# **SIEMENS**

## **SIMATIC**

## **Sistemas de automatización S7-400, M7-400 Configuración e installación**

**Manual de instalación**

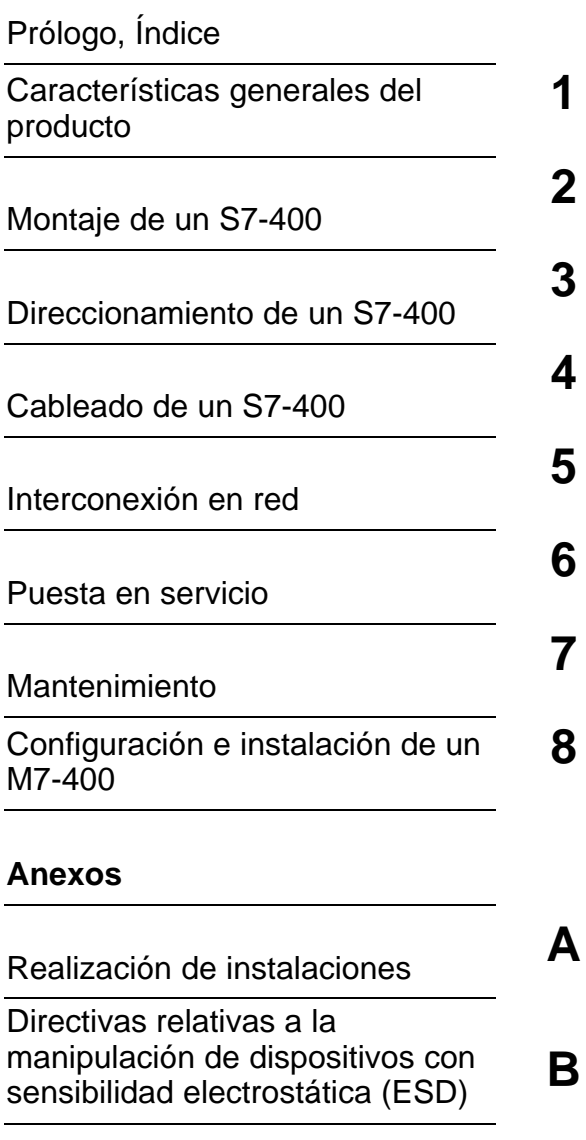

[Glosario,](#page-280-0) [Índice alfabético](#page-296-0)

Este manual forma parte del paquete de documentación con la referencia **6ES7498-8AA03-8DA0**

#### **Edición 12/2002 A5E00069494-04**

#### **Consignas de seguridad para el usuario**

Este manual contiene las informaciones necesarias para la seguridad personal así como para la prevención de daños materiales. Las informaciones están puestas de relieve mediante señales de precaución. Las señales que figuran a continuación representan distintos grados de peligro:

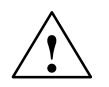

**! Peligro** Significa que, si no se adoptan las medidas preventivas adecuadas, **se producirá** la muerte, o bien lesiones corporales graves o daños materiales considerables.

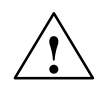

#### **Advertencia**

Significa que, si no se adoptan las medidas preventivas adecuadas, **puede producirse** la muerte, lesiones corporales graves o daños materiales considerables.

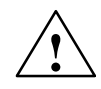

#### **Precaución**

Significa que, si no se adoptan las medidas preventivas adecuadas, pueden producirse lesiones corporales.

#### **Precaución**

Significa que, si no se adoptan las medidas preventivas adecuadas, pueden producirse daños materiales.

#### **Atención**

Se trata de una información importante, sobre el producto o sobre una parte determinada del manual, sobre la que se desea llamar particularmente la atención.

#### **Personal cualificado**

Sólo está autorizado a intervenir en este equipo el **personal cualificado**. En el sentido del manual se trata de personas que disponen de los conocimientos técnicos necesarios para poner en funcionamiento, conectar a tierra y marcar los aparatos, sistemas y circuitos de acuerdo con las normas estándar de seguridad.

#### **Uso conforme**

Considere lo siguiente:

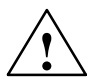

#### **Advertencia**

El equipo o los componentes del sistema sólo se podrán utilizar para los casos de aplicación previstos en el catálogo y en la descripción técnica, y sólo con los equipos y componentes de proveniencia tercera recomendados y homologados por Siemens.

El funcionamiento correcto y seguro del producto presupone un transporte, un almacenamiento, una instalación y un montaje conforme a las prácticas de la buena ingeniería, así como un manejo y un mantenimiento rigurosos.

#### **Marcas**

SIMATIC®, SIMATIC NET® y SIMATIC HMI® son marcas registradas por SIEMENS AG.

Los restantes nombres y designaciones contenidos en el presente documento pueden ser marcas registradas cuya utilización por terceros para sus propios fines puede violar los derechos de los proprietarios.

#### **Copyright Siemens AG 2002 All rights reserved Exención de responsabilidad**

La divulgación y reproducción de este documento, así como el uso y la comunicación de su contenido, no están autorizados, a no ser que se obtenga el consentimiento expreso para ello. Los infractores quedan obligados a la indemnización de los daños. Se reservan todos los derechos, en particular para el caso de concesión de patentes o de modelos de utilidad.

Siemens AG Bereich Automation and Drives Geschaeftsgebiet Industrial Automation Systems Postfach 4848, D- 90327 Nuernberg

Hemos probado el contenido de esta publicación con la concordancia descrita para el hardware y el software. Sin embargo, es posible que se den algunas desviaciones que nos impiden tomar garantía completa de esta concordancia. El contenido de esta publicación está sometido a revisiones regularmente y en caso necesario se incluyen las correcciones en la siguiente edición. Agradecemos sugerencias.

 Siemens AG 2002 Sujeto a cambios sin previo aviso.

Excellence in Automation & Drives: **Siemens** 

Siemens Aktiengesellschaft A5E00069494-04

## <span id="page-2-0"></span>**Prólogo**

#### **Finalidad del manual**

Las informaciones contenidas en este manual le ayudarán a

- configurar y cablear un autómata programable S7-400,
- configurar un microcomputador industrial M7-400 tanto en el aspecto mecánico como eléctrico,

Las descripciones del funcionamiento y los datos técnicos para laos módulos de señalización, de alimentación y de interface aparecen en el manual de referencia Datos de los módulos.

#### **Conocimientos básicos necesarios**

Para mejor comprensión del manual deberá contarse con conocimientos generales en el sector de la técnica de automatización.

#### **Destinatarios**

Este manual va dirigido a aquellas personas que poseen las cualificaciones requeridas para la puesta en servicio, el servicio y el mantenimiento de los productos descritos.

#### **Ámbito de validez del manual**

El presente manual es válido para los sistemas de automatización S7-400, M7-400.

#### **Cambios con respecto a la versión anterior**

En la presente versión del manual de instalación "Configuración e instalación" se han eliminado algunos errores que aparecían en la versión anterior.

**Nota:** la edición anterior de este manual de instalación "Configuración e instalación" se reconoce por el número de referencia A5E00069494-03 que aparece en el pie de página.

La referencia actual es A5E00069494-04.

#### **Homologaciones y certificaciones**

La gama de productos SIMATIC S7-400 tiene las siguientes aprobaciones:

- Underwriters Laboratories, Inc.: UL 508 (Industrial Control Equipment)
- Canadian Standards Association: CSA C22.2 Number 142, ensayado (Process Control Equipment)
- Factory Mutual Research: Approval Standard Class Number 3611.

Estas normas y homologaciones se tratan detalladamente en el manual de referencia "Datos de los módulos".

#### **Marcado CE**

La gama de productos SIMATIC S7-400 cumple los requisitos y objetivos protectores de las siguientes directivas CE:

- Directiva CE 73/23/CEE "Directiva sobre baja tensión"
- Directiva CE 89/336/CEE "Compatibilidad electromagnética"

#### **Marcado C-Tick**

La gama de productos SIMATIC S7-400 cumple los requisitos de la norma AS/NZS 2064 (Australia y Nueva Zelanda).

#### **Normas**

La gama de productos SIMATIC S7-400 cumple los requisitos y criterios de la norma IEC 61131-2.

#### **Catalogación en el conjunto de la documentación**

Este manual es parte integrante del paquete de documentación para S7-400, M7-400.

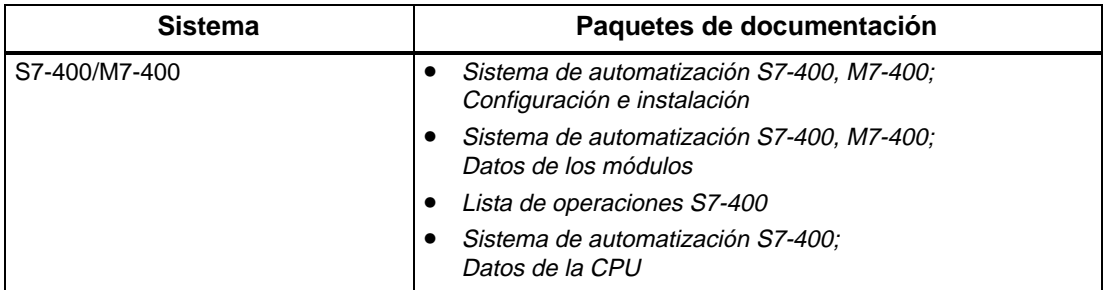

#### **Guía a través del manual**

Para facilitar al usuario el acceso rápido a informaciones específicas, el presente manual incluye las siguientes ayudas de acceso:

- Al principio del manual se encuentran un índice general completo y una relación de todas las figuras y tablas incluidas en el mismo.
- En los apartados y capítulos aparecen en el lado izquierdo de cada página informaciones generales sobre el contenido del párrafo en cuestión.
- A continuación de los anexos figura un glosario, en el que se describen términos técnicos importantes utilizados en el manual.
- Al final del manual se incluye un extenso índice alfabético para acceder rápidamente a la información deseada.

#### **Observaciones particulares para S7-400**

Para programar y poner en servicio un sistema S7-400 se requieren además los siguientes manuales o paquetes de documentación:

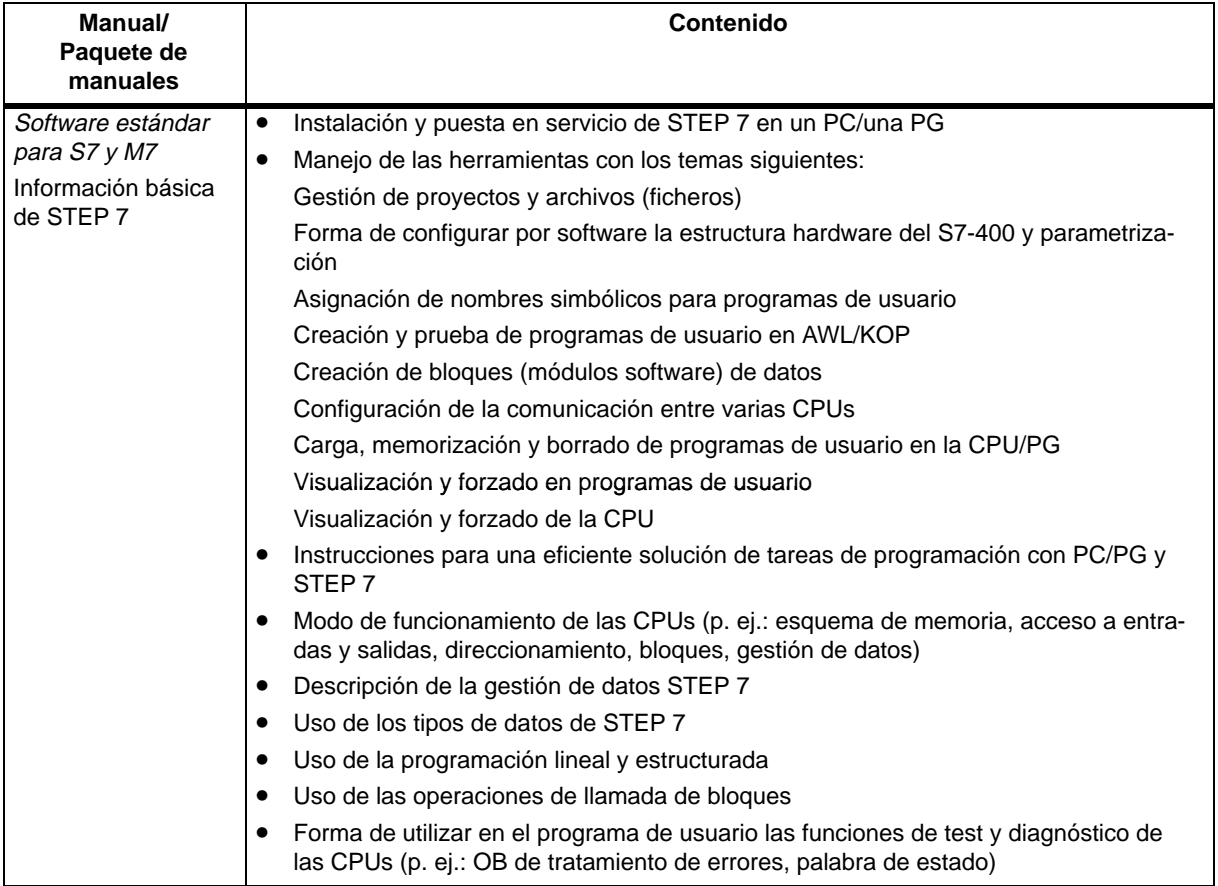

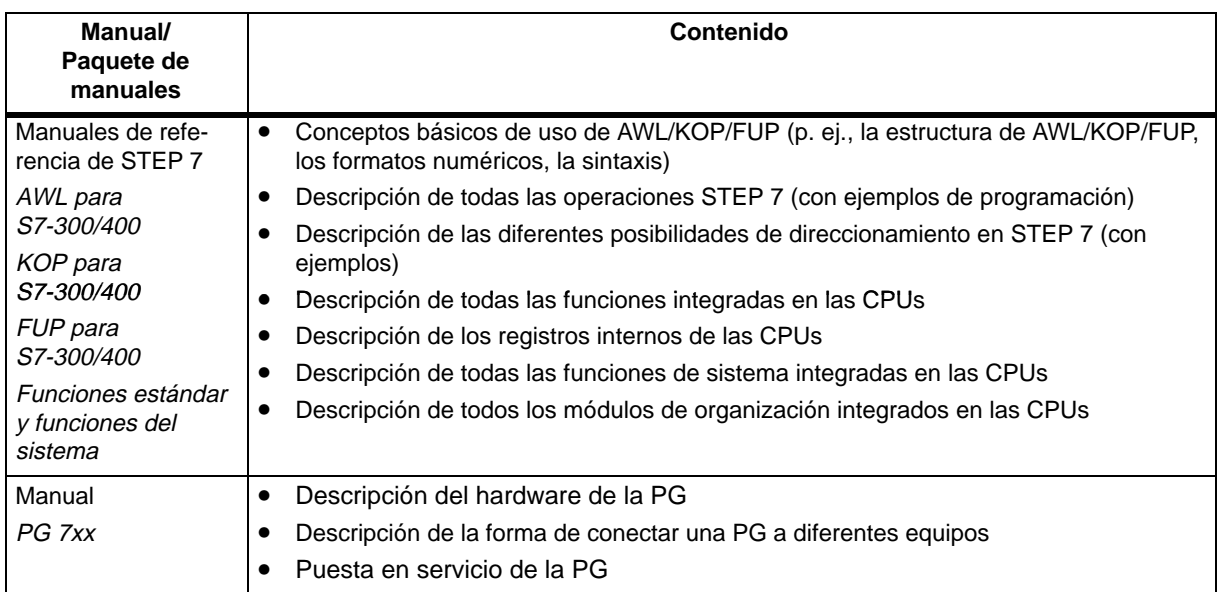

#### **Observaciones particulares para M7-400**

El presente paquete de manuales describe el hardware del M7-400. Para la programación y puesta en servicio de un M7-400 se requiere, además, la documentación indicada a continuación:

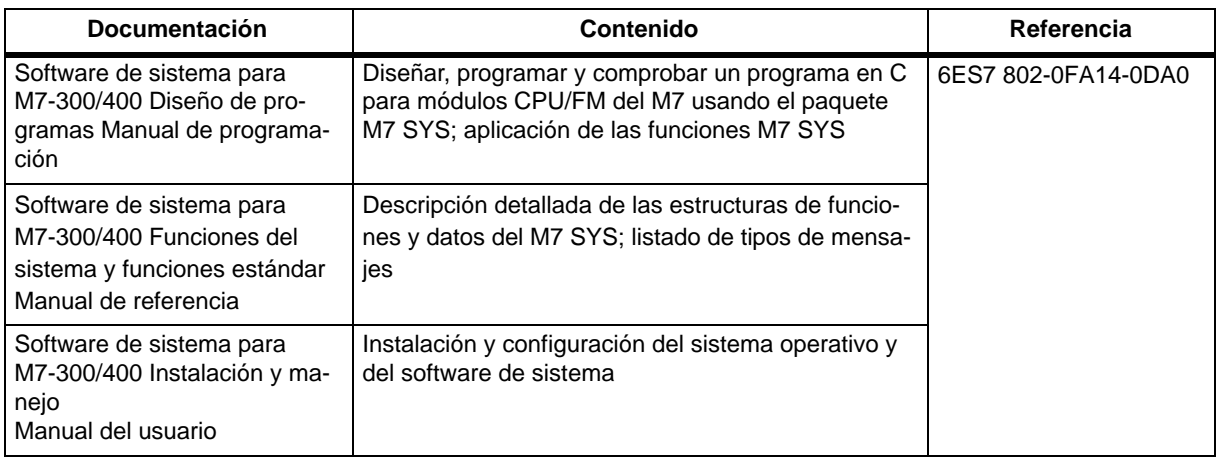

#### **Reciclaje y gestión de residuos**

El sistema S7-400 es reciclable gracias a que sus componentes son poco contaminantes. Para reciclar y eliminar su antiguo sistema de forma que no perjudique al medio ambiente, diríjase a una empresa de gestión de material electrónico homologada.

#### **Asistencia adicional**

Si tiene preguntas relacionadas con el uso de los productos descritos en el manual a las que no encuentre respuesta, diríjase a la sucursal o al representante más próximo de Siemens, en donde le pondrán en contacto con el especialista.

<http://www.siemens.com/automation/partner>

#### **Centro de formación SIMATIC**

Para ofrecer a nuestros clientes un fácil aprendizaje de los sistemas de automatización SIMATIC S7, les ofrecemos distintos cursillos de formación. Diríjase a su centro de formación regional o a la central en D 90327 Nürnberg.

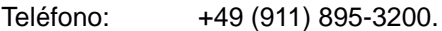

Internet: <http://www.sitrain.com>

#### **A&D Technical Support**

Estamos a su disposición en todo el mundo y a cualquier hora del día:

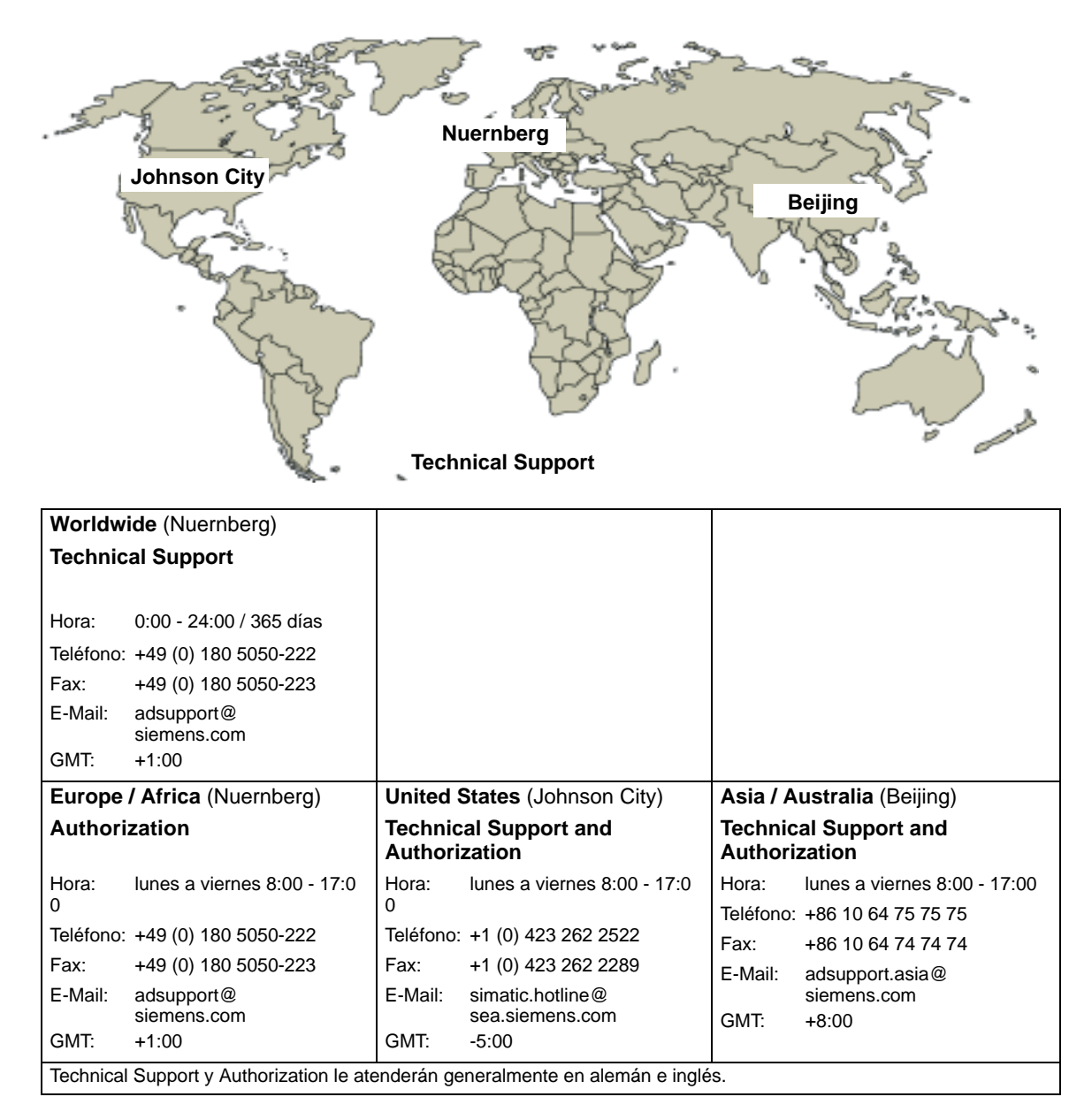

#### **Service & Support en Internet**

Además de nuestra documentación, en Internet le ponemos a su disposición todo nuestro know-how.

<http://www.siemens.com/automation/service&support>

En esta página encontrará:

- "Newsletter" que le mantendrán siempre al día ofreciéndole informaciones de última hora
- La rúbrica "Servicios online" con un buscador que le permitirá acceder a la información que necesita
- El "Foro" en el que podrá intercambiar sus experiencias con cientos de expertos en todo el mundo
- También hemos puesto a su disposición una base de datos que le ayudará a encontrar el especialista o experto de Automation & Drives de su región.
- Bajo la rúbrica "Servicios" encontrará información sobre el servicio técnico más próximo, sobre reparaciones, repuestos etc.

## <span id="page-10-0"></span>**Índice**

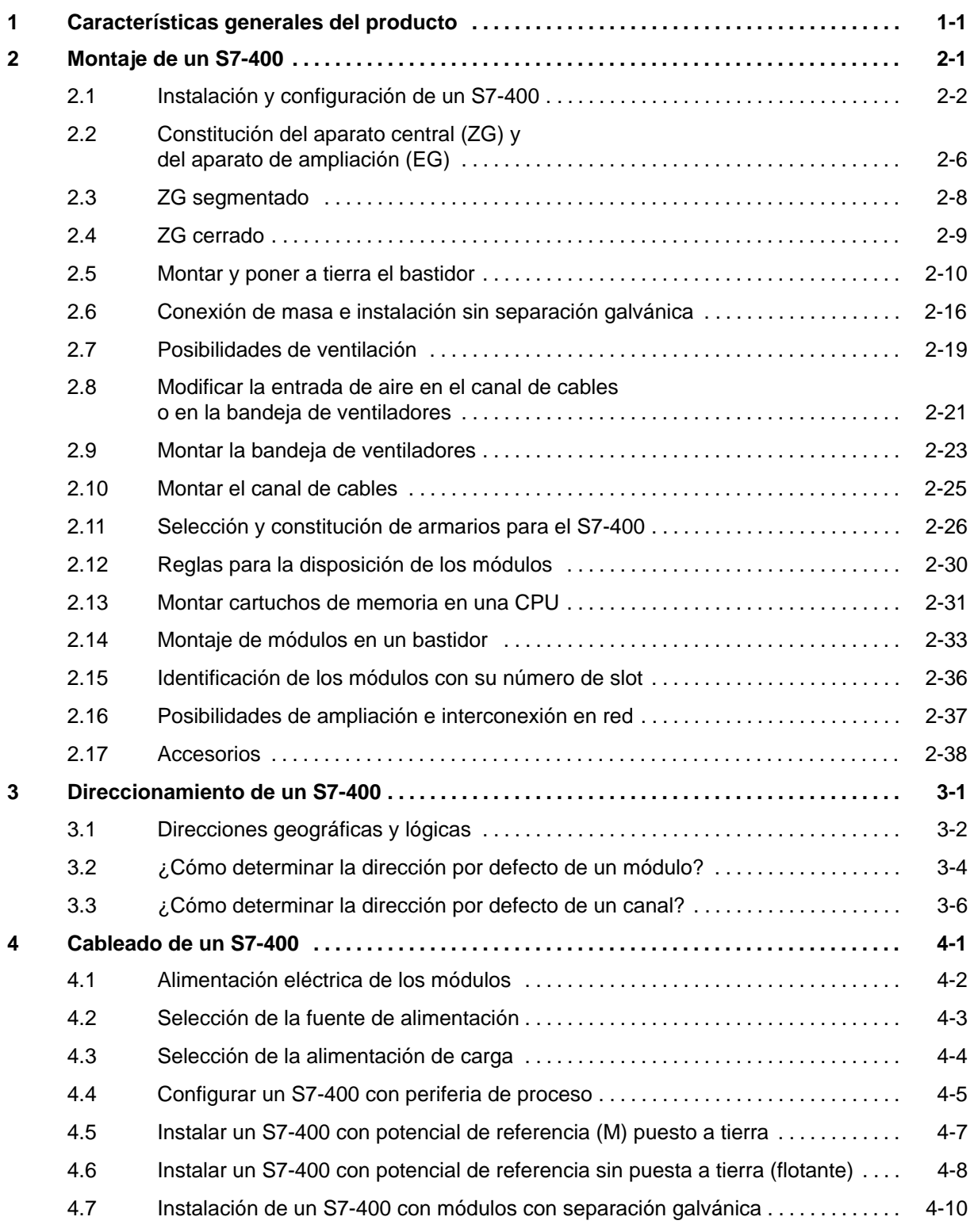

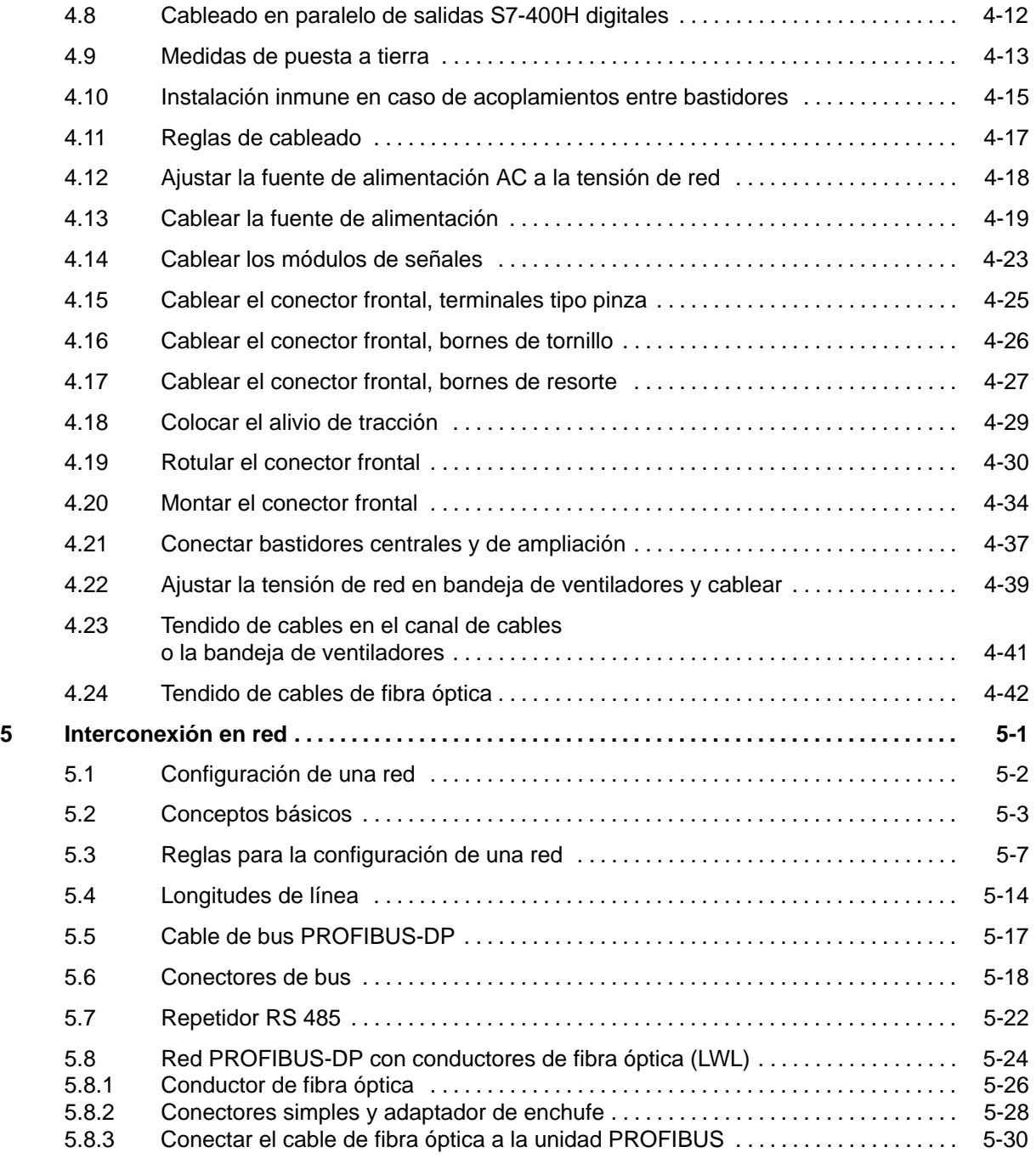

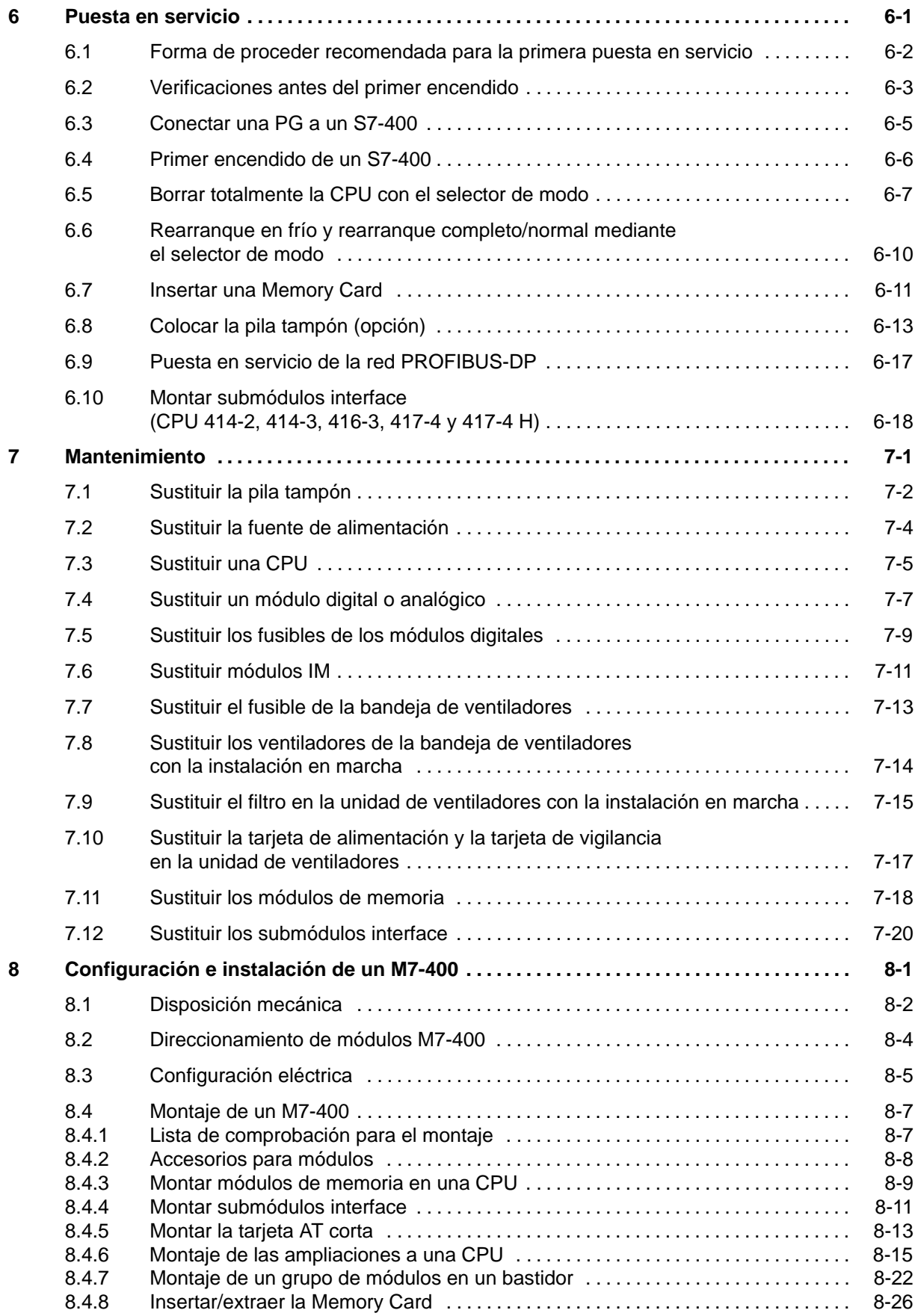

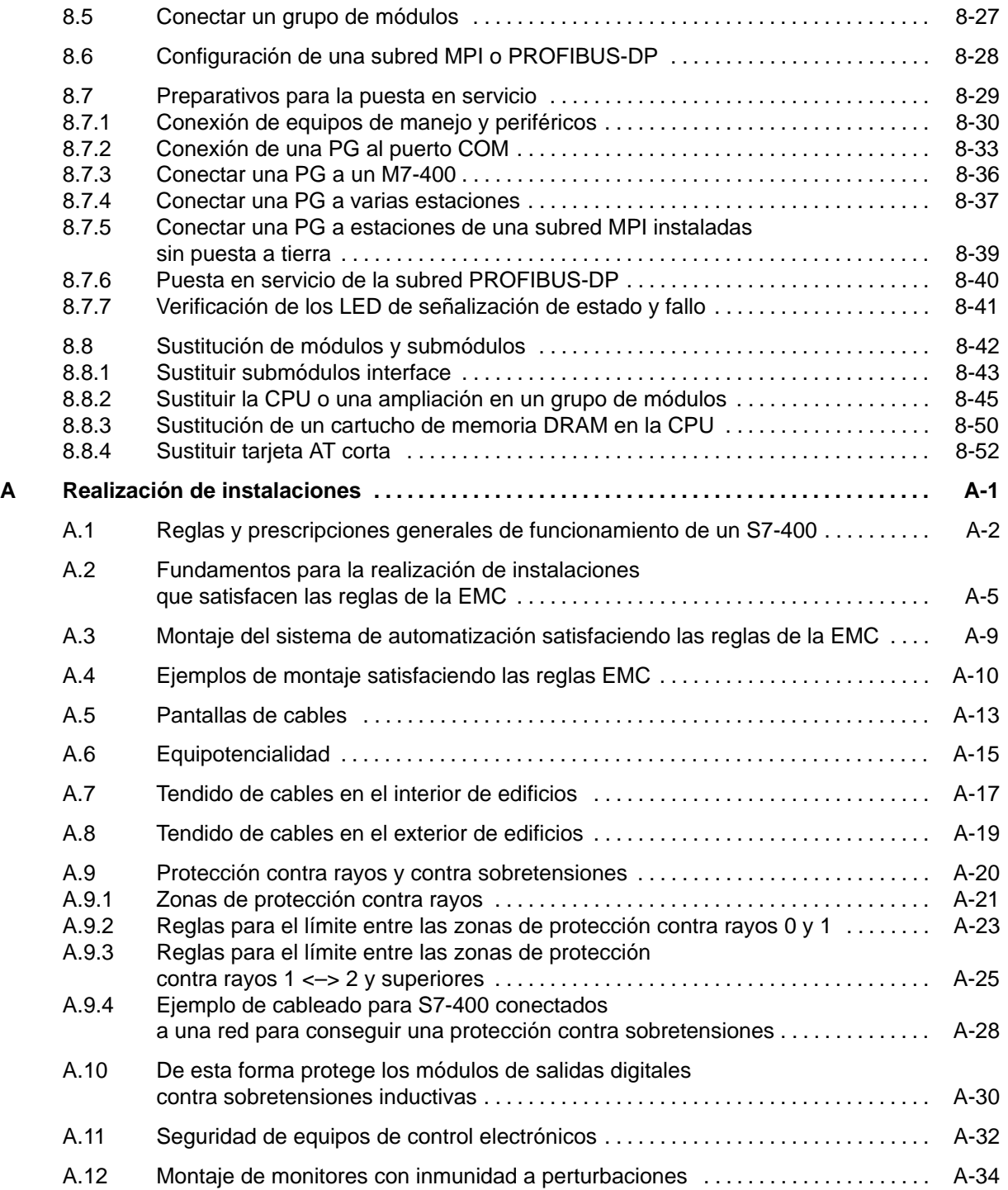

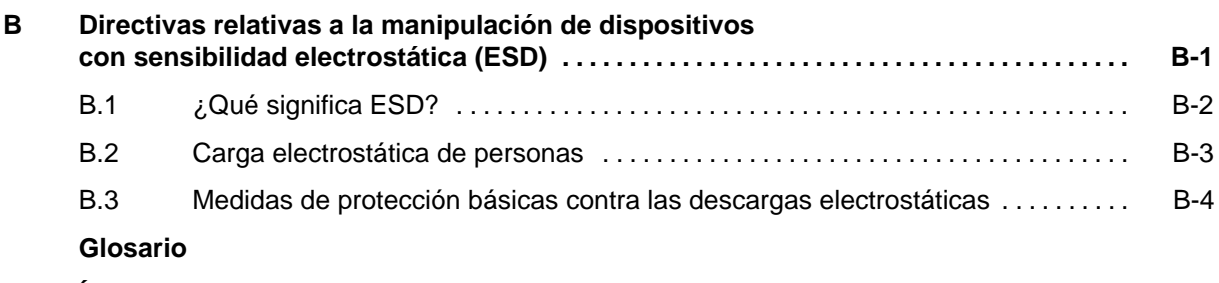

**Índice alfabético**

#### **Figuras**

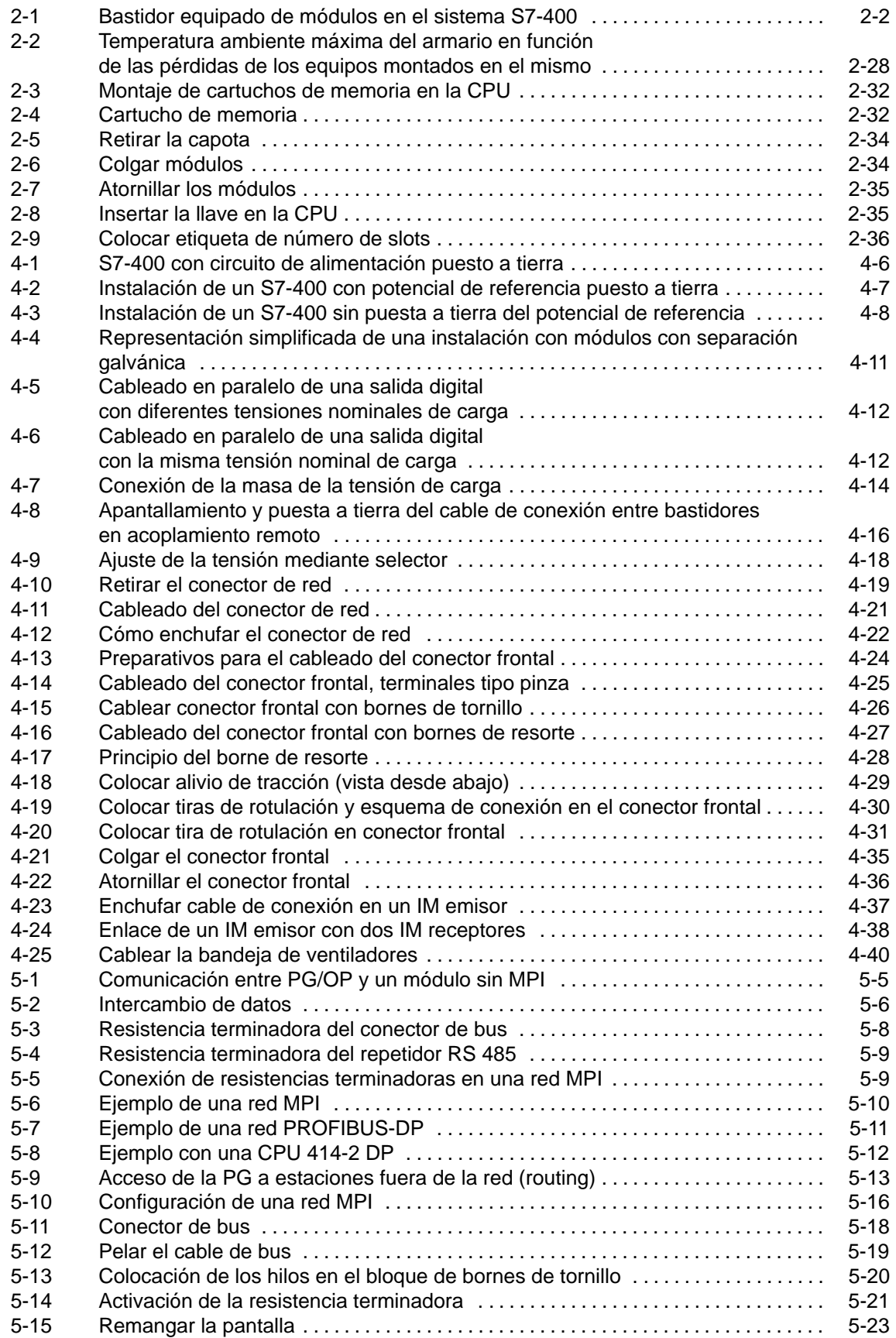

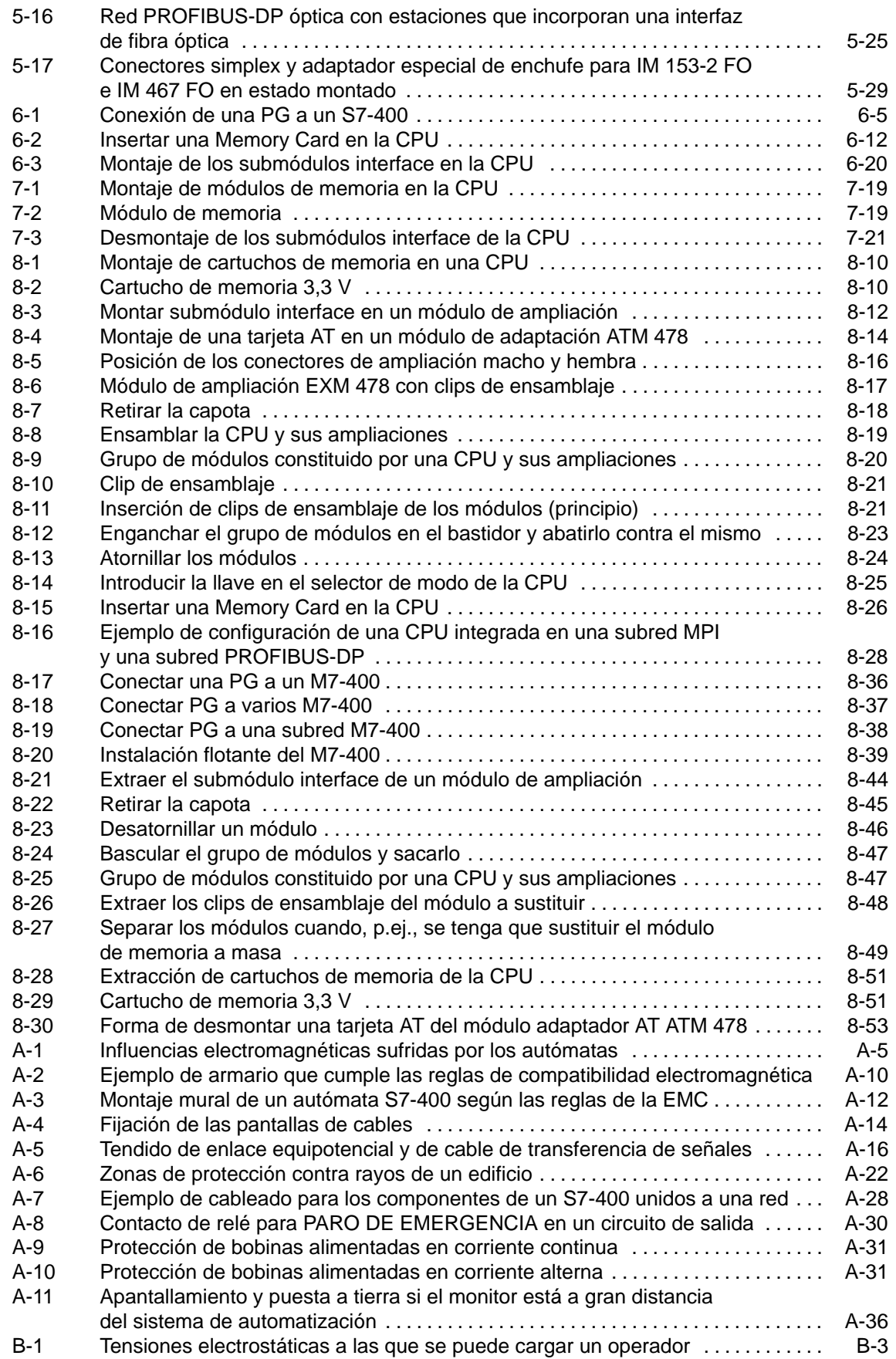

#### **Tablas**

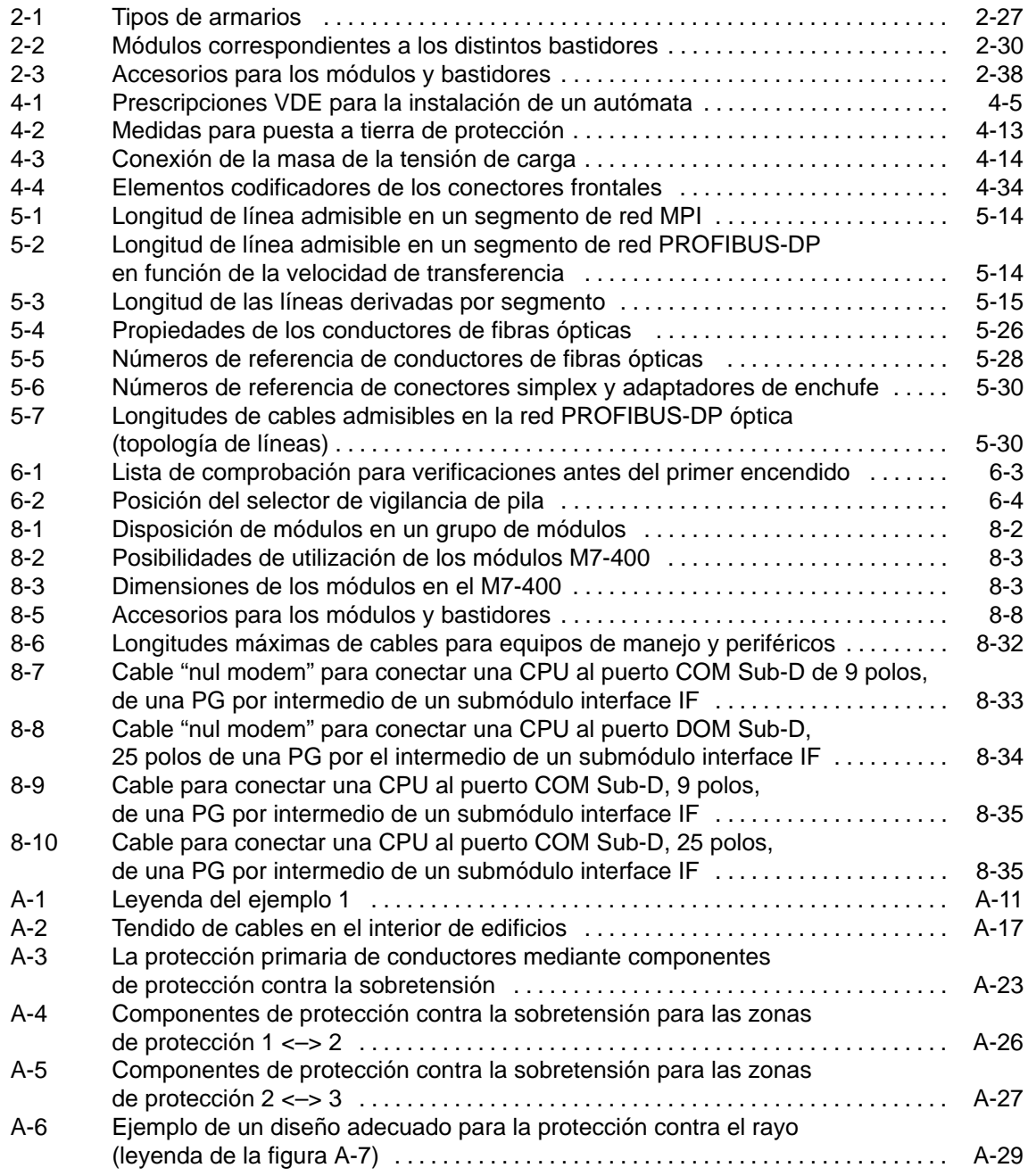

**1**

## <span id="page-18-1"></span><span id="page-18-0"></span>**Características generales del producto**

#### **Presentación del S7-400**

El S7-400 es un autómata programable o PLC, como quiera llamarlo. Componiendo adecuadamente un S7-400 es posible resolver prácticamente cualquier tarea de automatización.

Para ello, los módulos del S7-400, de tipo bloque y abatibles, se montan en el bastidor. Para expandir el sistema se disponen de las bastidores de ampliación correspondientes.

Este capítulo muestra los componentes más importantes que permiten configurar un S7-400.

#### **Características del S7-400**

El sistema de automatización S7-400 reúne todas las ventajas de los sistemas precedentes con las ventajas de un nuevo sistema y un nuevo software. A saber:

- gama de CPU con prestaciones escalonadas
- CPU compatibles ascendentemente
- módulos encapsulados en construcción robusta
- cómodo sistema de conexión en los módulos de señales
- módulos compactos con alta escala de integración
- óptimas posibilidades de comunicación y de interconexión en red
- cómoda integración de sistemas de manejo y visualización
- parametrización por software de todos los módulos
- amplia libertad de selección de slots
- funcionamiento sin ventilador
- modo multicomputador en bastidores no segmentados

#### **Presentación del M7-400**

El sistema de automatización SIMATIC S7 se completa con el microcomputador industrial SIMATIC M7 que ofrece funcionalidad de computador compatible AT. De esta forma se abre al usuario de SIMATIC la posibilidad de utilizar software estándar de amplia difusión. Esto puede realizarse bien complementando un PLC S7 bien configurando un sistema M7 propio. El usuario de un M7 dispone de toda la gama de módulos periféricos de SIMATIC S7.

#### **Características del M7-400**

El microcomputador industrial M7-400 es adecuado para las siguientes tareas:

- adquisición de datos de proceso,
- almacenamiento de grandes cantidades de datos,
- control de la periferia local,
- comunicaciones,
- funciones de regulación, posicionamiento y contaje,
- manejo y visualización.

Para ello ofrece las características siguientes:

- posibilidad de ejecutar software DOS/Windows estándar,
- programación libre (en lenguaje de alto nivel),
- sistema operativo tiempo real y multitarea RMOS
	- software tiempo real ejecutable,
	- ejecución de programa controlada por eventos,
	- multitarea,
- posibilidad de enchufar tarjetas AT cortas convencionales,
- modo multicomputador en bastidores no segmentados,
- integración completa en sistemas S7-400.

#### **Componentes de un S7-400**

Los componentes más importantes de un S7-400 y su función se describen en las tablas siguientes:

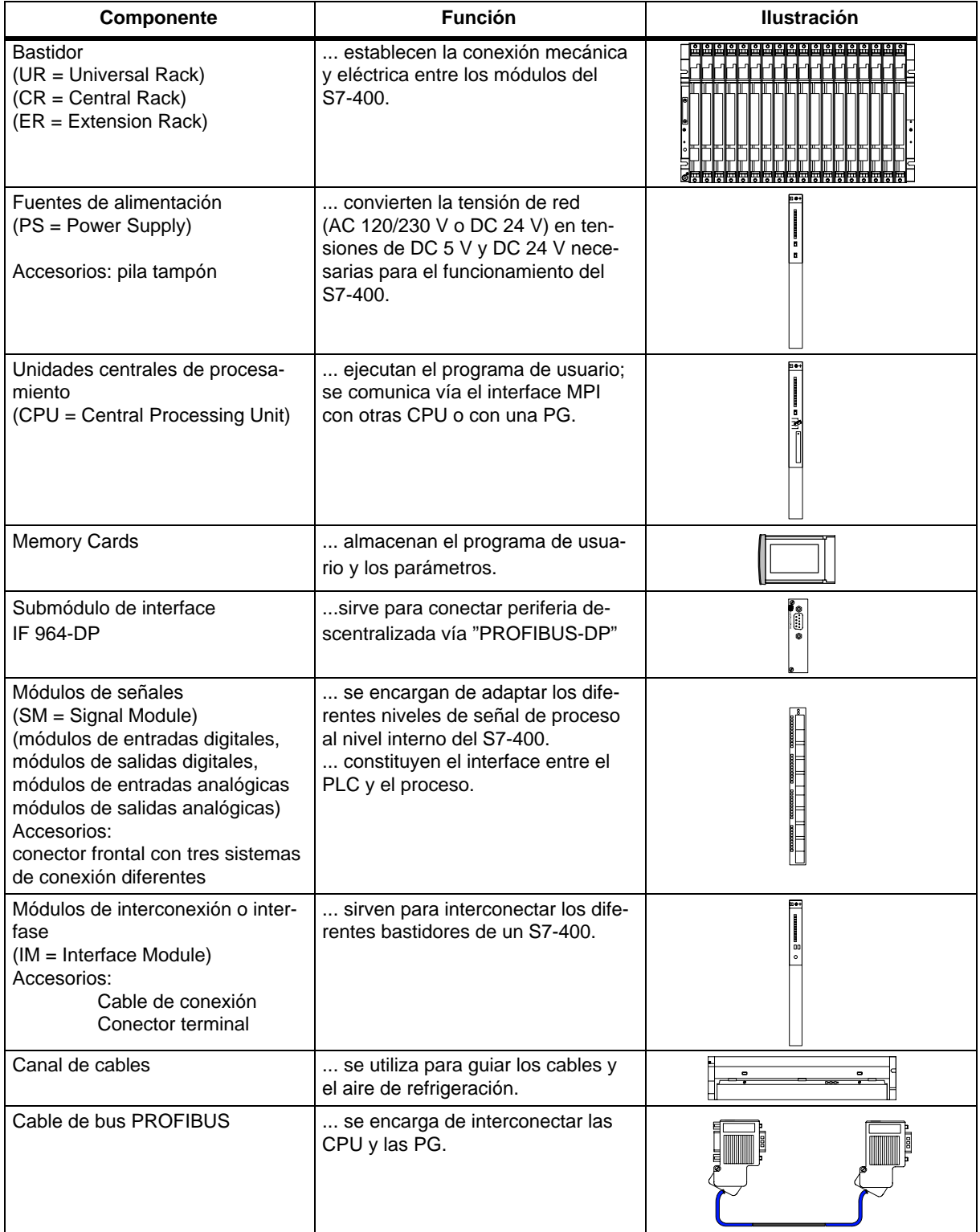

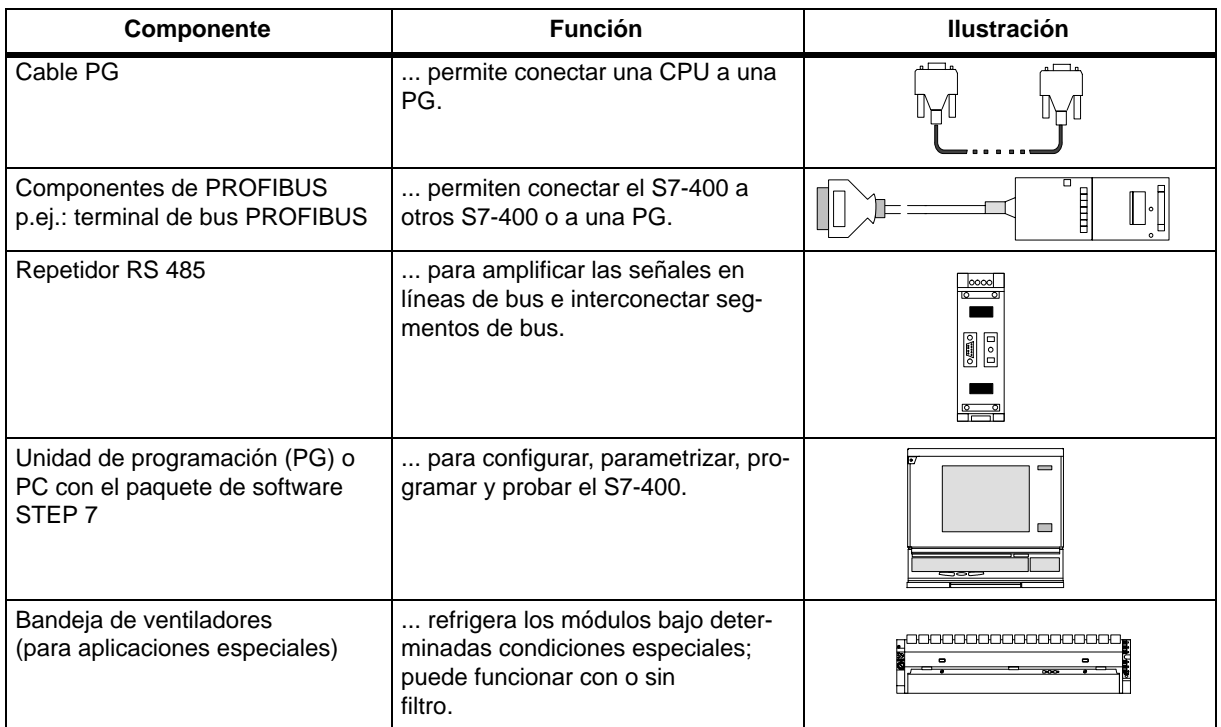

Otros componentes del S7-400 como los CP, FM, etc. se describen en los manuales correspondientes.

#### **Componentes de un M7-400**

Los componentes más importantes de un M7-400 y su función se describen en la tabla siguiente:

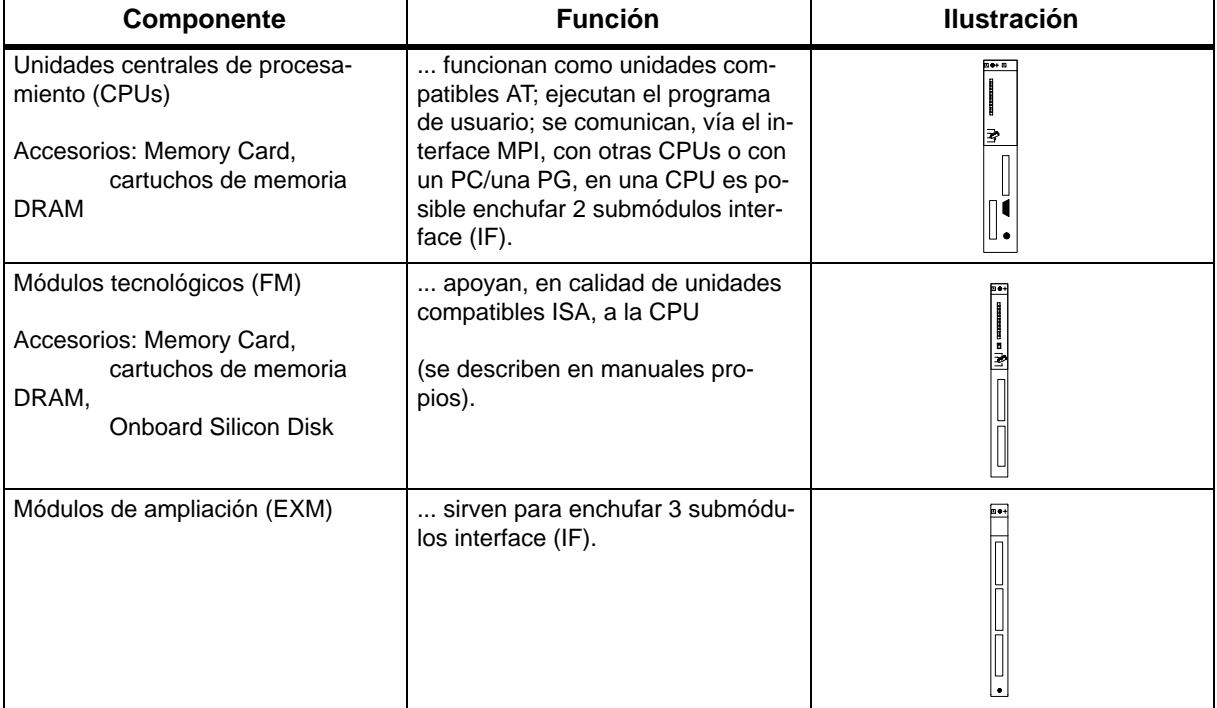

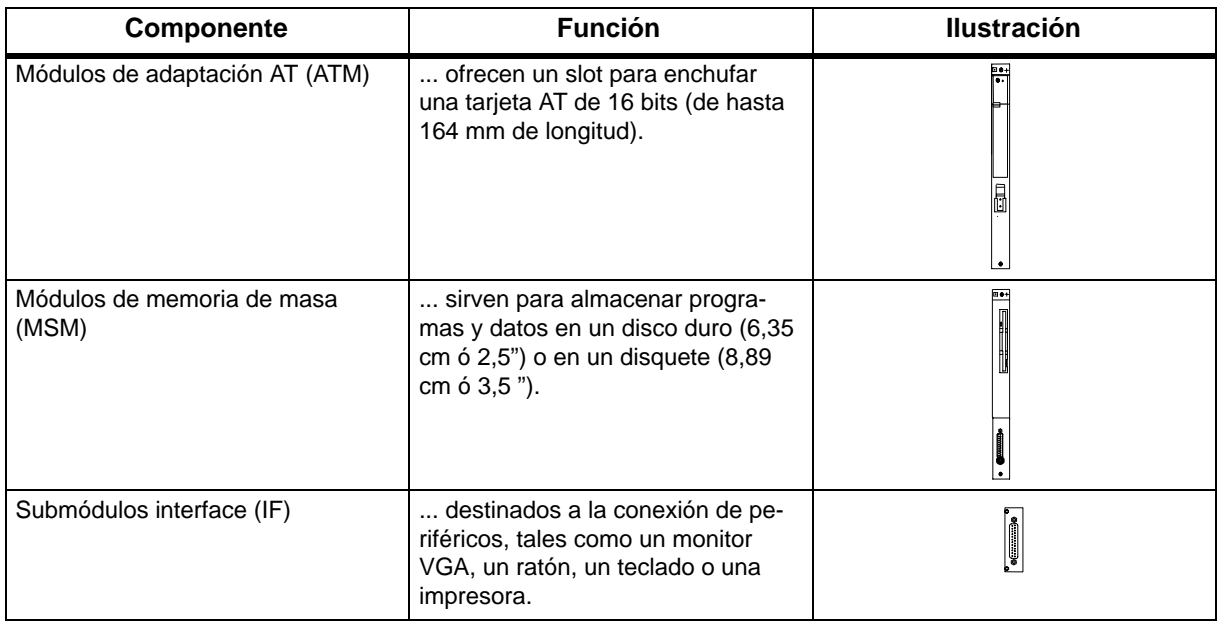

#### **Módulos utilizables en la gama S7-400**

En un M7-400 es posible utilizar los siguientes módulos de la gama del S7-400:

- fuentes de alimentación (PS),
- módulos de función FM (Function Module),
- módulos de señales SM (Signal Module),
- módulos de interconexión IM (Interface Module),
- bandeja de ventiladores.

#### **Periféricos utilizables**

Empleando el submódulo interface adecuado es posible conectar los periféricos siguientes:

- monitor VGA,
- teclado,
- ratón,
- impresora,
- sensores y actuadores,
- periferia descentralizada (E/S remotas).

#### **Conexión M7-400 <-> PC/PG**

Con un cable "V.24" es posible conectar un PC o una PG a la CPU del M7-400 para controlarlo a distancia.

Un cable PC/PG se utiliza para conectar un PC/una PG a una CPU del M7-400 vía el puerto MPI.

#### **Ubicación de la referencia y la versión**

Cada módulo SIMATIC S7-400/M7-400 lleva rotulados la referencia y la versión. En las CPUs también está inscrita la versión del firmware. La figura siguiente muestra la ubicación de estos datos en un módulo.

La versión actual no se marca con el número correspondiente, sino con una X. La figura siguiente muestra un módulo de la versión 1.

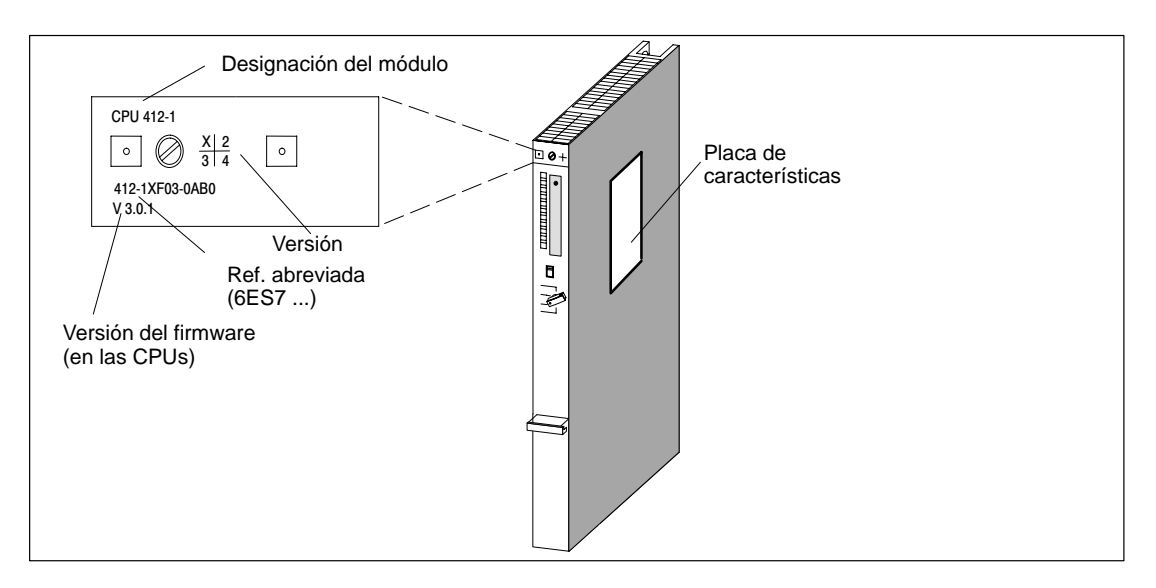

#### **Ejemplo de una placa de características**

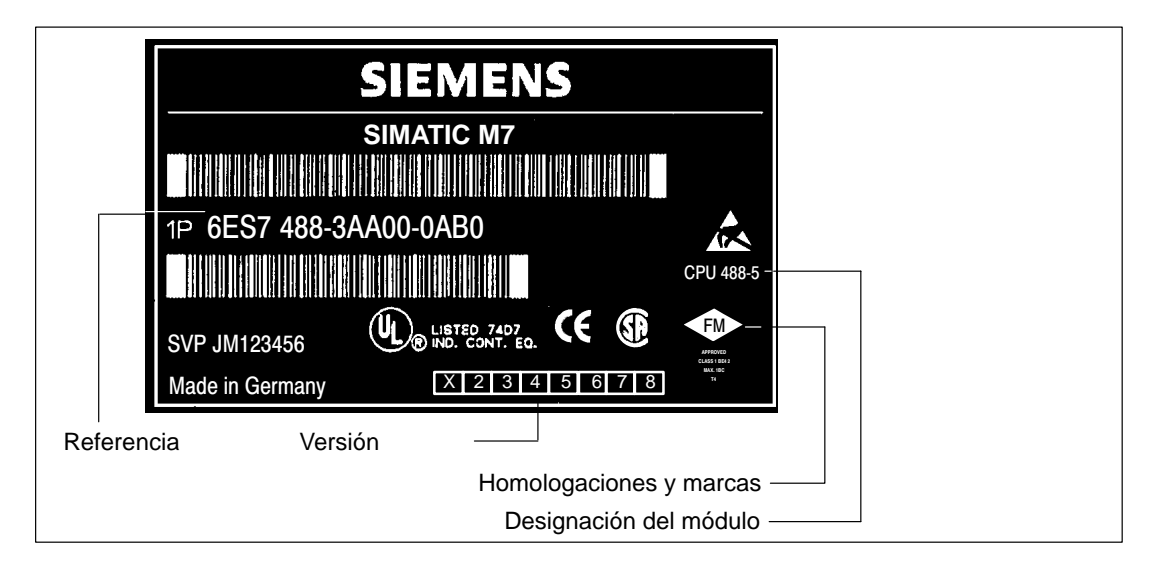

# **2**

## <span id="page-24-1"></span><span id="page-24-0"></span>**Montaje de un S7-400**

#### **Indice del capítulo**

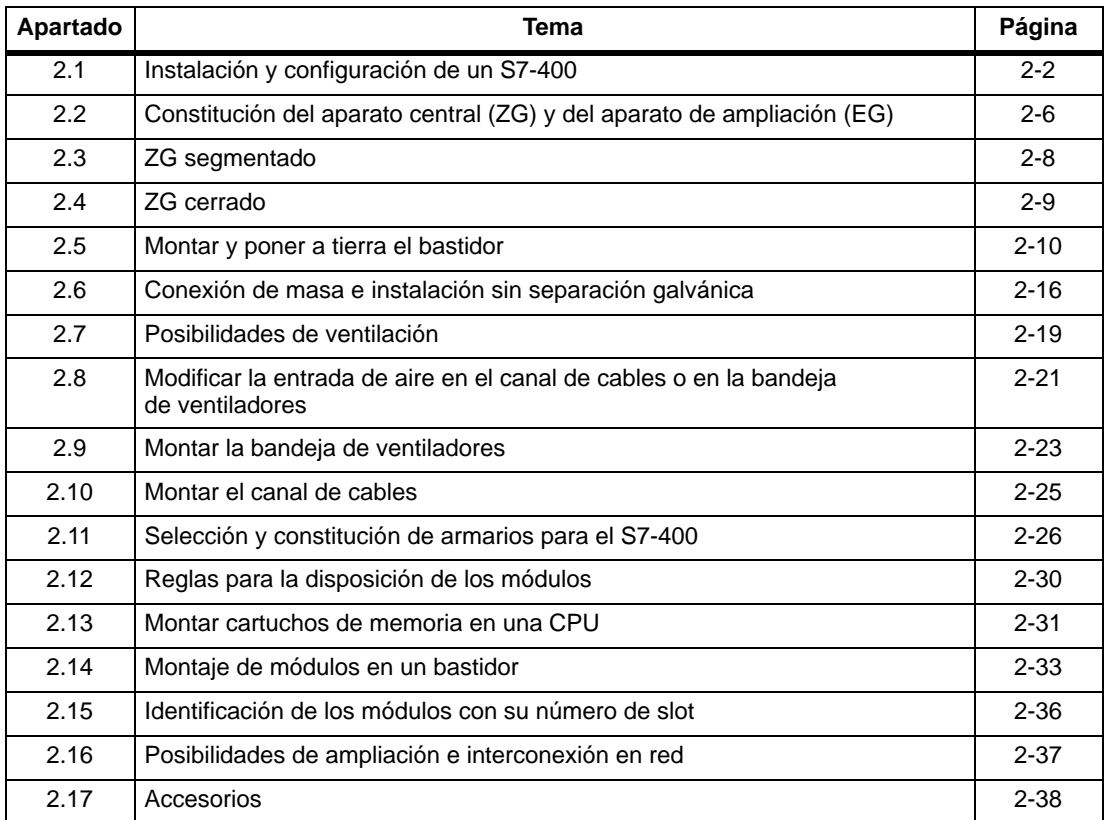

## <span id="page-25-0"></span>**2.1 Instalación y configuración de un S7-400**

#### **Introducción**

Un autómata programable S7-400 se compone de un aparato central (ZG) y – según se necesite – de uno o varios aparatos de ampliación (EG). Los EG se utilizan cuando los slots en el ZG no son suficientes para la aplicación o en el caso de que los módulos de señales deban estar separados físicamente del ZG (p. ej.: a pie del proceso).

Si se utilizan EG, además de los bastidores suplementarios es necesario también utilizar módulos de interconexión (IM) y, dado el caso, más fuentes de alimentación. Los módulos de interconexión se usan siempre por parejas: en el ZG se enchufa el IM emisor, en cada EG el IM receptor adecuado (v. Manual de referencia, cap. 7).

Los módulos M7-400 se comportan de forma similar a los módulos S7-400 y utilizan también los bastidores de la gama S7-400. De existir divergencias en el comportamiento o en los datos técnicos, consulte el punto correspondiente o el apt. [8.1](#page-187-1) "Disposición mecánica".

#### **Aparato central (ZG) y aparato de ampliación (EG)**

El bastidor que lleva incorporada la CPU se denomina "aparato o bastidor central (ZG)". Los bastidores conectados al ZG y equipados por módulos reciben el nombre de "aparatos o bastidores de ampliación (EGs)".

La figura 2-1 muestra un bastidor de aparato central ZG con 18 slots.

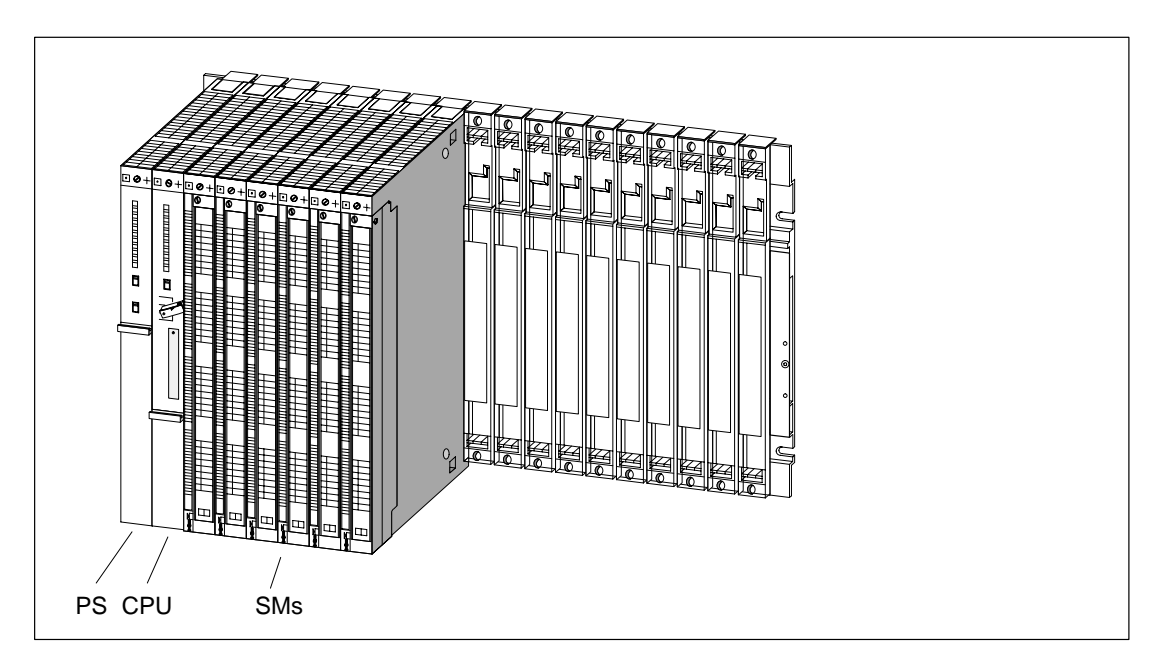

Figura 2-1 Bastidor equipado de módulos en el sistema S7-400

#### **Acoplamiento de ZG y EG**

Si se desea acoplar a un ZG uno o varios EG, es necesario enchufar en el primero uno o varios IM emisores.

Los IM emisores disponen de dos interfaces. En cada uno de las dos interfaces de un IM emisor instalado en el ZG es posible conectar hasta 4 EG en una línea.

Para el acoplamiento a corta distancia (acoplamiento local) y a larga distancia (acoplamiento remoto) se ofrecen tipos de IM diferentes.

#### **Acoplamiento con transmisión de 5 V**

En caso de acoplamiento local utilizando un IM 460-1 y un IM 461-1, la tensión de alimentación de 5 V se transmite a través de los módulos de interconexión. Por este motivo, en un EG acoplado vía IM 460-1/IM 461-1 no deberá conectarse ninguna fuente de alimentación.

A través de cada uno de los interfaces de un IM 460-1 pueden circular hasta 5 A. Es decir, cada EG acoplado vía IM 460-1/461-1 puede alimentarse con como máximo 5 A a 5 V. Más detalles sobre el tema figuran en el Manual de referencia, cap. 7.

#### **Propiedades de los acoplamientos**

Respetar las reglas sobre el acoplamiento que figuran al final de este apartado.

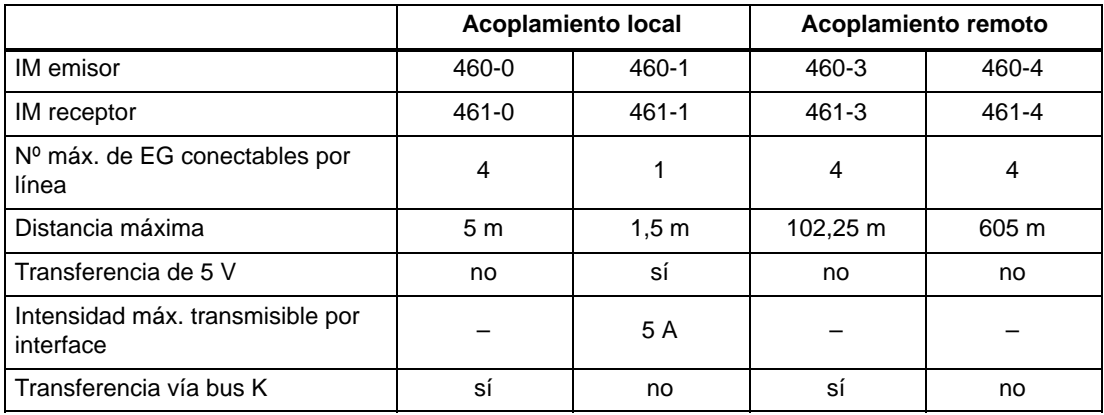

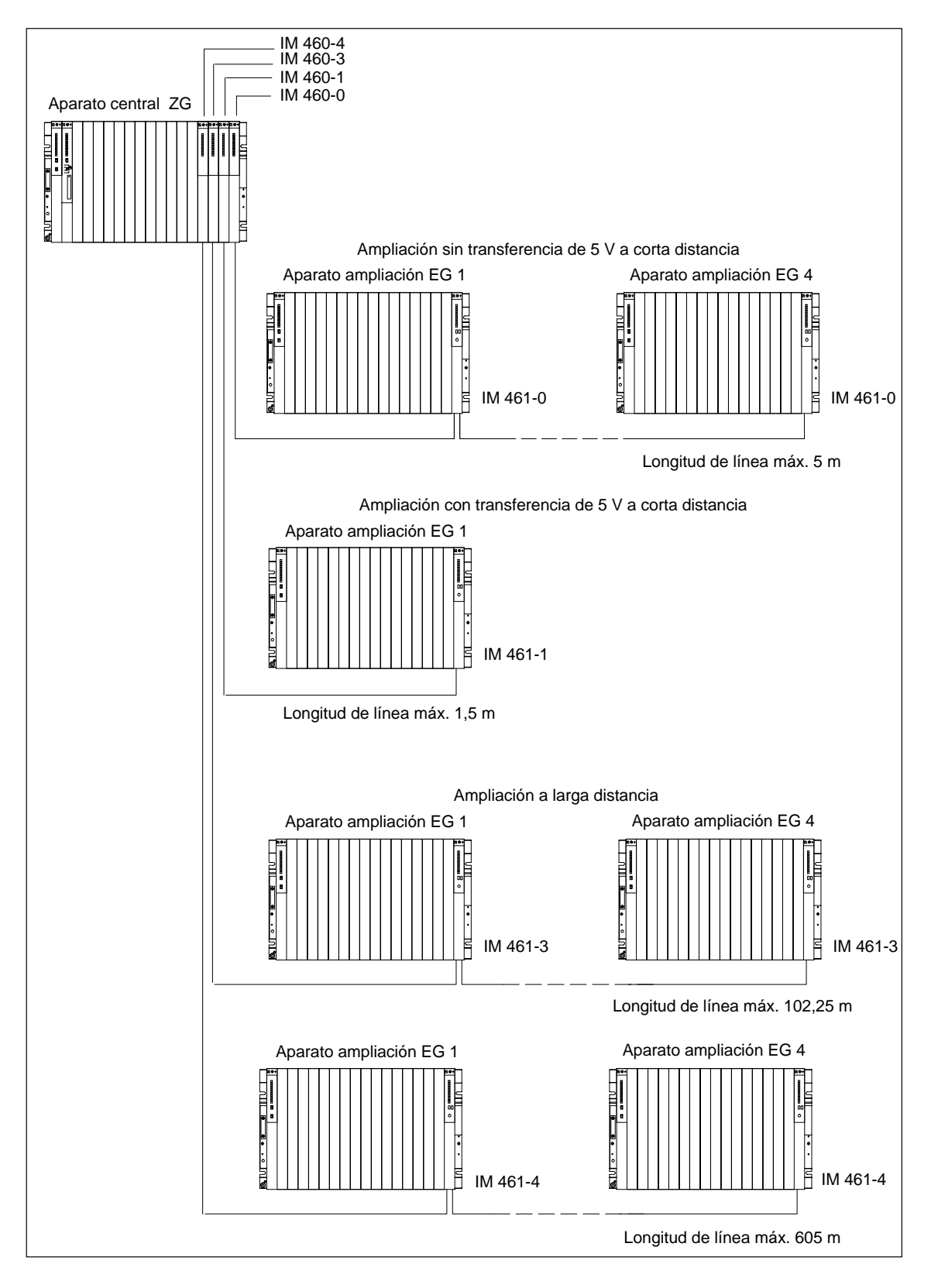

#### **Posibilidades de acoplamiento de aparatos centrales y de ampliación**

#### **Reglas sobre el acoplamiento**

A la hora de acoplar un ZG con EG es necesario observar las reglas siguientes:

- A un ZG es posible acoplar como máximo 21 EG del S7-400.
- Para diferenciarlos, los EG reciben números específicos. El número del bastidor deberá ajustarse en el selector de codificación del IM receptor. La asignación del número de bastidor, entre 1 y 21, es arbitraria. Está prohibido asignar más de una vez un mismo número.
- En un ZG pueden conectarse como máximo 6 IM emisores. Sin embargo, en un ZG con transferencia de 5 V sólo pueden enchufarse 2 IM emisores.
- Cada línea conectada a un interface de un IM emisor puede incluir hasta 4 EG (sin transferencia de 5 V) o un EG (con transferencia de 5 V).
- El intercambio de datos a través del bus K está limitado a 7 bastidores: en el ZG y en los EG  $n^{\circ}$  1 a 6.
- No deberán superarse las longitudes de cable máximas prescritas por el tipo de acoplamiento respectivo.

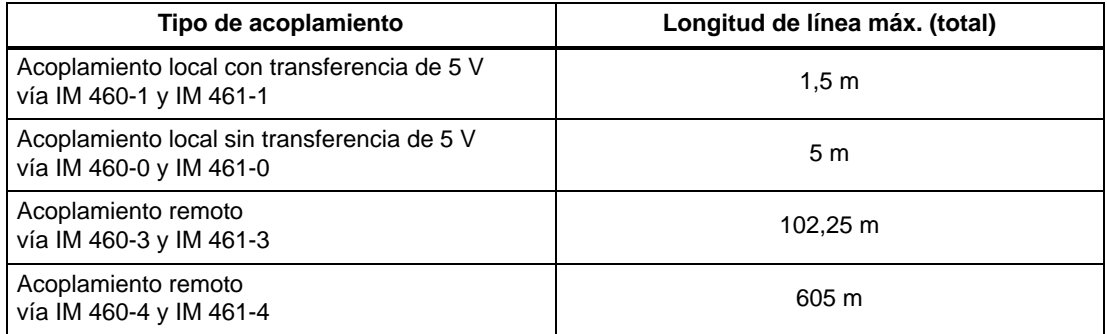

## <span id="page-29-0"></span>**2.2 Constitución del aparato central (ZG) y del aparato de ampliación (EG)**

#### **Función de los bastidores**

Los bastidores del sistema S7-400 constituyen el armazón que soporta los diferentes módulos. El bus posterior incluido en los bastidores sirve para el intercambio de datos y señales entre los módulos y para la distribución de la alimentación a los mismos. Los bastidores han sido diseñados para montaje mural, para montaje en montantes o para montaje en chasis y armarios.

#### **Bastidores en el sistema S7-400**

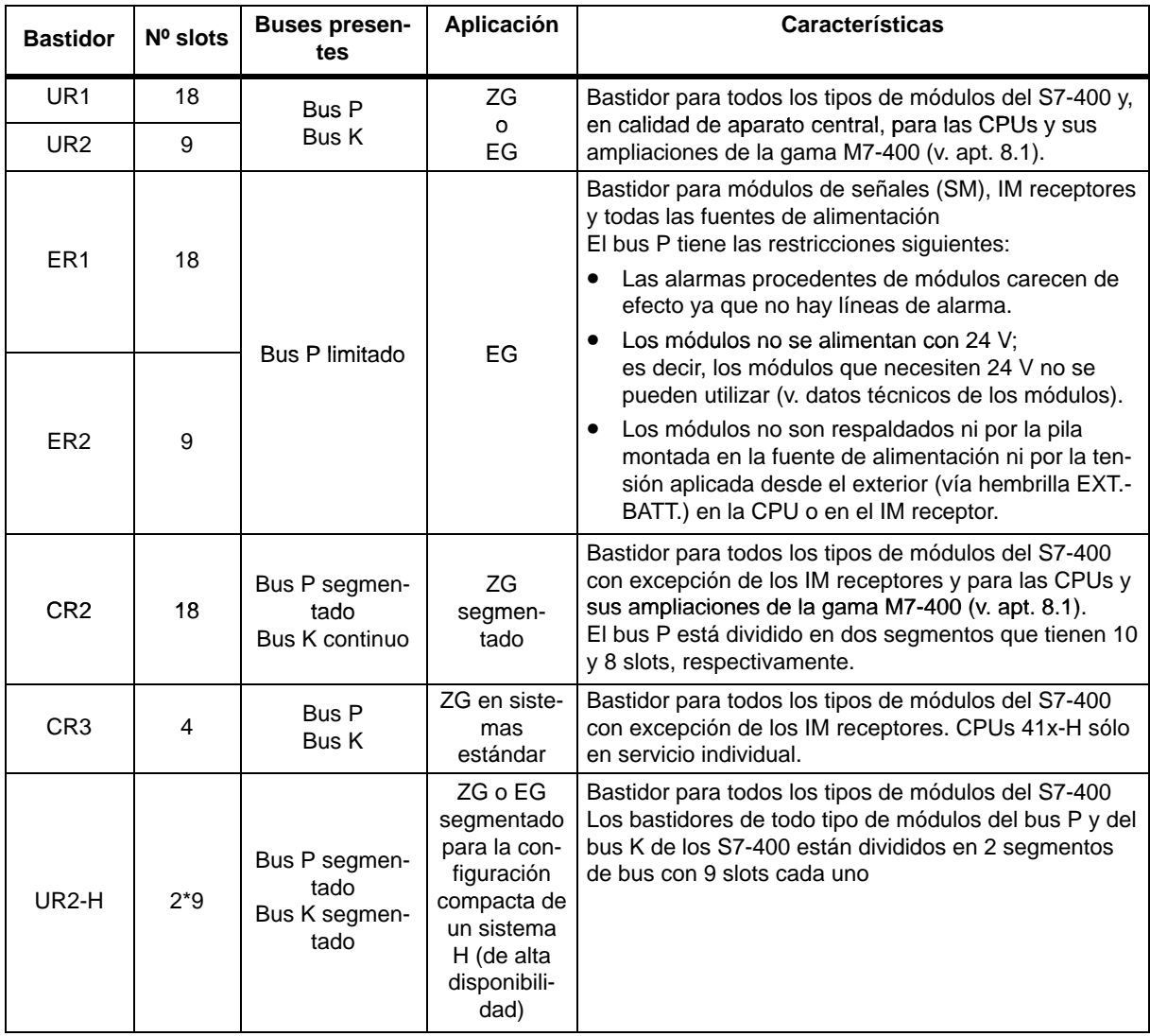

#### **Alimentación eléctrica**

Los módulos enchufados en el bastidor se alimentan con las tensiones necesarias (5 V para circuitos lógicos y 24 V para interfaces) desde la fuente de alimentación colocada en el slot del extremo izquierdo del bastidor. Las tensiones se transmiten a través de la placa de bus posterior y de los conectores de fondo de panel.

En caso de acoplamiento local, los EG pueden alimentarse también a través de los módulos de interconexión IM 460-1/IM 461-1.

En este caso, cada uno de los dos interfaces de un IM emisor 460-1 puede circular 5 A, es decir, cada EG acoplado a corta distancia puede alimentarse con un máximo de 5 A.

#### **Bus periférico (bus P)**

El bus periférico (bus P) es un bus posterior o de fondo de panel tipo paralelo y diseñado para el intercambio rápido de señales de E/S. Cada bastidor incorpora un bus P. Los accesos de tiempo crítico a los datos del proceso presentes en los módulos de señales se realiza siempre a través del bus P.

#### **Bus de comunicación (bus K)**

El bus de comuniación (bus K) es de tipo serie y está diseñado para intercambio rápido de grandes cantidades de datos en paralelo a las señales de E/S. Con excepción de los ER1 y ER2, cada bastidor incorpora un bus K.

#### **Bastidor con bus P y bus K**

La figura siguiente muestra un bastidor con bus P y bus K. En cada slot puede apreciarse el conector del bus P y el conector del bus K. De fábrica, estos conectores vienen protegidos con una tapa.

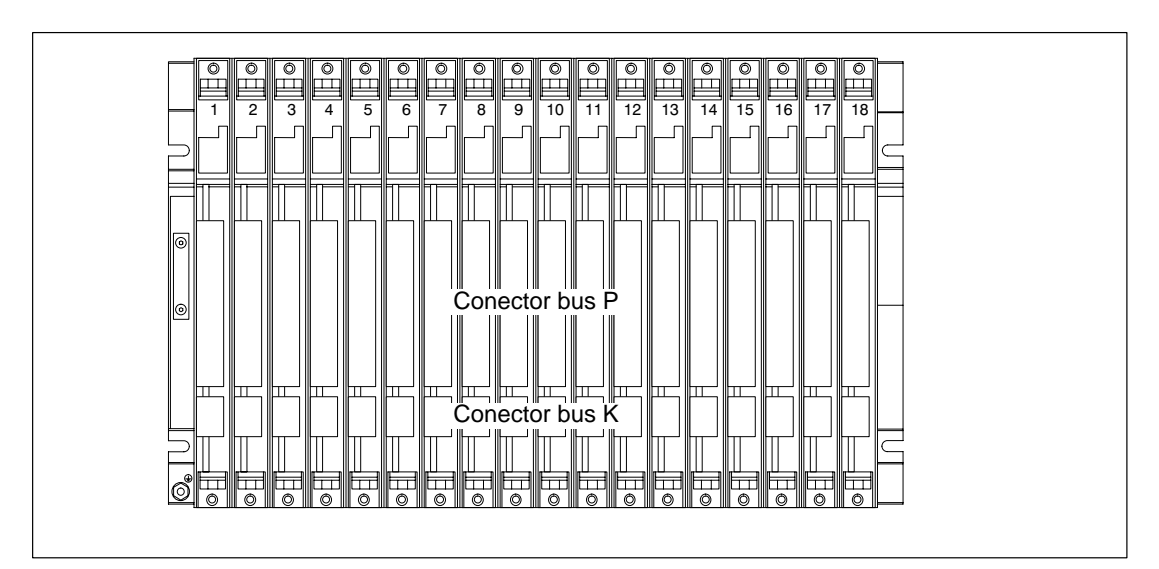

#### <span id="page-31-0"></span>**2.3 ZG segmentado**

#### **Propiedades**

La característica "segmentado" se refiere a la configuración interna del ZG. Mientras que en un ZG (no segmentado) el bus P es continuo, interconectando los 18 ó 9 slots, el bus P de un ZG segmentado consta de dos porciones del bus P.

Un ZG segmentado tiene las siguientes características importantes:

- El bus K es continuo (global), mientras que el bus P está dividido en dos segmentos de bus P con 18 slots respectivamente.
- En cada segmento del bus local es posible enchufar una CPU.
- Las dos CPUs posibles en un ZG segmentado pueden tener diferentes estados operativos.
- Las dos CPUs se comunican a través del bus K.
- Todos los módulos enchufados en un ZG segmentado se alimentan desde la fuente de alimentación enchufada en el slot 1.
- Ambos segmentos disponen de una alimentación de respaldo común.

La figura siguiente muestra un ZG segmentado en el que puede verse el bus P interrumpido, así como el bus K continuo.

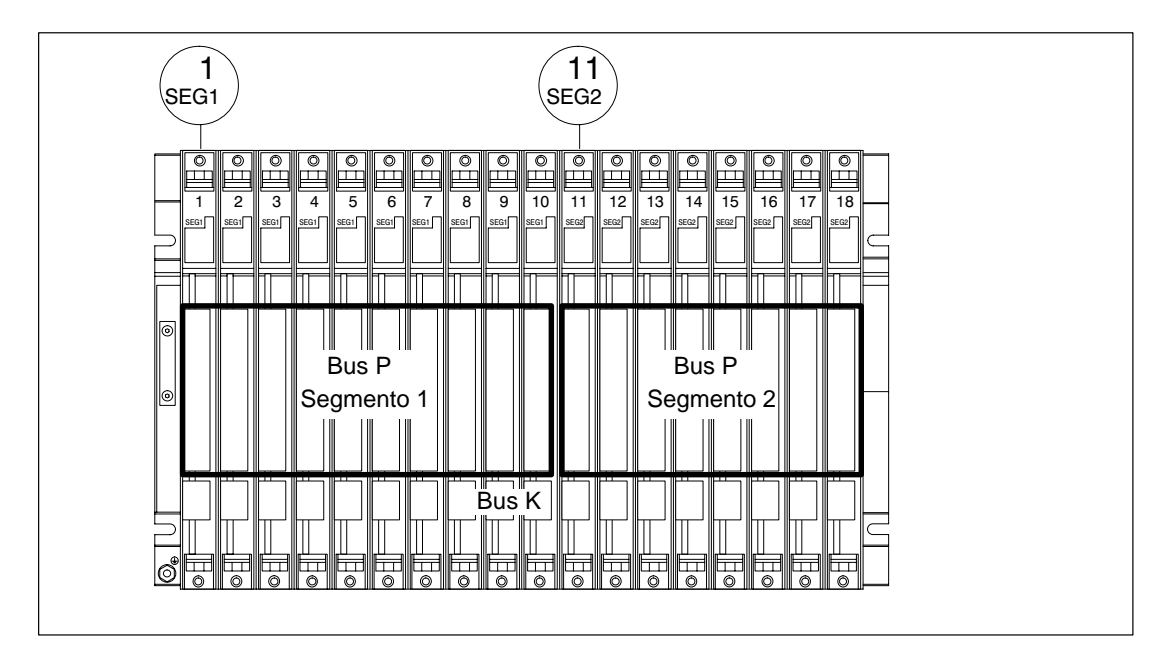

### <span id="page-32-0"></span>**2.4 ZG cerrado**

#### **Propiedades**

La característica "cerrado" se refiere a la configuración interna del ZG. Mientras que en un ZG (no segmentado) el bus P y el bus K son continuos y todos los slots conectan recíprocamente, el bus P y el bus K de un ZG segmentado están compuestos cada uno de dos segmentos. Desde el punto de vista funcional, el bastidor que se emplea en estos casos, el UR2-H, actúa como si fueran dos bastidores UR2 separados eléctricamente que están instalados en el mismo .

Las principales propiedades de un ZG segmentado son las siguientes:

- El bus K y el bus P están subdivididos en dos segmentos con 9 slots cada uno.
- Cada segmento constituye en sí un ZG cerrado.

La figura siguiente muestra un ZG segmentado con bus P y bus K segmentados.

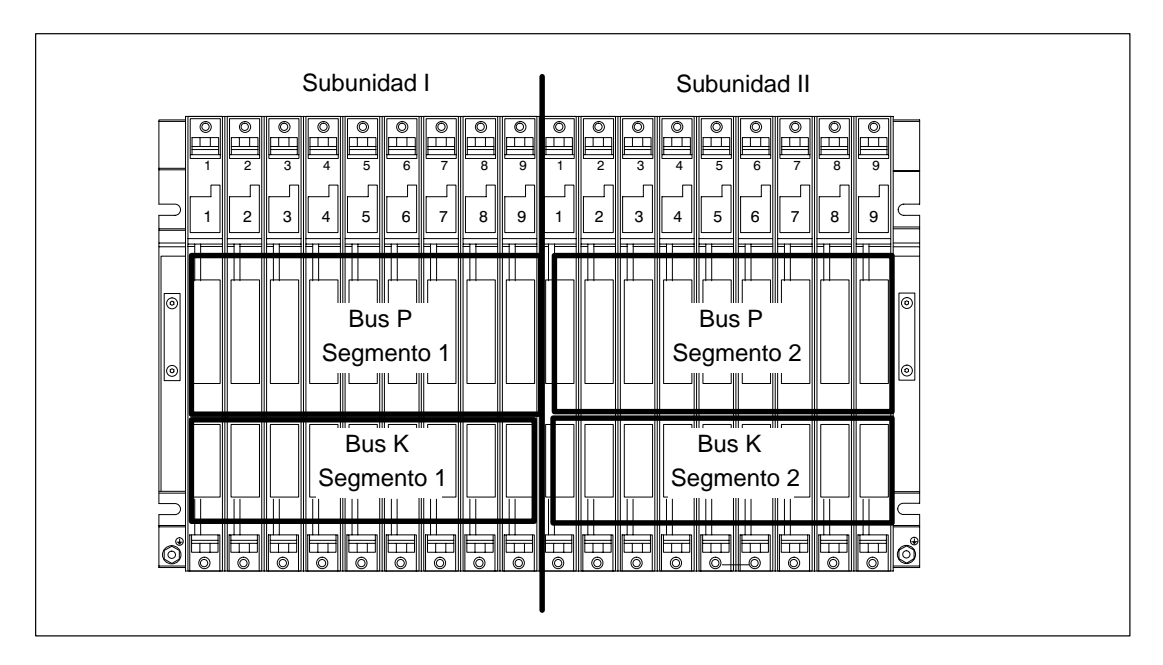

### <span id="page-33-0"></span>**2.5 Montar y poner a tierra el bastidor**

#### **Indicaciones importantes para el montaje**

Los bastidores del S7-400 han sido diseñados para montaje mural, montaje sobre montantes y montaje en chasis y armarios. Sus dimensiones de fijación se corresponden con la norma DIN 41 494.

En el ámbito de validez de las normas UL**/**CSA y de la directiva europea 73/23/CEE (directiva de baja tensión) es necesario montar el equipo dentro de un armario, una carcasa o un local de servicio cerrado para cumplir los requisitos de seguridad eléctrica (v. Manual de referencia, cap. 1).

El M7-400 se monta en principio como un S7-400; la única diferencia es que hay que realizar algunas operaciones de premontaje (v. apt. [8.4](#page-192-1) "Montaje de un M7-400)".

#### **Paso 1: mantener distancias**

Entre un bastidor y sus dispositivos vecinos se deben respetar determinadas distancias mínimas. Estas distancias son necesarias tanto durante el montaje como durante el funcionamiento

- para montar y desmontar los módulos,
- para enchufar y desenchufar conectores frontales en módulos,
- para permitir una circulación de aire adecuada para la disipación del calor desarrollado en los módulos durante el funcionamiento.

La figura siguiente muestra el espacio mínimo que es necesario prever para un bastidor.

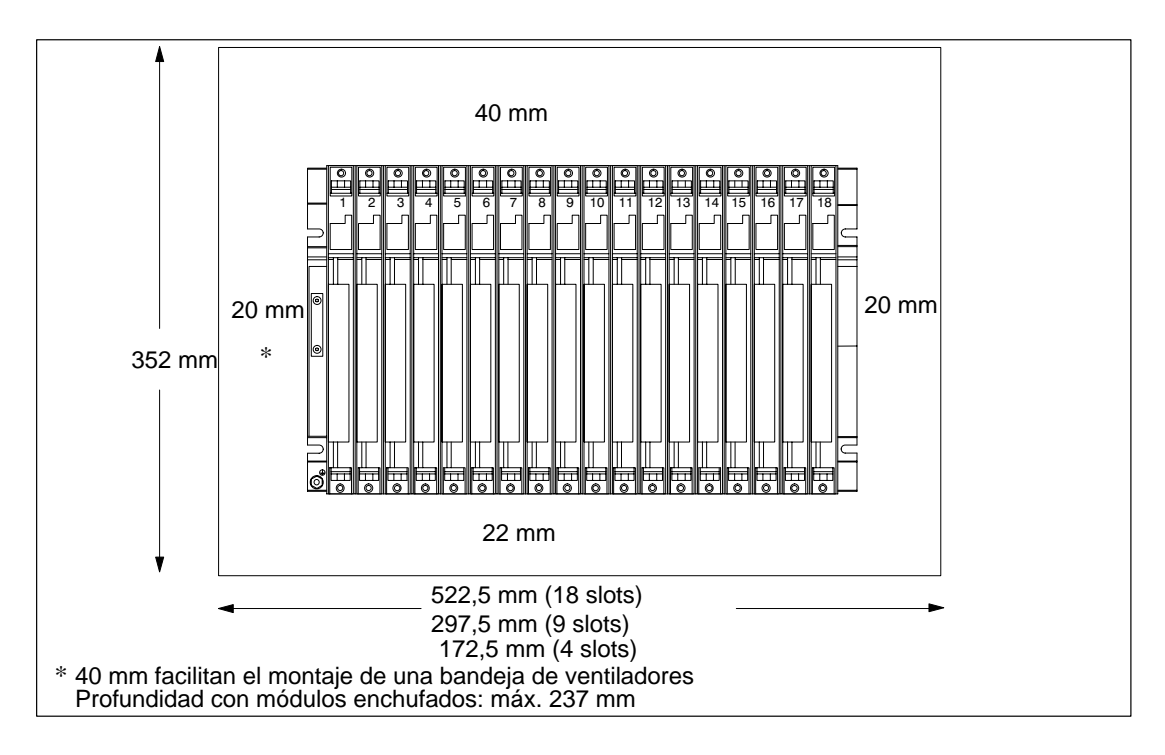

#### **Espacio requerido al utilizar un canal de cables o una bandeja de ventiladores**

El canal de cables o la bandeja de ventiladores deberá montarse, respetando la retícula de 19 pulgadas, directamente bajo el bastidor. Además es necesario prever a ambos lados espacio para la entrada y salida de cables

La figura siguiente muestra el espacio requerido al utilizar un canal de cables o una bandeja de ventiladores.

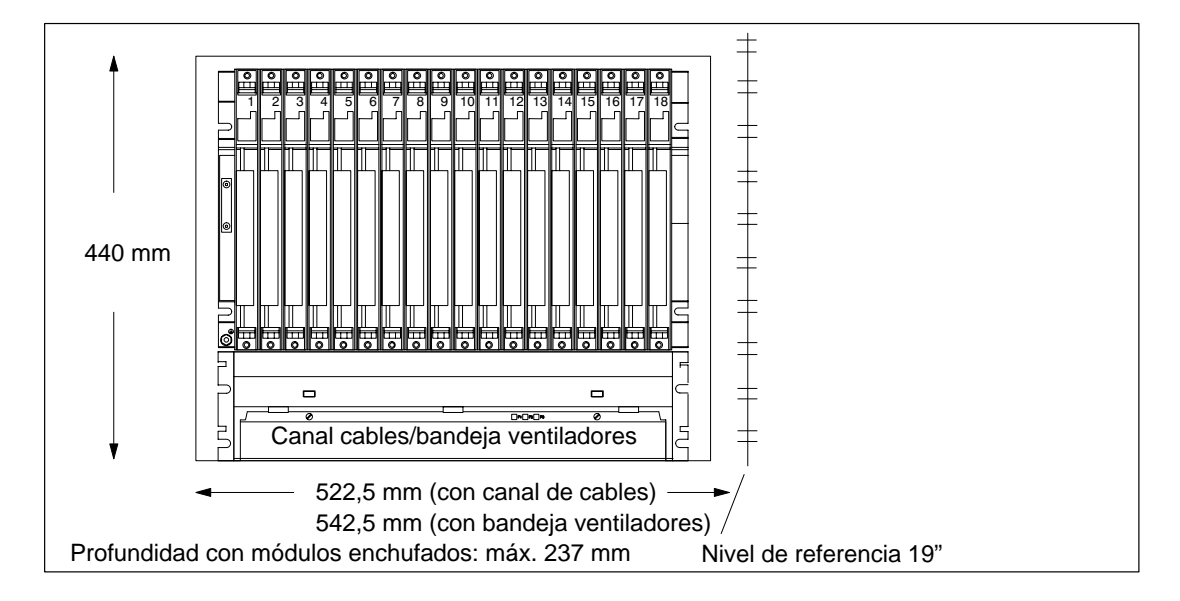

#### **Dimensiones de los bastidores**

La figura siguiente muestra esquemáticamente las dimensiones de los bastidores de 18, 9 ó 4 slots, así como las escotaduras para la fijación por tornillo.

Las escotaduras están dispuestas según el estándar de 19 pulgadas.

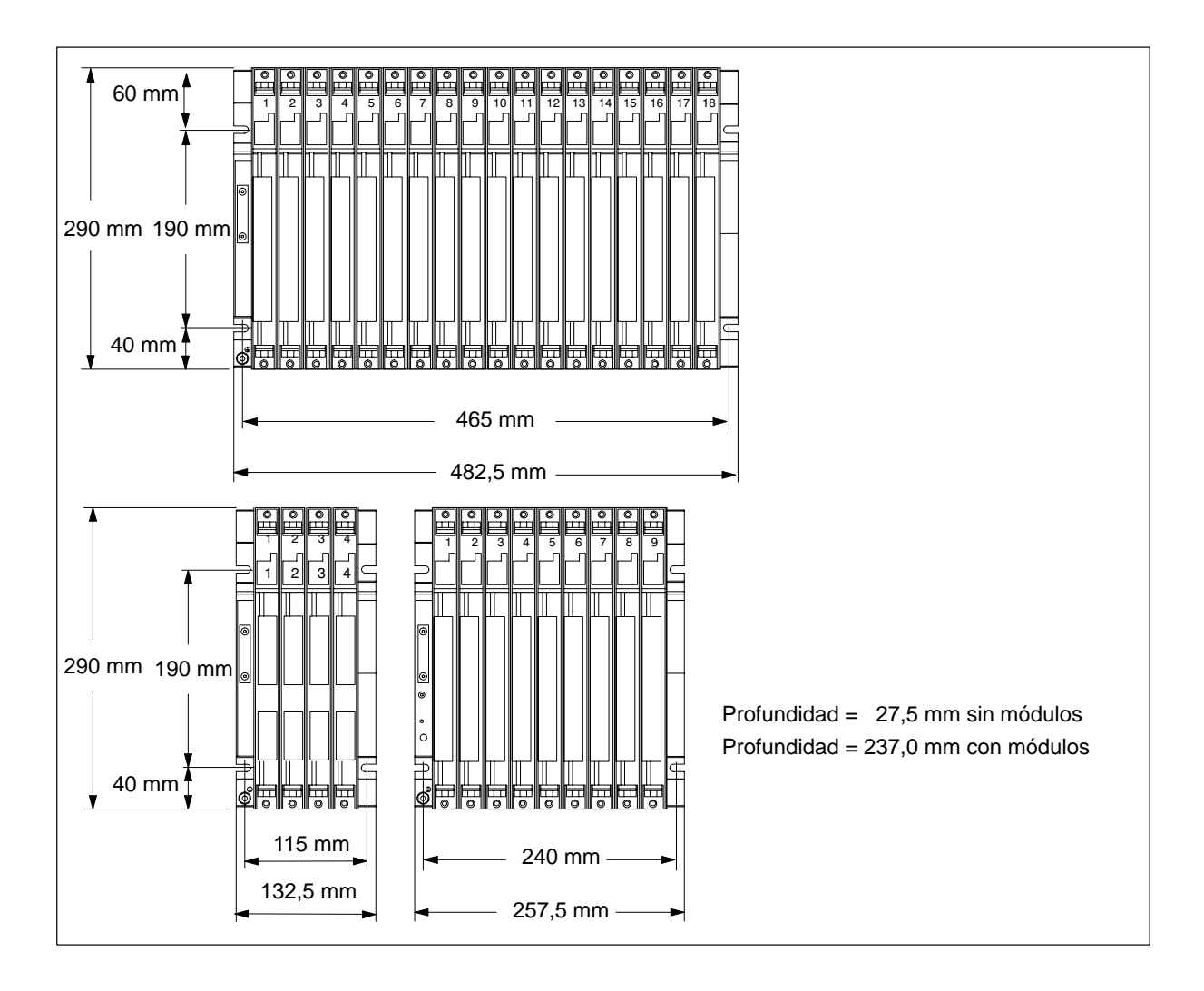

#### **Paso 2: Montar el bastidor**

Atornillar el bastidor a la base.

¿Es la base una placa de metal o una chapa portaparatos puesta a tierra?

Si sí: atender a establecer una conexión de baja impedancia entre el bastidor y la base. En caso de metales pintados o anodizados, utilizar –por ejemplo– medios de contactado adecuados o arandelas de contacto especiales.

Si no: no se precisan medidas particulares.
#### **Tornillos de fijación**

Para fijar un bastidor es posible elegir diferentes tipos de tornillos:

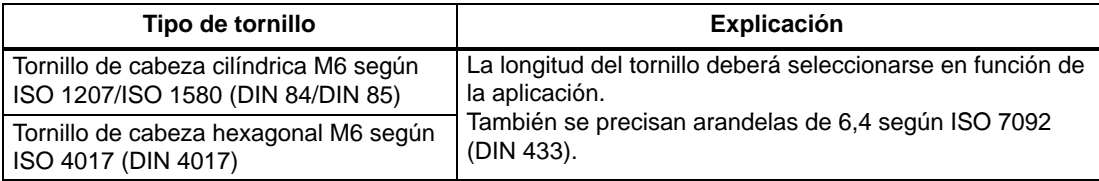

#### **Paso 3: conectar el bastidor a la tierra local**

Conectar el bastidor a la tierra local; para ello, el bastidor incorpora en su parte inferior izquierda un perno roscado.

Sección mínima del conductor a tierra local: 10 mm2.

Si el S7-400 se monta en un armazón móvil, el conductor a la tierra local deberá ser de tipo flexible.

#### **Nota**

Procurar siempre establecer una conexión de baja impedancia a la tierra local (v. siguiente fig.). Esto se logra utilizando un conductor de baja impedancia lo más corto posible y contactándolo cubriendo la mayor superficie posible.

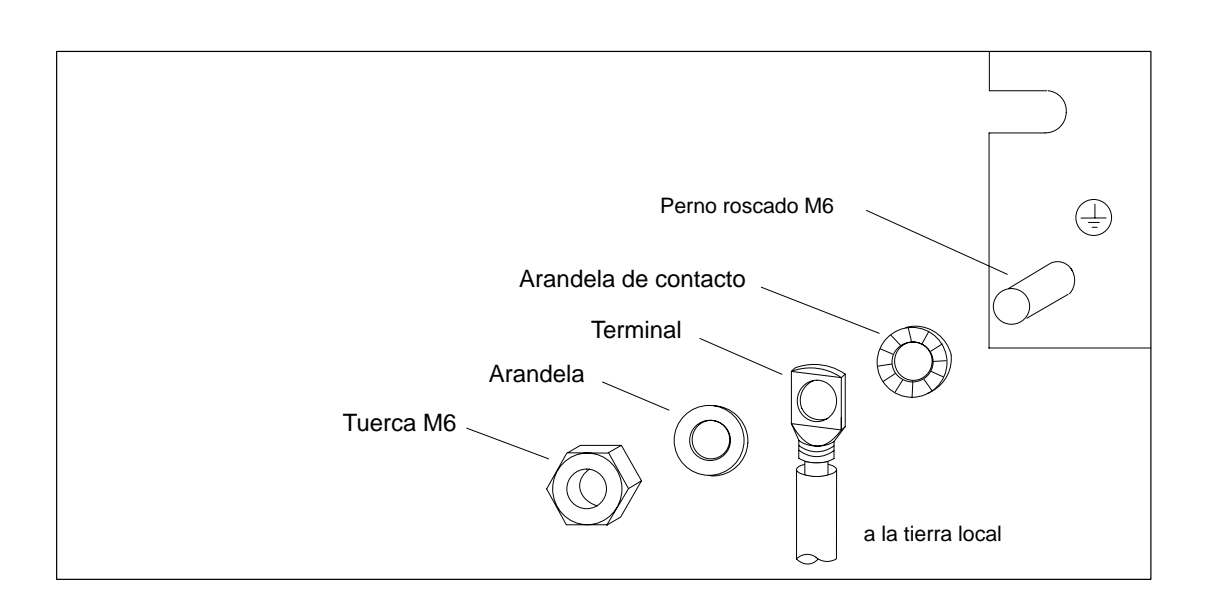

#### **Paso 4: fijar otros bastidores**

Si un S7-400 está configurado en varios bastidores, también es preciso dejar espacios entre los diferentes bastidores o montar una bandeja de ventiladores o un canal de cables.

La figura siguiente muestra las distancias que hay que respetar entre dos bastidores del S7-400 durante su montaje.

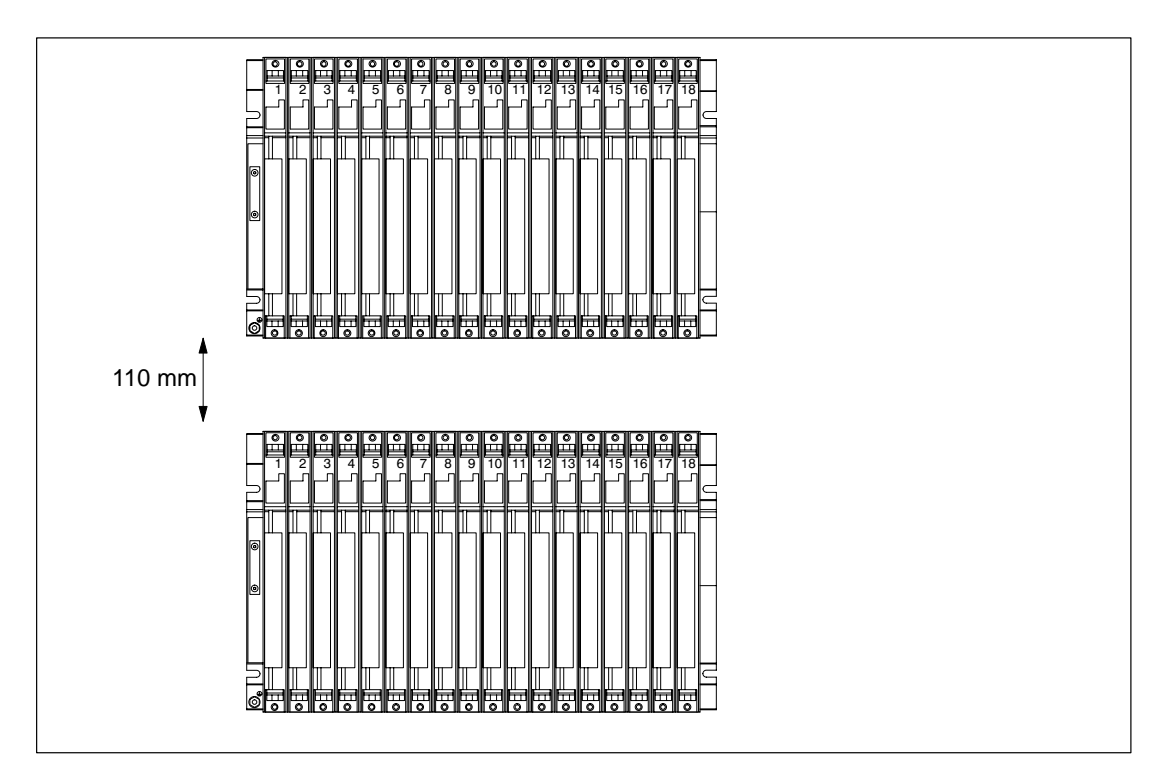

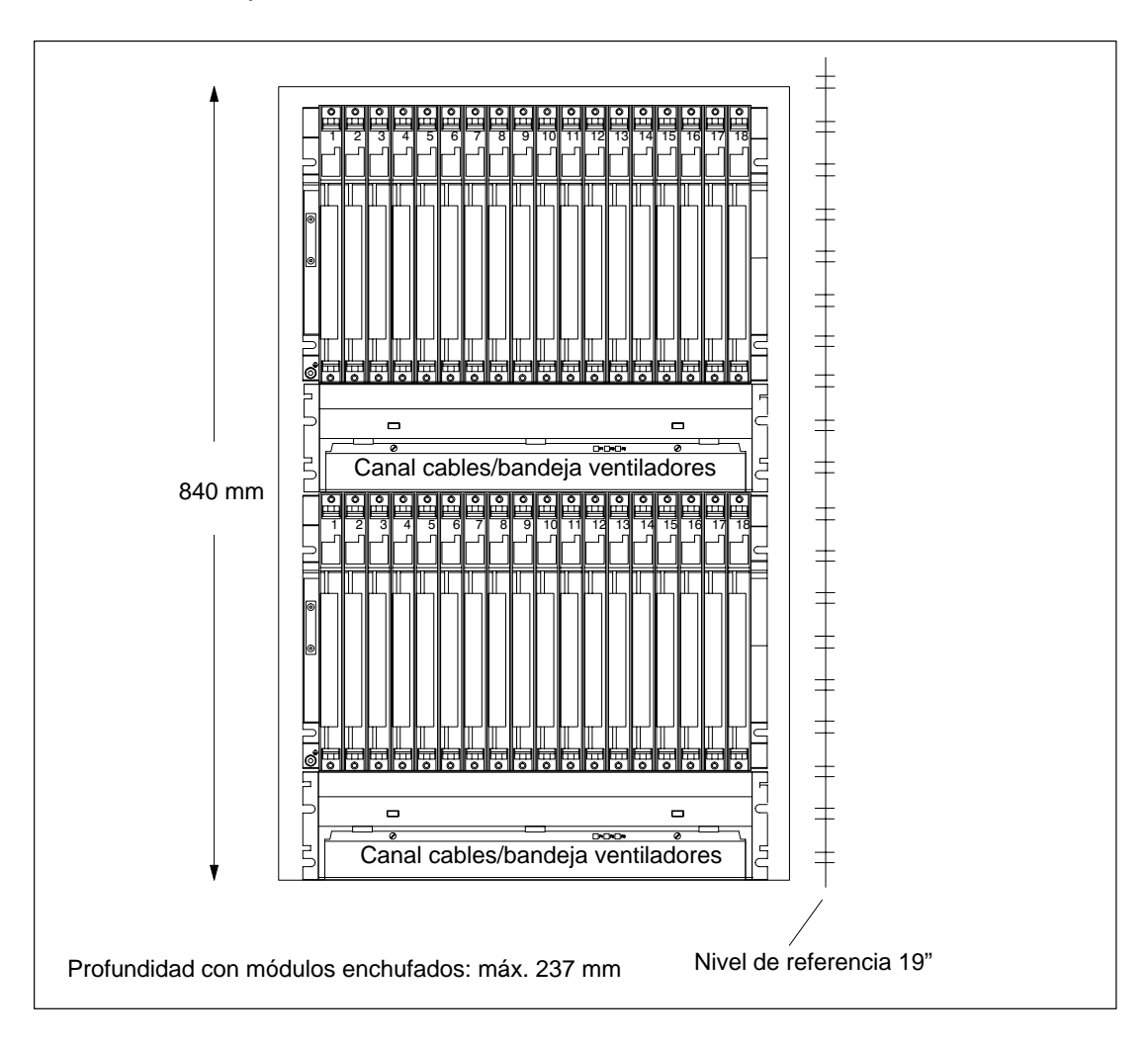

La figura siguiente muestra el espacio que es necesario prever para componer un S7-400 con dos bastidores con canal de cables o bandeja de ventiladores. Cada bastidor con canal de cables o bandeja de ventiladores adicional incrementa la altura en 400 mm.

#### **Nota**

En este caso no es necesario respetar, según esta figura, la distancia mínima entre bastidor y canal de cables o bandeja de ventiladores, pero si una distancia entre dos bastidores contiguos y entre dos bastidores y los elementos colindantes.

# **2.6 Conexión de masa e instalación sin separación galvánica**

#### **Punto de referencia**

En caso de instalación sin separación galvánica, los bastidores ofrecen la posibilidad de unir la masa de la alimentación de carga 24 V con la masa de 5 V (potencial de referencia M, masa de la lógica).

La masa se conecta en el punto de referencia para los módulos que operan sin separación galvánica. Dicho punto de referencia está unido galvánicamente al potencial de referencia M.

#### **Nota**

La posición del punto de referencia en los bastidores fue modificada en 10/99.

La figura siguiente muestra la posición que tenía el punto de referencia en un bastidor hasta 10/99.

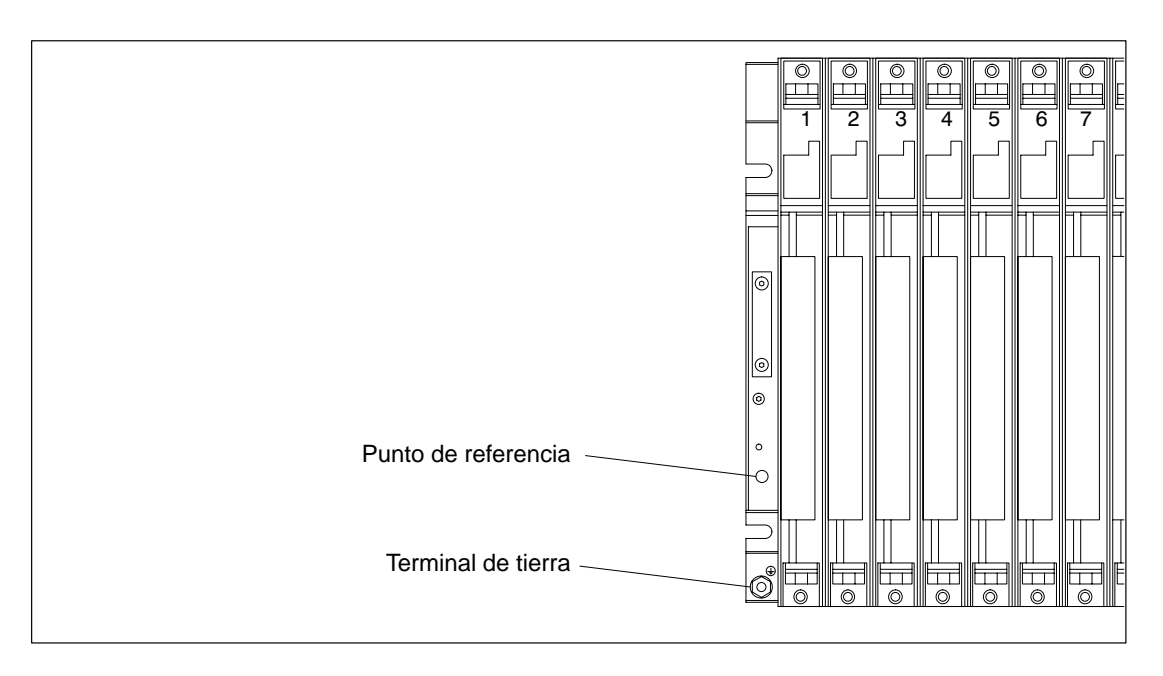

#### **Conexión en el punto de referencia hasta 10/99**

Para la conexión en el punto de referencia utilice un terminal para M4, una arandela elástica apropiada (p. ej., una arandela de platillo DIN 6796) y un tornillo de cabeza cilíndrica M4 x 6.

#### **Nota**

Para conectar en el punto de referencia no utilizar un tornillo de cabeza cilíndrica con la longitud mayor a 6 mm. De lo contrario, podría establecerse una conexión accidental entre el punto de referencia y el perfil soporte situado detrás de él, lo que supondría conexión con la tierra local.

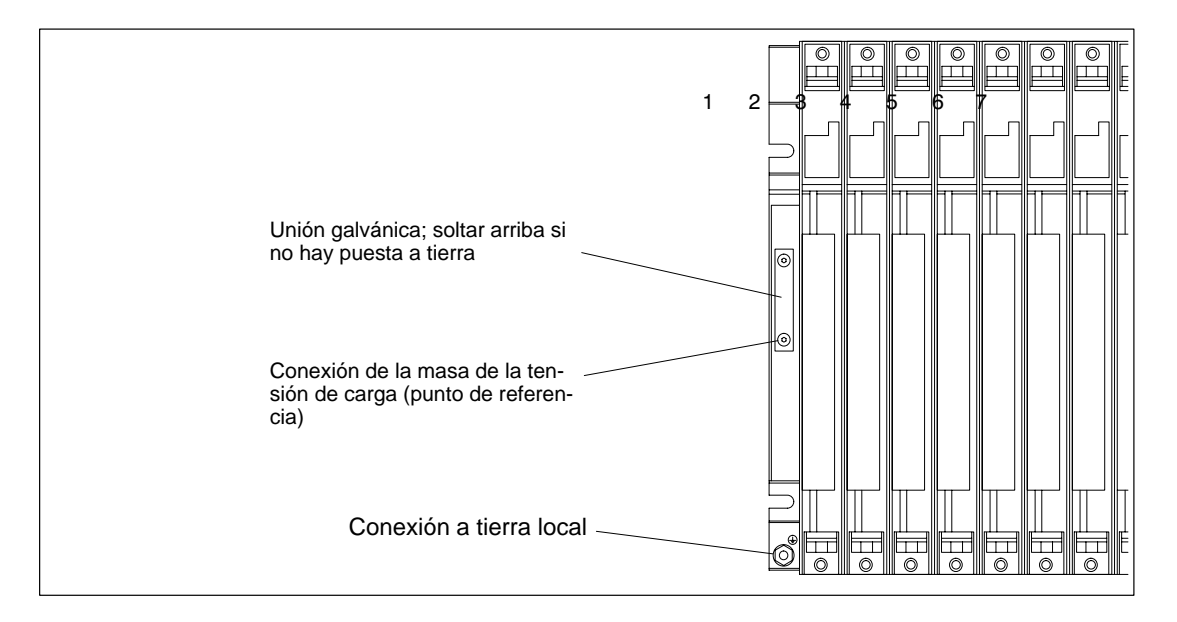

La figura siguiente muestra la posición que tiene el punto de referencia en un bastidor desde 10/99.

La figura siguiente muestra la conexión de la masa en el punto de referencia.

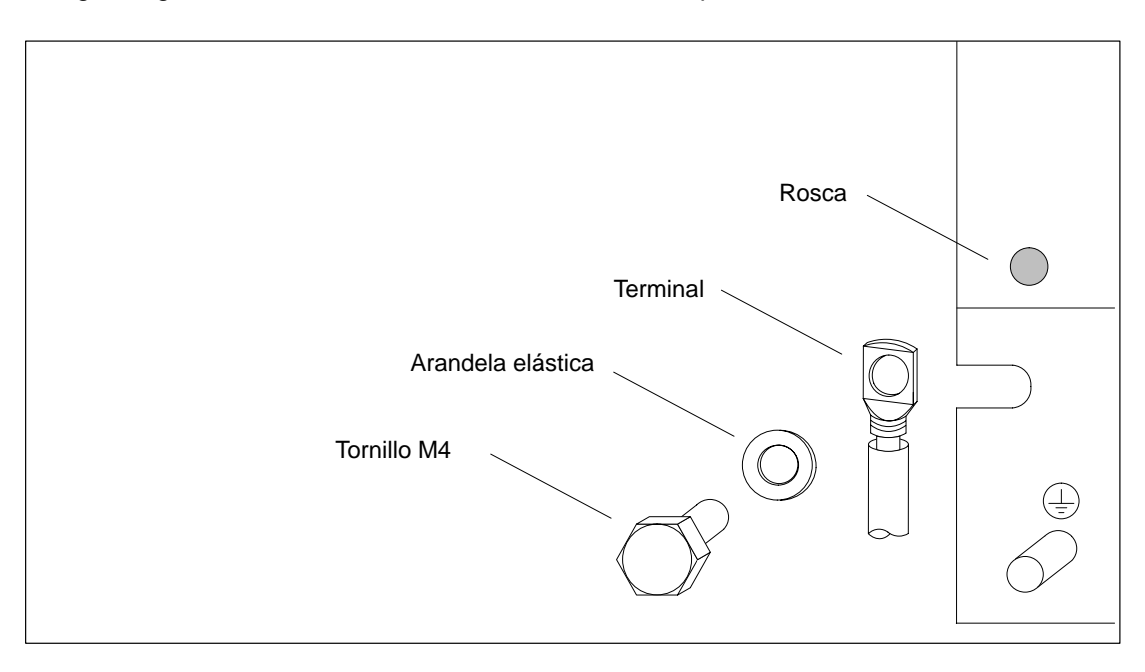

#### **Conexión en el punto de referencia a partir de 10/99**

Para la conexión en el punto de referencia, utilizar un terminal para M4, una arandela elástica apropiada (p. ej., una arandela de platillo DIN 6796) y el tornillo de cabeza cilíndrica existente.

**Configuración sin puesta a tierra:** Soltar los tornillos de fijación de la unión galvánica en el bastidor. Mover la unión hacia abajo. Para la conexión en el punto de referencia, utilizar el tornillo original M4 x 8 existente. La unión galvánica bajada sirve de arandela.

**Configuración con puesta a tierra:** Dejar la unión galvánica en el bastidor. Para la conexión en el punto de referencia, utilizar el tornillo original M4 x 8.

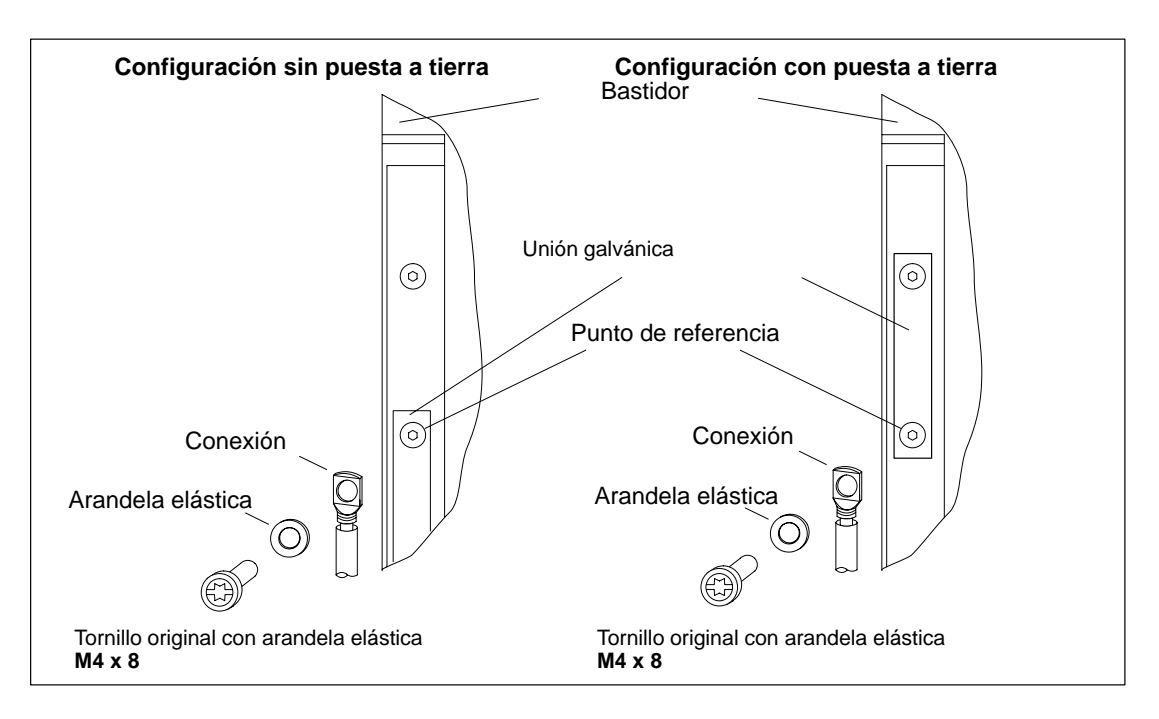

#### **Nota**

Para la conexión en el punto de referencia, no utilizar tornillos de cabeza cilíndrica que sean más largos de lo indicado en la figura. De lo contrario se podría conectar accidentalmente el punto de referencia con el perfil soporte situado detrás de él y con la conexión para la tierra local. Por esta razón, aunque se tenga una configuración sin puesta a tierra se deberá dejar en el bastidor la unión galvánica, para usarla como "arandela".

# **2.7 Posibilidades de ventilación**

#### **Ventilación**

Bajo condiciones ambientales extremas, particularmente si los módulos S7-400 se montan en armarios, es posible recurrir al canal de cables o a la bandeja de ventiladores para optimizar la ventilación.

Existen dos posibilidades de ventilar los módulos. Bien con el aire entrando por la parte posterior o por debajo; en este caso es posible adaptar el canal de cables y la bandeja de ventiladores.

La figura siguiente muestra la corriente de ventilación en el caso de que el aire entre por la parte posterior.

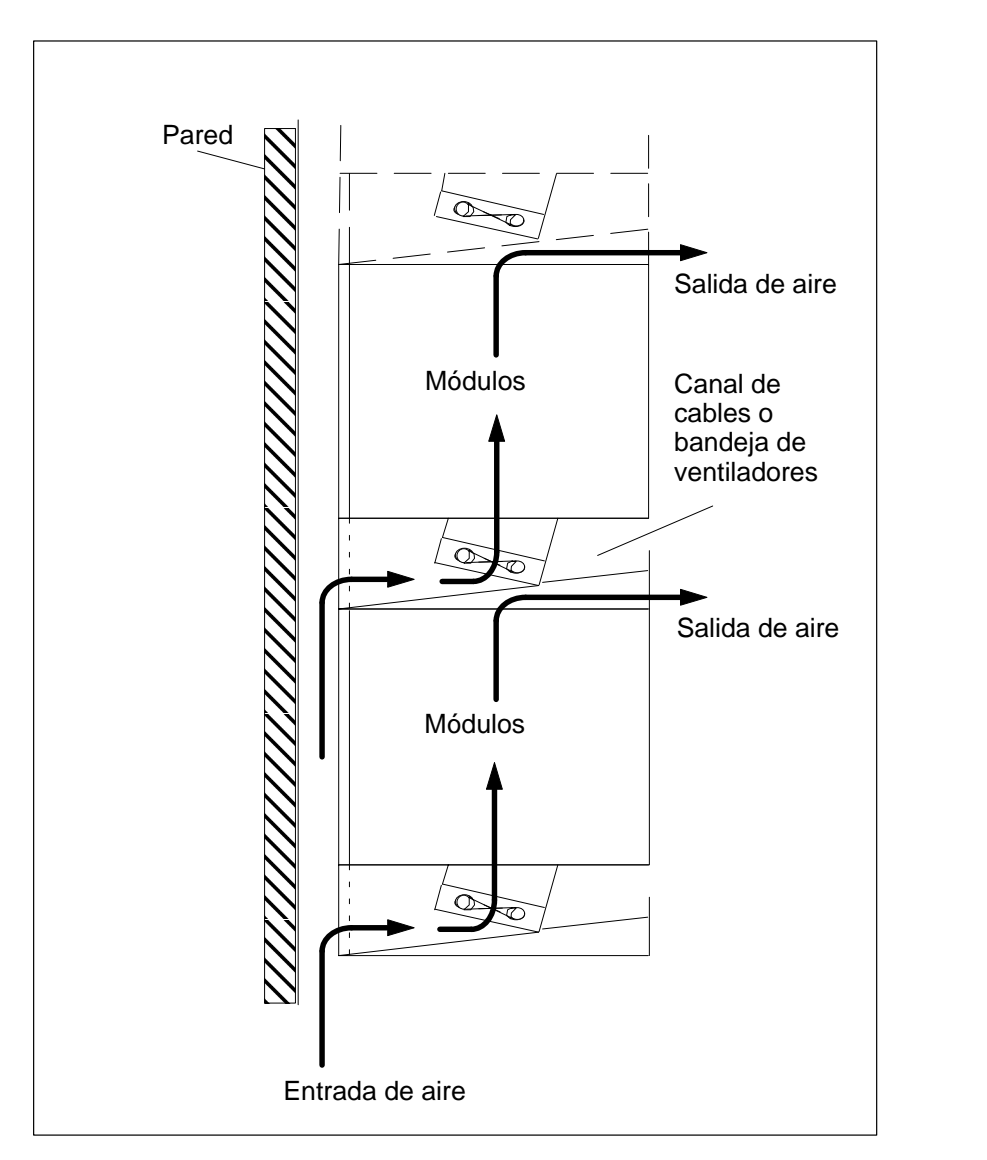

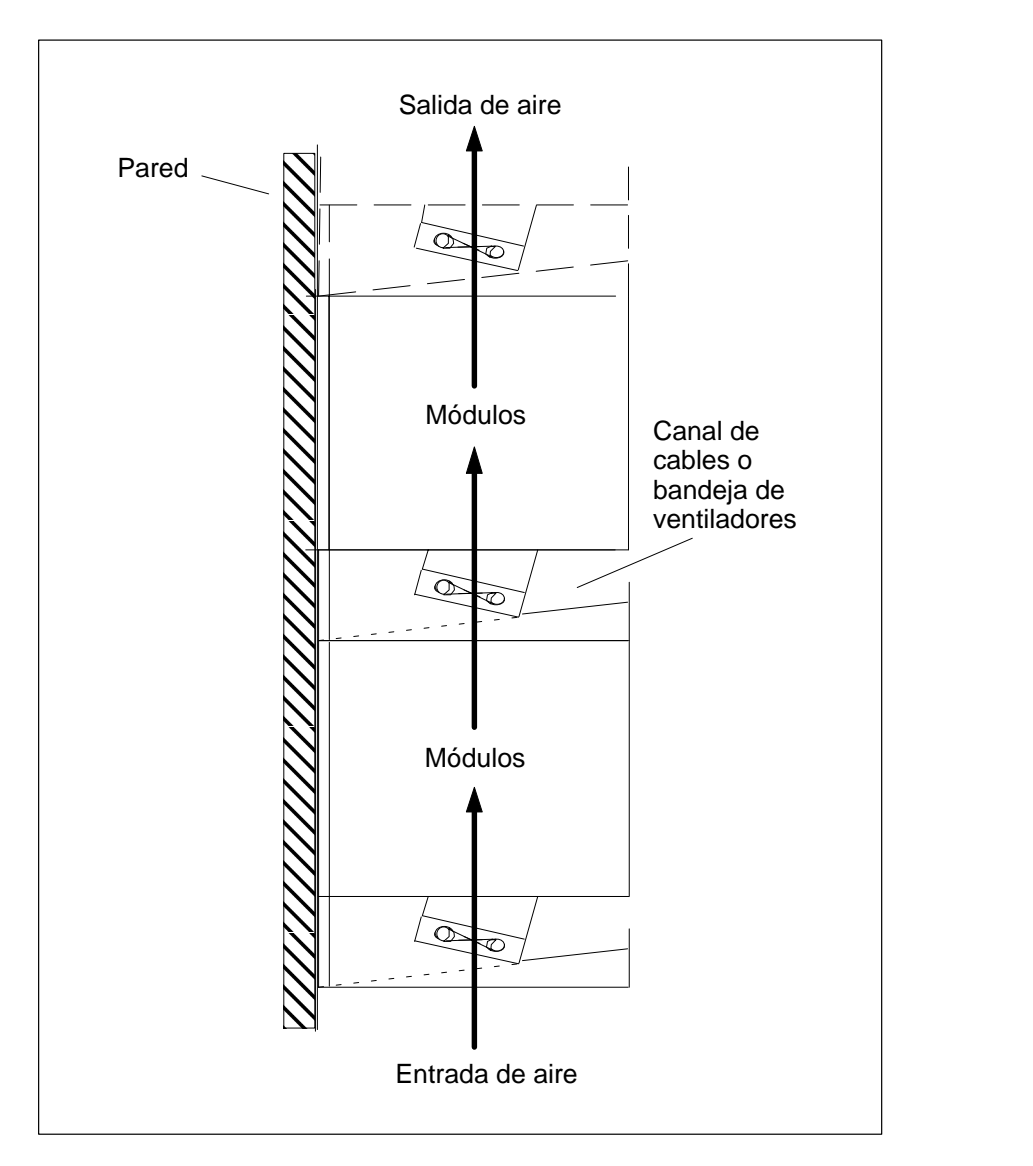

La figura siguiente muestra por dónde se conduce el aire en caso de que la ventilación se realice por debajo.

# **2.8 Modificar la entrada de aire en el canal de cables o en la bandeja de ventiladores**

#### **Modificar la entrada de aire**

En la base del canal de cables y de la bandeja de ventiladores se encuentra un deflector adaptable que permite modificar la entrada de aire. Proceda como sigue:

- 1. Introducir un destornillador en los dos cierres rápidos situados en el frontal del canal de cables o de la bandeja de ventiladores y girarlo un cuarto de vuelta en sentido antihorario.
- 2. Agarrar la base con ambas manos, apretarla ligeramente hacia abajo y sacarla completamente del canal de cables o de la bandeja de ventiladores.
- 3. El deflector está fijado en la base con dos clips. Hacer presión desde abajo cerca de los clips y sacar el deflector.
- 4. Insertar el deflector, aproximadamente en ángulo recto, en la charnela en el canto posterior de la base.
- 5. Introducir la base en la unidad de ventiladores y apretarla hacia arriba.
- 6. Con un destornillador, volver a cerrar los dos cierres rápidos girando un cuarto de vuelta en sentido horario.

La figura siguiente muestra las dos posibilidades que existen de conducir el aire en función de cómo se coloque el deflector en la base del canal de cables o de la bandeja de ventiladores.

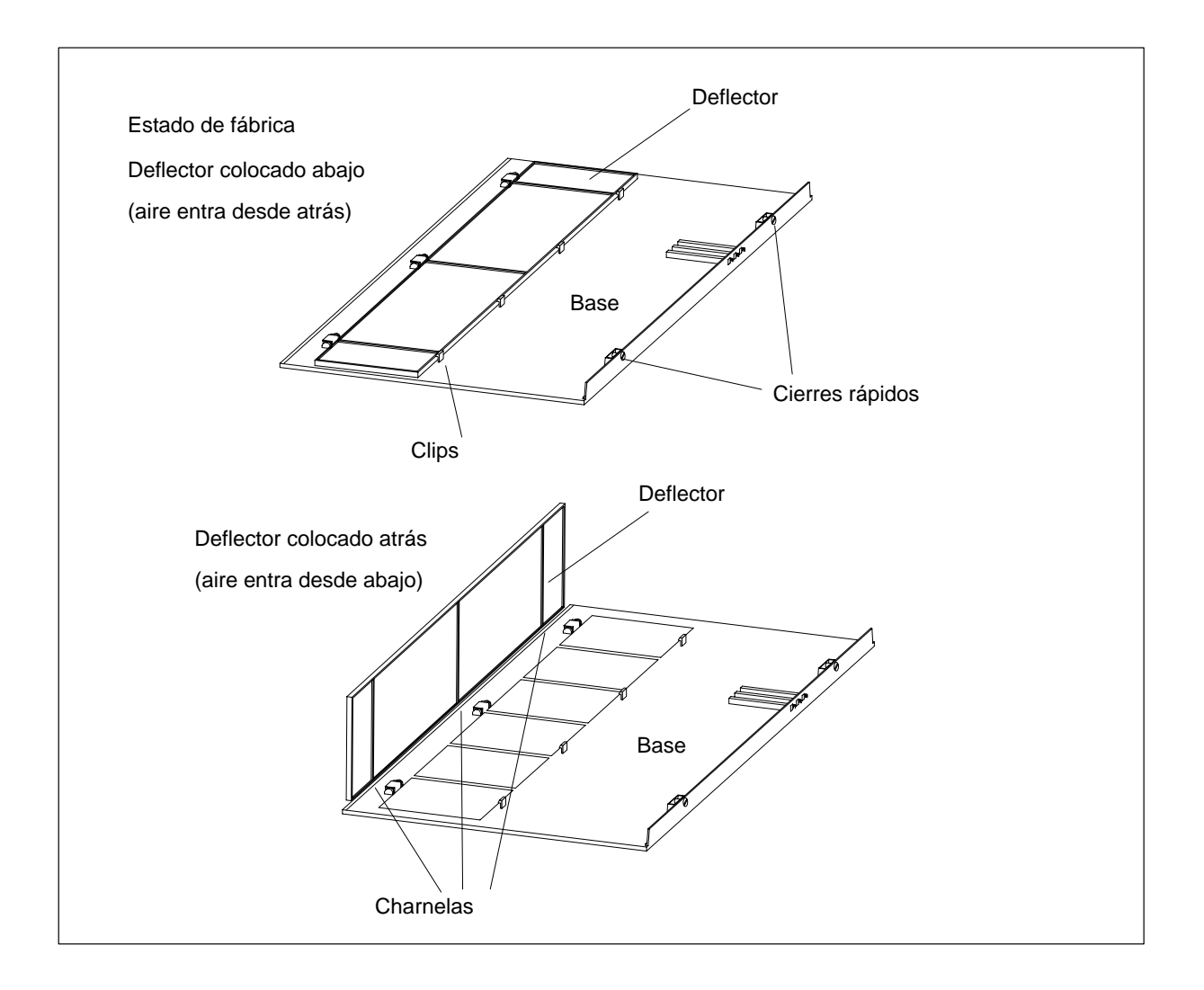

#### **Estado de fábrica**

El deflector viene de fábrica colocado en la base del canal de cables o de la bandeja de ventiladores. De esta forma el aire entra desde la parte posterior.

#### **Esterilla de filtro (opcional)**

Para filtrar el aire de entrada es posible montar una esterilla de filtro en el canal de cables o en la bandeja de ventiladores. Este componente es opcional y no forma parte del canal de cables o de la bandeja de ventiladores.

La esterilla puede colocarse, al igual que el deflector, en la base en su canto posterior, en las correspondientes charnelas o cierres.

# **2.9 Montar la bandeja de ventiladores**

#### **Procedimiento**

1. Retirar la pared izquierda de la bandeja de ventiladores.

Utilizando una llave del 17, soltar el cierre rápido girando un cuarto de vuelta.

Retirar la pared izquierda de la bandeja de ventiladores. Al hacerlo, mover la tapa izquierda en paralelo a la bandeja a fin de no dañar el contacto enchufable situado en su parte superior.

La figura siguiente muestra la forma de desmontar la pared lateral.

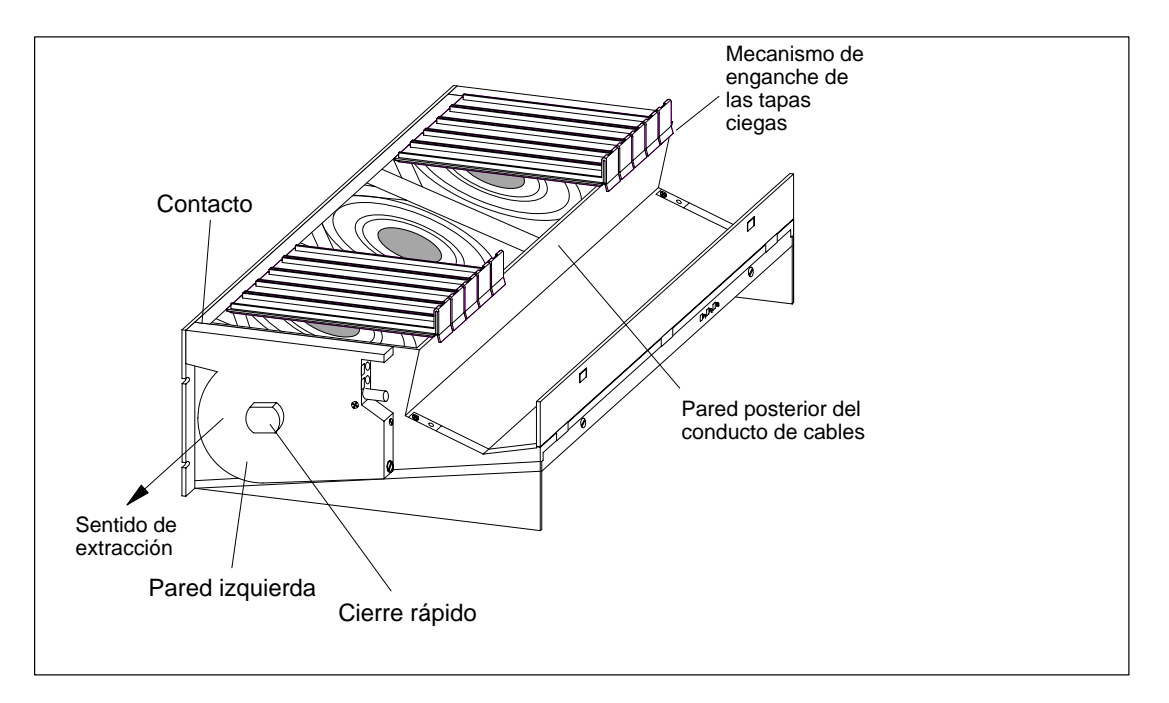

#### **Nota**

La bandeja de ventiladores deberá cubrirse con tapas ciegas en los lugares situados por debajo de slots vacíos a fin de optimizar la ventilación.

La bandeja de ventiladores se suministra con 18 tapas ciegas en grupos de nueve. Pueden retirarse las tapas que se deseen; para ello basta con desprenderlas en el punto adecuado.

- 2. Retirar las tapas ciegas necesarias, para ello desprenderlas y sacarlas hacia adelante.
- 3. Desprender tantas tapas ciegas como se precisa.
- 4. Colocar las tapas ciegas en los lugares con slots vacíos:
	- colocar las tapas ciegas en la pared posterior del conductor de cables
	- desplazar las tapas ciegas hacia atrás de forma que sus resaltes encajen en los recortes correspondientes
	- insertar las tapas ciegas hasta que encajen en las aperturas de la pared posterior del conductor de cables
- 5. Seguidamente, montar la bandeja de ventiladores observando la dimensión de 19 pulgadas debajo del bastidor o entre dos bastidores. Para la fijación utilizar tornillos de tamaño M6.

La figura siguiente muestra la forma de fijar la bandeja de ventiladores entre dos bastidores.

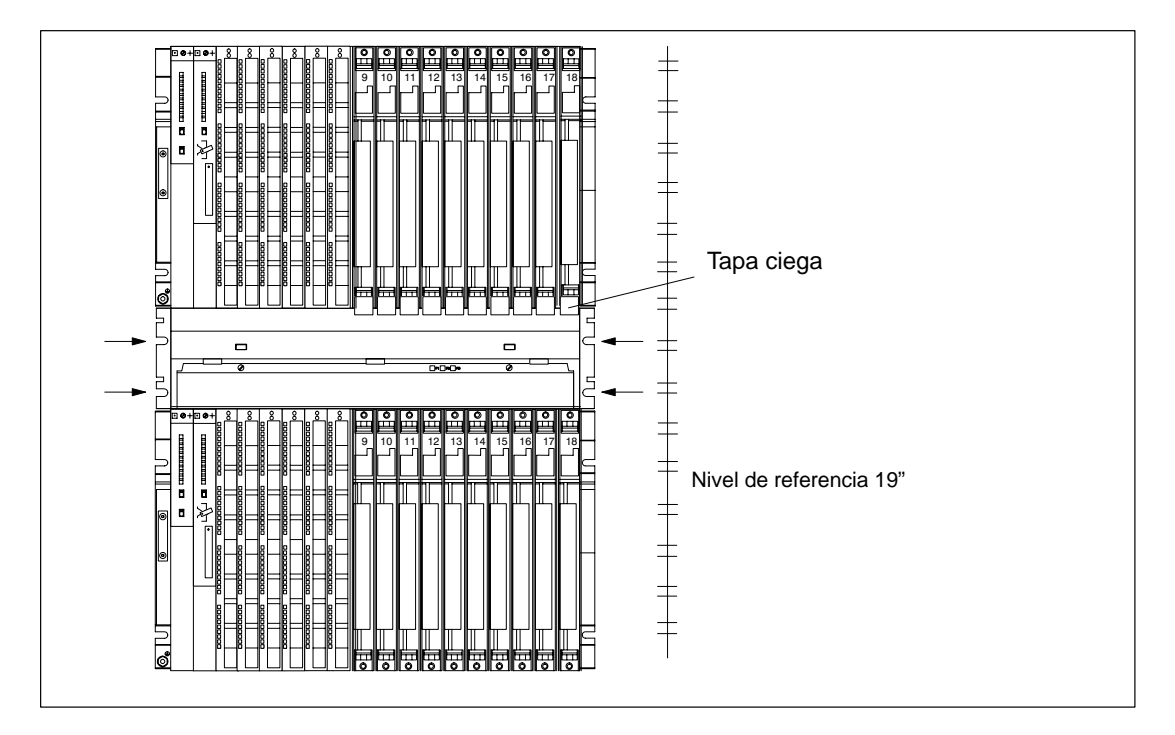

- 6. Colocar de nuevo la pared izquierda.
- 7. Fijar la pared izquierda con el cierre rápido.

#### **Vigilar bandeja de ventiladores**

Si se desea que el programa vigile el funcionamiento de la bandeja de ventiladores, entonces conectar las salidas de la misma a un módulo digital.

Más detalles relativos al sistema de vigilancia figuran en el Manual de referencia, cap. 9.

# **2.10 Montar el canal de cables**

#### **Procedimiento**

1. Fijar el canal, en las dimensiones de 19 pulgadas, directamente debajo del bastidor o entre dos bastidores. Para la fijación utilizar tornillos de tamaño M6.

La figura siguiente muestra la forma de fijar el canal de cables entre dos bastidores.

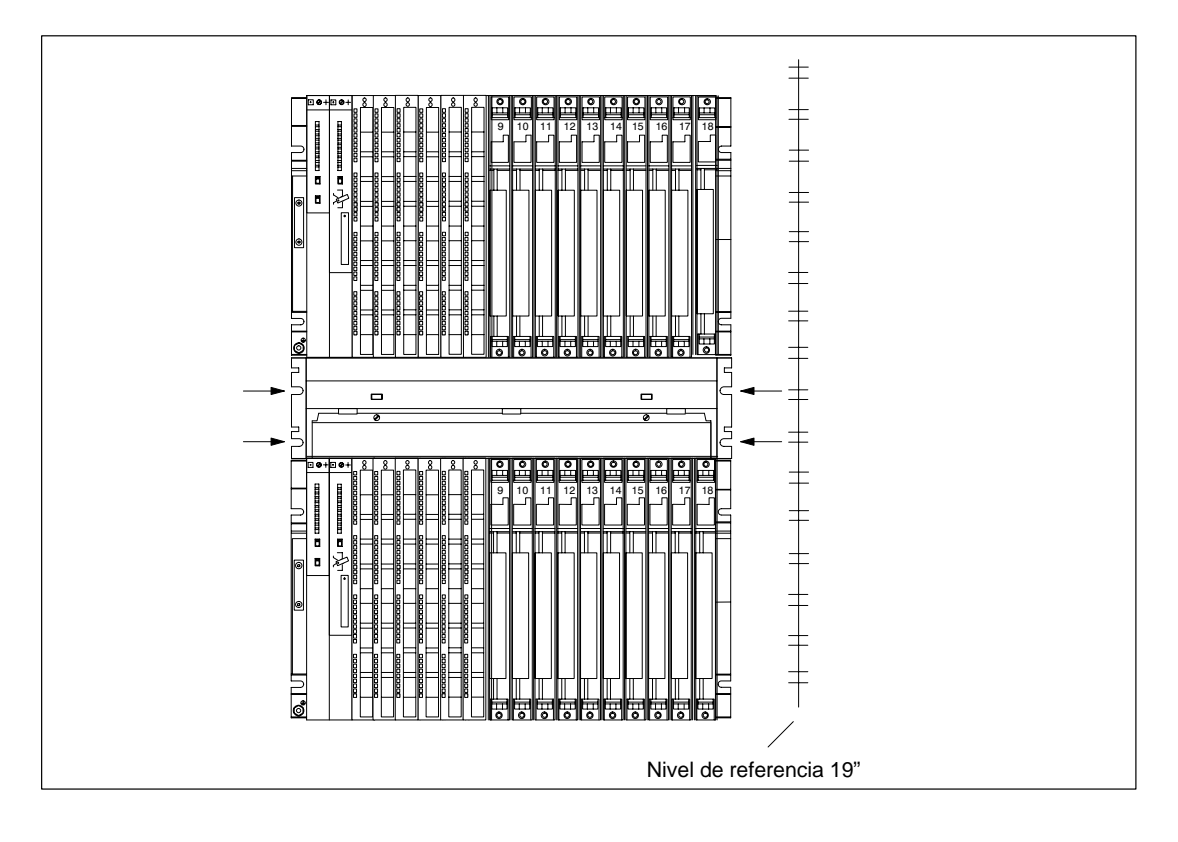

# **2.11 Selección y constitución de armarios para el S7-400**

#### **Por qué es necesario el uso de armarios**

En instalaciones de gran envergadura o en caso de entornos con fuertes interferencias o contaminación es posible montar el S7-400 en armarios. Los requisitos de UL/CSA se cumplen, p. ej., montándolo en armarios.

#### **Selección y confección de armarios**

Al seleccionar y dimensionar un armario tenga en cuenta los siguientes criterios:

- condiciones ambientales en el lugar de instalación del armario
- distancias a respetar especificadas para los bastidores
- pérdidas totales de los componentes incorporados en el armario

Las condiciones ambientales (temperatura, humedad, polvo, efectos químicos, peligro de explosión) en el lugar de instalación del armario determinan el grado de protección (IP xx) necesario para el mismo. Más informaciones relativas a los grados de protección figuran en las normas IEC 529 y DIN 40050).

La tabla 2-1 ofrece una panorámica sobre los tipos de armarios más corrientes. En ella figura el sistema de disipación de calor utilizado y, aproximadamente, la disipación de pérdidas máxima alcanzable, así como el grado de protección.

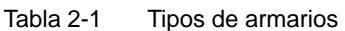

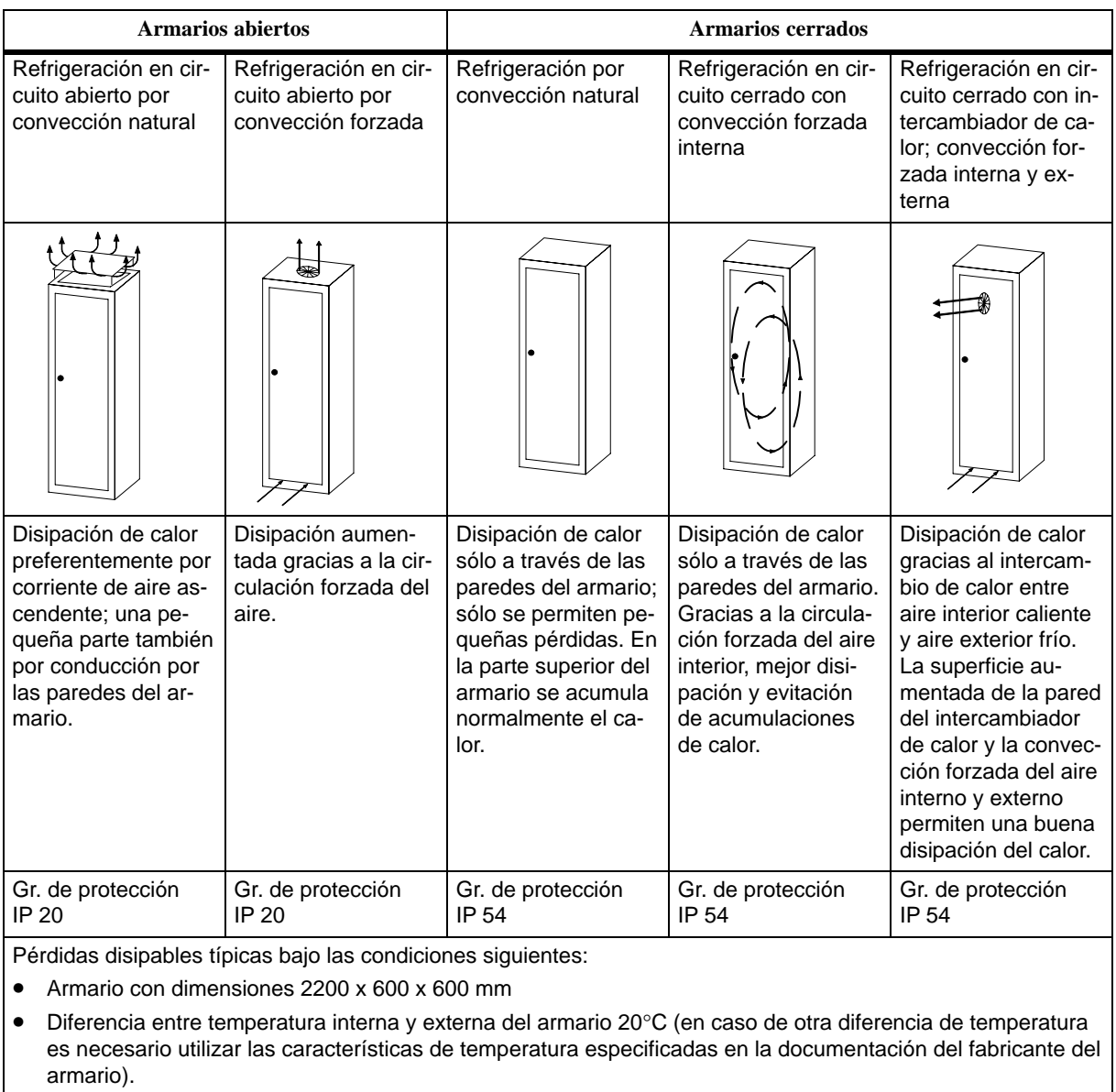

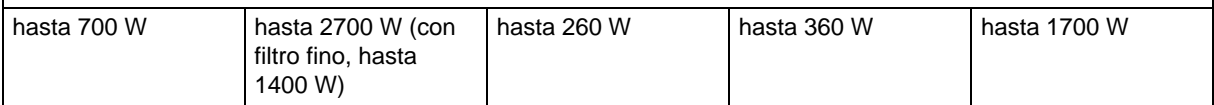

#### **Pérdidas disipables de armarios (ejemplo)**

Las pérdidas disipables de un armario dependen del tipo del mismo, de la temperatura ambiente y de la disposición de los equipos en el armario.

La figura 2-2 muestra un diagrama con valores orientativos para la temperatura ambiente admisible de un armario de dimensiones 600 x 600 x 2000 mm en función de las pérdidas. Estos valores sólo son representativos si se respetan las dimensiones de montaje y las distancias a equipos vecinos especificadas para bastidores. Más informaciones figuran en los catálogos de Siemens NV21 y ET1.

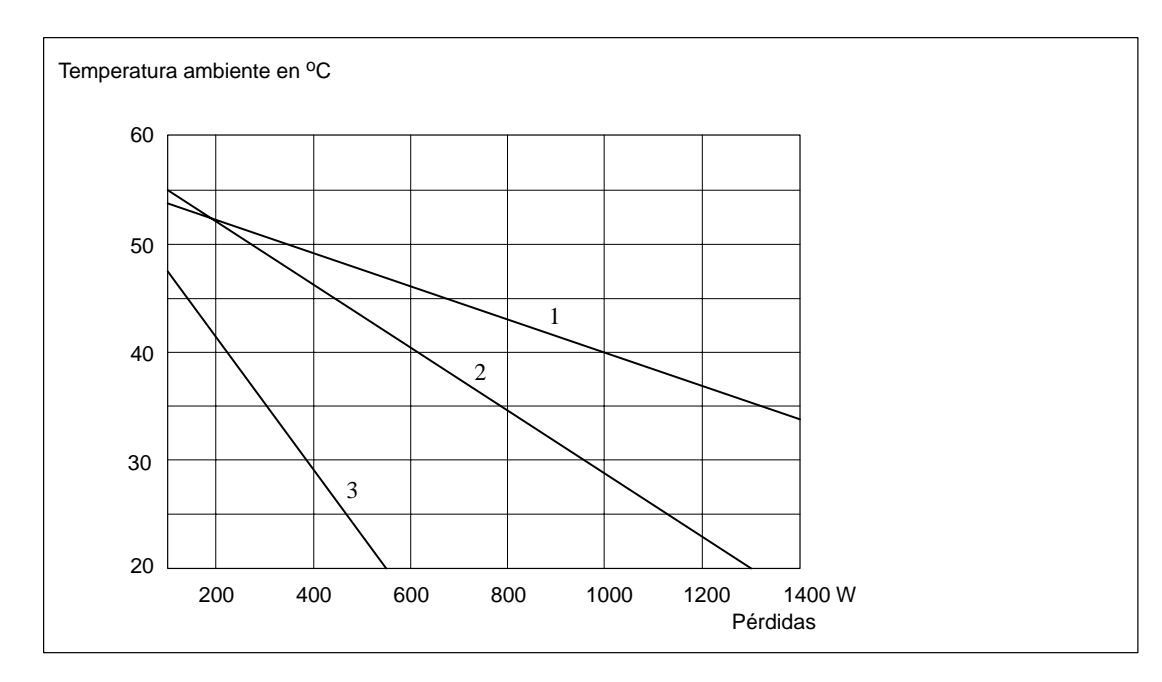

Figura 2-2 Temperatura ambiente máxima del armario en función de las pérdidas de los equipos montados en el mismo

Leyenda de la fig. 2-2:

- 1. Armario cerrado con intercambiador de calor; tamaño de éste 11/6 (920 x 460 x 111 mm)
- 2. Armario con refrigeración en circuito abierto por convección natural
- 3. Armario cerrado con refrigeración por convección natural y por convección forzada

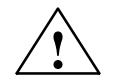

#### **! Precaución**

Los módulos pueden sufrir daños.

Cualquier módulo sometido a temperaturas ambiente inadmisibles puede sufrir daños.

Particularmente en módulos con disco duro, asegurarse de no someterlos a temperaturas ambiente elevadas.

#### **Ejemplo de selección del tipo de armario**

El siguiente ejemplo aclara cuál es la temperatura ambiente máxima, para unas determinadas pérdidas, permitida en los diferentes tipos de armario.

En un armario se desea montar la configuración siguiente:

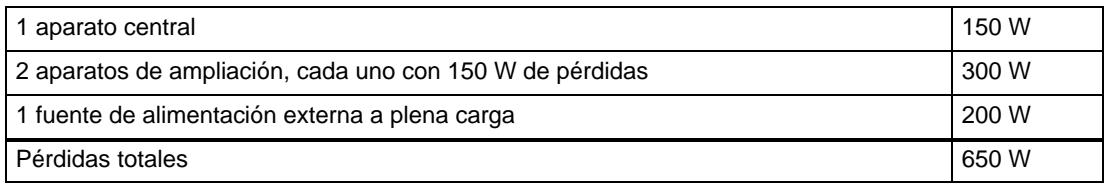

A partir del diagrama de la figura 2-2, para unas pérdidas totales de 650 W resultan las temperaturas ambiente que se indican a continuación:

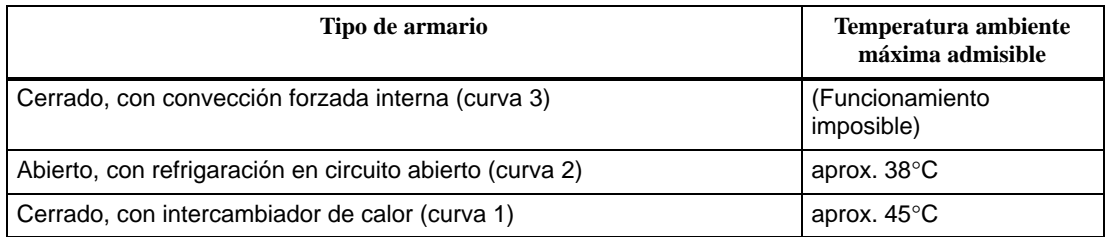

#### **Dimensiones de armarios**

A la hora de determinar las dimensiones de un armario adecuado para montar un S7-400 es preciso considerar las condiciones siguientes:

- necesidades de espacio de los bastidores
- distancias mínimas a respetar entre bastidores y paredes del armario
- distancias mínimas a respetar entre los bastidores
- espacio necesario para canales de cable y bandejas de ventiladores
- longitud de los montantes

# **2.12 Reglas para la disposición de los módulos**

#### **Reglas para S7-400 y M7-400**

Este apartado incluye las reglas que es preciso observar a la hora de disponer los módulos en el S7-400. Las reglas para los módulos M7-400 figuran en el apt. [8.1](#page-187-0) "Disposición mecánica".

#### **Disposición de módulos**

A la hora de disponer módulos en un bastidor es preciso observar únicamente dos reglas:

- Las fuentes de alimentación deberán enchufarse siempre empezando por el lado extremo izquierdo (a partir del slot 1) del bastidor. En el bastidor UR2-H a partir del slot 1 en ambos segmentos)
- El IM receptor del EG deberá enchufarse siempre en la posición extrema derecha. En el slot 9 del UR2-H deberá enchufarse en cada segmento.

#### **Nota**

Para todo módulo no descrito en este manual, respetar las particularidades del módulo en cuestión.

La tabla siguiente muestra qué módulos pueden utilizarse en los diferentes bastidores.

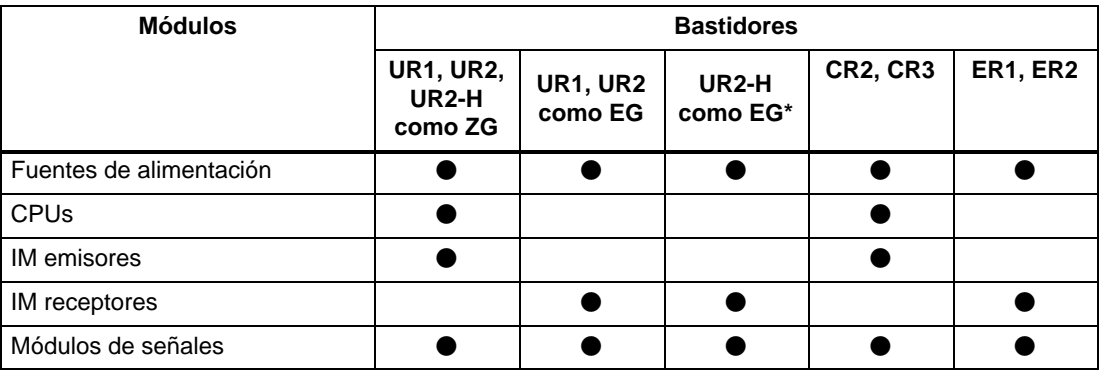

Tabla 2-2 Módulos correspondientes a los distintos bastidores

\* No admite ningún IM 463-2, ninguna cápsula de adaptación ni ninguna fuente de alimentación junto con el IM 461-1.

#### **Necesidades de espacio de los módulos**

En el sistema S7-400 existen módulos que ocupan 1, 2 ó 3 slots. (25, 50 ó 75 mm de ancho). Para saber cuántos slots ocupa un módulo determinado consulte el apartado "Dimensionamiento" de los datos técnicos del mismo.

La profundidad de montaje de un bastidor equipado con módulos vale como máximo 237 mm.

# **2.13 Montar cartuchos de memoria en una CPU**

#### **Ampliación de memoria**

La memoria de trabajo de las CPU 417-4 y CPU 417-4 H se puede ampliar utilizando cartuchos de memoria.

Respetar las reglas siguientes:

- 1. Si sólo se necesita un cartucho, debe insertarse en el slot 1.
- 2. Sólo se puede insertar un segundo cartucho si el del slot 1 es un cartucho de 4 Mbytes.

De este modo se pueden dar las siguientes combinaciones:

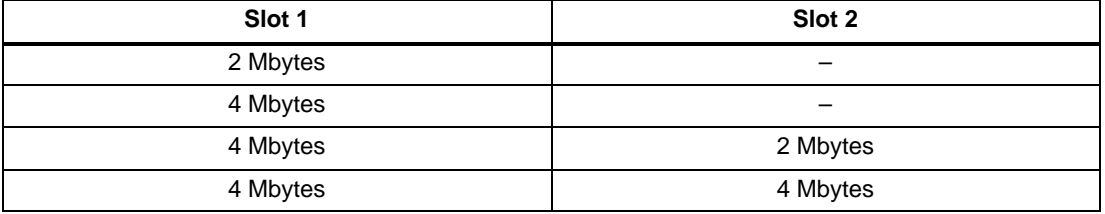

#### **Nota**

Utilizar exclusivamente los cartuchos de memoria previstos para las CPUs respectivas.

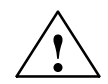

**| Precaución**<br> **| Precaución**<br>
Riesgo de daño de los módulos.

Si no se respetan las directivas para componentes con sensibilidad electrostática (ESD), hay riesgo de dañar tanto la CPU como los cartuchos de memoria.

Instalar los cartuchos de memoria respetando las directivas ESD.

#### **Montar cartuchos de memoria en una CPU**

Forma de proceder:

- 1. Retirar la tapa situada en la parte izquierda de la CPU aflojando los tres tornillos que la sujetan.
- 2. Con un ángulo de aprox. 45º apretar el primer cartucho de memoria en el slot 1 (v. fig. 2-3). Preste atención a los escotes de la parte frontal del cartucho (protección contra inversiones de polaridad).
- 3. Apriete el cartucho de memoria hacia abajo hasta que las partes que asoman del slot queden bien fijadas en los escotes del cartucho. Asegúrese de que la pieza metálica para la conexión a tierra que se encuentra en un extremo del cartucho esté bien fijado en el borde metálico del módulo.
- 4. Insertar de la misma forma el segundo cartucho en el slot 2 (v. fig. 2-3).
- 5. Montar la tapa en el lado izquierdo de la CPU; asegurarla apretando los tres tornillos.

#### **Nota**

Los conectores donde se insertan los cartuchos están codificados para evitar confusiones (v. fig. 2-4). No forzar nunca los cartuchos de memoria al enchufarlos.

Para desconectar los cartuchos separe ligeramente las guías (v. fig. 2-4).

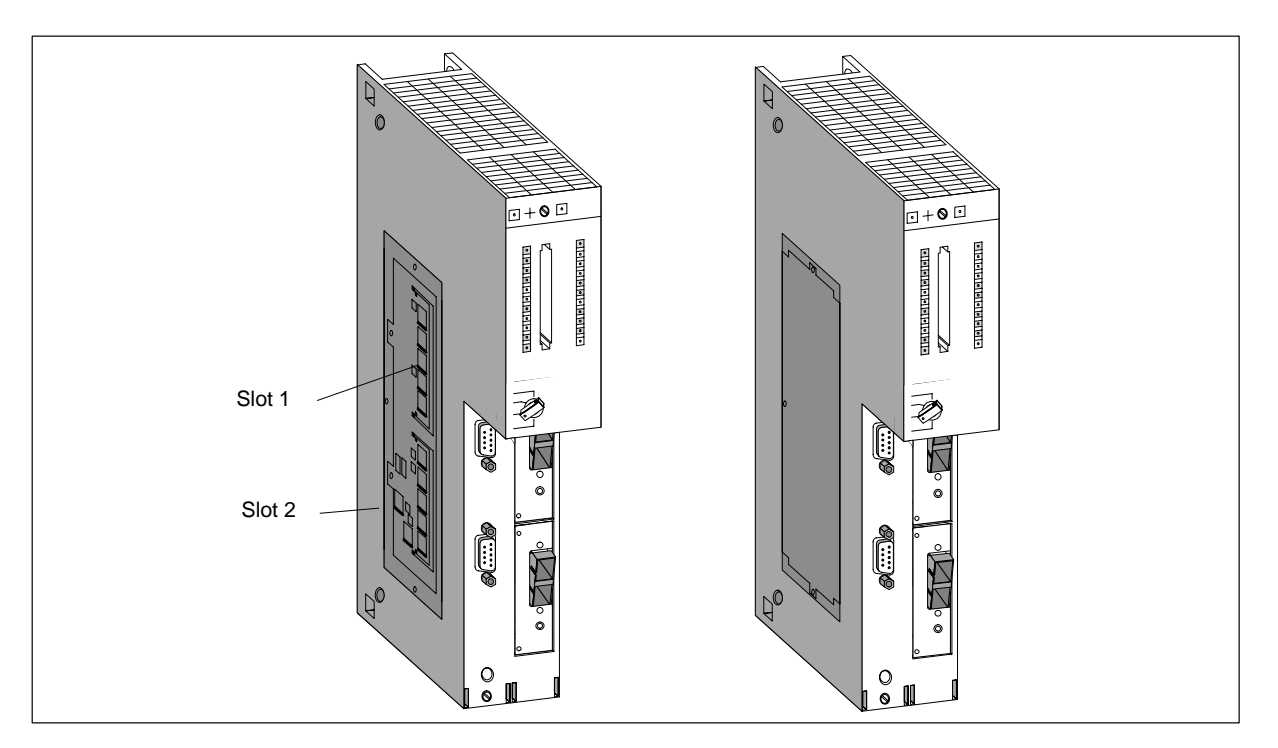

Figura 2-3 Montaje de cartuchos de memoria en la CPU

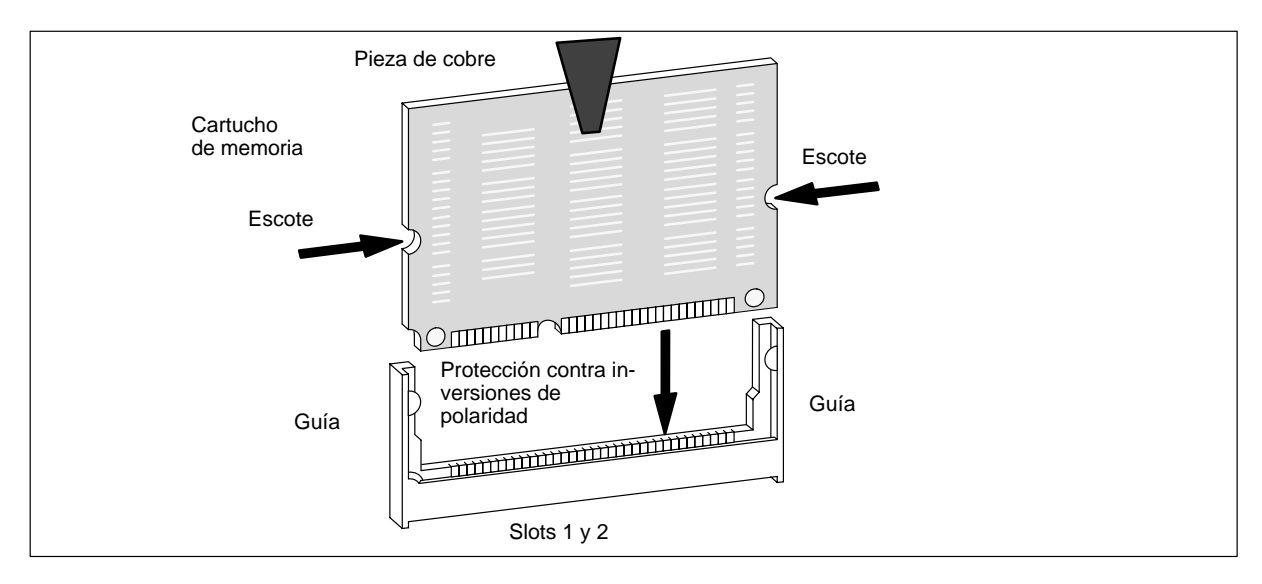

Figura 2-4 Cartucho de memoria

# **2.14 Montaje de módulos en un bastidor**

#### **Introducción**

Todos los módulos se montan en un bastidor de la misma forma.

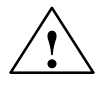

**! Cuidado** Pueden dañarse los módulos y bastidores.

Si al montar los módulos en el bastidor se aplica violencia pueden dañarse dichos componentes.

El montaje debe realizarse cuidadosamente y respetando el orden cronológico prescrito a continuación.

#### **Herramienta**

Para montar los módulos se precisa como herramienta un destornillador cilíndrico con una hoja de 3,5 mm de ancho.

#### **Orden del montaje**

Para montar los módulos en el bastidor, proceder en el orden siguiente:

1. Retirar las tapas de los slots en los que se desea montar módulos. Para ello, agarrar la tapa ciega en los puntos marcados y extraerla hacia adelante.

En el caso de módulos que ocupen dos o tres slots es necesario retirar las tapas ciegas de todos los slots que quedarán cubiertos por el módulo en cuestión.

- 2. Dado el caso, retirar la capota del módulo (v. fig. 2-5).
- 3. En la fuente de alimentación, desenchufar el conector de red.
- 4. Colgar el primer módulo y abatirlo hacia abajo (v. fig. 2-6).

Si al abatir el módulo se siente una cierte resistencia, levantar un poco el módulo y continuar abatiendo hacia abajo.

- 5. Atornillar el módulo, arriba y abajo, aplicando un par de apriete de 0,8 ... 1,1 Nm (v. fig. 2-7). Módulos que ocupan tres slots disponen arriba y abajo de dos tornillos de fijación.
- 6. Dado el caso, volver a colocar la capota del módulo.
- 7. Montar los demás módulos procediendo de la misma forma.
- 8. Insertar la llave en el selector de modo de la CPU una vez montados todos los módulos (v. fig. 2-8).

Seguidamente se explican los diferentes pasos del montaje.

La forma de desmontar los módulos figura descrita en el cap. 7.

#### **Retirar la capota**

En el caso de módulos con capota (p. ej., fuentes de alimentación y CPUs), es necesario retirar ésta antes de montar el módulo en el bastidor. Para ello proceder de la forma siguiente:

- 1. Apretar la palanca de retención hacia abajo (1).
- 2. Sacar la capota abatiéndola hacia adelante (2).

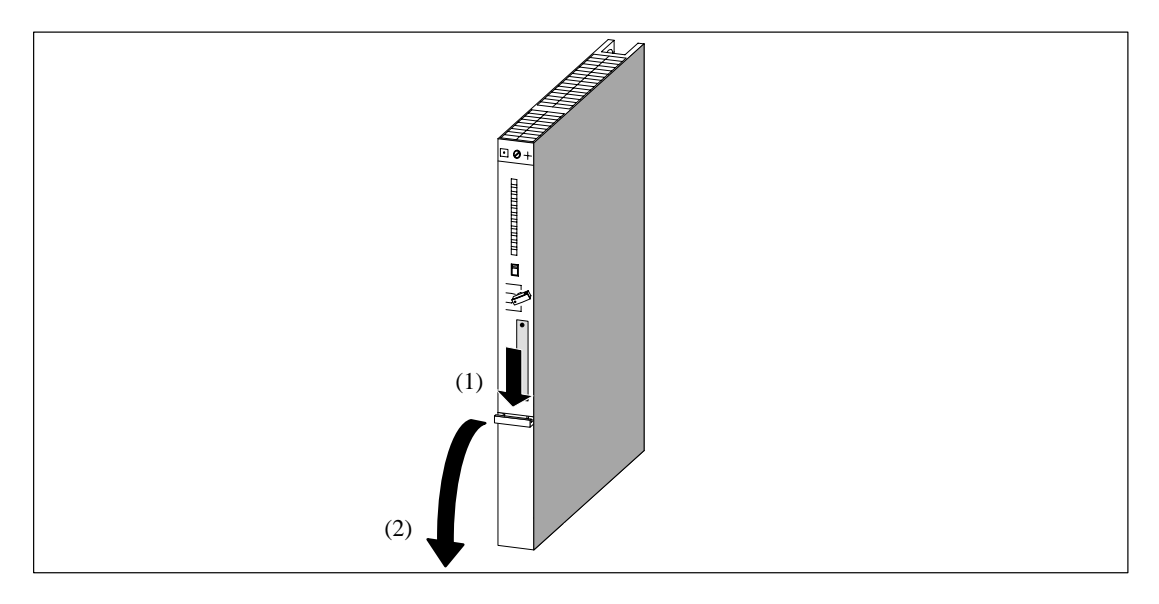

Figura 2-5 Retirar la capota

#### **Colgar módulos**

Colgar los módulos siguiendo el orden (1) y abatirlos con cuidado hacia abajo (2). Si al abatir el módulo se siente una cierte resistencia, levantar un poco el módulo y continuar abatiendo hacia abajo.

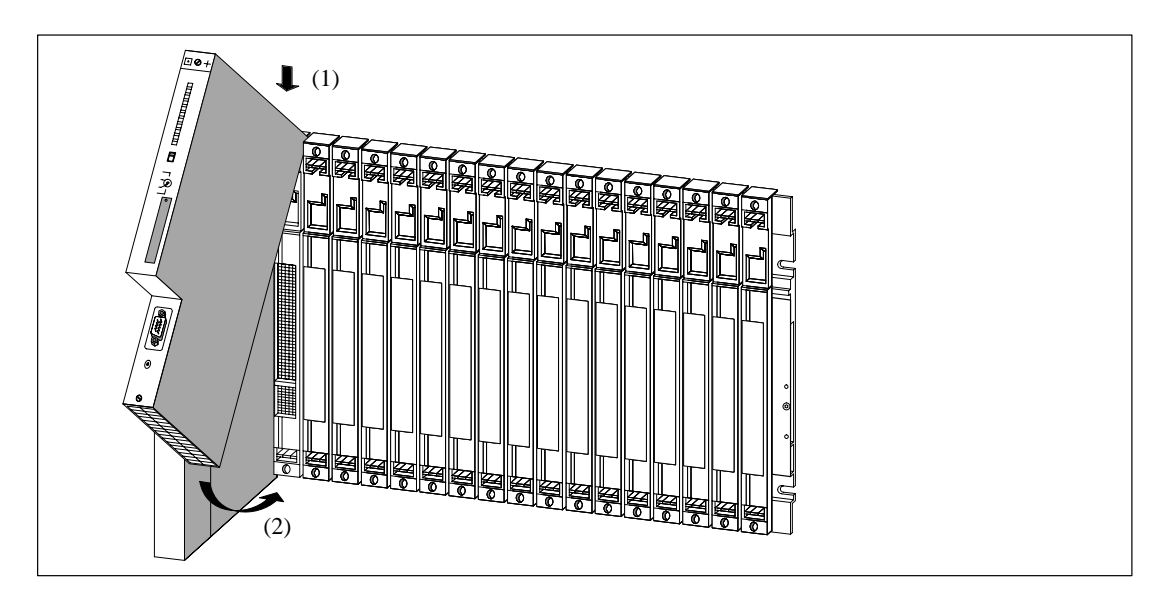

Figura 2-6 Colgar módulos

#### **Atornillar los módulos**

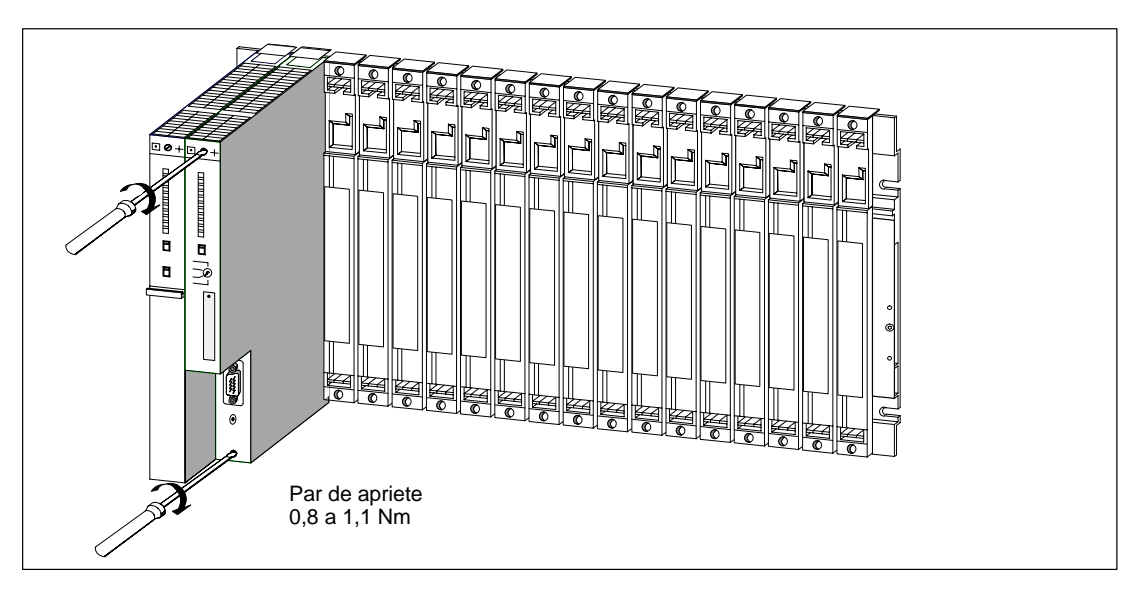

Figura 2-7 Atornillar los módulos

#### **Insertar llave**

Ahora puede insertar la llave en la posición STOP del selector de modo de la CPU. La llave puede sacarse tanto en la posición STOP como en la posición RUN.

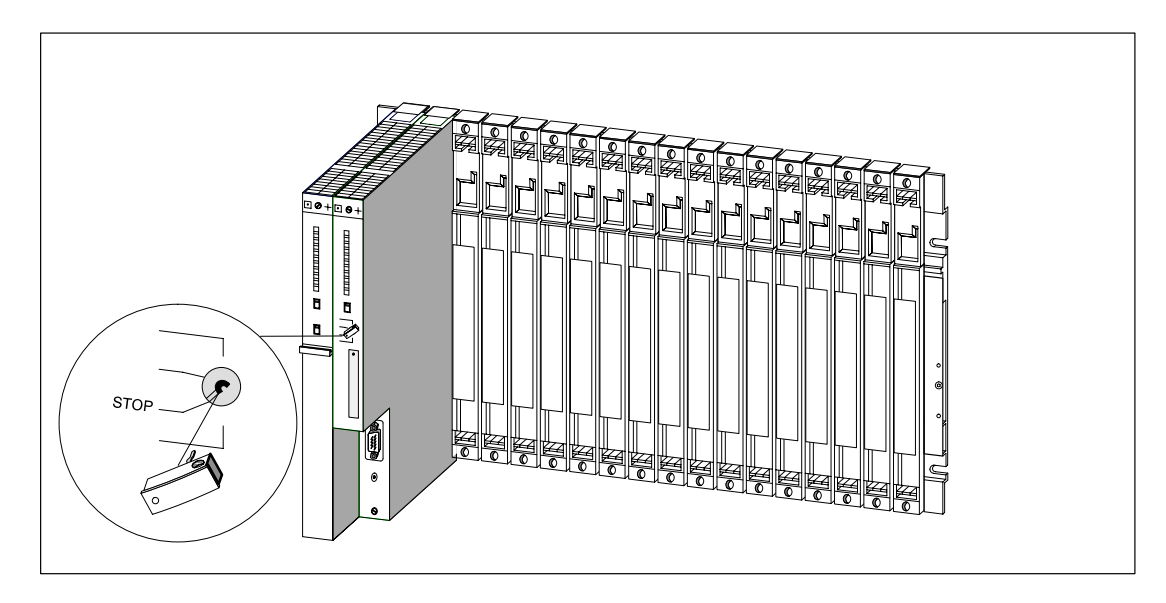

Figura 2-8 Insertar la llave en la CPU

# **2.15 Identificación de los módulos con su número de slot**

#### **Número de slot**

Una vez montados los módulos conviene asignar a cada uno un número de slot para excluir el riesgo de confundir los módulos durante el servicio. En caso de que se confundan los módulos puede ser incluso necesario tener que reconfigurar la instalación.

El bastidor lleva rotulado el número de slot.

Los módulos de doble anchura ocupan dos slots y reciben los dos números sucesivos de ambos slots.

Los módulos de triple anchura ocupan tres slots y reciben los números sucesivos de los tres slots.

#### **Colocar etiquetas de slot**

Para identificar un módulo con su número de slot se utilizan las etiquetas correspondientes. Cada módulo se suministra con una "rueda de números" con etiquetas.

Forma de proceder para colocar las etiquetas de slot en los módulos:

- 1. Apoyar la "rueda de números" en el módulo; el número de slot adecuado deberá encontrarse delante del campo de número de slot en el módulo.
- 2. Utilizando el dedo, apretar la etiqueta sobre el módulo. Al hacerlo, la etiqueta de slots se desprende de la "rueda de números".

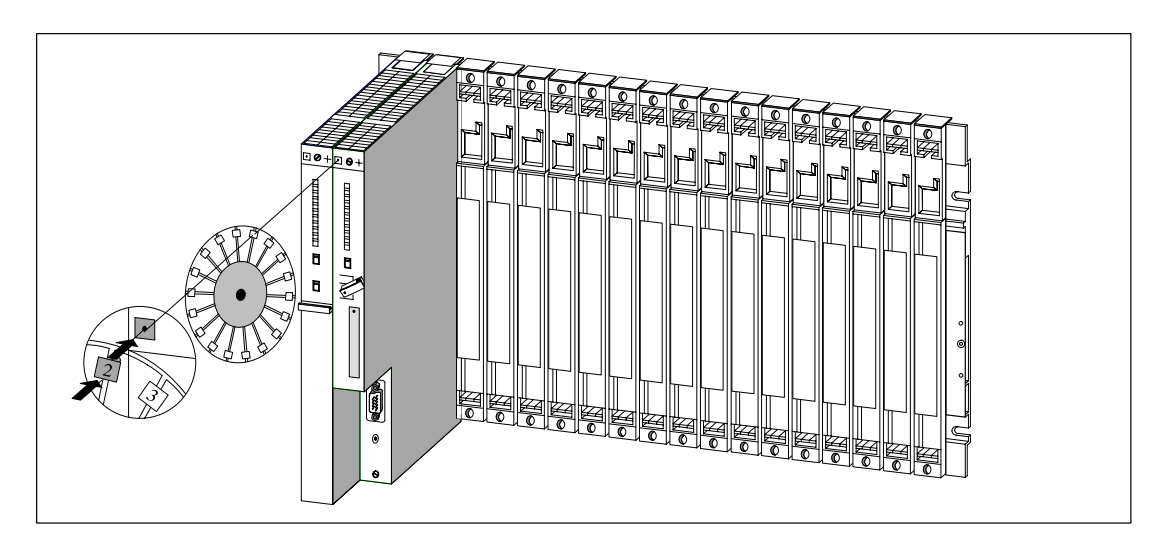

Figura 2-9 Colocar etiqueta de número de slots

# **2.16 Posibilidades de ampliación e interconexión en red**

#### **Introducción**

Además de las estructuras mencionadas en este capítulo, existen otras posibilidades de ampliación, p.ej., conectando periferia descentralizada o realizando conexiones de red. Los módulos que existen para conectar un M7-400 a la red local PROFIBUS-DP figuran descritos en el apt[. 6.9](#page-160-0) "Puesta en servicio de la red PROFIBUS-DP".

#### **Periferia descentralizada**

En el caso de que un S7-400 se configure con elementos de periferia descentralizada, es decir con entradas/salidas dispuestas a pie del proceso y conectadas vía PROFIBUS-DP a la CPU.

Para ello se requiere una de las CPUs maestras que ofrece la gama S7-400.

Como esclavos, es decir, como entradas/salidas dispuestas a pie del proceso, se pueden utilizar, p.ej., los siguientes aparatos:

- ET 200 M
- ET 200 U/B/C
- todos los esclavos DP normalizados

#### **Interconexión en red**

Para fines de comunicación, uno o varios S7-400 pueden interconectarse a través de la red MPI.

Para ello, las diferentes CPUs se interconectarán a través de cables de bus PROFIBUS-DP. La conexión del S7-400 a la red de comunicación se realiza a través del puerto MPI (Multi Point Interface) de la CPU por intermedio de:

- conector de bus
- terminal de bus RS 485 PROFIBUS-DP

Más detalles sobre este tema figura en el cap. 5.

Para otros tipos de interconexión en red es necesario recurrir a módulos especiales.

# **2.17 Accesorios**

#### **Accesorios**

El embalaje de los módulos y del bastidor incluye parte de los accesorios necesarios para montar los módulos en los bastidores. Los conectores frontales de los módulos de señales (SM) deben pedirse siempre por separado. Además, algunos módulos disponen de accesorios opcionales.

La tabla 2-3 relaciona y explica brevemente los accesorios para los módulos y bastidores. Una lista de repuestos para el SIMATIC S7 figura en el Manual de referencia, anexo C, así como en la última edición del catálogo ST 70. Los accesorios para el montaje de un M7-400 figuran en el apt. [8.4.](#page-192-0)

| <b>Módulos</b>                      | <b>Accesorios que</b><br>acompañan al sumi-<br>nistro | Accesorios a pedir<br>por separado                                                                                                    | <b>Finalidad del accesorio</b>                                                        |
|-------------------------------------|-------------------------------------------------------|----------------------------------------------------------------------------------------------------|---------------------------------------------------------------------------------------|
| <b>Bastidor</b><br>(UR, CR, ER)     | Rueda con<br>etiquetas de slot                        |                                                                                                    | Para identificar los slots del bastidor                                               |
| Fuente de alimen-<br>tación<br>(PS) |                                                       | 1 ó 2 pilas tampón                                                                                                    | Para el respaldo de los datos RAM de la<br>CPU                                        |
| Módulo central<br>(CPU)             | 2 llaves                                              |                                                                                                    | Para mover el selector de modo de la<br><b>CPU</b>                                    |
|                                     |                                                       | <b>Memory Cards</b>                                                                                                    | Memoria de carga necesaria de la CPU                                                  |
| Módulo de señales<br>(SM)           | 2 tiras de rotulación                                 |                                                                                                    | Para rotular las entradas y salidas en el<br>conector frontal                         |
|                                     | Placa con asignación<br>de terminales                 |                                                                                                    | Para identificar el conector frontal                                                  |
|                                     |                                                       | Conector frontal con<br>brida de alivio de trac-<br>ción para conexión por<br>borne de tornillo, de<br>resorte o terminales<br>tipo pinza | Para cablear los SM                                                                   |
|                                     |                                                       | Herramienta de ex-<br>tracción (para termina-<br>les tipo pinza)                                                                          | Para modificar el cableado de SM con<br>conector frontal con<br>terminales tipo pinza |
|                                     |                                                       | Terminales tipo pinza<br>Tenaza de engastado                                                                                              |                                                                                       |

Tabla 2-3 Accesorios para los módulos y bastidores

# **3**

# **Direccionamiento de un S7-400**

### **Indice del capítulo**

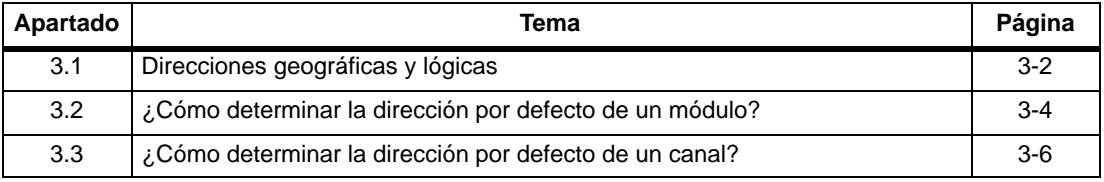

# <span id="page-63-0"></span>**3.1 Direcciones geográficas y lógicas**

#### **Direcciones**

Para controlar un proceso, el programa de usuario debe acceder a los canales (entradas y salidas) de los módulos de señales. Para ello es necesario establecer una correspondencia unívoca entre la posición (geográfica) de un canal y la dirección que se utiliza en el programa de usuario. Indicaciones relativas al direccionamiento de módulos M7-400 figuran en el apt. 10.2.

#### **Direcciones geográficas**

La dirección geográfica de un determinado canal está prefijada. En efecto, está definida por la ubicación física de la entrada o salida.

En particular, esto depende de las condiciones siguientes:

- ¿En qué bastidor (0 a 21) está enchufado el módulo de señales?
- ¿En qué slot (1 a 18 o 1 a 9) de dicho bastidor está enchufado el módulo de señales?
- ¿Qué canal (0 a 31) de dicho módulo de señales se direcciona?

El apartado [3.2](#page-65-1) describe cómo determinar la dirección geográfica de un canal.

#### **Direcciones lógicas**

La dirección lógica de un módulo, y con ello también la de un canal, puede eligirse libremente. En el programa, dicha dirección se utiliza para acceder (en lectura o escritura) a una determinada entrada o salida. Al programar no es necesario conocer para ello el lugar físico que ocupará el módulo en cuestión. Con STEP 7 se establece la correspondencia entre las direcciones lógica y geográfica.

#### **Los dos pasos del direccionamiento**

El direccionamiento de un canal, es decir la correspondencia entre su posición y su dirección, se realiza en dos pasos:

- Determinar la dirección física del canal en base a su posición en la configuración del autómata.
- Usando STEP 7, asignación de una dirección lógica a la dirección geográfica. Desde el programa de usuario se accede entonces al canal bajo dicha dirección lógica.

#### **Nota**

Si un S7-400 está sólo compuesto de un ZG, es decir, sin EG, entonces es posible utilizar también el direccionamiento por defecto.

#### **Direccionamiento por defecto**

Bajo determinadas condiciones, la CPU puede realizar ella misma la correspondencia entre la dirección lógica y la dirección geográfica (direccionamiento por defecto). En tal caso, las direcciones lógicas están fijamente asignadas a los slots (dirección por defecto). En este caso no se considera la periferia descentralizada.

#### **Condiciones para el direccionamiento por defecto**

La CPU efectúa un direccionamiento por defecto cuando se cumplen los requisitos siguientes:

• sólo hay módulos de señales enchufados

(no hay enchufados ni IM ni CP ni FM; no hay conectados aparatos de ampliación)

- los módulos de señales se utilizan con sus ajustes por defecto (márgenes de medida, tratamiento de alarmas, etc.)
- los módulos se enchufan en el estado STOP o con "alimentación off"

(no se consideran los módulos enchufados en estado RUN, tampoco en caso de transición RUN  $\rightarrow$  STOP  $\rightarrow$  RUN)

# <span id="page-65-1"></span><span id="page-65-0"></span>**3.2 ¿Cómo determinar la dirección por defecto de un módulo?**

#### **Dirección por defecto**

La dirección por defecto de un módulo se determina a partir del número del slot donde está enchufado el módulo en el ZG.

Los algoritmos utilizados para calcular la dirección por defecto varían según se trate de un módulo analógico o de uno digital.

La figura siguiente muestra la numeración de los slots en un bastidor con 18 slots. Los números de los slots pueden leerse directamente en el bastidor.

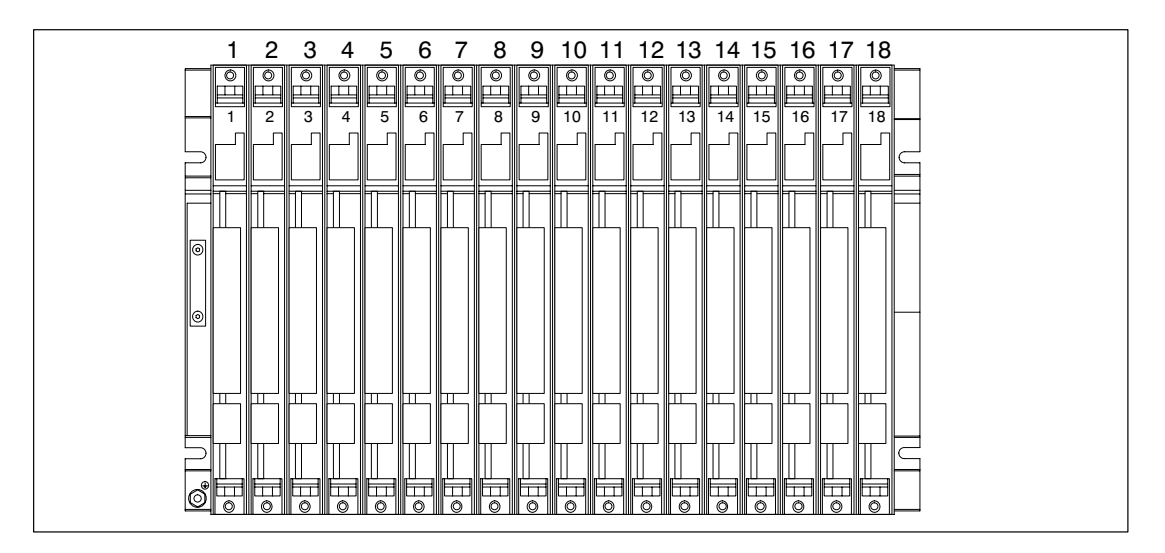

#### **Direcciones por defecto de módulos digitales**

En los S7-400 las direcciones por defecto de los módulos digitales van de 0 (1. slot del ZG, el cual generalmente está ocupado por la fuente de alimentación) a 68 como máximo (18. slot).

El algoritmo necesario para calcular la dirección por defecto de un módulo digital es el siguiente:

Dirección por defecto =  $(n^{\circ}$  del slot - 1) x 4

#### **Ejemplo**

La dirección por defecto de un módulo digital enchufado en el slot nº 12 vale:

Dirección por defecto =  $(12 – 1) \times 4 = 44$ 

#### **Direcciones por defecto de módulos analógicos**

En los S7-400 las direcciones por defecto de los módulos analógicos van de 512 (1. slot del ZG, que generalmente está ocupado por la fuente de alimentación) a 1600 como máximo.

El algoritmo necesario para calcular la dirección por defecto de un módulo analógico es el siguiente:

Dirección por defecto =  $(n^{\circ}$  del slot - 1) x 64 + 512

#### **Ejemplo**

La dirección por defecto de un módulo analógico enchufado en el slot nº 6 vale:

Dirección por defecto =  $(6 - 1) \times 64 + 512 = 832$ 

# <span id="page-67-0"></span>**3.3 ¿Cómo determinar la dirección por defecto de un canal?**

#### **Canal de un módulo digital**

Los canales de los módulos digitales se direccionan bit a bit. Así, en un módulo de entradas digitales con 32 entradas se utilizan 4 bytes (comenzando con la dirección por defecto del módulo) para direccionar las entradas; en un módulo de entradas digitales con 16 entradas, 2 bytes. Las diferentes entradas (de arriba a abajo) ocupan entonces los bits 0 a 7 de dicho byte.

La figura siguiente aclara estas relaciones en base al ejemplo de un módulo de entradas digitales con 32 canales enchufada en el slot 12 (dirección por defecto 44). En un módulo de salidas digitales, las direcciones comienzan por una "A" en lugar de por una "E".

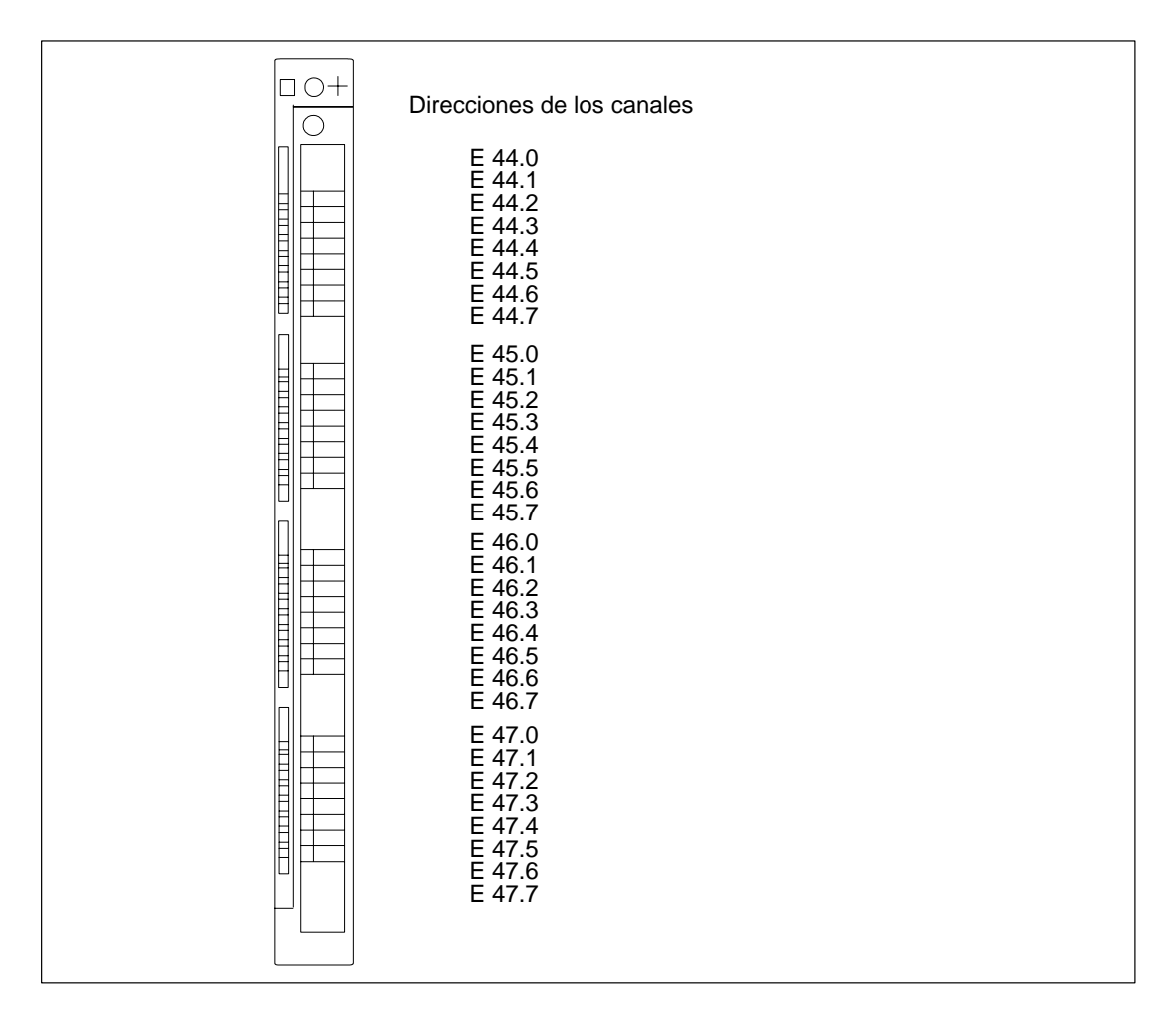

#### **Canal de un módulo analógico**

Los canales de los módulos analógicos se direccionan palabra a palabra.

Comenzando por la dirección inicial del módulo, que representa simultáneamente la dirección del canal más alto del módulo, las direcciones de los diferentes canales (de arriba abajo) están distanciadas en 2 bytes (= 1 palabra).

La figura siguiente aclara estas relaciones en base al ejemplo de un módulo de salidas analógicas con 8 canales enchufada en el slot 6 (dirección por defecto 832). En un módulo de entradas analógicas, las direcciones comienzan por una 'EW' en lugar de por 'AW'.

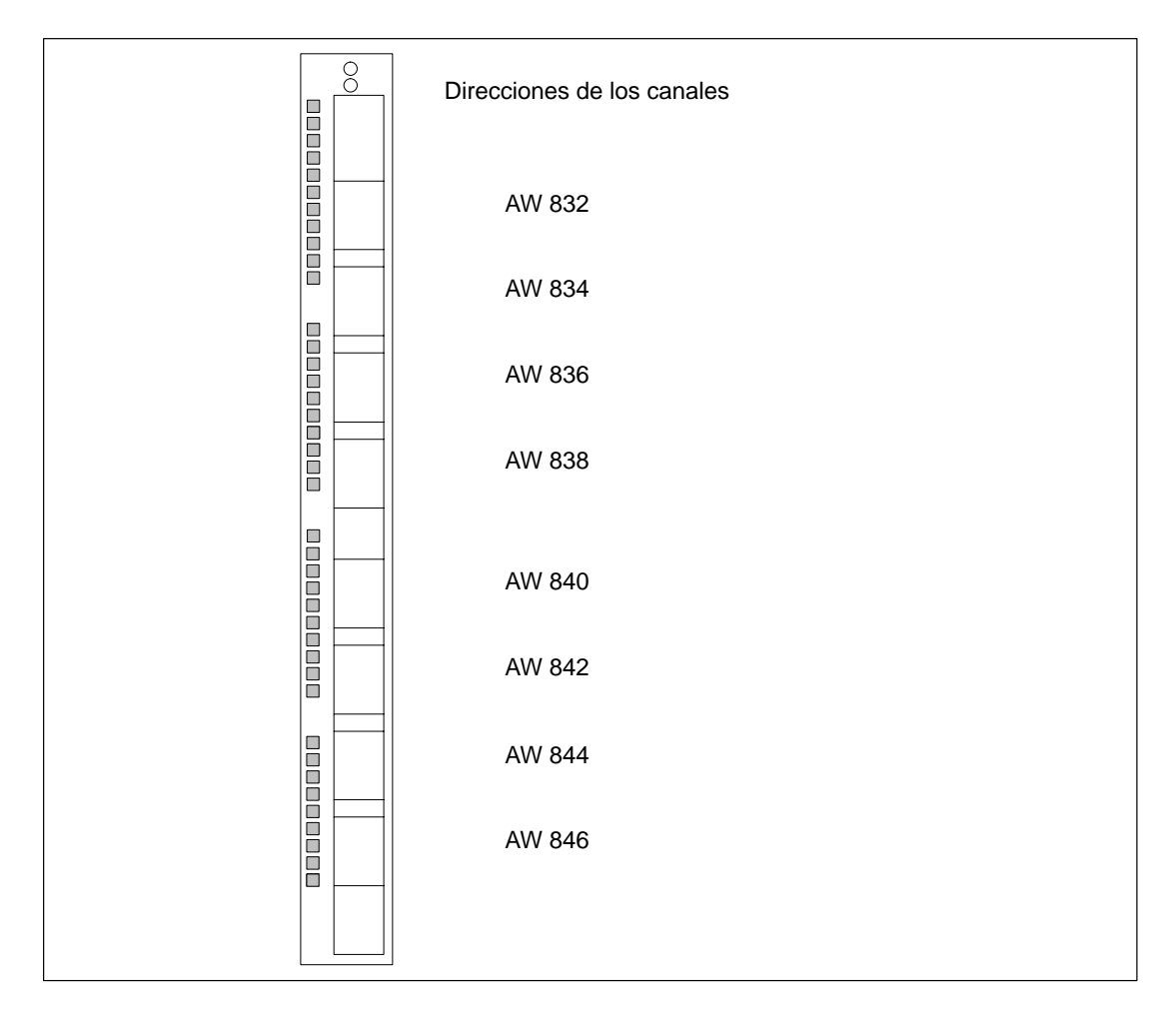

# **4**

# **Cableado de un S7-400**

### **Indice del capítulo**

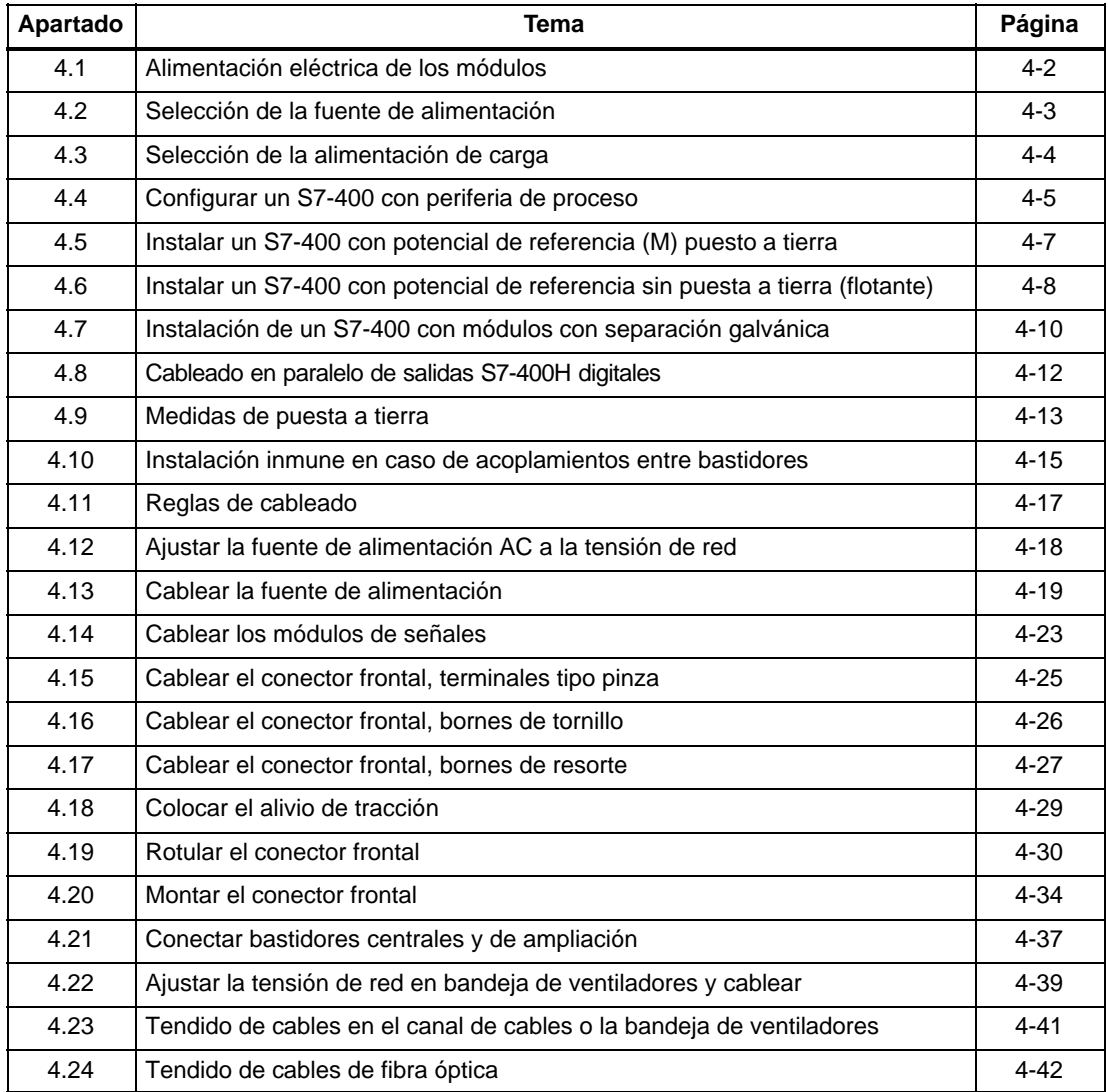

# <span id="page-71-0"></span>**4.1 Alimentación eléctrica de los módulos**

#### **fuentes de alimentación normales y de carga**

Los módulos del sistema S7-400 se abastecen con todas las tensiones de servicio necesarias desde una fuente de alimentación que distribuye dichas tensiones por el bus posterior del bastidor. La fuente de alimentación adecuada para un determinado bastidor depende de los requisitos del sistema (tensión de red, consumo de los diferentes módulos).

La alimentación de la carga debe realizarse a través de otra fuente separada, la denominada fuente de alimentación de la carga.

La figura siguiente muestra la forma de alimentar con tensión y corriente los diferentes módulos del S7-400.

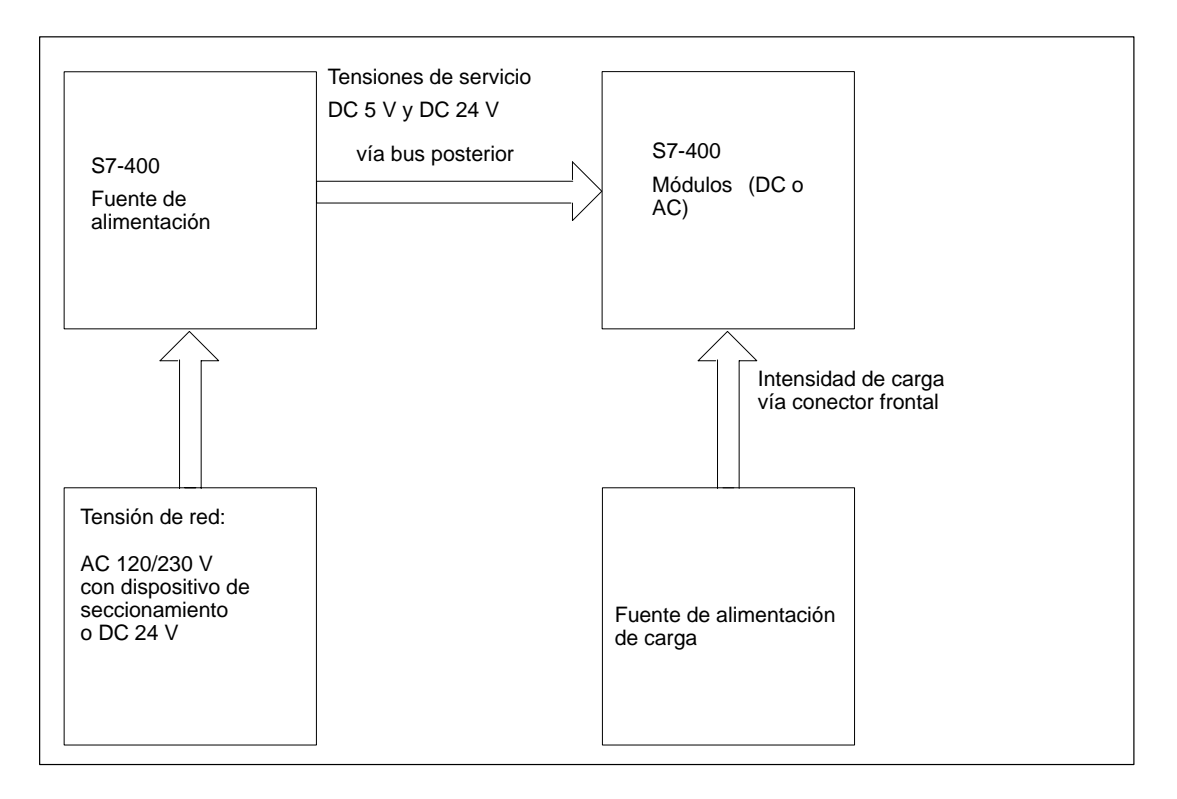

#### **Nota**

No está permitido conectar en paralelo por su lado secundario las fuentes de alimentación.
# **4.2 Selección de la fuente de alimentación**

# **Cómo calcular el consumo**

Este cálculo deberá realizarse para cada bastidor del sistema S7-400 en cuestión a fin de seleccionar la fuente adecuada para cada uno de ellos. La selección de la fuente de alimentación para una configuración M7-400 figura en el apt. 8.3 "Configuración eléctrica". El consumo y las pérdidas de los diferentes módulos figuran en las hojas de datos respectivas.

# **Ejemplo de cálculo**

En un ZG con 18 slots están enchufados los siguientes módulos:

- 1 CPU 414-1
- 3 módulos de entradas analógicas SM 431;AI 16 x 16 Bit
- 5 módulos de entradas digitales SM 421;DI 32 x DC 24 V
- 6 módulos de salidas digitales SM 422;DO 32 x DC 24 V/0.5A
- 1 IM emisor IM 460-0

Tomando los valores que figuran en las hojas de datos respectivas, el consumo I en este bastidor puede calcularse como sigue:

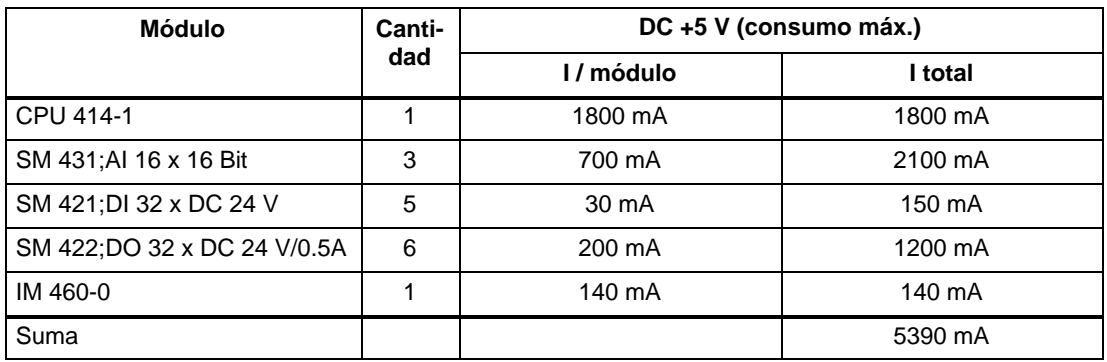

En base a los resultados de la tabla puede verse que para cubrir el consumo así calculado se precisa una fuente de alimentación PS 407 10A (en caso de red AC 120/230 V) o PS 405 10A (en caso de red DC 24 V) a incorporar en el bastidor.

#### **Nota**

En el caso de que se desee enchufar al ZG un EG a través de un IM emisor con transferencia de corriente, a la hora de seleccionar la fuente de alimentación es necesario considerar también el consumo de dicho EG.

# **4.3 Selección de la alimentación de carga**

# **Selección de la alimentación de carga**

La alimentación de los circuitos de carga está destinada a los circuitos de entradas, de salidas así como a los sensores y actuadores. Las características de una alimentación de circuito de carga en ciertos casos particulares se presentan a continuación.

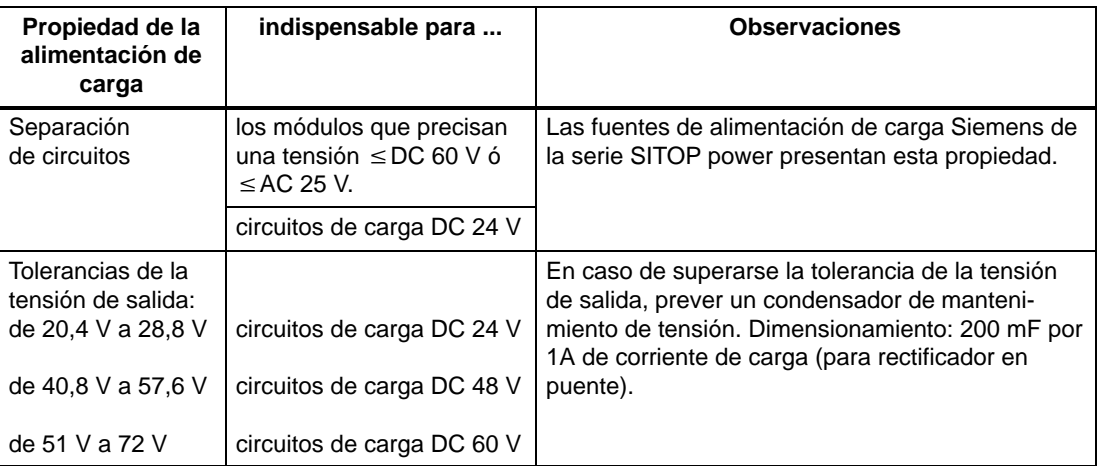

# **Fuentes de alimentación de carga**

Una fuente de alimentación de carga de corriente continua deberá cumplir los requisitos siguientes:

La alimentación de carga sólo puede hacerse a partir de un circuito de pequeña tensión de seguridad  $\leq 60$  V DC. La protección por separación de circuitos puede estar materializada conforme a los requisitos especificados, entre otros, en VDE 0100-410 / HD 384-4-41 S2 / IEC 60364-4-41

(en calidad de pequeña tensión funcional con separación eléctrica de circuitos) o VDE 0805 / EN 60950 / IEC 60950

(en calidad de pequeña tensión de seguridad SELV) o VDE 0106 parte 101.

# **Cómo calcular la intensidad de carga**

La intensidad de carga necesaria se obtiene sumando las intensidades de todos los sensores y actuadores conectados a las entradas y salidas.

En caso de cortocircuito, por las salidas DC circula brevemente una intensidad 2 ó 3 veces superior a la nominal antes de que actúe la protección electrónica contra cortocircuitos. Por ello, a la hora de seleccionar la fuente de alimentación de carga es preciso cerciorarse de que ésta pueda suministrar la intensidad de cortocircuito pasajera. En caso de fuentes de alimentación de carga no estabilizadas, esto está generalmente garantizado. En cambio, en fuentes de alimentación estabilizadas – particularmente en caso de pequeñas intensidades de salida (hasta 20 A) – es necesario cerciorarse de que la fuente ofrezca suficiente reserva de intensidad.

# **4.4 Configurar un S7-400 con periferia de proceso**

# **Definición: circuito de alimentación puesto a tierra (red en esquema TN-S)**

En los circuitos de alimentación puestos a tierra, el neutro de la red está ligado a tierra. Un defecto simple a tierra entre un conductor bajo tensión y la tierra o cualquier parte de la instalación puesta a tierra provoca la actuación del dispositivo de protección.

# **Componentes y medidas de protección**

Diversos componentes y medidas de protección se han previsto para la construcción de una instalación completa. El tipo de componentes y el carácter obligatorio de las medidas de protección depende de las prescripciones VDE válidas para la instalación en cuestión (VDE 0100 ó VDE 0113). La tabla siguiente se refiere a la figura 4-1.

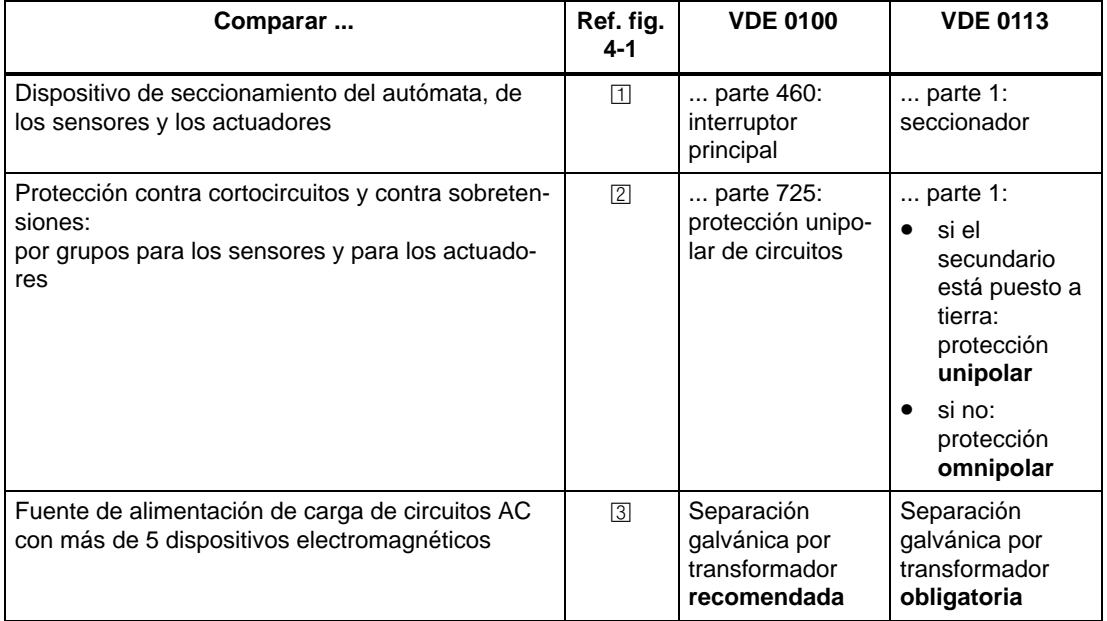

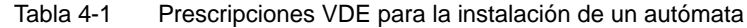

## **Regla: poner a tierra los circuitos de carga**

Los circuitos de carga deben ponerse a tierra.

El potencial de referencia común (tierra) ofrece una perfecta seguridad de funcionamiento. Prever una conexión desmontable entre el conductor de protección y el circuito de carga (borne L– o M) o en el transformador de separación o aislador (fig. 4-1,  $\vert \overline{a} \vert$ ). Esta medida facilita la localización de defectos a tierra en caso de fallos en la distribución de energía.

# **S7-400 en su entorno**

La figura 4-1 muestra el autómata S7-en su entorno (alimentación de circuitos de carga y sistema de puesta a tierra) con alimentación desde una red en esquema TN-S.

Indicación: La disposición de los bornes de alimentación no se corresponde con la disposición real; la representada se ha elegido por razones de claridad.

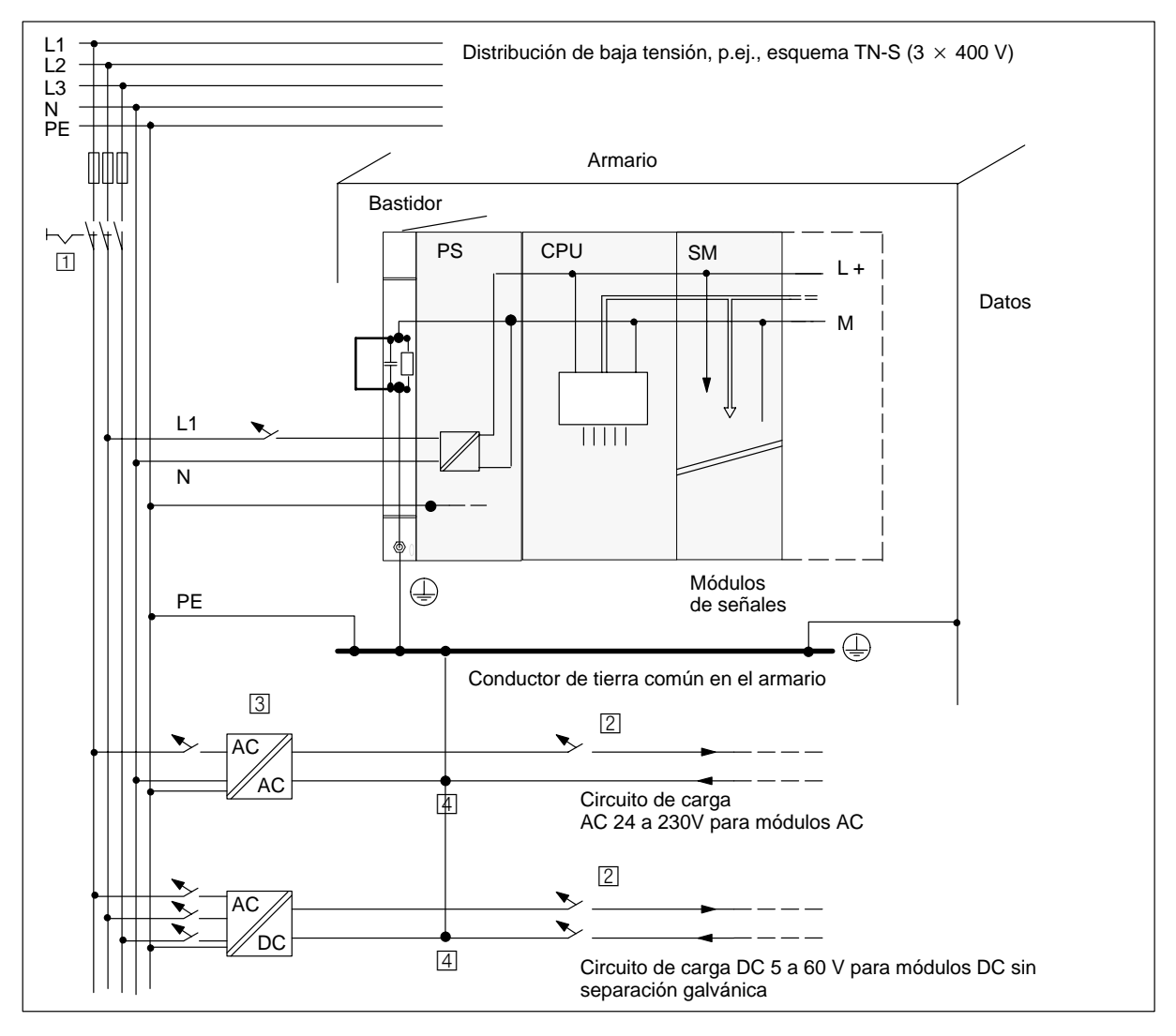

Figura 4-1 S7-400 con circuito de alimentación puesto a tierra

# **4.5 Instalar un S7-400 con potencial de referencia (M) puesto a tierra**

## **Aplicación**

Un S7-400 con potencial de referencia puesto a tierra se utiliza en máquinas o en instalaciones industriales.

#### **Derivación de interferencias**

Si un S7-400 se instala con puesta a tierra, las corrientes pertubadoras se derivan al conductor de protección.

#### **Esquema de conexión**

Los bastidores se suministran con una conexión galvánica desmontable entre el potencial interno de referencia M de los módulos y el perfil soporte del bastidor. Detrás de esta conexión se encuentra un elemento RC destinado a la instalación sin puesta a tierra. Dicha conexión figura en el lado izquierdo del bastidor. La conexión a la tierra local está también unida galvánicamente con el perfil soporte.

La figura 4-2 muestra la instalación de un S7-400 con potencial de referencia puesta a tierra. Si se desea poner a tierra el potencial de referencia M, es necesario conectar el terminal de tierra con la tierra local y no se deberá desmontar en el bastidor el puente que une el potencial de referencia M con la conexión en el perfil soporte.

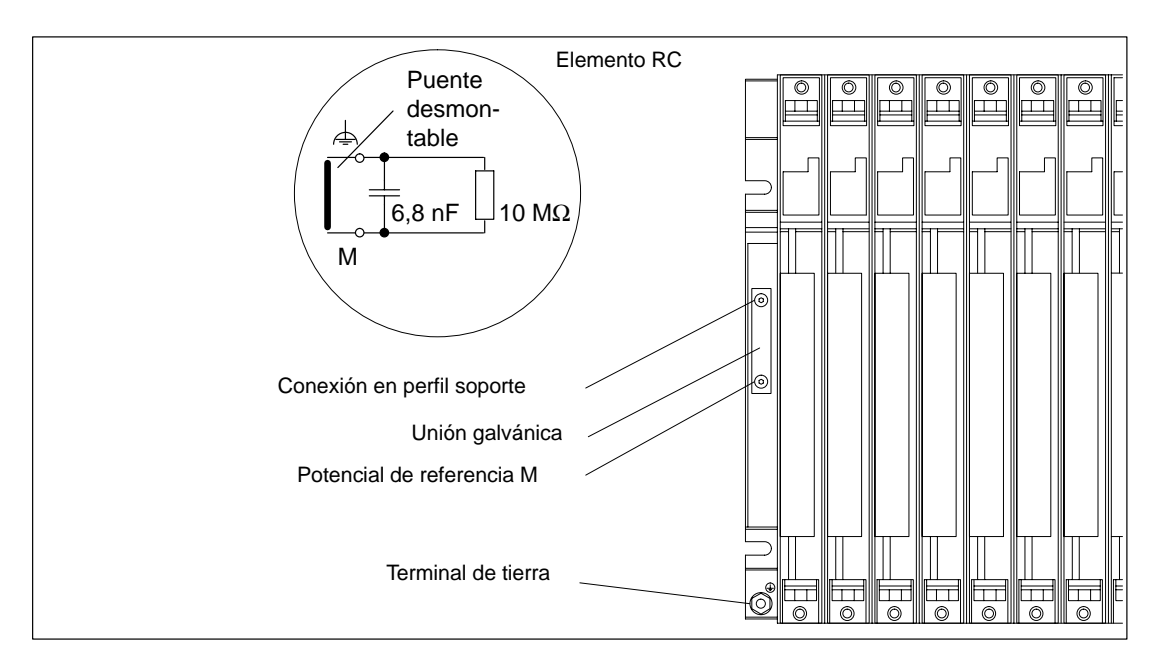

Figura 4-2 Instalación de un S7-400 con potencial de referencia puesto a tierra

# **4.6 Instalar un S7-400 con potencial de referencia sin puesta a tierra (flotante)**

# **Aplicación**

En instalaciones de gran envergadura es posible que la instalación del S7-400 deba realizarse con un potencial de referencia no puesto a tierra, p. ej., por razones de vigilancia de defectos a tierra. Esta situación se presenta, p. ej., en la industria química o en centrales eléctricas.

# **Derivación de interferencias**

En la instalación sin puesta a tierra del S7-400, las corrientes perturbadoras se derivan al conductor de protección a través de una red RC integrada en el bastidor.

# **Esquema de conexión**

La figura 4-3 muestra la instalación de un S7-400 con potencial de referencia no puesta a tierra. Para suprimir el enlace a la tierra del potencial de referencia, es necesario retirar el puente situado entre el potencial M y la conexión en el perfil soporte. Una vez retirado dicho puente, el potencial de referencia del S7-400 está unido al conductor de protección vía una red RC y el perfil soporte. Esto asegura también la evacuación de corrientes perturbadoras de alta frecuencia y la aparición de las cargas electrostáticas.

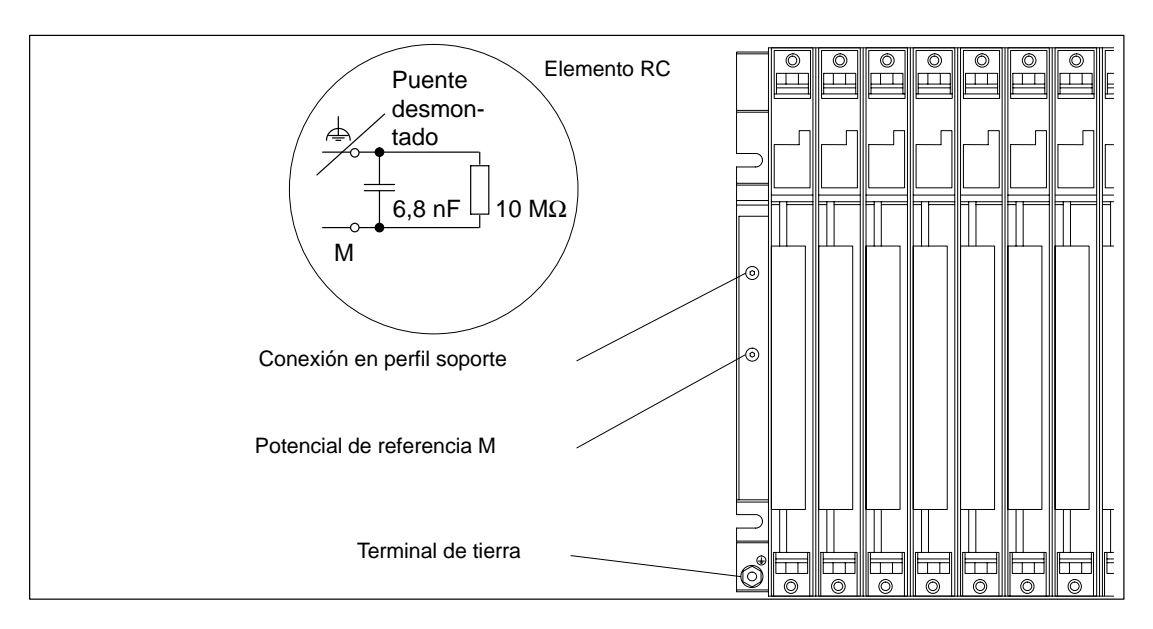

Figura 4-3 Instalación de un S7-400 sin puesta a tierra del potencial de referencia

## **Fuentes de alimentación**

Si se utilizan fuentes de alimentación, es necesario vigilar que el secundario no se conecte al conductor de protección.

## **Filtrar la alimentación DC 24 V**

Si, en el caso de que el potencial de referencia no esté puesto a tierra, la alimentación se efectúa desde una pila, es necesario filtrar la alimentación DC 24 V. Utilizar para ello un filtro de red Siemens, p. ej., B84102-K40.

#### **Vigilancia del aislamiento**

Si un doble defecto puede originar un estado peligroso en la instalación, es necesario prever una vigilancia del aislamiento.

#### **Ejemplo de instalación sin puesta a tierra**

Si un S7-400 se ha configurado con acoplamiento local o de corta distancia y sólo se desea poner a tierra dicha configuración en el bastidor del ZG, entonces existe la posibilidad de instalar los EG sin puesta a tierra.

#### **Nota**

Si un EG se acopla al ZG de forma local con transferencia de 5 V, entonces el EG deberá instalarse obligatoriamente sin puesta a tierra.

#### **Conexión de PG en caso de instalación sin puesta a tierra**

A la hora de conectar una PG a un S7-400 instalado sin puesta a tierra es preciso considerar la nota siguiente:

#### **Nota**

Si se desea conectar una PG a un S7-400 instalado sin puesta a tierra, entonces esto deberá hacerse obligatoriamente a través de un repetidor RS 485.

# **4.7 Instalación de un S7-400 con módulos con separación galvánica**

# **Definición**

En caso de instalación de módulos con separación galvánica, los potenciales de referencia del circuito de mando (M<sub>interna</sub>) y el circuito de carga (M<sub>externa</sub>) están separados galvánicamente (v. también fig. 4-4).

# **Campo de aplicación**

Los módulos con separación galvánica se utilizan:

- en todos los circuitos de carga AC
- en los circuitos de carga DC con potencial de referencia separado.

Ejemplos de circuitos de carga con potencial de referencia separado:

- Circuitos de carga DC donde los sensores tienen diferentes potenciales de referencia (p. ej.: cuando los sensores puestos a tierra están lejos del autómata y no puede realizarse la equipotencialidad)
- Circuitos de carga DC donde el polo positivo (L +) está puesto a tierra (circuitos de pilas).

## **Módulos con separación galvánica y sistema de puesta a tierra**

Los módulos con separación galvánica pueden utilizarse con independencia de que el potencial de referencia del autómata esté puesto a tierra o no.

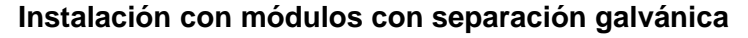

La figura 4-4 muestra una representación esquemática de potenciales para un autómata compuesto de módulos de entradas y de salidas con separación galvánica.

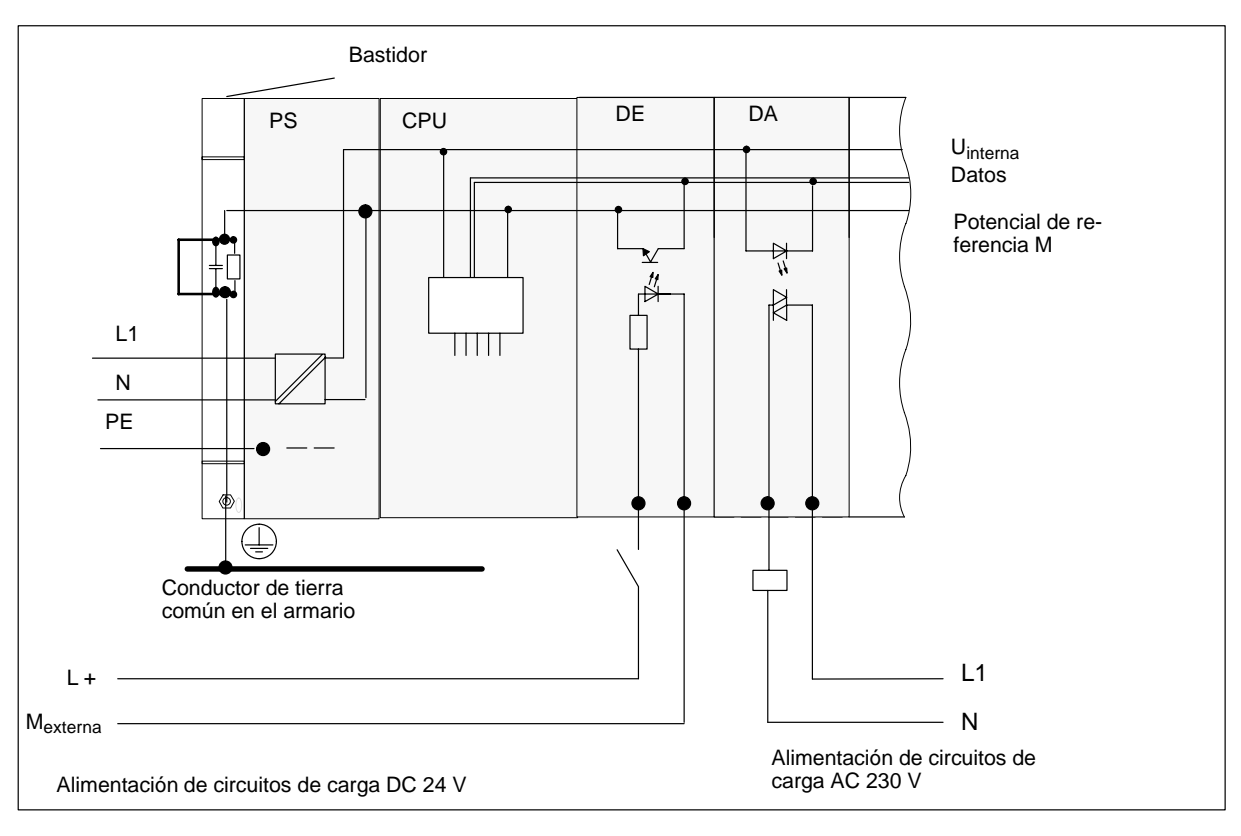

Figura 4-4 Representación simplificada de una instalación con módulos con separación galvánica

# **4.8 Cableado en paralelo de salidas S7-400H digitales**

# **Cableado en paralelo de una salida digital con diferentes tensiones nominales de carga**

Para cablear en paralelo una salida digital (tensión nominal de carga 1L+) con otra salida digital (tensión nominal de carga 2L+) o una tensión nominal de carga 3L+ es necesario emplear diodos en serie.

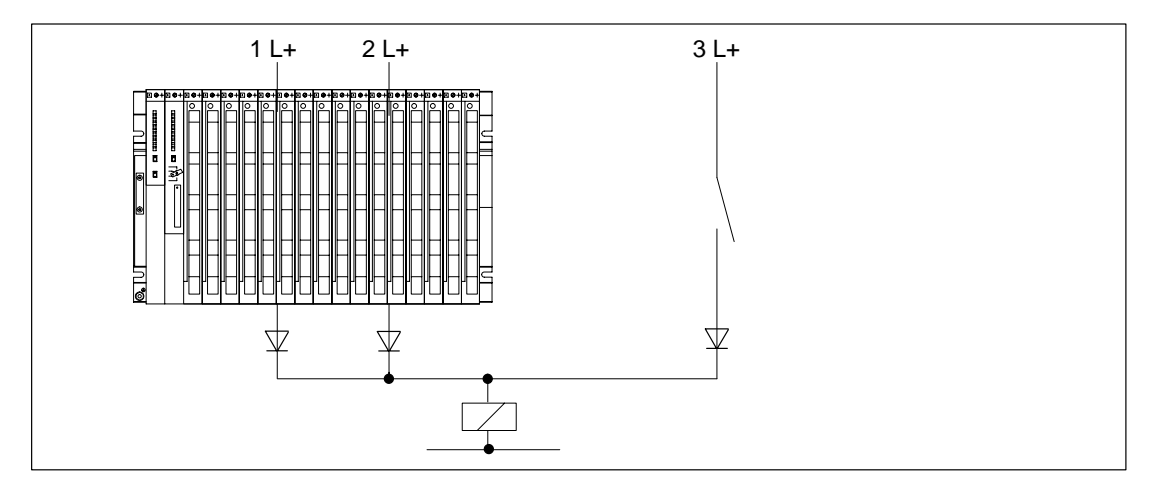

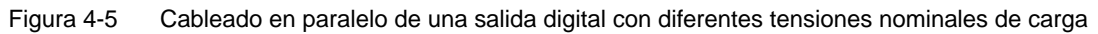

## **Cableado en paralelo de una salida digital con tensiones nominales de carga idénticas**

Si queda asegurado que las alimentaciones L+ de los módulos de salida digital y la tensión L+ conectada en paralelo con la salida tienen siempre la misma magnitud **(divergencia < 0,5 V)**, no es necesario emplear diodos en serie (véase la figura 4-6).

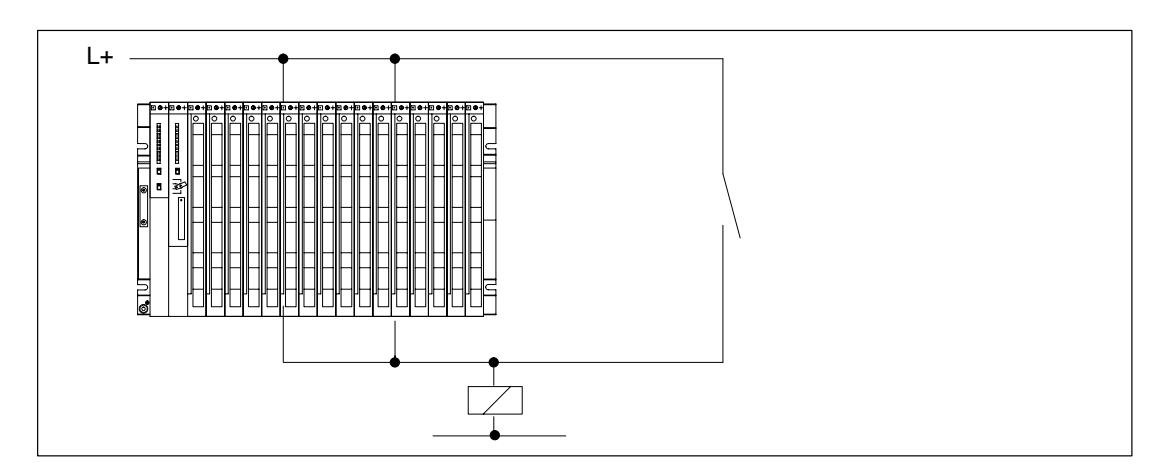

Figura 4-6 Cableado en paralelo de una salida digital con la misma tensión nominal de carga

# **4.9 Medidas de puesta a tierra**

# **Introducción**

Unas medidas de puesta a tierra realizadas cuidadosamente y cumpliendo las normas y reglamentos constituyen el requisito básico para un perfecto funcionamiento de un autómata programable.

Cada uno de los componentes del S7-400 así como el sistema por él controlado deberá ponerse correctamente a tierra.

## **Conexiones de tierra**

Conexiones de tierra de baja resistencia disminuyen el peligro de choque eléctrico en caso de cortocircuito o defectos en el sistema. Además, una puesta a tierra llevada a cabo de forma correcta (conexiones de baja impedancia: gran superficie, contacto en gran superficie) junto con un apantallamiento efectivo de los cables y dispositivos reducen los efectos de las perturbaciones que afectan al sistema y de las señales perturbadoras.

#### **Nota**

Prestar siempre atención a que no circulen a través de tierra las corrientes de servicio.

## **Tierra de protección**

Cualquier equipo con clase de protección I, así como todas las piezas metálicas de un cierto tamaño, deberán conectarse a la tierra de protección. Sólo de esta forma se protege al usuario de la instalación contra choques eléctricos.

Además, estas medidas derivan perturbaciones transmitidas a través de cables externos de alimentación, cables de señal o cables a periféricos.

La tabla 4-2 muestra las medidas de puesta a tierra que es necesario realizar para los diferentes componentes.

| <b>Componente</b>                   | Medida                                                                                                    |  |  |
|-------------------------------------|----------------------------------------------------------------------------------------------------|--|--|
| Armario/chasis                      | Conexión a punto de tierra central (p. ej., conductor de tierra común)<br>vía cable con calidad de conductor de protección                                                                                    |  |  |
| <b>Bastidor</b>                     | Conexión a punto de tierra central vía cable con sección mínima de<br>10 mm <sup>2</sup> , siempre que el bastidor no esté montado en el armario ni<br>haya interconexiones mediante grandes piezas metálicas |  |  |
| Módulo                              | Ninguna; la puesta a tierra se realiza automáticamente cuando se en-<br>chufa en el bastidor                                                                                                    |  |  |
| Periférico                          | Puesta a tierra a través de enchufe tipo Schuko                                                                                                    |  |  |
| Pantalla de cables de cone-<br>xión | Conexión con el bastidor o punto de tierra central (evitar bucles a<br>tierra)                                                                                                    |  |  |
| Sensores y actuadores               | De acuerdo a las directivas válidas para el sistema                                                                                                    |  |  |

Tabla 4-2 Medidas para puesta a tierra de protección

#### **Conexión de la masa de la tensión de carga**

Numerosos módulos de salida precisan una tensión de carga adicional para la alimentación de los actuadores. Dicha tensión de carga admite los dos modos de operación siguientes:

- Funcionamiento sin aislamiento galvánico
- Funcionamiento con aislamiento galvánico

La tabla siguiente muestra la forma de conectar la masa de la tensión de carga en los diferentes modos de conexión.

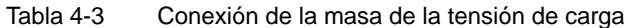

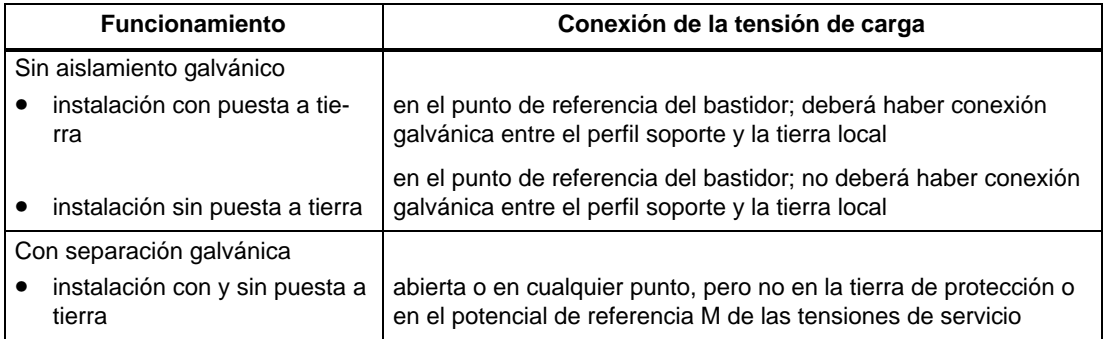

La figura siguiente muestra dónde debe conectarse la masa de la tensión de carga en caso de modo sin separación galvánica.

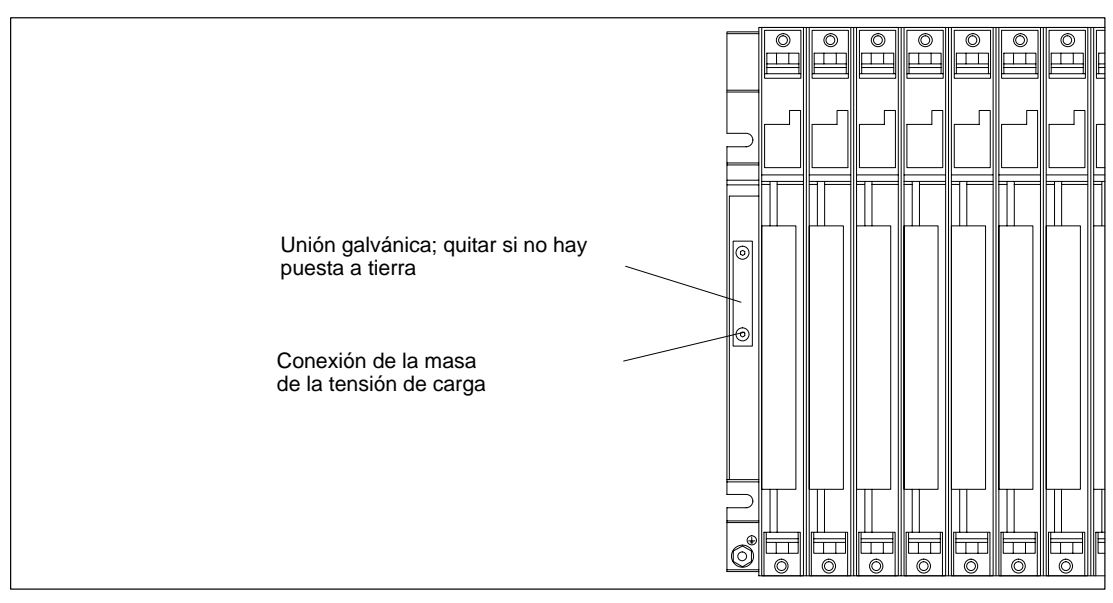

Figura 4-7 Conexión de la masa de la tensión de carga

# **4.10 Instalación inmune en caso de acoplamientos entre bastidores**

#### **Utilizar sólo componentes validados**

#### **Nota**

Si se utilizan componentes no validados para la configuración de acoplamientos locales y remotos, esto puede afectar a la inmunidad contra perturbaciones.

#### **Instalación inmune en caso de acoplamientos entre bastidores**

Si los ZG y EG se acoplan a través de módulos de interconexión adecuados (IM emisor e IM receptor), entonces no es necesario prever medidas particulares de apantallamiento y puesta a tierra. Sin embargo, atender a que:

- todos los bastidores estén interconectados a través de conductores de baja impedancia,
- en caso de instalación puesta a tierra, los bastidores estén puestos a tierra en forma radial,
- estén limpios y no torcidos los resortes de contacto de los bastidores a fin de garantizar la derivación de corrientes perturbadoras.

## **Instalación inmune en caso de acoplamientos remotos**

Si los ZG y EG se acoplan a través de módulos de interconexión adecuados (IM emisor e IM receptor), normalmente no será necesario prever medidas particulares de apantallamiento y puesta a tierra.

Pueden ser necesarias medidas particulares de apantallamiento y puesta a tierra en el caso de que el sistema funcione en un entorno sometido a perturbaciones extremas. En este caso, respetar los puntos siguientes:

- Contactar las pantallas de los cables justo en un punto tras la entrada en el armario.
	- Para ello, quitar el aislamiento exterior del cable a la altura de la barra de conexión de pantallas sin dañar la malla de la pantalla.
	- Contactar la pantalla en una gran superficie en la barra (p. ej.: utilizando abrazaderas metálicas que abarquen la mayor superficie posible de pantalla).
- Unir la(s) barra(s) en una gran superficie con el chasis o la pared del armario.
- Unir la(s) barra(s) con la tierra local.

En caso de acoplamiento remoto es necesario asegurarse de que no se violen las determinaciones VDE para el tendido de la tierra de protección.

La figura 4-8 muestra gráficamente las medidas mencionadas. Si se supera la diferencia de potencial permitida entre los puntos de puesta a tierra, entonces es necesario tender una línea equipotencial (conductor de cobre con una sección  $\geq 16$  mm<sup>2</sup>).

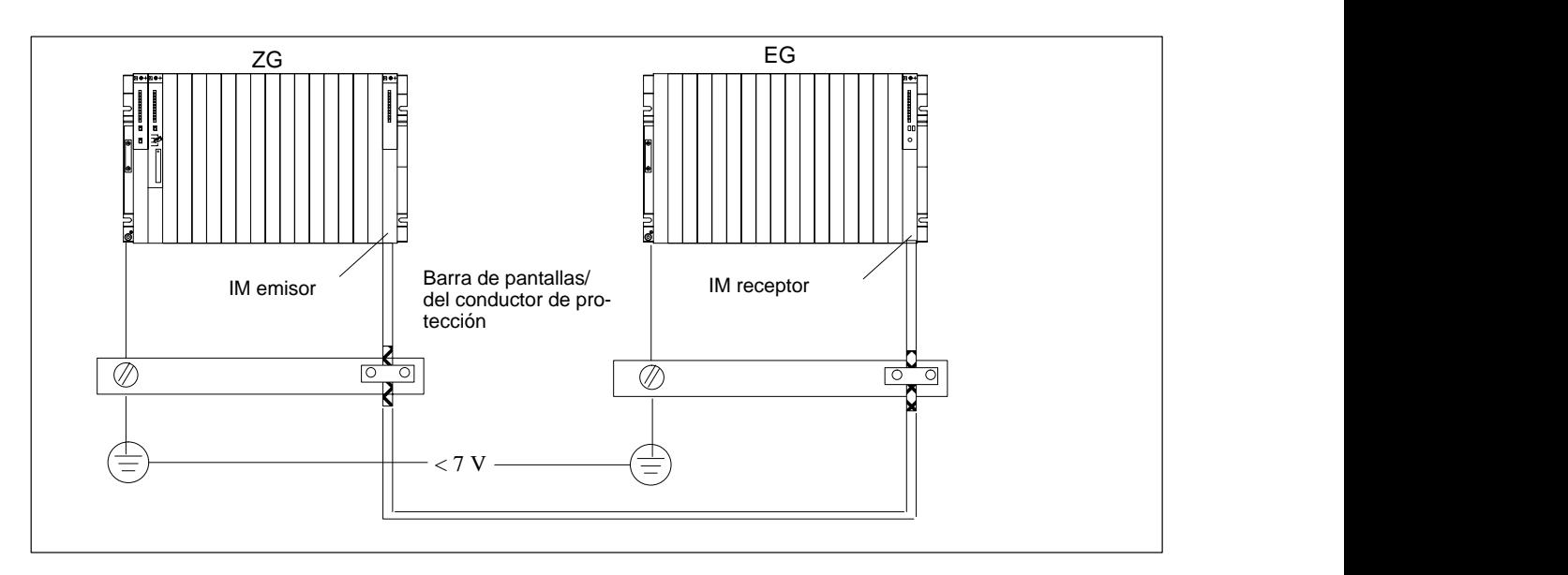

Figura 4-8 Apantallamiento y puesta a tierra del cable de conexión entre bastidores en acoplamiento remoto

# **Particularidades**

En caso de acoplamiento remoto es obligatorio utilizar los cables de conexión preconfeccionados que tienen una longitud fija. Por esta razón, si el cable es demasiado largo, la parte sobrante deberá enrollarse de forma bifilar.

# <span id="page-86-0"></span>**4.11 Reglas de cableado**

# **Cables y herramientas**

Al cablear los módulos del S7-400 existen ciertas reglas que es preciso respetar a la hora de manejar los cables y las herramientas. Las indicaciones relativas a la conexión de una configuración M7-400 figuran en el apt. [8.5.](#page-212-0)

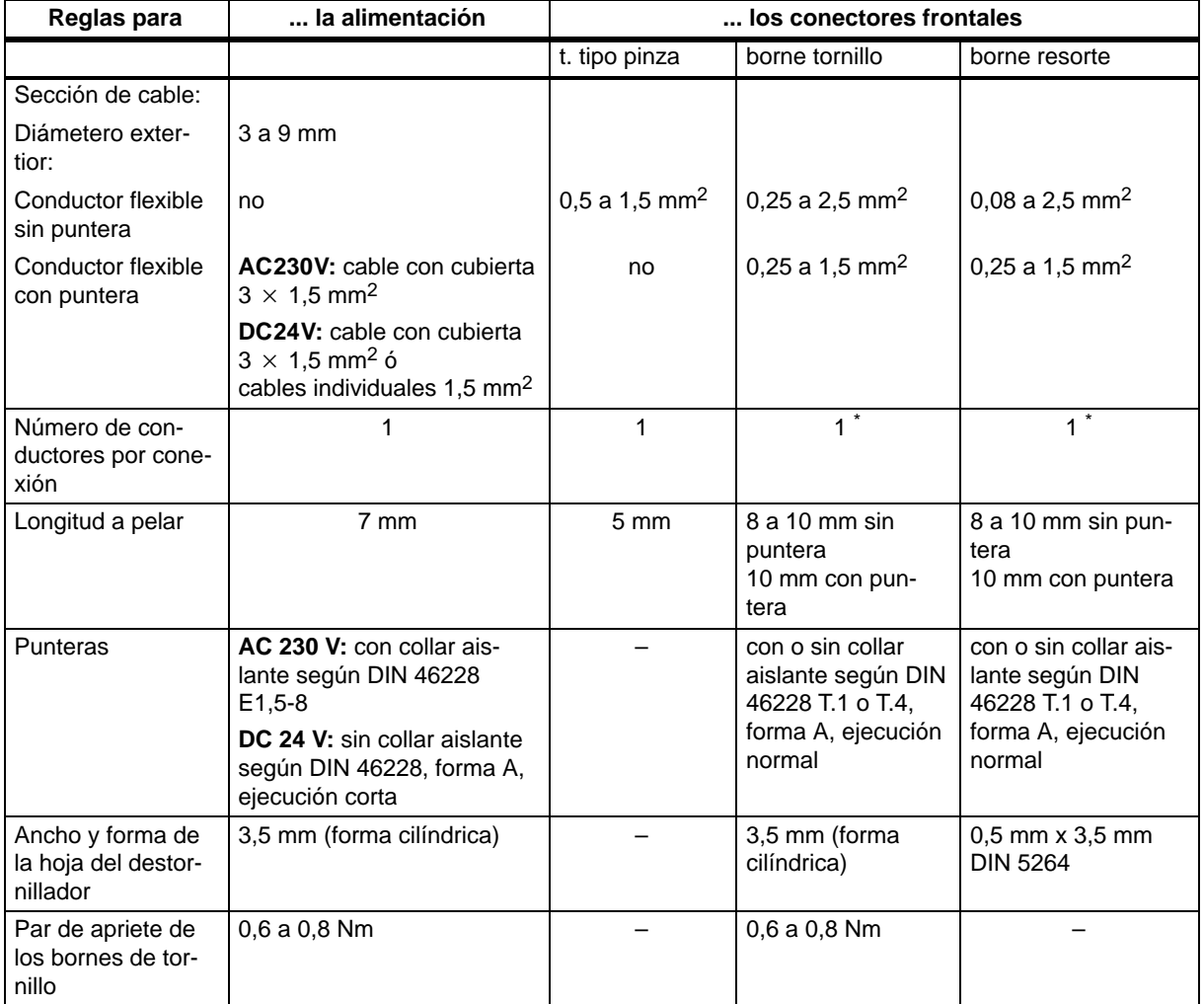

**\*** En un borne de tornillo o de resorte es posible también conectar dos conductores de 1,0 mm2 c/u. Para ello deberán utilizarse punteras especiales. Seguidamente se mencionan los tipos y fabricantes de tales punteras.

- Phoenix TWIN  $n^{\circ}$  artículo 32 00 81 0, para 2 x 1 mm<sup>2</sup>
- AMP  $n^{\circ}$  ref. 966 144-4, para 2 x 1 mm<sup>2</sup>

## **Nota**

En módulos analógicos es preciso utilizar cables apantallados (v. apt[. A.5\).](#page-252-0)

# **4.12 Ajustar la fuente de alimentación AC a la tensión de red**

# **Ajustar el selector de la tensión de red con 6ES7 407-0DA00-0AA0 y 6ES7 407-0RA00-0AA0**

Un S7-400 con fuente de alimentación AC puede conectarse a una red de 120 V o a una red de 230 V.

Verificar si el selector de la tensión de red está ajustado a la posición adecuada. Para cambiar la tensión de red, proceder de la forma siguiente:

- 1. Retirar la tapa de la fuente de alimentación.
- 2. Con ayuda de un destornillador, retirar la ventana transparente del selector de tensión.
- 3. Ajustar el valor de tensión de red presente .
- 4. Volver a colocar la ventana transparente.
- 5. Colocar de nuevo la tapa en la fuente de alimentación.

La figura siguiente muestra cómo ajustar la tensión de red necesaria mediante el selector.

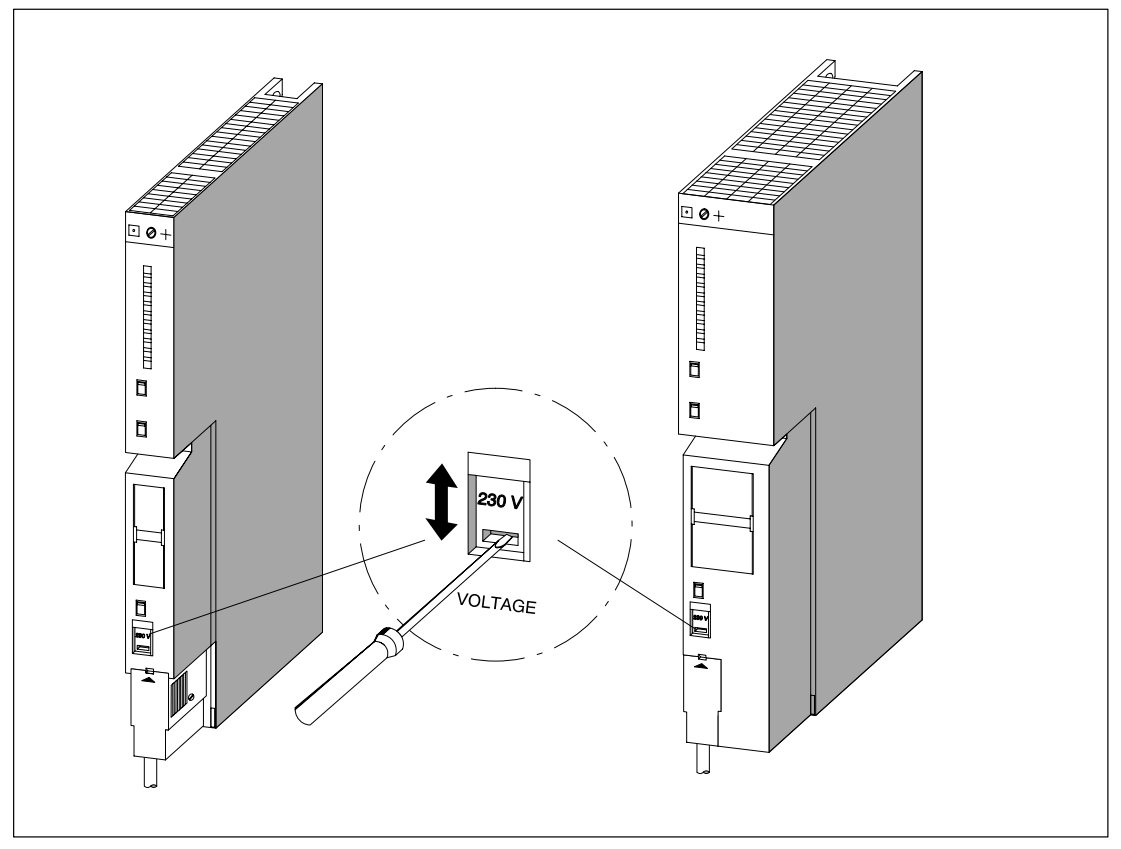

Figura 4-9 Ajuste de la tensión mediante selector

# **4.13 Cablear la fuente de alimentación**

#### **Conector de red**

Para conectar la fuente de alimentación a la red se utiliza un conector de red especial. De fábrica, éste viene enchufado en la fuente. Existen dos variantes (AC y DC) de conector de red. Ambas están codificadas, es decir, un conector de red de alterna sólo puede enchufarse en una fuente de alimentación para alterna; un enchufe de continua en una fuente de alimentación para continua.

## **Retirar el conector de red**

Antes de proceder al cableado es necesario sacar el conector de red de la fuente de alimentación. Para ello:

- 1. Retirar la tapa de la fuente de alimentación.
- 2. Soltar el conector haciendo palanca con una herramienta apropiada (p. ej., un destornillador) en el recorte previsto para ello (1).
- 3. Tirar del conector de red y sacarlo hacia adelante de la fuente de alimentación (2).

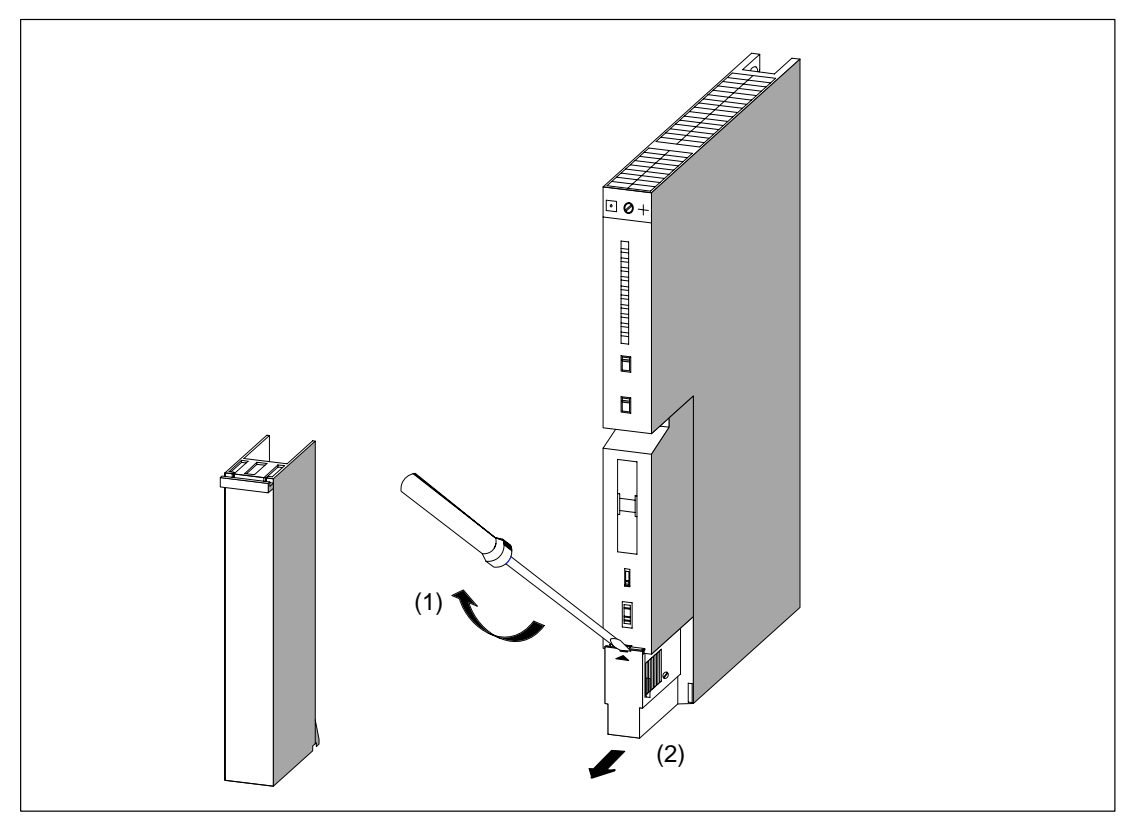

Figura 4-10 Retirar el conector de red

## **Cablear conector de red**

Para cablear el conector, proceder de la forma siguiente:

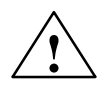

**│ │ Precaución**<br>● │ │ Pueden producirse daños a personas.

Si se cablea el conector de red bajo tensión es posible sufrir lesiones debidas a choque eléctrico.

¡Sólo cablear el conector de red una vez desconectada la tensión en la fuente de alimentación!

1. Desconectar la tensión de red en el dispositivo de seccionamiento correspondiente.

#### **Nota**

¡El interruptor de standby de la fuente de alimentación no secciona ésta de la red!

2. ¿Se utiliza un cable tipo manguera con aislamiento externo? (¡prescrito en AC 230 V!)

Si sí: Retirar el aislamiento externo en una longitud de 70 mm. Tener en cuenta que tras la conexión, el alivio de tracción debe apresionar un cable que tenga un diámetro exterior comprendido entre 3 mm y 9 mm.

Si no: Enbandar con cinta aislante los conductores aislados de forma que resulte un diámetro total comprendido entre 3 mm y 9 mm debajo del alivio de tracción. En lugar de cinta aislante puede utilizarse también manguera o macarrón termorretráctil.

- 3. Acortar en 10 mm los dos hilos no destinados a la conexión en PE.
- 4. Pelar los hilos en una longitud de 7 mm.
- 5. Soltar el tornillo en la tapa del conector de red y abrir este último.
- 6. Soltar el tornillo del alivio de tracción e introducir el cable.
- 7. Conectar los hilos a los bornes como muestra la figura en la tapa del conector de red. El hilo más largo se conectará en PE. Apretar los tornillos de conexión con un par de 0,6 a 0,8 Nm.

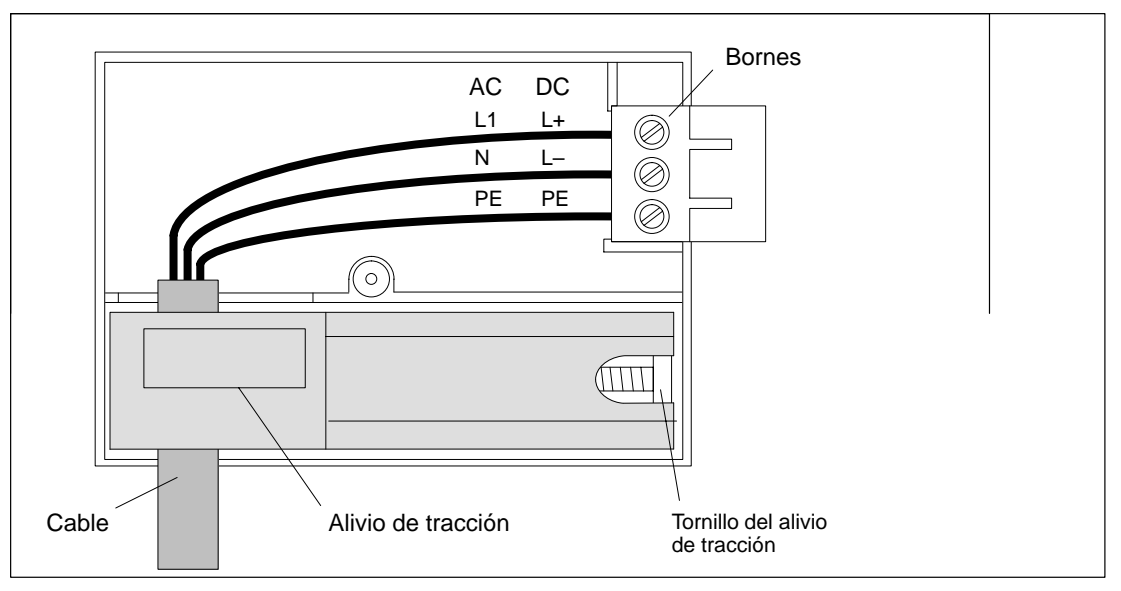

Figura 4-11 Cableado del conector de red

- 8. Apretar el tornillo del alivio de tracción de forma que el cable quede bien sujeto.
- 9. Cerrar el conector de red y apretar la tapa con el tornillo.

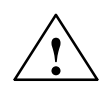

# **! Cuidado**

Pueden sufrir daños la fuente de alimentación y el conector de red.

Si se enchufa o desenchufa el conector de red bajo tensión, pueden dañarse la fuente de alimentación o el conector de red.

Por consecuencia, no enchufar o desenchufar el conector de red más que con la tensión desconectada.

# **Enchufar conector de red**

Sólo es posible enchufar el conector de red cuando está montada la fuente de alimentación (tornillo inferior de fijación apretado).

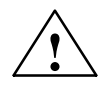

**! Cuidado** Una fuente de alimentación AC que tenga los números de referencia 6ES7 407-0DA00-0AA0 ó 6ES7 407-0RA00-0AA0 puede sufrir daños.

En el caso de que se haya ajustado a 120 V el selector de tensión de la fuente de alimentación AC y la fuente se conecte realmente a una red de 230 V, hay riesgo de dañar la fuente de alimentación. En este caso pierde validez la garantía.

Ajustar el selector de tensión de una fuente de alimentación AC al valor adecuado para la red presente.

Para enchufar en la fuente de alimentación el conector de red cableado, proceder de la forma siguiente:

- 1. Retirar la tapa de la fuente de alimentación.
- 2. Insertar el conector de red en la guía de la carcasa de la fuente.
- 3. Apretar hasta el tope el conector de red dentro de la fuente de alimentación.
- 4. Volver a colocar la tapa en la fuente de alimentación.

La figura siguiente muestra la forma de enchufar el conector de red en la fuente de alimentación.

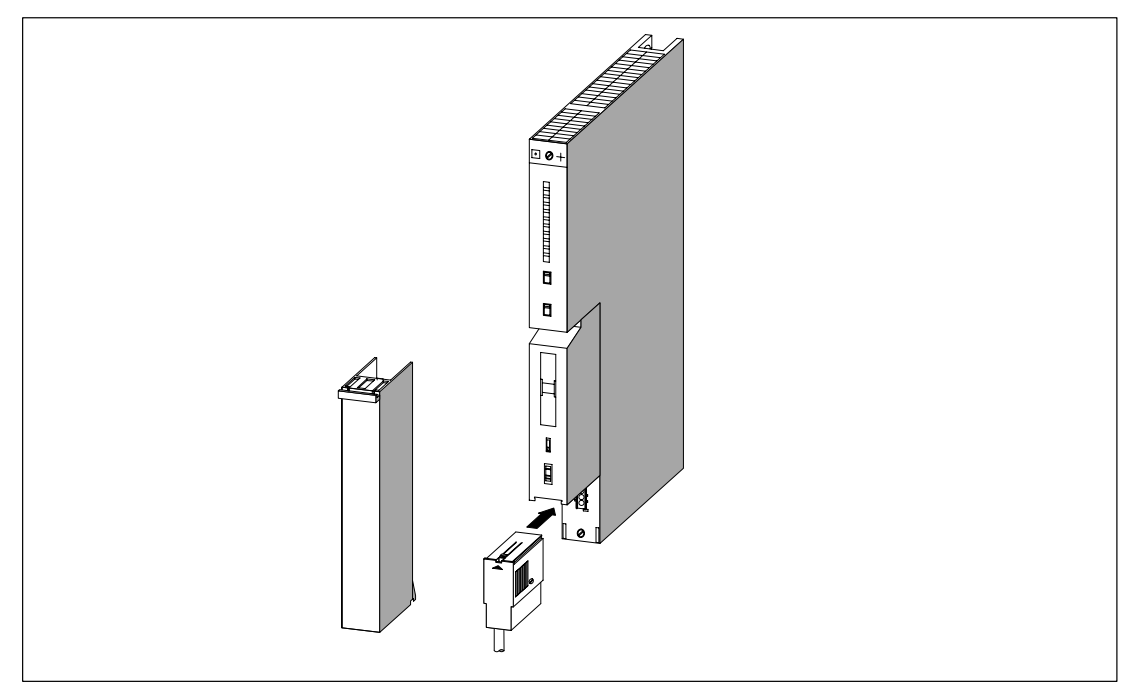

Figura 4-12 Cómo enchufar el conector de red

# **4.14 Cablear los módulos de señales**

# **Procedimiento**

El enlace entre los módulos de señales del autómata S7-400 y los sensores y actuadores montados en la instalación se establece en dos pasos:

- 1. Cablear el conector frontal. Durante esta operación se conectan en el conector frontal los cables procedentes de los sensores/actuadores.
- 2. Enchufar el conectar frontal en el módulo.

# **Tipos de conectores frontales**

Para los módulos de señales del S7-400 existen 3 tipos diferentes de conectores frontales:

- conector frontal con terminales tipo pinza
- conector frontal con bornes de tornillo
- conector frontal con bornes de resorte

# **Preparar cableado del conector frontal**

- 1. Colocar un destornillador en el punto marcado en la parte inferior izquierda del conector y abrir su tapa haciendo palanca en la esquina inferior.
- 2. Abrir completamente la tapa.
- 3. Tirando del extremo inferior, levantar hacia adelante la tapa y sacarla por arriba.

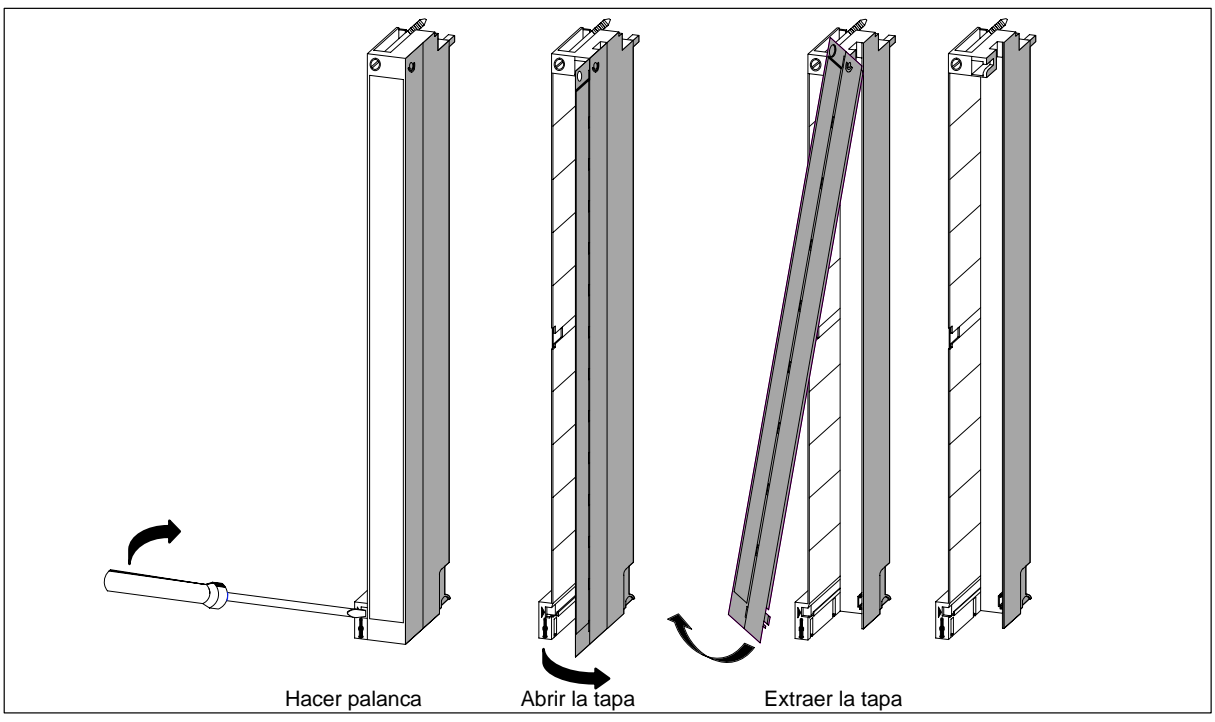

Figura 4-13 Preparativos para el cableado del conector frontal

- 4. Cortar los hilos a una longitud tal que no se formen bucles en el conector tras el cableado.
- 5. Pelar los hilos de acuerdo al apt[. 4.11.](#page-86-0)

#### **Nota**

Los conectores frontales incluyen un puente cuya función es necesaria en algunos módulos de señal. No retirar dicho puente.

# **4.15 Cablear el conector frontal, terminales tipo pinza**

# **Procedimiento**

Para cablear el conector frontal ya abierto, proceder de la forma siguiente:

- 1. Pelar los hilos aprox. 5 mm.
- 2. Utilizando la herramienta adecuada, engastar los terminales en los hilos. Dicha herramienta puede pedirse en calidad de accesorio.
- 3. Insertar los terminales tipo pinza en los huecos para ellos previstos en el conector frontal. Comenzar siempre por abajo.

La referencia de los terminales tipo pinza figura en el anexo C del manual de referencia "Datos de los módulos".

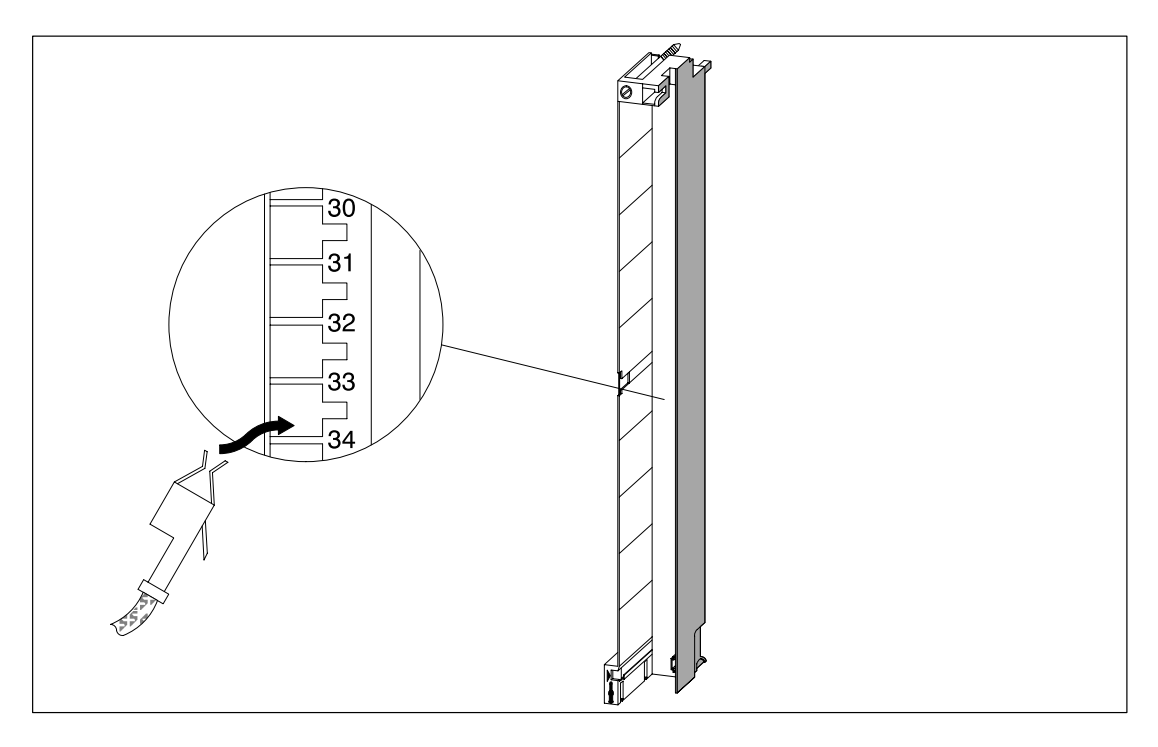

Figura 4-14 Cableado del conector frontal, terminales tipo pinza

# **4.16 Cablear el conector frontal, bornes de tornillo**

# **Procedimiento**

Para cablear el conector frontal ya abierto, proceder de la forma siguiente:

1. ¿Se utilizan punteras?

En caso afirmativo, pelar los hilos en 10 mm. Engastar la puntera con los conductores.

Si no, pelar los hilos de 8 a 10 mm.

- 2. Contactar los hilos. Comenzar siempre por abajo.
- 3. Apretar los bornes para presionar los conductores, par de apriete: 0,6 ... 0,8 Nm. Apretar también los tornillos de los bornes no cableados.

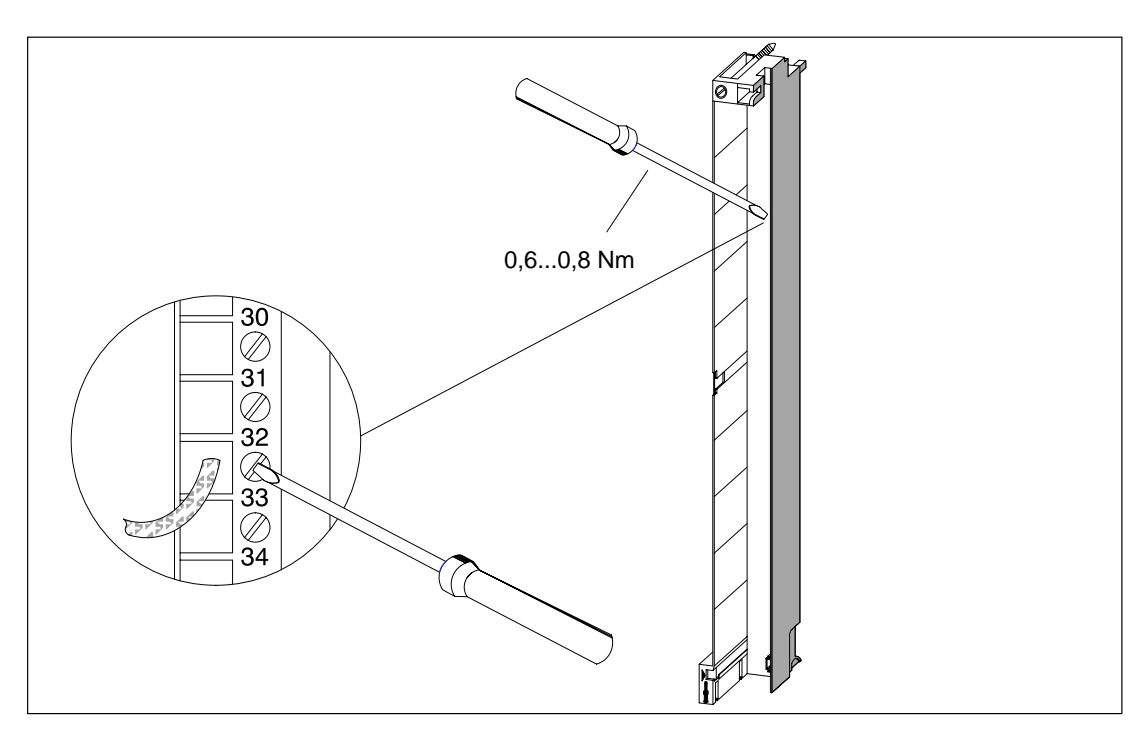

Figura 4-15 Cablear conector frontal con bornes de tornillo

# **4.17 Cablear el conector frontal, bornes de resorte**

# **Procedimiento**

Para cablear el conector frontal ya abierto, proceder de la forma siguiente:

1. ¿Se utilizan punteras?

En caso afirmativo: pelar los hilos en 10 mm. Engastar la puntera con los conductores.

Si no: pelar los hilos de 8 a 10 mm.

2. Utilizando un destornillador (0,5 x 3,5 mm DIN 5264), abrir el resorte del primer borne. Comenzar siempre por abajo.

Los diferentes resortes de los bornes pueden abrirse desde tres puntos diferentes, desde adelante, desde un lado o desde atrás (v. fig. 4-16 ).

- 3. Insertar el primer hilo en el borne de resorte abierto y retirar el destornillador para cerrar el resorte.
- 4. Repetir los pasos 3 y 4 para los restantes hilos.

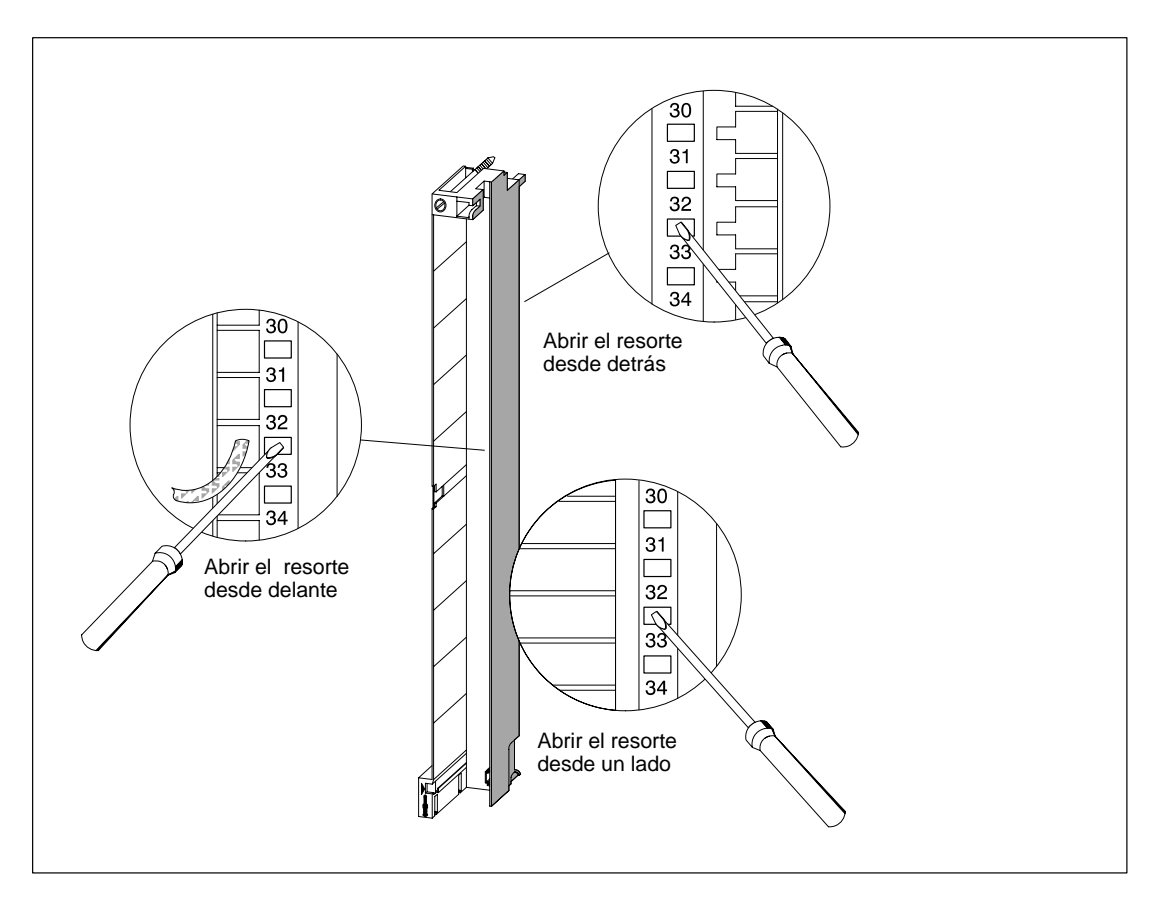

Figura 4-16 Cableado del conector frontal con bornes de resorte

# **Principio del borne de resorte**

En la figura siguiente se puede observar el principio del borne de resorte. Se ha representado la forma de abrir y cerrar el resorte desde delante.

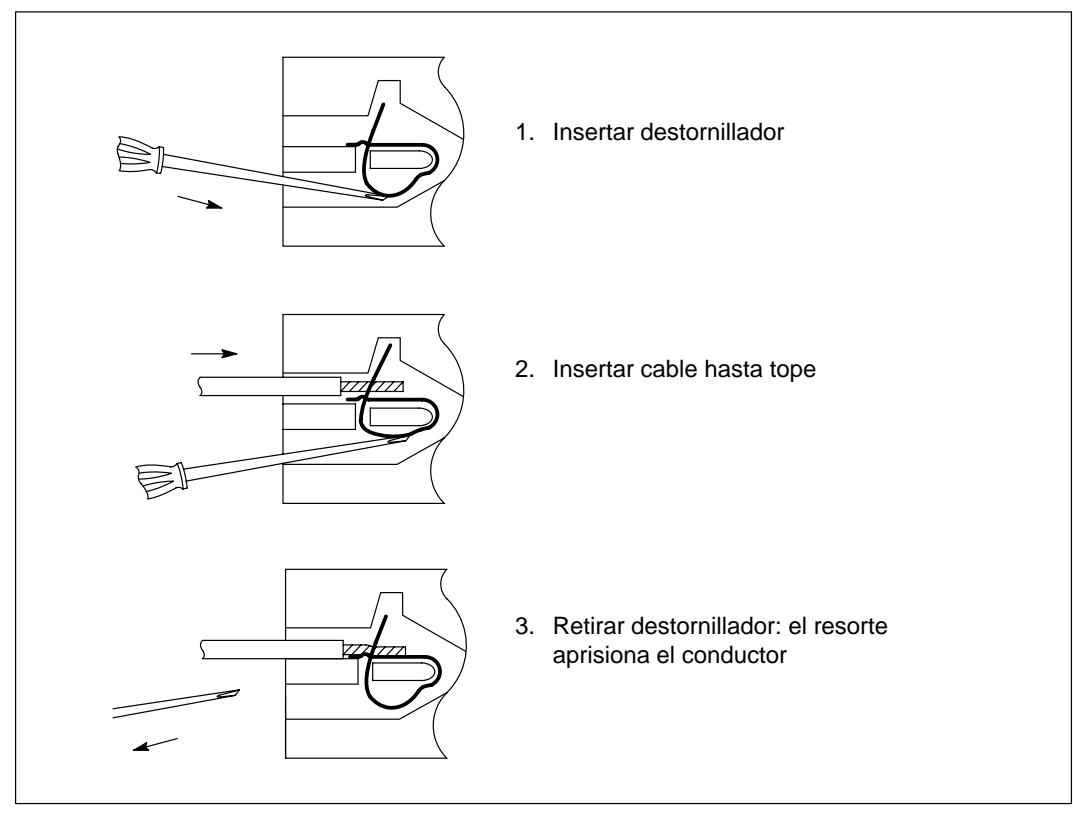

Figura 4-17 Principio del borne de resorte

# **4.18 Colocar el alivio de tracción**

## **Brida de alivio de tracción**

Una vez cableado el conector frontal, la brida que acompaña el suministro se utiliza para el alivio de tracción del cable conectado. Dicha brida se coloca en la parte inferior del conector frontal.

En función del diámetro del cable es posible colocar el alivio de tracción en tres variantes diferentes. Para ello existen tres aberturas en lado inferior del conector frontal.

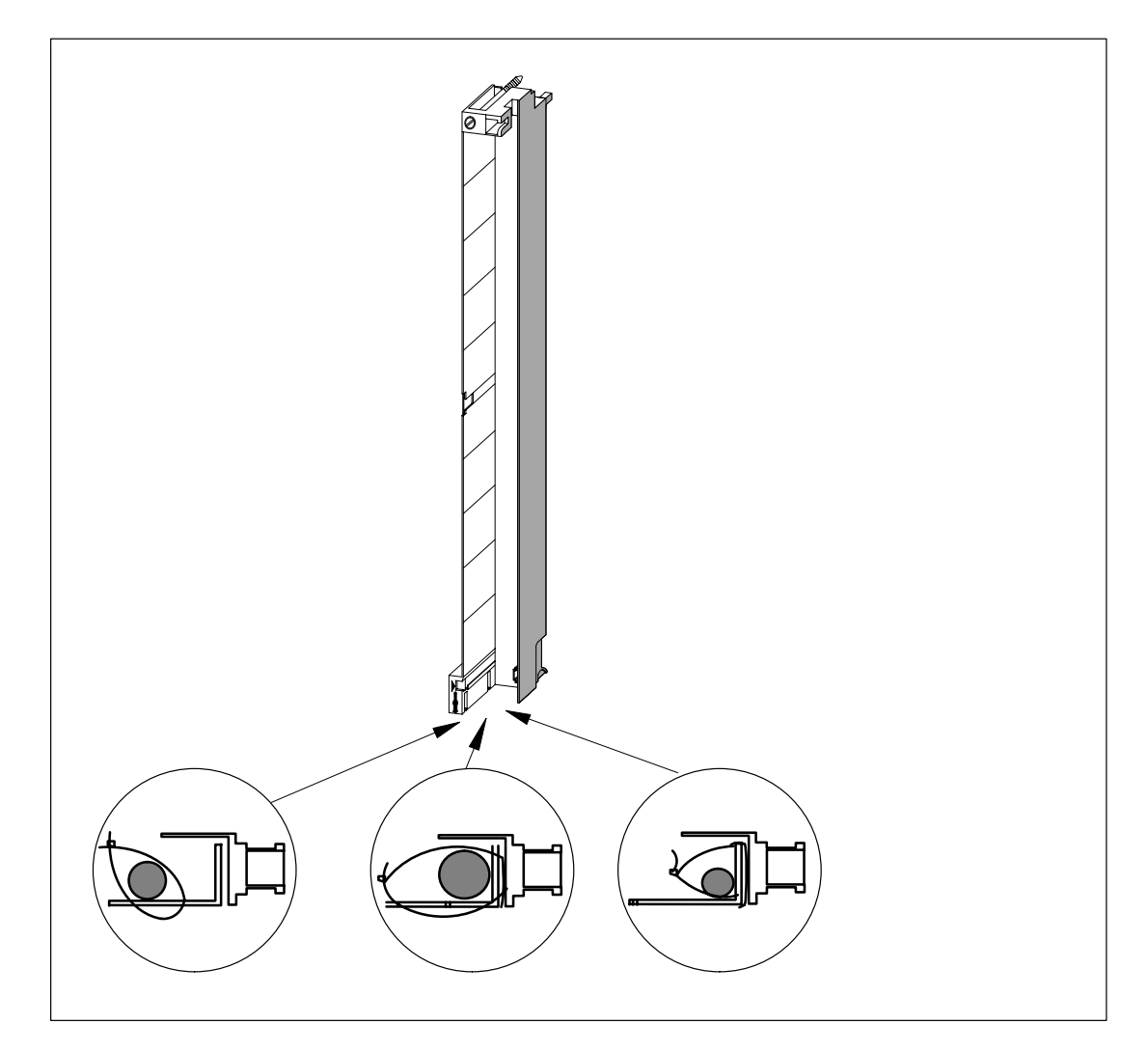

Figura 4-18 Colocar alivio de tracción (vista desde abajo)

# **4.19 Rotular el conector frontal**

# **Tiras de rotulación y esquema de conexión**

Con cada módulo de señales se suministran 3 tiras o etiquetas, 2 tiras de rotulación y una tira con el esquema de conexión de las entradas o salidas ya impreso.

La figura 4-19 muestra dónde colocar las diferentes tiras en el conector frontal.

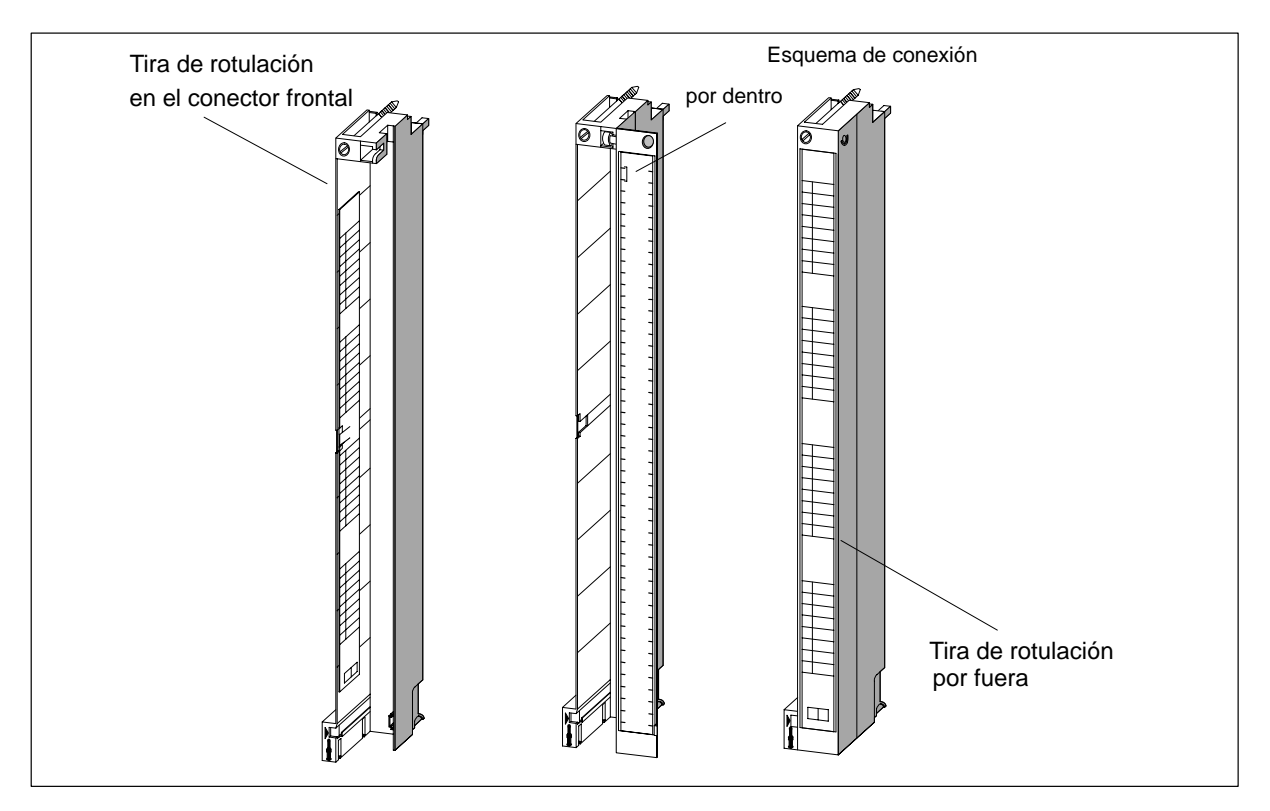

Figura 4-19 Colocar tiras de rotulación y esquema de conexión en el conector frontal

Para rotular un conector frontal, proceder en el orden siguiente:

- 1. Anotar en las dos tiras de rotulación las direcciones de los diferentes canales. Anotar los números de slot en las tiras de rotulación para documentar la correspondencia del conector frontal con el módulo.
- 2. Colocar una tira de rotulación en la parte izquierda del conector frontal abierto. La tira de rotulación tiene en su parte central una parte troquelada en forma de T que permite fijarlo a la carcasa del conector. Desplazar ligeramente a un lado la lengüeta troquelada e insertarla al introducir la tira en el escote correspondiente del conector frontal (v. fig. 4-20).
- 3. Volver a colocar la tapa del conector frontal.
- 4. Insertar en la tapa del conector frontal la tira con el esquema de conexión de las entradas o salidas.
- 5. Insertar una tira de rotulación en la parte exterior de la tapa del conector frontal.

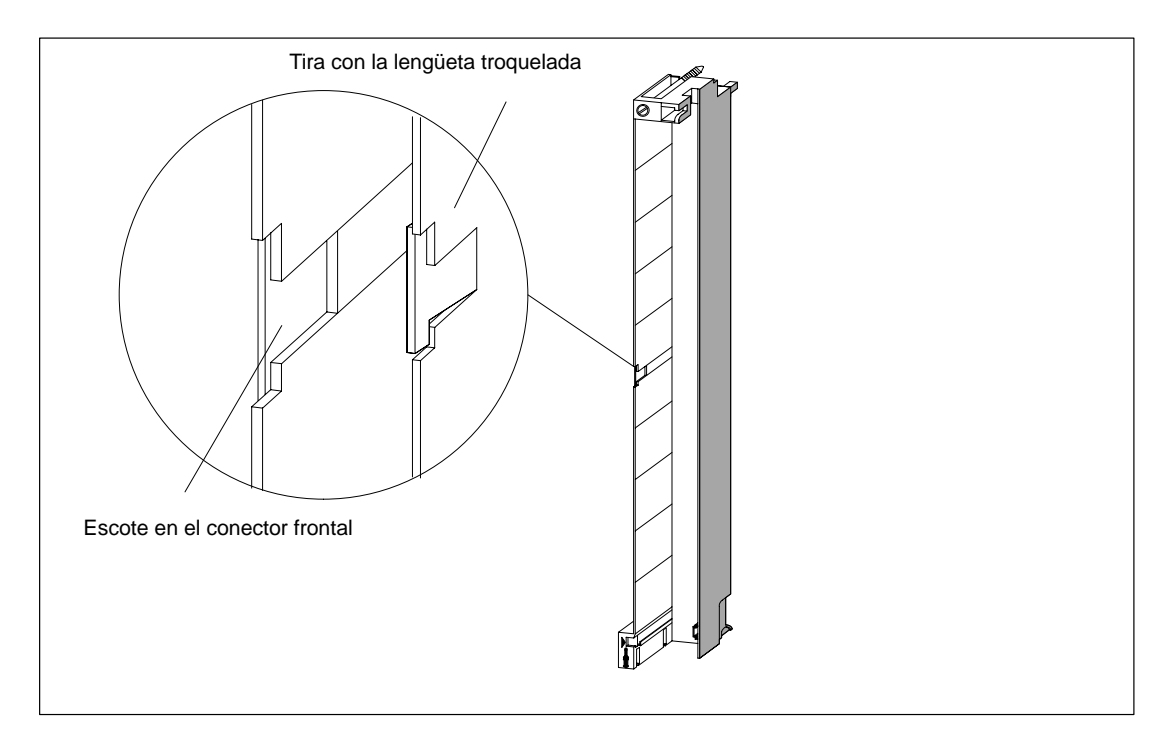

La figura 4-20 muestra en detalle la colocación de la tira de rotulación interna en el conector frontal.

Figura 4-20 Colocar tira de rotulación en conector frontal

#### **Pliegos de rotulación**

- Los pliegos de rotulación para los módulos periféricos del SIMATIC S7-400 (FMs inclusive), que pueden imprimirse automáticamente, constituyen la condición previa para rotular cómoda y profesionalmente los módulos SIMATIC.
- Las tiras de rotulación ya están perforadas en folios DIN A4, pudiendo separarlas sin necesidad de herramienta, y garantizando un sencillo manejo y un aspecto limpio y claro.
- Los pliegos de rotulación son pliegos monocromos, resistentes a la rotura y repelentes de la suciedad. Los pliegos de rotulación se suministran en color turquesa, beige claro, rojo y amarillo.
- Los módulos E/S del S7-400 SIMATIC se pueden rotular automáticamente para una aplicación específica con poco trabajo, utilizando una impresora láser corriente, de los modos siguientes:
	- Imprimiéndolos con ayuda de plantillas de impresión que pueden descargarse gratis en Internet, o
	- Imprimiéndolos utilizando la herramienta AddOn para SIMATIC STEP7 denominada "S7-SmartLabel"

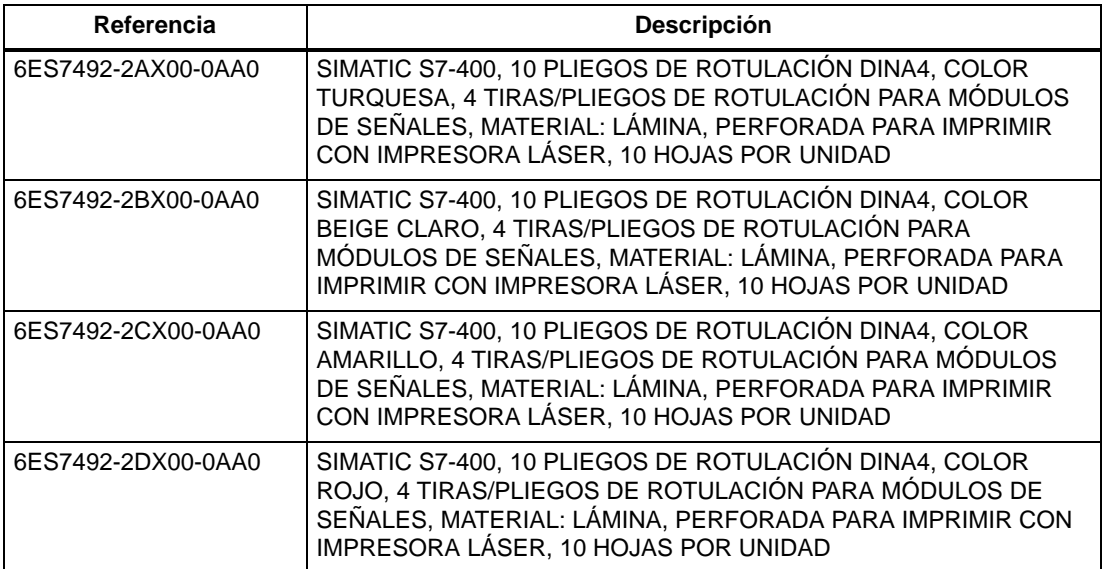

# **Indicaciones para el pedido de pliegos de rotulación para el S7-400**

## **Descripción para la rotulación de módulos del S7-400**

#### **Escenario 1: Utilización de plantillas de impresión**

1. Localizar las plantillas en Internet

Estas plantillas de impresión pueden descargarse gratis a través de Internet. Las plantillas se pueden localizar, por ejemplo, a través de la página de acceso al Customer Supports introduciendo en la función de búsqueda la palabra clave "Rotulación" (en alemán "Beschriftung").

2. Descargar de Internet El material disponible para descargar contiene plantillas para rotular módulos del autómata S7-400.

Las plantillas de impresión para el S7-400 proporcionan los rótulos para el lado exterior de la tapa frontal y los esquema de conexiones para el lado interior de la tapa frontal.

3. Instrucciones para imprimir pliegos de rotulación con plantillas

Las plantillas de impresión están concebidas para imprimir los pliegos directamente. Los rótulos se imprimen en los pliegos con una impresora láser. A continuación describiremos el procedimiento a seguir:

- a) Para registrar datos en las plantillas de impresión se debería tener ajustada en WORD la presentación en pantalla (vista) "Diseño de páginas".
- b) Rotular el módulo haciendo clic con el ratón en los cuadros de texto y registrando la denominación específica de la aplicación.
- c) Se recomienda hacer primero una prueba de impresión con papel blanco y comparar sus dimensiones con las de los pliegos de rotulación originales. A causa de las diferencias existentes entre las distintas impresoras y los drivers de impresora, así como en la precisión de los mismos, las medidas pueden variar, lo cual hará necesario adecuarlas a los requerimientos concretos. Cuando las distancias entre líneas y entre columnas no estén bien ajustadas, se podrá ajustar la posición del conjunto de la plantilla en "Línea de encabezado>Gráfico>Posición" y en "Archivo>Preparar página>Márgenes".
- d) Cuando se imprimen algunas plantillas aparece el mensaje: "Los márgenes de las páginas quedan fuera de la superficie que se puede imprimir." Se puede ignorar dicho mensaje.
- e) Téngase en cuenta que, después de imprimir los pliegos, primero se tendrán que doblar las tiras de rotulación por su perforación y luego separarlas unas de otras. De esta forma los cantos proporcionarán un aspecto limpio y claro. Seguidamente se podrán colocar las tiras de rotulación en el correspondiente módulo.

## **Escenario 2: Utilización de la herramienta AddOn para SIMATIC STEP 7 "S7-SmartLabel"**

La rotulación se puede descargar directamente desde el proyecto STEP 7, y a continuación puede activarse directamente la impresión de las tiras de rotulación. La tabla de símbolos de STEP 7 constituye la base para la rotulación de aplicaciones específicas. Se encontrarán informaciones más detalladas en la dirección de Internet:<http://www.s7-smartlabel.de/.>

# **4.20 Montar el conector frontal**

# **Función del elemento codificador**

Los módulos de señales llevan un elemento codificador para minimizar el riesgo de enchufar un conector frontal cableado en un tipo de módulo que no le corresponda.

Un elemento codificador consta de dos partes, de las cuales la primera está unida fijamente al módulo y la segunda a la primera (v. fig. 4-21).

Cuando se enchufa un conector frontal, la segunda parte del elemento codificador encaja en el conector y se separa de la parte que está unida al módulo de señales. Las dos partes que componen el elemento codificador casan perfectamente; por consiguiente, en dicho módulo no se podrá enchufar un conector frontal equipado con la contrapieza errónea.

# **Codificación del conector frontal de los módulos de señales**

La tabla siguiente muestra la correspondencia entre los elementos codificadores y los módulos de señales.

| Módulos de señales            | Color del elemento codificador |          |       |
|-------------------------------|--------------------------------|----------|-------|
|                               | rojo                           | amarillo | verde |
| Módulos de E/S digitales      |                                |          |       |
| $>$ DC 60 V ó $>$ AC 50 V     |                                |          |       |
| 1. Módulos de E/S digitales   |                                |          |       |
| $\le$ DC 60 V ó $\le$ AC 50 V |                                |          |       |
| Módulos de E/S analógicas     |                                |          |       |

Tabla 4-4 Elementos codificadores de los conectores frontales

## **Enchufar conector frontal**

El conector frontal sólo puede enchufarse si el módulo está montado en el bastidor (es necesario haber apretado los tornillos de fijación superior e inferior).

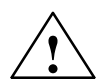

## **! Cuidado**

Riesgo de daño de los módulos.

Así, si se enchufa, por ejemplo, un conector frontal de un módulo de entradas digitales en un módulo de salidas digitales puede dañarse el módulo. Si, por ejemplo, se enchufa un conector frontal de un módulo de entradas analógicas en un módulo de salidas analógicas puede sufrir daños el módulo.

A la hora de conectar un conector frontal, cerciorarse de que casen el módulo y el conector frontal.

Para enchufar el conector frontal, proceder de la forma siguiente:

- 1. Mantener el conector frontal horizontal y encajarlo en el elemento codificador. Tras un clic claramente audible, el conector frontal encaja en su pivote de articulación y puede abatirse hacia arriba.
- 2. Abatir el conector frontal hacia arriba. Durante esta operación se separan las dos piezas del elemento codificador.
- 3. Atornillar el nuevo conector.

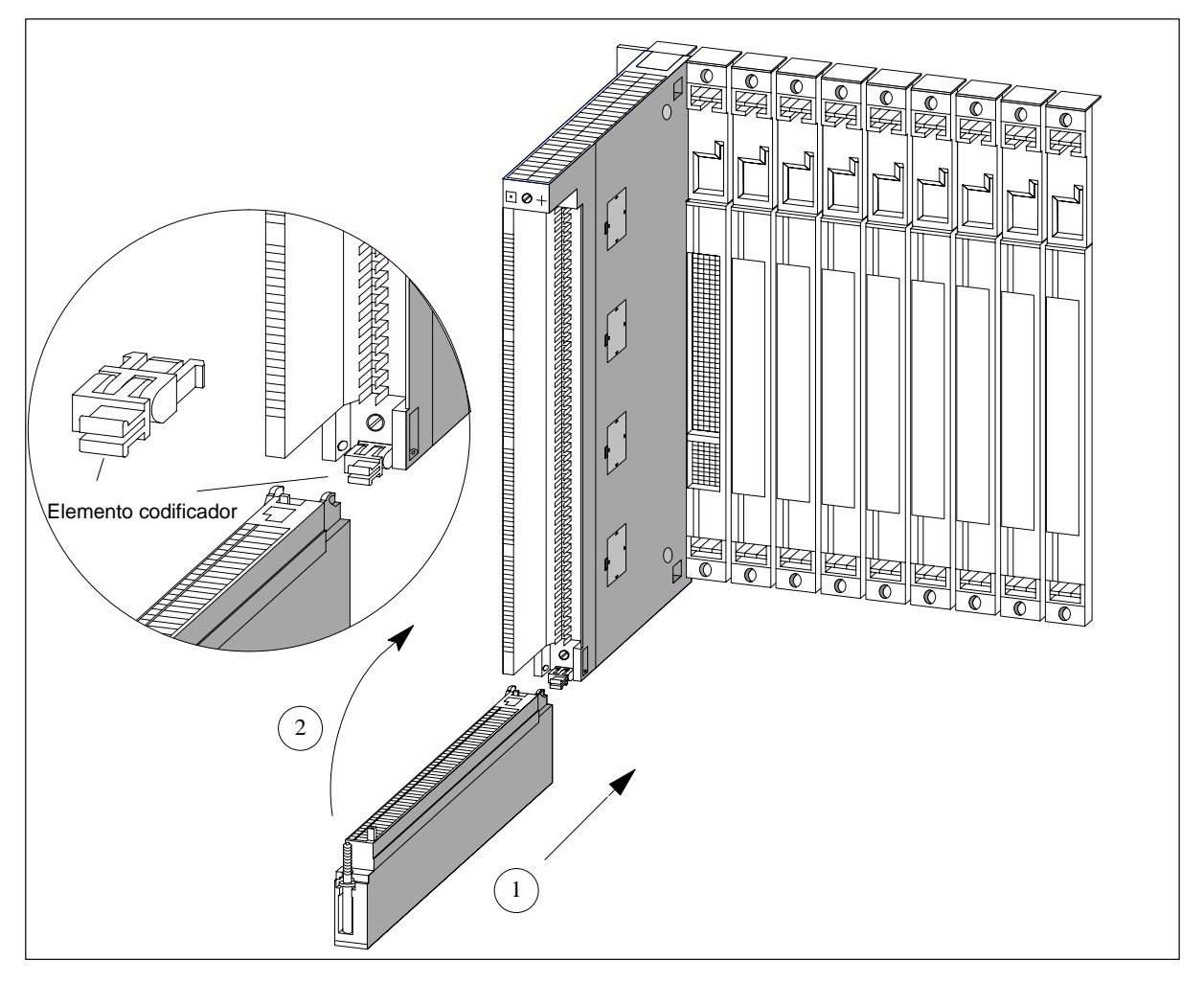

Figura 4-21 Colgar el conector frontal

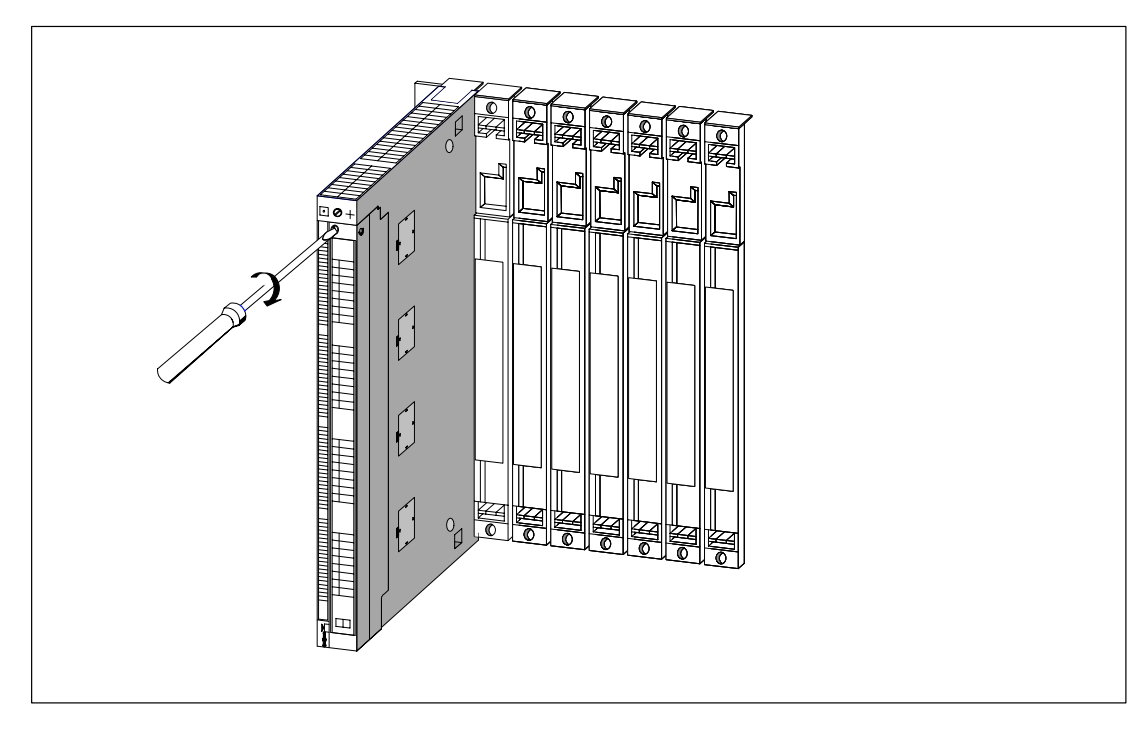

La figura 4-22 muestra la forma de atornillar el conector frontal.

Figura 4-22 Atornillar el conector frontal

# **4.21 Conectar bastidores centrales y de ampliación**

## **Conectar módulos de interconexión**

Si su configuración consta de un ZG (aparato o bastidor central) y uno o varios EG (aparato o bastidor de ampliación), entonces la interconexión entre los bastidores se establece mediante los cables de conexión de los módulos de interconexión (interfase).

Para conectar los módulos de interconexión, proceder de la forma siguiente:

- 1. Preparar todos los cables de conexión necesarios para el autómata. Considerar las longitudes de cable máximas permitidas para la configuración (v. cap. 2) y verificar si se dispone de los cables con la longitud adecuada (v. Manual de referencia, "Datos de los módulos", cap. 6).
- 2. Comenzar con el IM emisor (el módulo de interconexión montado en el bastidor central).
- 3. Retirar la tapa del IM emisor.
- 4. Enchufar el conector macho del primer cable de conexión en uno de los conectores hembra del IM emisor y fijar con tornillos el conector.

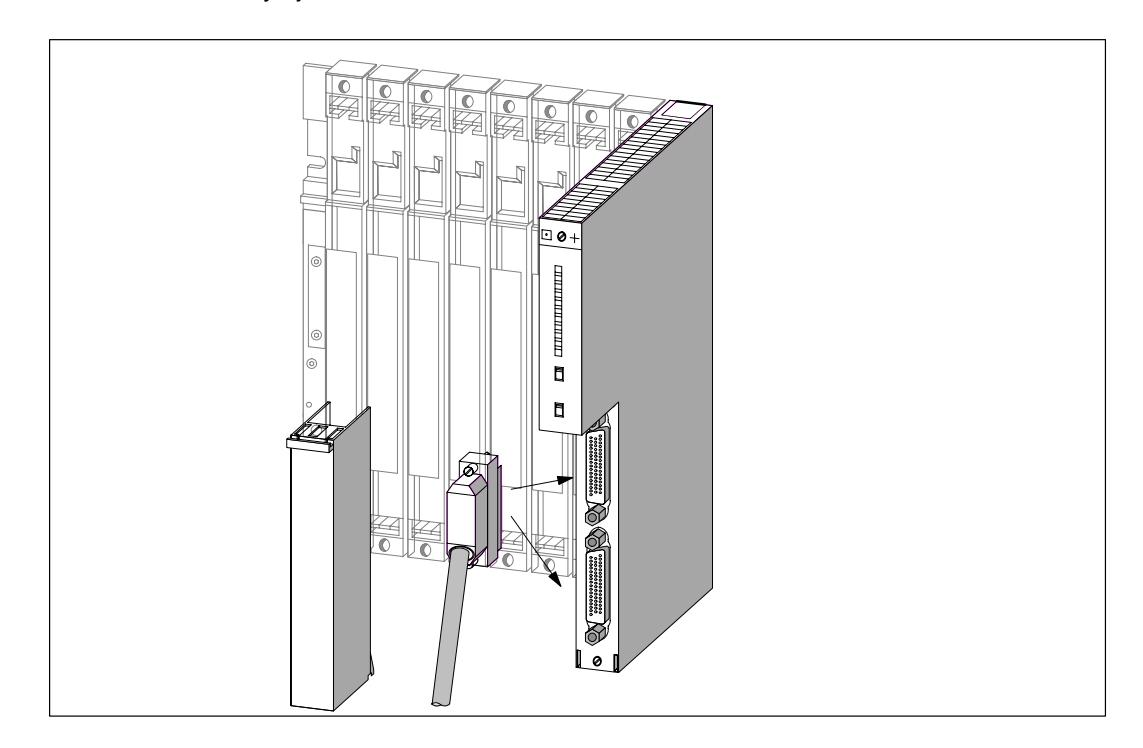

Figura 4-23 Enchufar cable de conexión en un IM emisor

- 5. Si en dicho IM emisor se conectan dos líneas a EG, entonces enchufar el segundo conector hembra al conector macho del segundo cable de conexión.
- 6. Colocar la tapa del IM emisor.
- 7. Retirar la tapa del primer IM receptor (módulo de interconexión montado en el EG).
- 8. Enchufar el conector del cable de conexión en el conector macho (interface de recepción) superior del IM receptor e inmovilizarlo con tornillos.
- 9. Conectar las restantes IM receptoras, para ello, conectar un interface emisor (conector hembra inferior X2) con una interface receptor (conector macho superior X1).

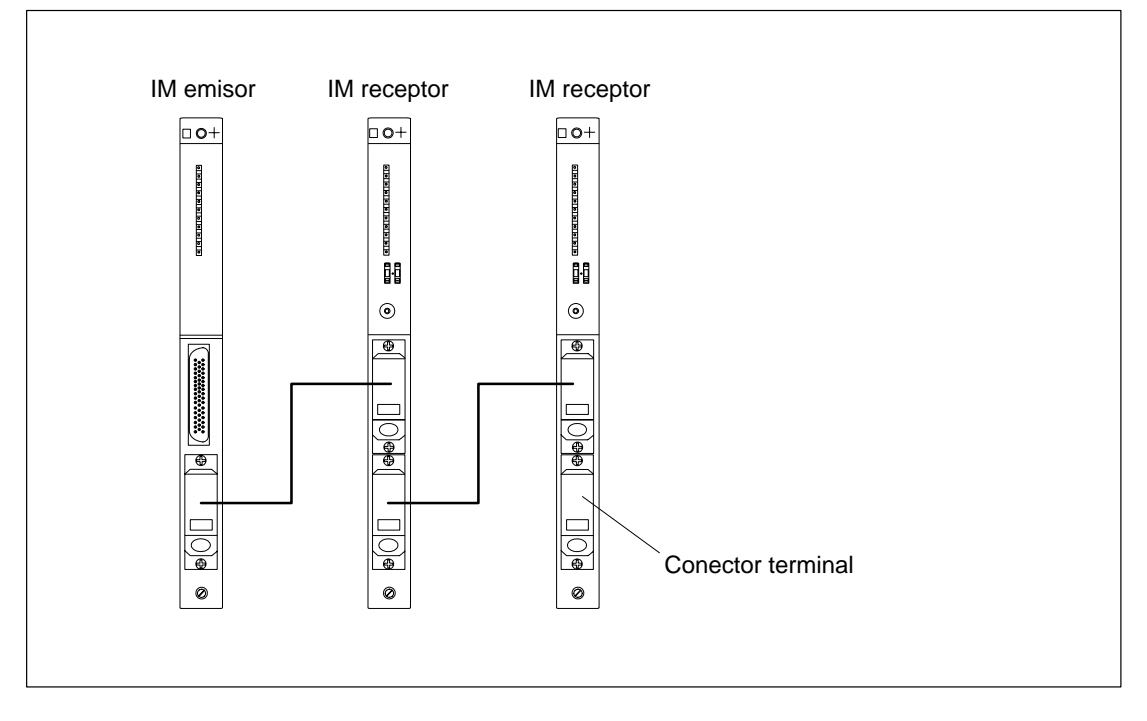

Figura 4-24 Enlace de un IM emisor con dos IM receptores

10.Enchufar el conector terminal o de cierre en el conector hembra inferior del IM receptor del último EG de la línea (v. Manual de referencia, "Datos de los módulos", cap. 6).
## **4.22 Ajustar la tensión de red en bandeja de ventiladores y cablear**

#### **Ajustar la tensión de red en bandeja de ventiladores**

Comprobar si el selector de tensión de la bandeja de ventiladores está en la posición adecuada para la tensión de red presente (v. fig. 4-25).

#### **Fusible**

La bandeja de ventiladores incorpora dos fusibles convencionales:

- fusible 250 mA, lento para 120 V
- fusible 160 mA, lento para 230 V.

La bandeja viene de fábrica con un fusible de 230 V.

#### **Nota**

Si se desea cambiar la tensión de alimentación, es necesario colocar en la bandeja de ventiladores el fusible adecuado. La forma de sustituir el fusible figura descrita en el capítulo 9.

#### **Cablear la bandeja de ventiladores**

- 1. Pelar los hilos del cable de red y engastar punteras adecuadas en los conductores.
- 2. Insertar los hilos en los bornes de red de la bandeja de ventiladores. Para ello, abrir los resortes de los bornes de red utilizando un destornillador adecuado.
- 3. La pequeña tapa se utiliza como alivio de tracción para el cable de red. Utilizar una de las tres tapas de diferente tamaño que acompañan al suministro en función de la sección del cable de red utilizado.
- 4. Atornillar el alivio de tracción.

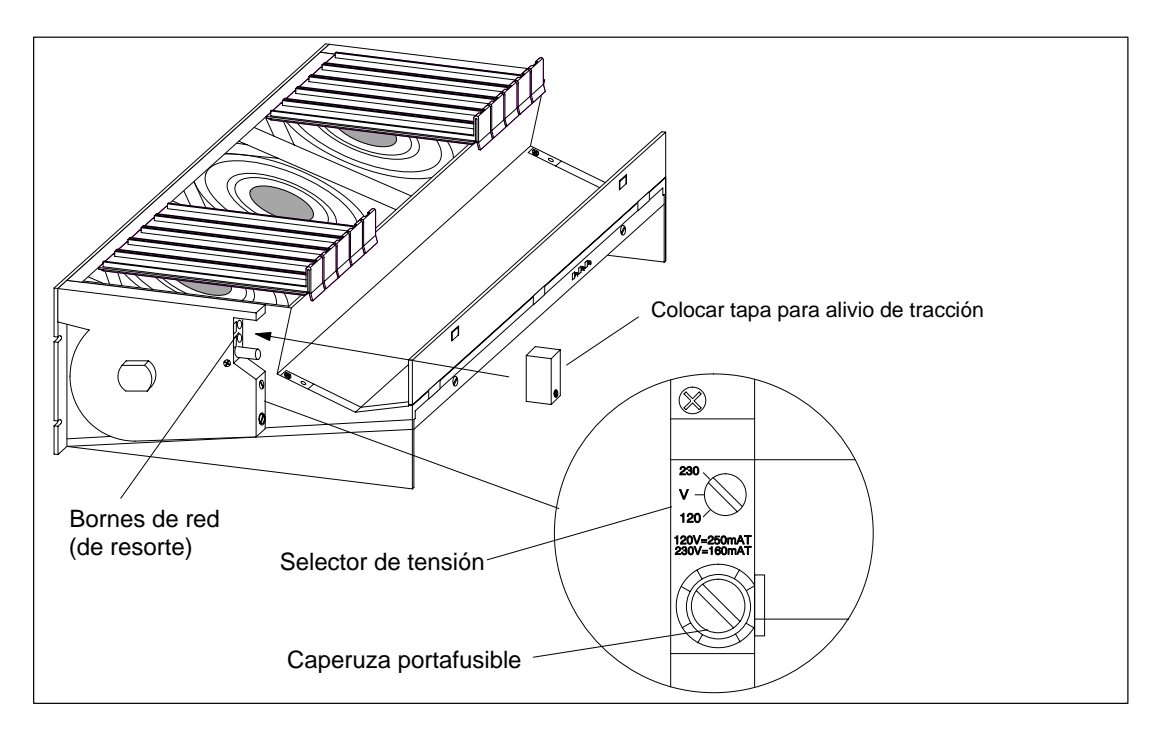

Figura 4-25 Cablear la bandeja de ventiladores

## **4.23 Tendido de cables en el canal de cables o la bandeja de ventiladores**

#### **Tendido de cables**

La sección del canal de cables o de la bandeja de ventiladores pueden no ser suficiente para recibir todos los cables que desembocan en el bastidor en cuestión.

En tal caso, separar los cables en dos mazos y llevarlos a los dos lados del canal de cables o de la bandeja de ventiladores.

#### **Retención de cable**

En ambos lados del canal de cable o de la bandeja de ventiladores hay argollas para la retención de cables (v. Manual de referencia, "Datos de los módulos", cap. 6). Estas argollas sirven, por ejemplo, para fijar abrazaderas o bridas de cable.

#### **Conexión de pantallas**

Tanto el canal de cables como la bandeja de ventiladores ofrecen posibilidades para contactar las pantallas de los cables. Utilizar para ello las abrazaderas de pantalla incluidas en el suministro (v. Manual de referencia, "Datos de los módulos", cap. 6).

Para contactar la pantalla de un cable, eliminar el aislamiento del mismo en la zona donde se va a aplicar la abrazadera y colocar ésta de forma que establezca contacto con la pantalla.

## **4.24 Tendido de cables de fibra óptica**

#### **Tendido de cables**

Los cables de fibra óptica interiores (p.ej., para conectar interfases de sincronización) se pueden utilizar en edificios, canales de cables y receptáculos de canales.

La tracción máxima permitida en el montaje es de 1000 N y, con la instalación en marcha, de 150 N.

#### **Radios de curvatura**

Al tender los cables se deben mantener los siguientes radios de curvatura u otros mayores:

- cerca del conector: 55 mm
- si no: 30 mm

# **Interconexión en red**

### **Indice del capítulo**

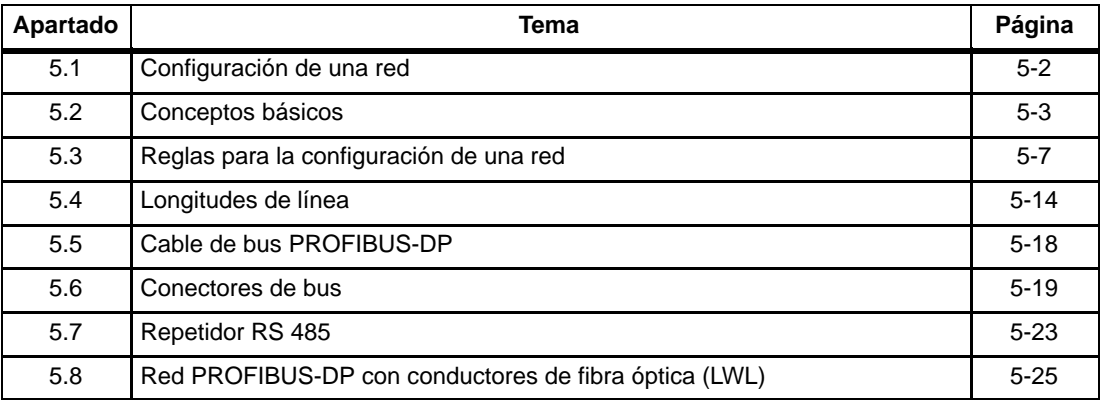

## <span id="page-113-0"></span>**5.1 Configuración de una red**

#### **Subredes**

Puede conectar un S7-400 a distintas subredes:

- vía un Simatic Net CP Ethernet a una subred Industrial Ethernet
- vía un Simatic Net CP Profibus a una subred Profibus-DP
- vía el interface MPI integrado a una subred MPI
- vía el interface Profibus-DP integrado a una subred PROFIBUS-DP

Un M7-400 permite configurar de la misma forma una red MPI o una red PROFIBUS-DP. La única diferencia estriba en los módulos necesarios para la conexión a la red PROFIBUS-DP (v. apt. [8.7.6\)](#page-225-0)

#### **Configuración**

Para configurar una red MPI se recomienda utilizar los mismos componentes de bus que para configurar una red PROFIBUS-DP. En dicho caso regirán las mismas reglas.

#### **Interface multipunto MPI**

Este interface de la CPU utiliza un protocolo específico de Simatic S7 para intercambiar datos con PGs (mediante STEP 7), OPs y otras CPUs S7. La configuración del bus se corresponde con la del Profibus.

#### **Configurar la comunicación**

Para que las estaciones de una red MPI o PROFIBUS-DP puedan comunicarse entre sí debe asignarles direcciones MPI o PROFIBUS-DP. La forma de asignar las direcciones y todo lo relacionado con ello está descrito en el manual Configurar el hardware y la communicación con STEP 7 V 5.2.

En el Manual de referencia, "Datos de las CPU" encontrará todos los datos de la CPU necesarios para configurar la comunicación.

## <span id="page-114-0"></span>**5.2 Conceptos básicos**

#### **Equipo = Estación**

Convención: en lo sucesivo denominaremos estaciones a todos aquellos equipos que pueden interconectarse a través de una red.

#### **Segmento**

Un segmento es un cable de bus que se encuentra entre dos resistencias terminadoras. Un segmento puede incluir hasta 32 estaciones. La longitud de un segmento está también limitada por la velocidad de transferencia.

#### **Velocidad de transmisión**

La velocidad de transmisión (en baudios) es la velocidad a que se transfieren los datos, e indica la cantidad de bits transmitidos por segundo.

- Para las interfaces del tipo MPI/DP son posibles velocidades de transmisión comprendidas entre 19,2 Kbaudios y 12 Mbaudios.
- Para las interfaces del tipo PROFIBUS-DP son posibles velocidades de transmisión comprendidas entre 9,6 Kbaudios y 12 Mbaudios.

#### **Nota**

En caso de cambiar la velocidad de transmisión de la interfaz MPI/DP, ésta se conservará incluso tras un borrado total, un corte de la tensión o una extracción/inserción de la CPU.

#### **Estaciones conectables**

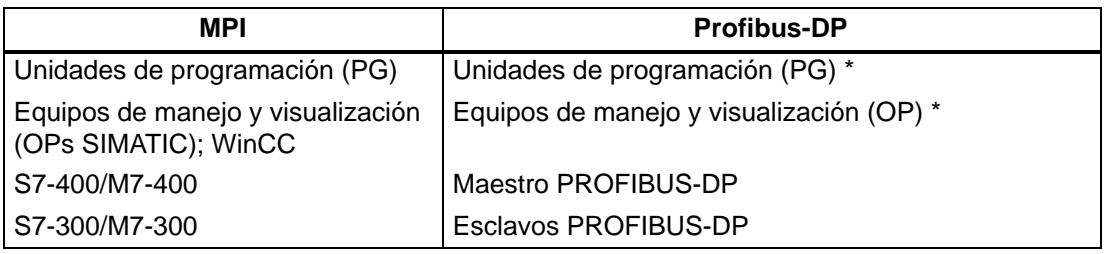

No recomendado en funcionamiento DP

### **Número de estaciones**

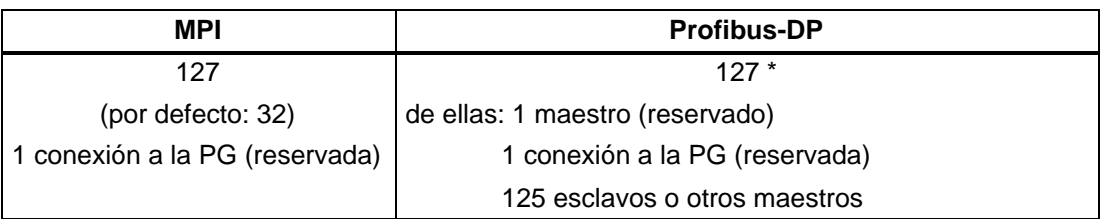

Tener en cuenta el número máximo especificado para cada CPU (v. Manual de referencia, Datos de las CPU).

#### **Direcciones MPI/PROFIBUS-DP**

Para que todas las estaciones se puedan comunicar entre sí debe asignarles una dirección:

- en la red MPI una "dirección MPI"
- en la red PROFIBUS-DP una "dirección PROFIBUS-DP"

#### **Direcciones MPI preajustadas**

La tabla siguiente muestra los distintos equipos con sus direcciones MPI predeterminadas así como con su dirección MPI más alta, tal y como vienen de fábrica.

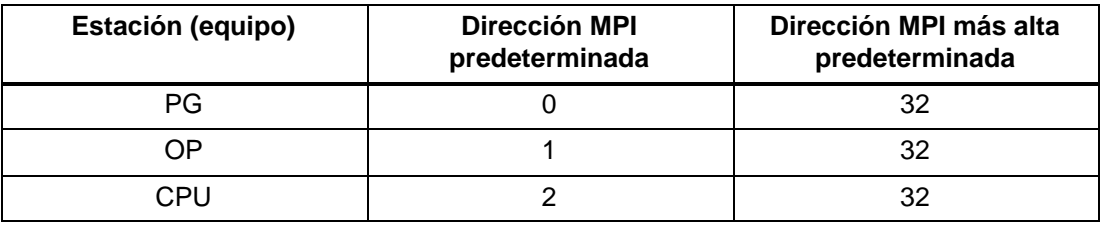

#### **Nota**

Si se modifica la dirección MPI más alta de la interfaz MPI/DP, se conserva esta nueva dirección incluso tras un borrado total, un corte de la tensión o una extracción/inserción de la CPU.

#### **Reglas para las direcciones MPI**

Antes de asignar direcciones MPI tenga en cuenta las siguientes reglas:

- Todas las direcciones MPI en una red MPI deben ser diferentes.
- La dirección MPI más alta posible debe  $\ge$  ser la dirección MPI máxima real, y deberá estar ajustada al mismo valor en todas las estaciones (excepción: conectar una PG a varias estaciones).

#### **Comunicación PG/OP - módulo sin MPI**

Para que una PG o un OP conectada al interface MPI se pueda comunicar con un módulo S7-400 que no tenga conexión MPI (p. ej.: CPs SIMATIC NET, FM 456, etc.), se puede acceder a este módulo a través de la CPU a través de cuyo MPI esté conectada la PG o el OP. En este caso la CPU actúa simplemente como puente. Una conexión de este tipo entre una PG o un OP y un módulo que únicamente se comunica a través del bus K ocupa dos recursos de conexión en la CPU.

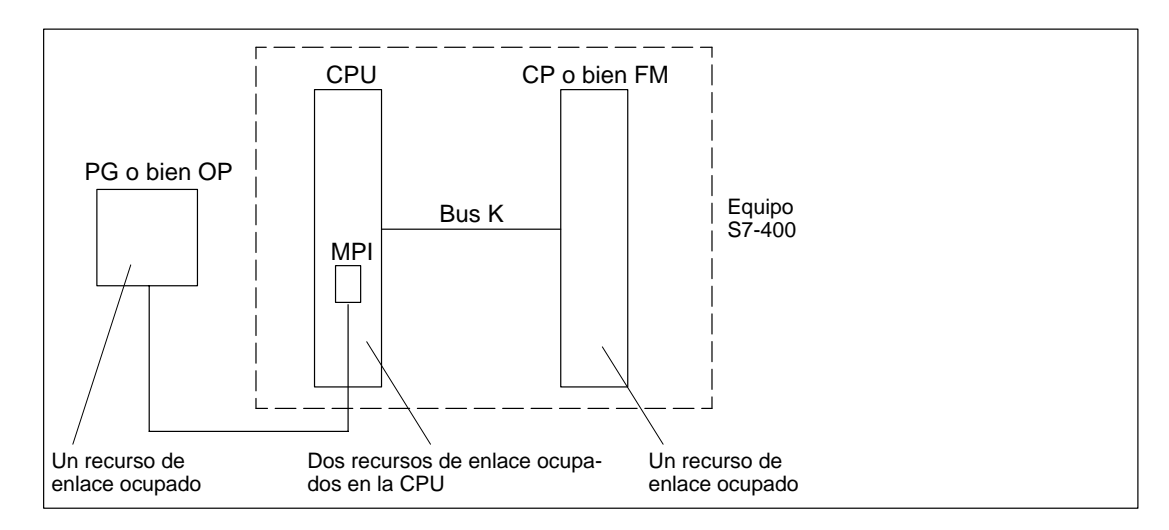

Figura 5-1 Comunicación entre PG/OP y un módulo sin MPI

#### **Número máximo de conexiones vía MPI**

Al configurar las conexiones de una CPU 416 vía MPI tenga en cuenta la conexión PG donde se indica el número máximo de conexiones.

### **Acceso a la PG**

Las CPUs intercambian datos con otros sistemas a través de mecanismos de comunicación; p. ej.: con otros sistemas de automatización, con equipos de manejo y visualización (OP, OS) y con unidades de programación (v. fig. 5-2).

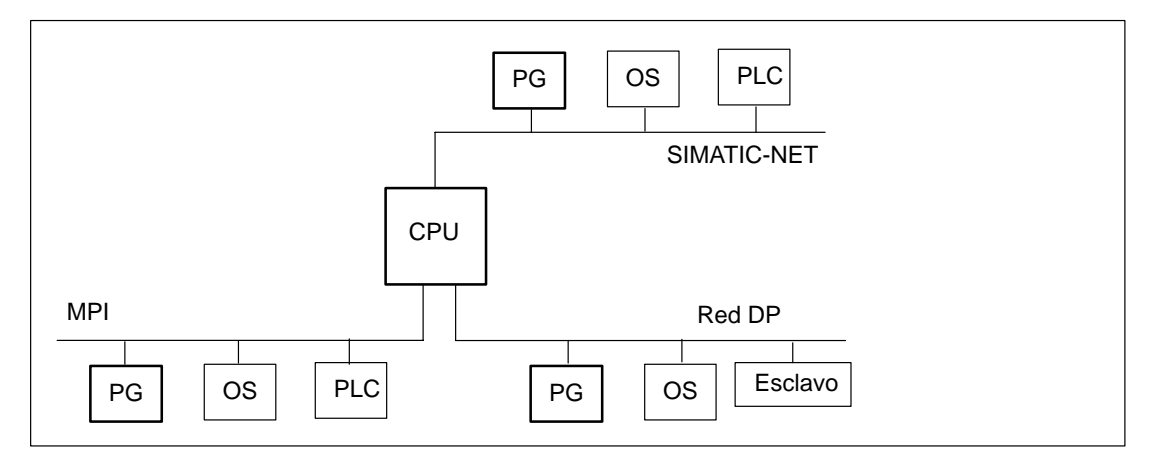

Figura 5-2 Intercambio de datos

En las CPUs, antes de analizar la comunicación existente entre la PG y las CPUs, se analiza la comunicación entre procesos - es decir, la comunicación que se establece para intercambiar datos entre distintos sistemas de automatización (PLC - PLC) o entre sistemas de automatización y equipos de manejo y visualización (PLC - OS/OP).

Las CPUs ofrecen distintas prestaciones, entre las cuales cabe mencionar la posibilidad de establecer comunicaciones. Se recomienda no sobrecargar el rendimiento de la CPU con comunicaciones del proceso, pues los accesos de la unidad de programación (PG) se pueden ver dificultados.

## <span id="page-118-0"></span>**5.3 Reglas para la configuración de una red**

#### **Reglas**

A la hora de conectar las estaciones de una red es preciso observar las reglas siguientes:

• **Antes** de conectar las diferentes estaciones de una red es necesario asignar a cada una de ellas la "dirección MPI" y la "dirección MPI más alta" o la "dirección PROFIBUS-DP".

**Consejo:** marcar en la caja de todas las estaciones de la red la dirección correspondiente. Utilice, para ello, las etiquetas que le suministraron con la CPU. De esta forma se sabe siempre qué dirección está asignada a qué estación.

- **Antes** de insertar una nueva estación en la red es preciso desconectar la alimentación de la misma.
- Conecte todas las estaciones a la red "en línea". Es decir, integre directamente las PG y los OP con posición fija en la red.

Es decir, PG/OP sólo deberán conectarse a la red a través de cables derivados con ocasión de trabajos de puesta en servicio o mantenimiento.

• Cuando haya más de 32 estaciones en una red PROFIBUS-DP se precisan repetidores RS 485 para interconectar los segmentos de bus.

En una red PROFIBUS-DP, todos los segmentos de bus deben tener **en común** como mínimo un maestro DP y un esclavo DP.

- Segmentos de bus instalados sin puesta a tierra y segmentos instalados con puesta a tierra se interconectan a través de repetidores RS 485 (v. Manual de referencia "Datos de los módulos", cap. 10).
- Cada repetidor RS 485 utilizado reduce el número máximo de estaciones posibles en un segmento. Es decir, si un segmento incluye un repetidor RS 485, al mismo sólo es posible conectar ya un máximo de 31 estaciones. Sin embargo, el número de repetidores RS 485 no tiene **ningún** efecto sobre el número máximo de estaciones en el bus.

En serie es posible conectar hasta 10 segmentos.

• Activar en la primera y última estación de la red la resistencia terminadora o de cierre.

Para garantizar un funcionamiento correcto del bus estas estaciones deben estar conectadas.

#### **Paquetes de datos en la red MPI**

Tenga en cuenta la siguiente particularidad de la red MPI:

#### **Nota**

Si se conecta una CPU adicional a la red MPI durante el funcionamiento de la misma, pueden perderse datos.

Remedio:

- 1. Vigilar que la estación a integrar en la red esté desconectada de la alimentación.
- 2. Conectar la estación a la red MPI.
- 3. Conectar la alimentación eléctrica de la estación.

#### **Recomendación para direcciones MPI**

Reservar la dirección MPI "0" para una PG de mantenimiento y la "1" para un OP de mantenimiento integrables posteriormente de forma transitoria a la red MPI. Asignar pues unas direcciones MPI diferentes a las PG/OP integradas permanentemente en la red MPI.

Reservar la dirección MPI "2" para una nueva CPU. De esta forma se evita la aparición de direcciones MPI repetidas al incorporar en la red MPI una CPU con ajuste por defecto (p. ej.: al sustituir una CPU). Es decir, asignar una dirección MPI mayor de "2" a las CPUs en la red MPI.

#### **Consejo para direcciones PROFIBUS-DP**

Reservar la dirección PROFIBUS-DP "0" para una PG de mantenimiento integrable posteriormente de forma transitoria a la red PROFIBUS-DP. Es decir, asignar unas direcciones PROFIBUS-DP diferentes a las PG integradas permanentemente en la red PROFIBUS-DP.

#### **Componentes**

Las distintas estaciones se conectan a través de un conector de bus y del cable de bus PROFIBUS-DP. En las estaciones donde se prevea conectar, en caso de necesidad, una PG es necesario utilizar conectores de bus con conector PG integrado.

Para la interconexión de segmentos y para la prolongación de las líneas se utilizan los repetidores RS 485.

#### **Resistencia terminadora del conector de bus**

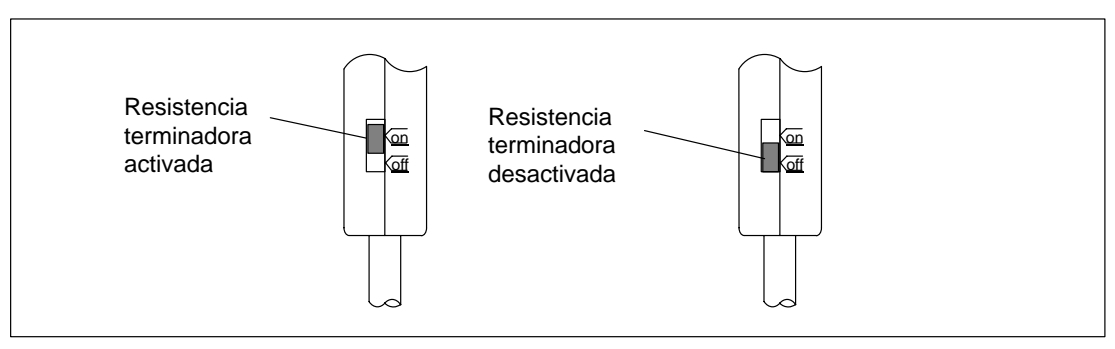

Figura 5-3 Resistencia terminadora del conector de bus

### **Resistencia terminadora del RS 485-Repeater**

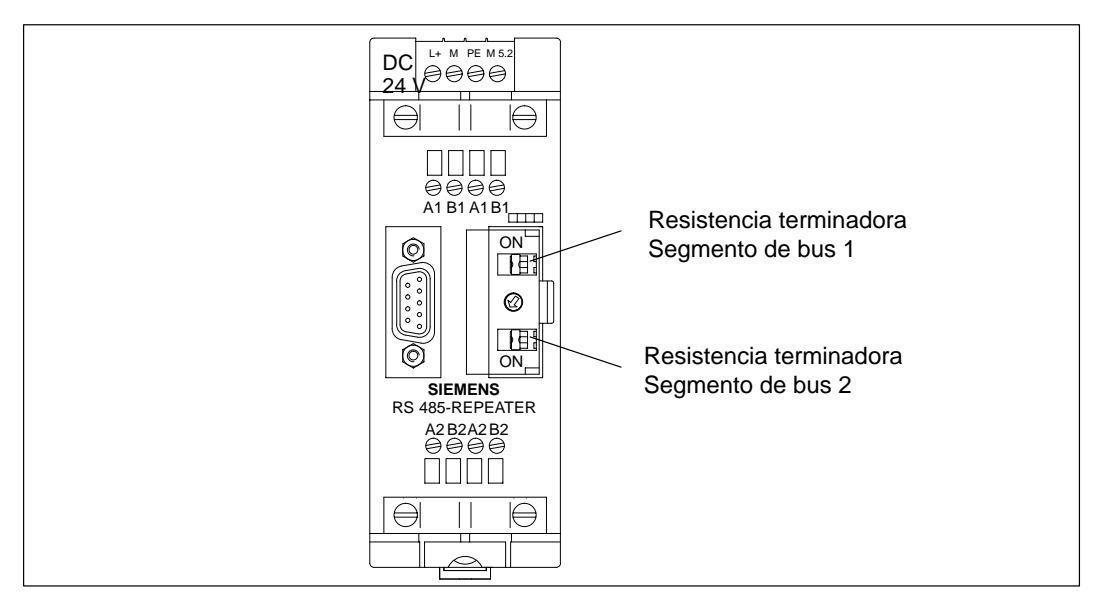

Figura 5-4 Resistencia terminadora del repetidor RS 485

### **Ejemplo: resistencia terminadora de la red MPI**

En la figura siguiente puede ver dónde activar la resistencia terminadora en una red MPI configurada.

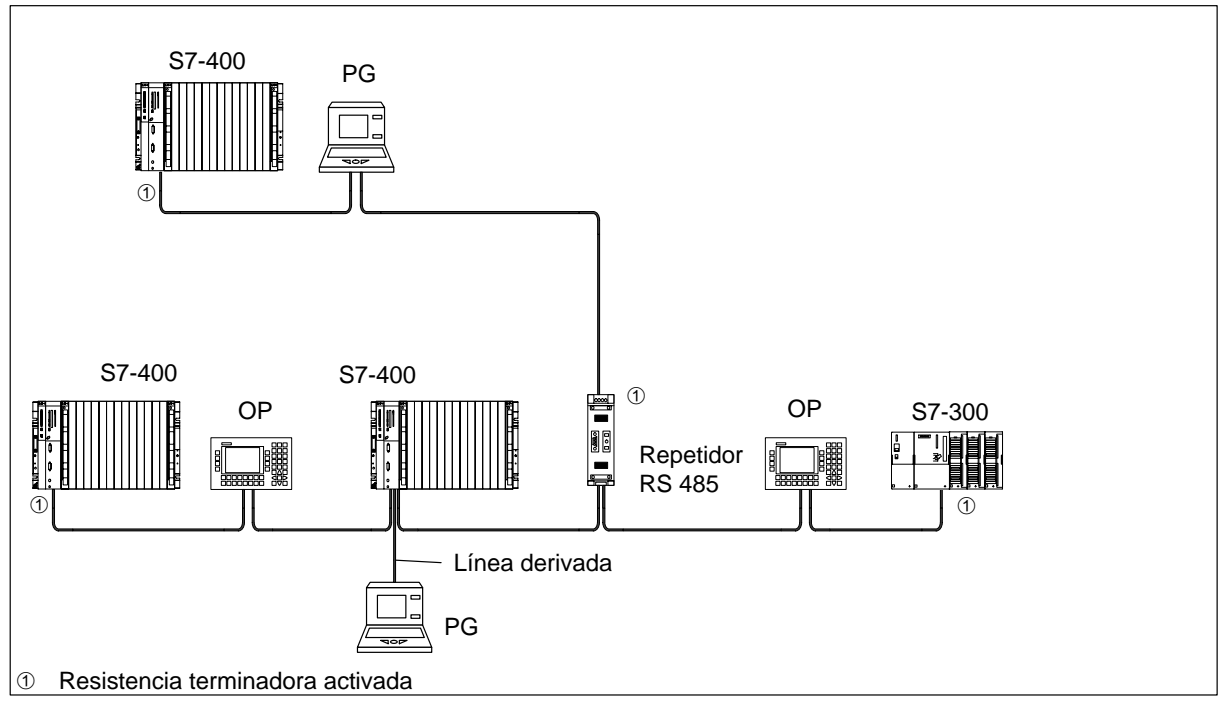

Figura 5-5 Conexión de resistencias terminadoras en una red MPI

## **Ejemplo de una red MPI**

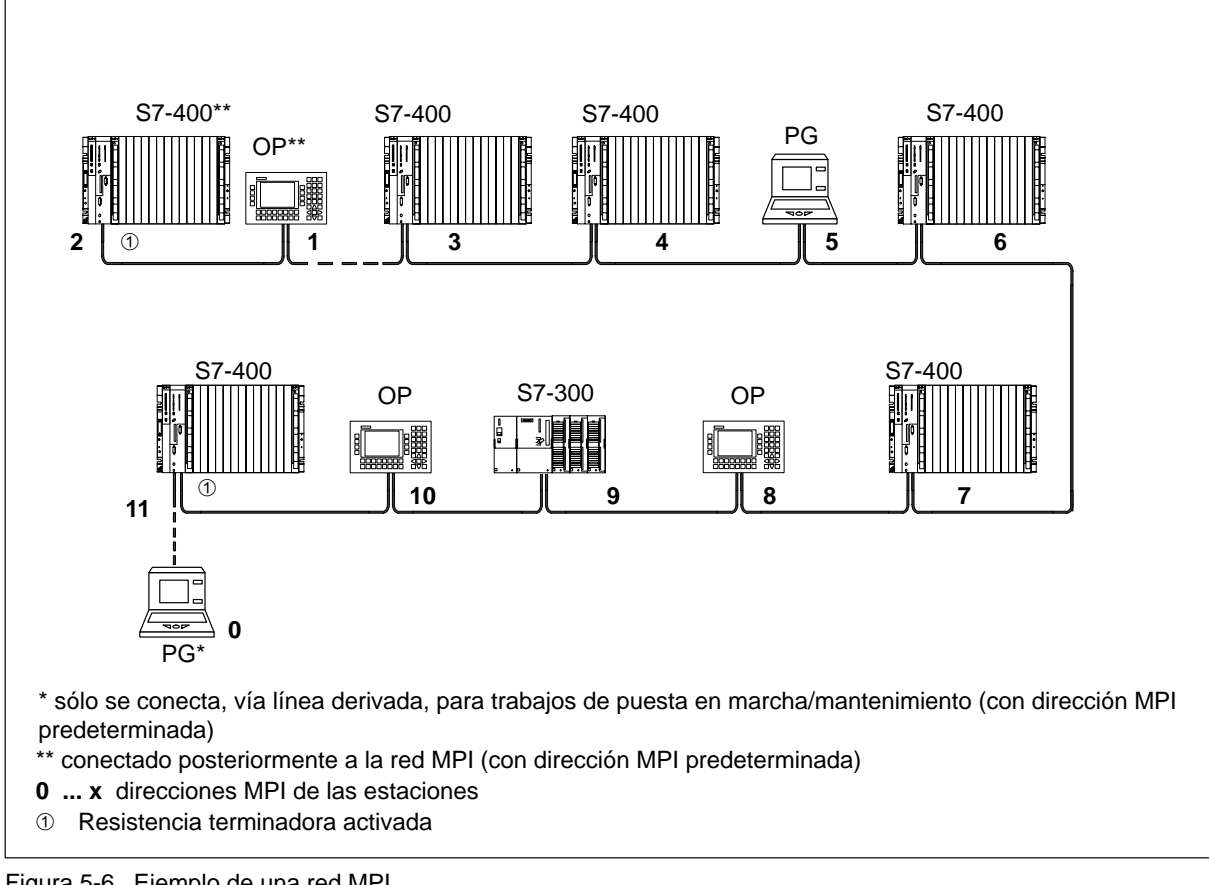

Figura 5-6 Ejemplo de una red MPI

## **Ejemplo de una red PROFIBUS-DP**

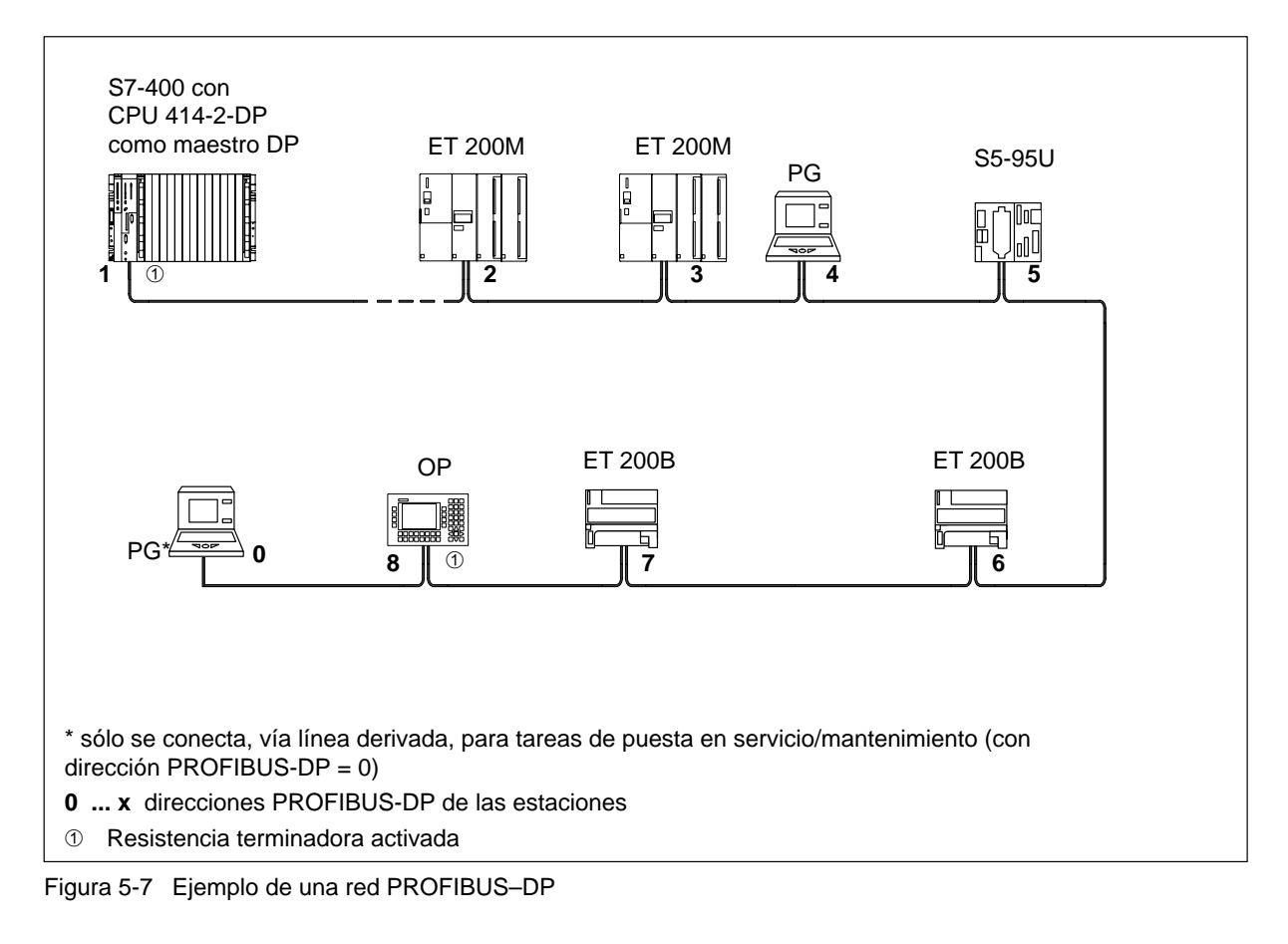

#### **Ejemplo con una CPU 414-2 DP**

La figura siguiente muestra un ejemplo de configuración de un sistema de automatización con la CPU 414-2 DP integrada en una subred MPI y que ejerce al mismo tiempo de maestro DP en una subred PROFIBUS-DP.

En ambas redes, las direcciones pueden estar asignadas a estaciones sin que se produzcan colisiones.

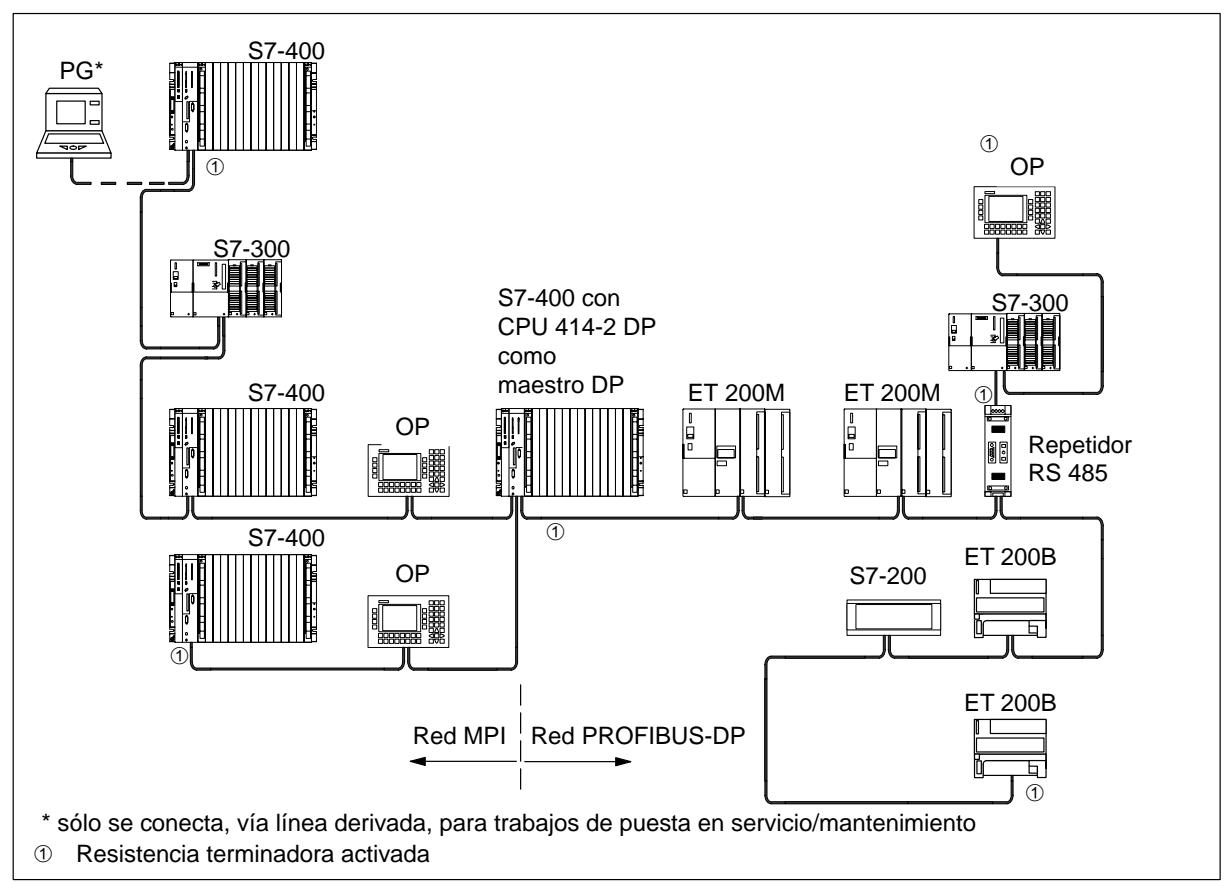

Figura 5-8 Ejemplo con una CPU 414-2 DP

### **Acceso de la PG a estaciones fuera de la red (routing)**

Si emplea CPUs/PBs aptas para routing (p.ej. CPU 417 o CPU 318), podrá acceder con la PG a todos los módulos, incluso a aquellos que se encuentren fuera de los límites de la red.

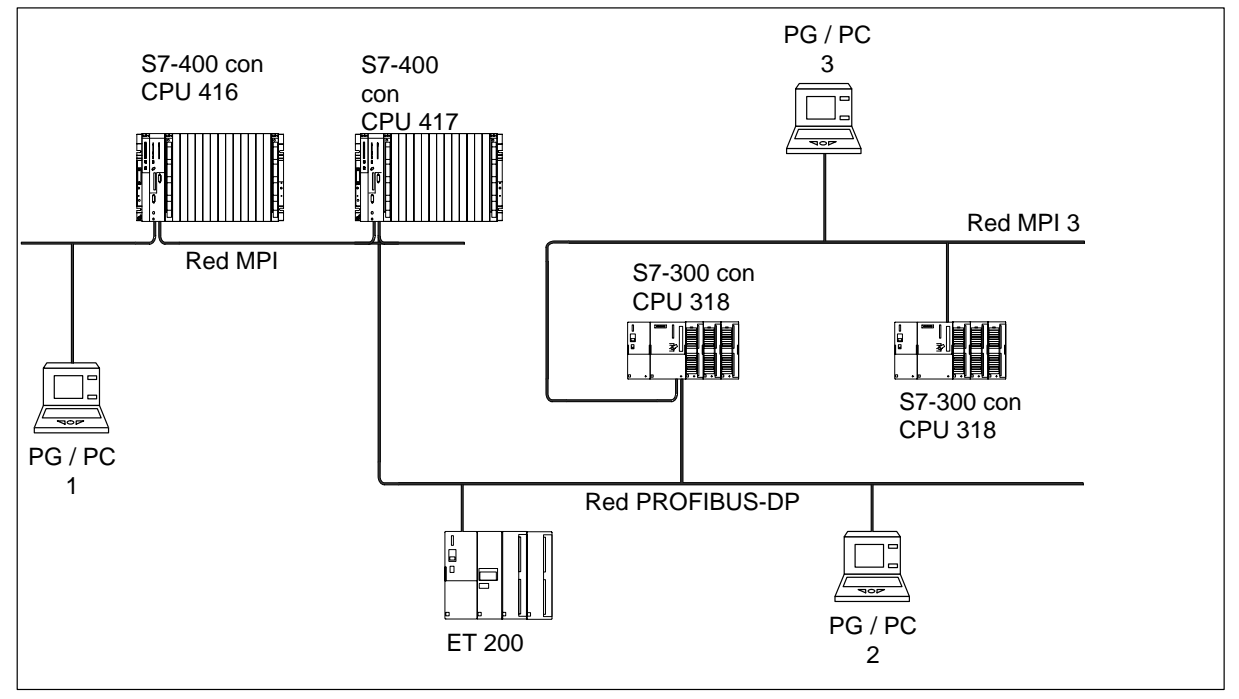

Figura 5-9 Acceso de la PG a estaciones fuera de la red (routing)

Condiciones:

- Utilizar STEP 7 a partir de la versión 5.0.
- Asignar STEP 7 a una PG o a un PC conectado a la red. (Administrador SIMATIC > Ajustar interface PG/PC)
- Los límites de la red se puentean mediante módulos que dispongan de la función "routing".

## <span id="page-125-0"></span>**5.4 Longitudes de línea**

#### **Segmento de la red MPI**

Un segmento de una red MPI puede tener una longitud de hasta 50 m. Estos 50 m se cuentan desde la 1ª estación del segmento hasta la última.

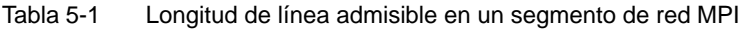

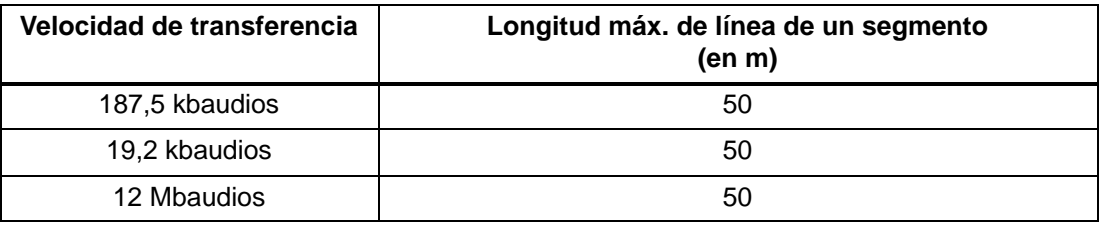

#### **Segmento de la red PROFIBUS-DP**

La longitud de cable de un segmento de una red PROFIBUS-DP depende de la velocidad de transferencia (v. tabla 5-2). Dicha longitud es igualmente válida si conecta la CPU a una red PROFIBUS–DP a través de una interfaz MPI parametrizada como interfaz DP.

Tabla 5-2 Longitud de línea admisible en un segmento de red PROFIBUS-DP en función de la velocidad de transferencia

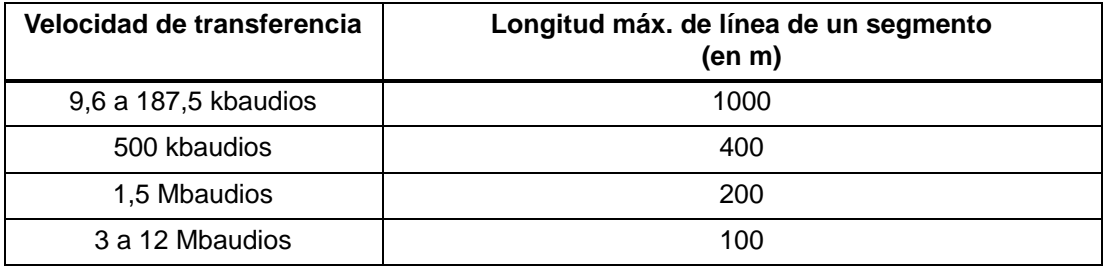

#### **Longitudes de línea mayores**

Si se desea materializar una línea con una longitud superior a la permitida en un segmento es necesario recurrir a repetidores RS 485. La longitud de línea máxima entre dos repetidores RS 485 se corresponde con la longitud de línea de un segmento (v. tablas 5-1 y 5-2). Sin embargo, esta longitud máxima presupone el que no exista **ninguna otra** estación entre los dos repetidores RS 485. Existe la posibilidad de conectar en serie hasta 10 repetidores RS 485.

Tener en cuenta que un repetidor RS 485 cuenta como estación a la hora de totalizar las estaciones de la red, a pesar de que no disponga de número MPI propio. El uso de repetidores RS 485 reduce la cantidad de estaciones.

#### **Longitud de las líneas derivadas**

Si no monta el cable de bus directamente en el conector de bus (p. ej., utilizando un terminal de bus PROFIBUS-DP), deberá tener en cuenta la máxima longitud posible.

La tabla siguiente muestra qué longitudes de línea derivada están permitidas como máximo por cada segmento de bus.

| Velocidad de<br>transmisión | Longitud máx. de<br>una línea deri-<br>vada | Número de estaciones<br>para una longitud de<br>línea derivada de |                | Máx. longitud to-<br>tal de todas las<br>líneas derivadas |
|-----------------------------|---------------------------------------------|-------------------------------------------------------------------|----------------|-----------------------------------------------------------|
|                             |                                             | $1,5 \text{ m}$ ó<br>$1,6 \text{ m}$                              | 3 <sub>m</sub> | por segmento                                              |
| 9,6 a 93,75 kbaudios        | 3 <sub>m</sub>                              | 32                                                                | 32             | 96 m                                                      |
| 187,5 kbaudios              | 3 <sub>m</sub>                              | 32                                                                | 25             | 75 m                                                      |
| 500 kbaudios                | 3 <sub>m</sub>                              | 20                                                                | 10             | 30 <sub>m</sub>                                           |
| 1,5 Mbaudios                | 3 <sub>m</sub>                              | 6                                                                 | 3              | 10 <sub>m</sub>                                           |

Tabla 5-3 Longitud de las líneas derivadas por segmento

Con velocidades mayores de 1,5 Mbaudios no son admisibles las líneas derivadas.

Para conectar una PG o un PC utilizar un cable de conexión de PG con elnúmero de referencia 6ES7 901-4BD00-0XA0. Con este número de referencia se pueden emplear varios cables de conexión de PG en una configuración de bus.

### **Ejemplo**

La figura siguiente muestra una posible configuración de red MPI. En este ejemplo se muestran las distancias máximas posibles en una red MPI.

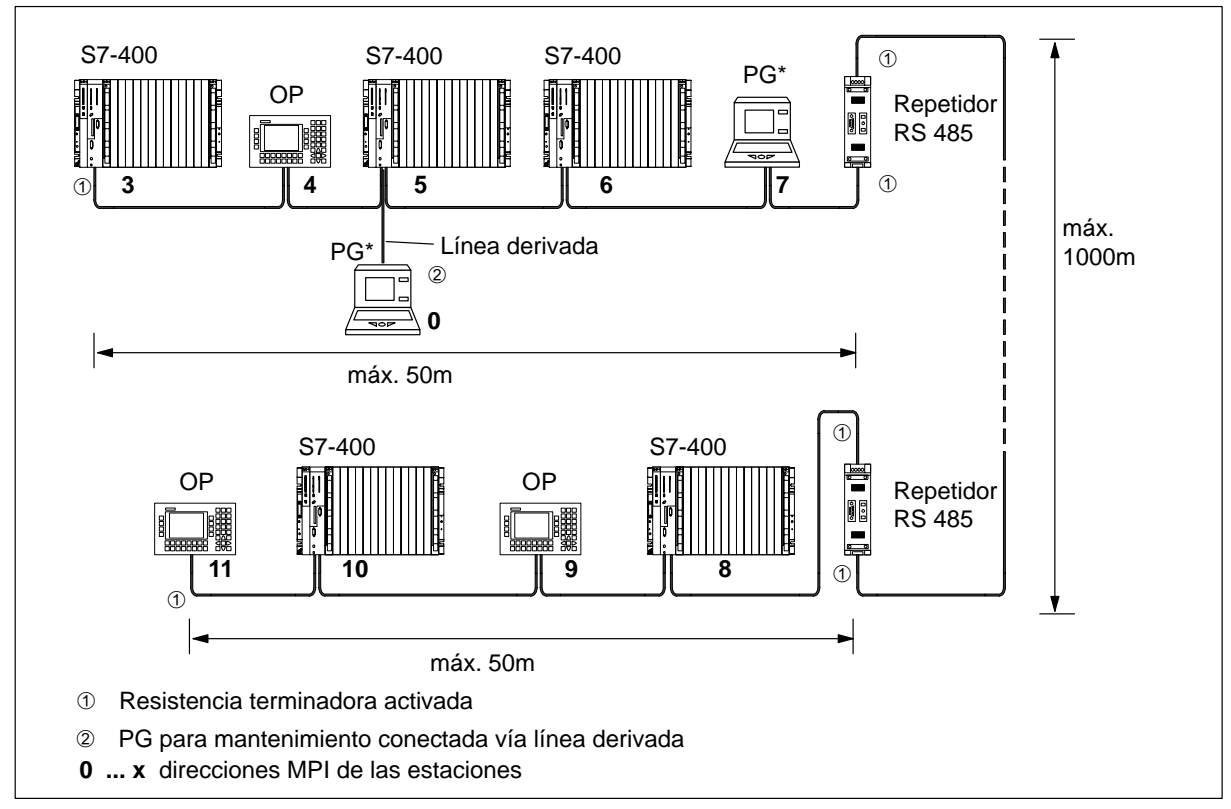

Figura 5-10 Configuración de una red MPI

## **5.5 Cable de bus PROFIBUS-DP**

#### **Cable de bus PROFIBUS-DP**

Siemens ofrece los cables de bus PROFIBUS-DP siguientes (v. catálogo ST 70):

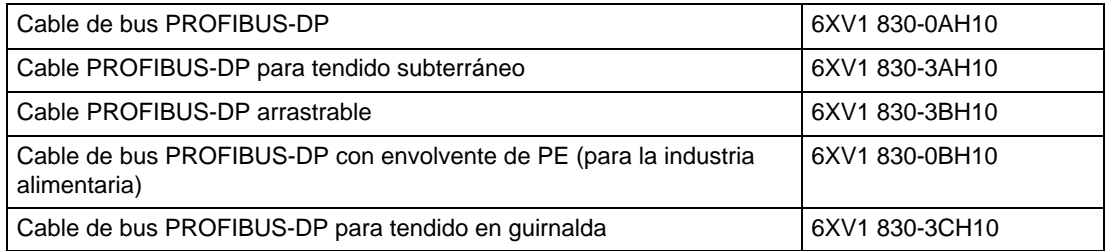

#### **Características del cable de bus PROFIBUS-DP**

El cable de bus PROFIBUS-DP consta de dos hilos trenzados y apantallados; tiene las características siguientes:

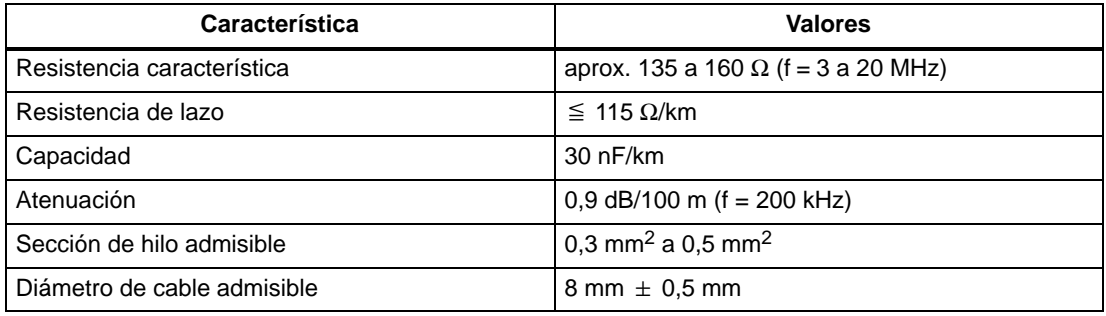

#### **Reglas para el tendido de cables**

A la hora de tender el cable de bus PROFIBUS-DP no puede:

- retorcerse,
- estirarse ni
- aprisionarse.

Además, para el cable de tendido en interiores es necesario respetar las condiciones marginales siguientes ( $d_A$  = diámetro externo del cable):

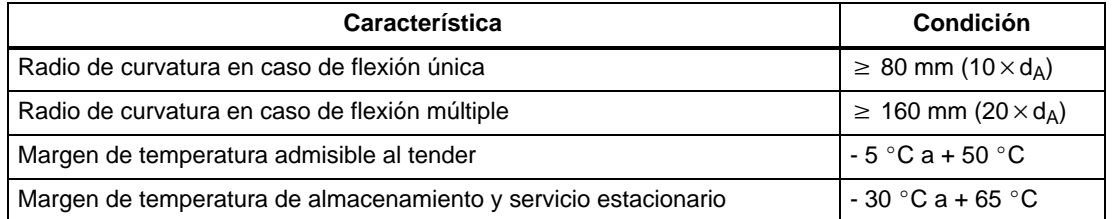

## <span id="page-129-0"></span>**5.6 Conectores de bus**

#### **Finalidad del conector de bus**

Un conector de bus se utiliza, como su nombre indica, para unir el cable de bus PROFIBUS-DP al interface (puerto) MPI o PROFIBUS-DP. Esto permite conectar con otras estaciones.

Existen dos tipos de conectores de bus:

- sin conector PG (6ES7 972-0BA20-0XA0)
- con conector PG (6ES7 972-0BB20-0XA0)

#### **Aspecto (6ES7 972-0B.20 ...)**

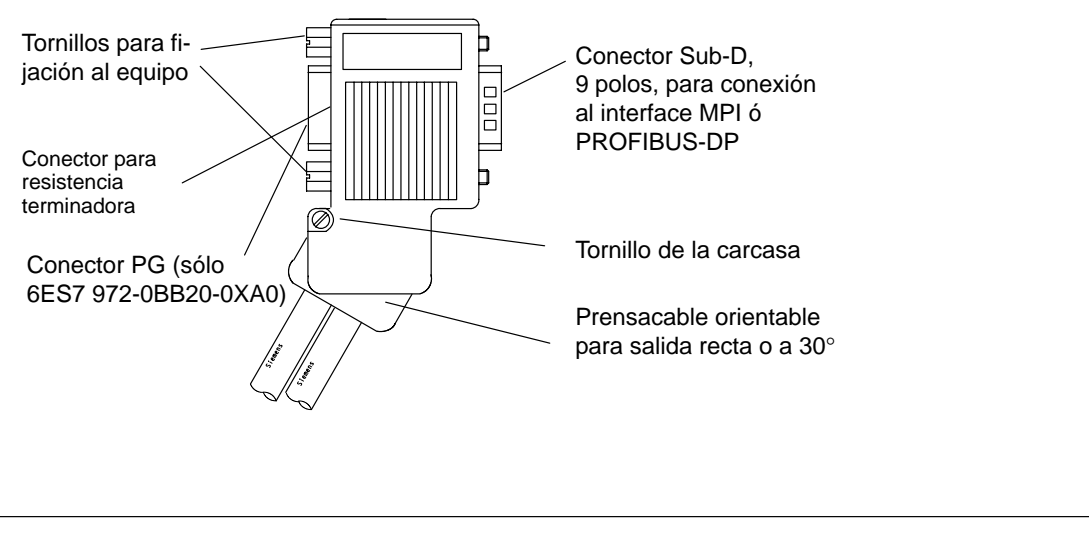

Figura 5-11 Conector de bus

#### <span id="page-130-0"></span>**Conectar el cable de bus al conector de bus (6ES7 972-0B.20 ...)**

1. Pelar el cable de bus como muestra la figura siguiente.

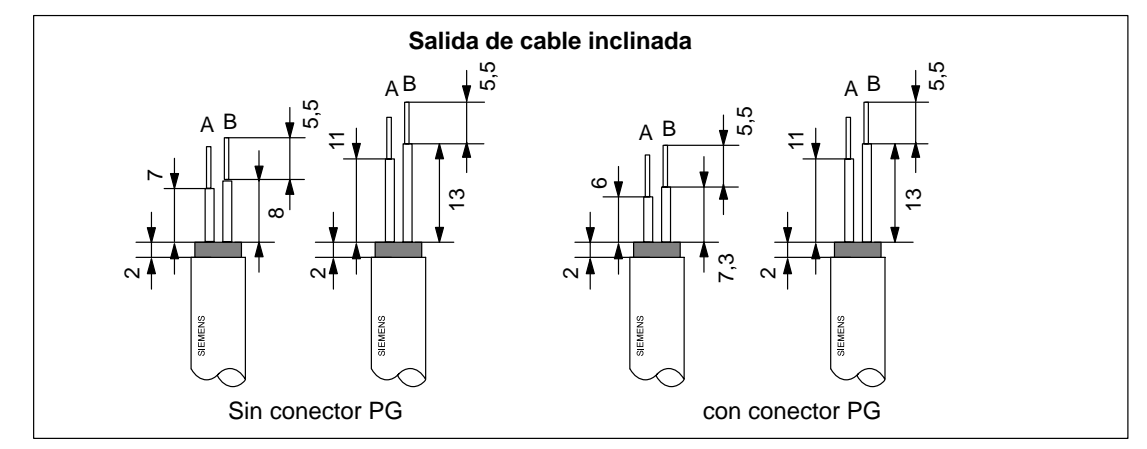

Figura 5-12 Pelar el cable de bus

- 2. Abrir la carcasa del conector de bus soltando los tornillos y abatiendo la tapa.
- 3. Soltar la tapa del prensacables orientable.
- 4. El conector de bus con la referencia 6ES7 972-0B.20 se suministra con salida de cable inclinada y, en los S7-400, se utiliza así, sin modificar.

Si se desea salida de cable vertical, entonces

- soltar el tornillo izquierdo del prensacable orientable,
- levantar ligeramente el prensacable,
- girar el prensacable hacia el interior y
- volver a apretar el tornillo izquierdo.

5. Colocar los hilos verde y rojo en el bloque de bornes de tornillo como muestra la figura siguiente.

Asegúrese de que los hilos estén conectados siempre en la misma conexión A o B (p. ej., el hilo verde con la conexión A, y el hilo rojo con la B).

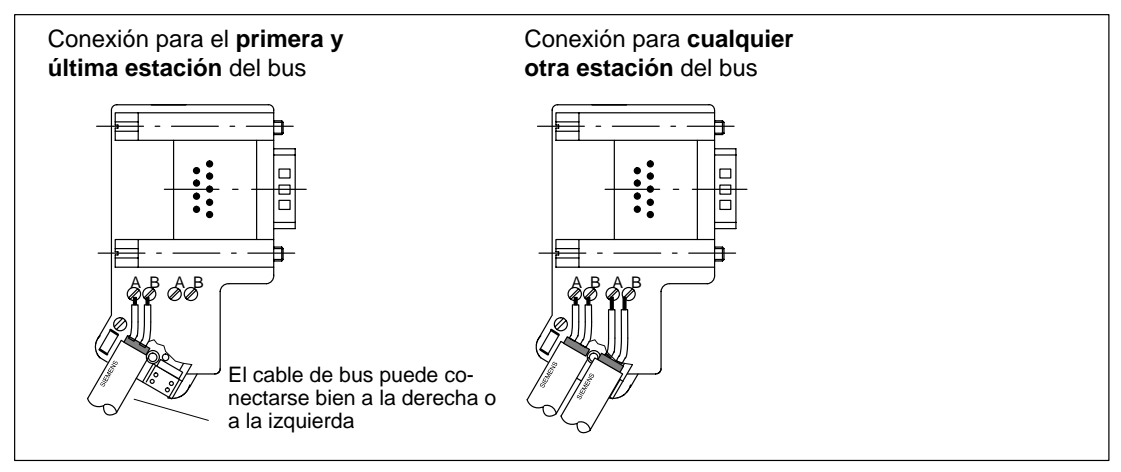

Figura 5-13 Colocación de los hilos en el bloque de bornes de tornillo

6. Apretar de nuevo la tapa del prensacables orientable.

Al hacerlo, atender a que la pantalla de cable establezca contacto con la abrazadera correspondiente.

- 7. Atornillar en los bornes correspondientes los hilos verde y rojo.
- 8. Cerrar la tapa del conector de bus y
- 9. Apretar los tornillos de fijación.

### **Enchufar conector de bus**

Para enchufar el conector de bus, proceder como sigue:

- 1. Enchufar el conector de bus en el módulo.
- 2. Inmovilizar el conector de bus en el módulo apretando los tornillos.
- 3. Si el conector de bus con la referencia 6ES7 972-0B.20-0XA0 se encuentra al principio o al final de un segmento, entonces es necesario activar la resistencia terminadora (posición "ON").

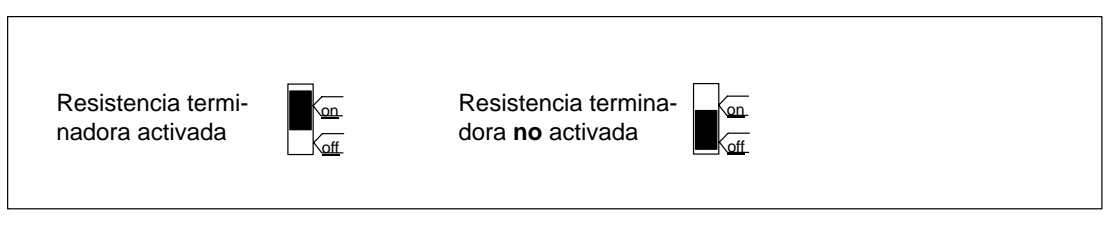

Figura 5-14 Activación de la resistencia terminadora

Atender a que estén siempre alimentadas tanto durante el arranque como durante el funcionamiento los equipos que tengan resistencia terminadora activada.

#### **Desenchufar conector de bus**

Los conectores de bus con **cable de entrada y salida** pueden desenchufarse en cualquier momento del puerto PROFIBUS-DP sin que ello suponga interrumpir el tráfico de datos por el bus.

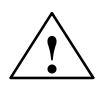

#### **! Precaución**

¡Posible perturbación del tráfico de datos por el bus!

Ambos extremos del segmento de bus deberán estar cerrados siempre con una resistencia terminadora. Esto no ocurre, por ejemplo, en el caso de que el último esclavo carezca de alimentación. En efecto, como el conector de bus recibe tensión de la estación, queda sin efecto la resistencia terminadora.

Por ello, es muy importante atender a que estén siempre alimentadas las estaciones que tienen activada la resistencia terminadora.

## **5.7 Repetidor RS 485**

#### **Finalidad del repetidor RS 485**

El repetidor RS 485 amplifica las señales de datos por las líneas de bus e interconecta segmentos de bus.

Un repetidor RS 485 se necesita cuando:

- haya más de 32 estaciones conectadas a la red,
- sea necesario acoplar un segmento con puesta a tierra a otro sin puesta a tierra (flotante), o
- se sobrepase la longitud máxima permitida para un segmento.

#### **Descripción del repetidor RS 485**

Una descripción detallada del repetidor RS 485, así como sus datos técnicos, figuran en el Manual de referencia, "Datos de los módulos", cap. 11.

#### **Montaje**

Un repetidor RS 485 puede montarse sobre un perfil soporte normalizado de 35 mm.

#### **Cablear la fuente de alimentación**

Para cablear la fuente de alimentación del repetidor RS 485, proceder de la forma siguiente:

- 1. Aflojar los tornillos "M" y "PE".
- 2. Pelar el cable de alimentación de DC 24 V.
- 3. Conectar el cable en los bornes "L +" y "M" ó "PE".

#### **Borne "M5.2"**

El borne "M5.2" no debe cablearse ya que sólo se precisa para trabajos de mantenimiento. A través del borne "M5.2" se accede a la masa de referencia para medir tensiones entre las conexiones "A1" y "B1".

#### <span id="page-134-0"></span>**Conectar el cable de bus PROFIBUS-DP**

Conectar el cable de bus PROFIBUS-DP con el repetidor RS 485 como se explica a continuación:

- 1. Cortar el cable de bus PROFIBUS-DP a la longitud deseada.
- 2. Pelar el cable de bus PROFIBUS-DP como muestra la figura siguiente.

La pantalla deberá remangarse sobre el cable. De este modo podrá aprovechar posteriormente dicho punto como alivio de tracción y punto de contacto con la pantalla.

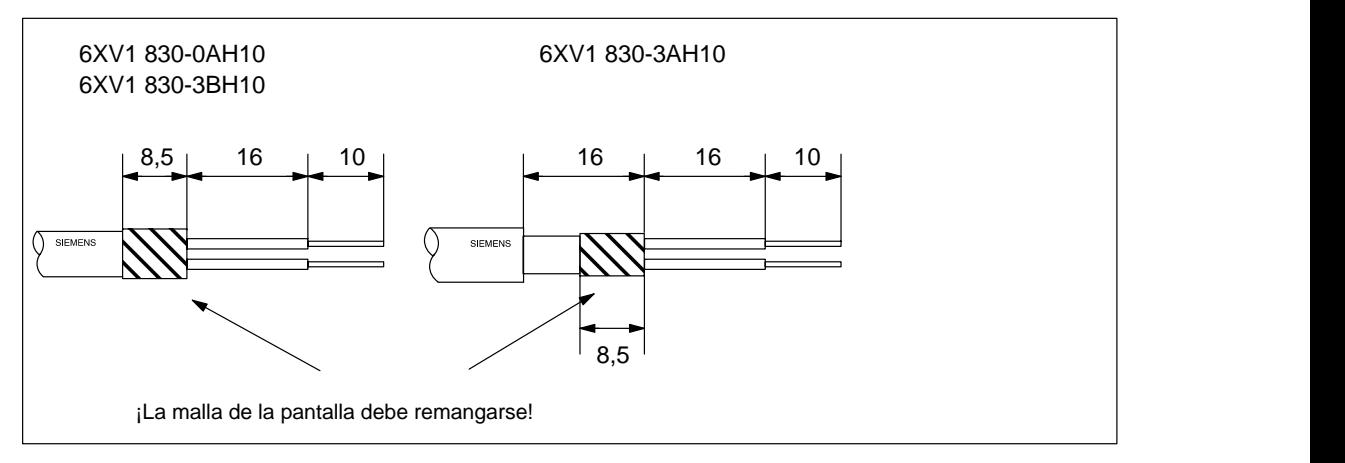

Figura 5-15 Remangar la pantalla

3. Conectar el cable de bus PROFIBUS-DP con el repetidor RS 485:

Conectar los hilos (verde/rojo para el cable de bus PROFIBUS-DP) siempre a la misma conexión A o B (p.ej., el hilo verde con la conexión A, y el hilo rojo con la B).

4. Apretar la abrazadera de pantalla de forma que la pantalla contacte perfectamente.

## **5.8 Red PROFIBUS-DP con conductores de fibra óptica (LWL)**

#### **Directrices de configuración PNO**

Si se quieren salvar con el bus de campo unas separaciones mayores independientemente de la velocidad o el intercambio de datos en el bus no deba ser perjudicado por campos de perturbación externos, hay que utilizar conductores de fibras ópticas en lugar de cables de cobre.

Para la transformación de conductores eléctricos en conductores de fibras ópticas se dispone de dos posibilidades:

- A la red óptica se conectan las estaciones PROFIBUS con la interface PROFIBUS-DP (RS 485) a través de un terminal de bus óptico (OBT) o a través del Optical Link Module (OLM).
- Las estaciones PROFIBUS con interface LWL integrado (p. ei. ET 200M (IM 153-2 FO). S7-400 (IM 467 FO)) se pueden integrar directamente en la red óptica.

La estructura de las redes ópticas con Optical Link Module (OLM) está ampliamente descrita en el Manual Redes SIMATIC NET PROFIBUS. A continuación encontrarán las informaciones más importantes sobre la estructura de una red PROFIBUS-DP óptica con estaciones PROFIBUS que tienen un interface LWL integrado.

#### **Ventajas y ámbitos de aplicación**

Frente a los conductores eléctricos, los conductores de fibras ópticas tienen las siguientes ventajas:

- separación galvánica de los componentes PROFIBUS-DP
- resistencia a perturbaciones electromagnéticas (CEM)
- no despide radiación electromagnética al entorno
- con lo cual se puede prescindir de las medidas adicionales de puesta a tierra y blindaje
- no hay que respetar las distancias mínimas respecto a otros cables en combinación con CEM
- supresión de líneas equipotenciales
- supresión de elementos de protección pararrayos
- no hay dependencia de la velocidad de transferencia de las longitudes máximas admisibles de los cables
- montaje sencillo de la conexión LWL de los componentes PROFIBUS-DP a través del conector LWL estándar (conector simple)

#### <span id="page-136-0"></span>**Red PROFIBUS-DP óptica en topología de líneas**

La red PROFIBUS-DP óptica con estaciones que posean un interface LWL integrado, se estructura en **topología de líneas**. Las estaciones PROFIBUS están unidas entre sí por parejas mediante conductores de fibras ópticas dúplex.

En una red PROFIBUS-DP óptica se pueden conectar en serie hasta 32 estaciones PROFIBUS con interface LWL integrado. Si falla una estación PROFIBUS, por la topología de líneas ya no son accesibles para la maestra DP todos los esclavos DP siguientes.

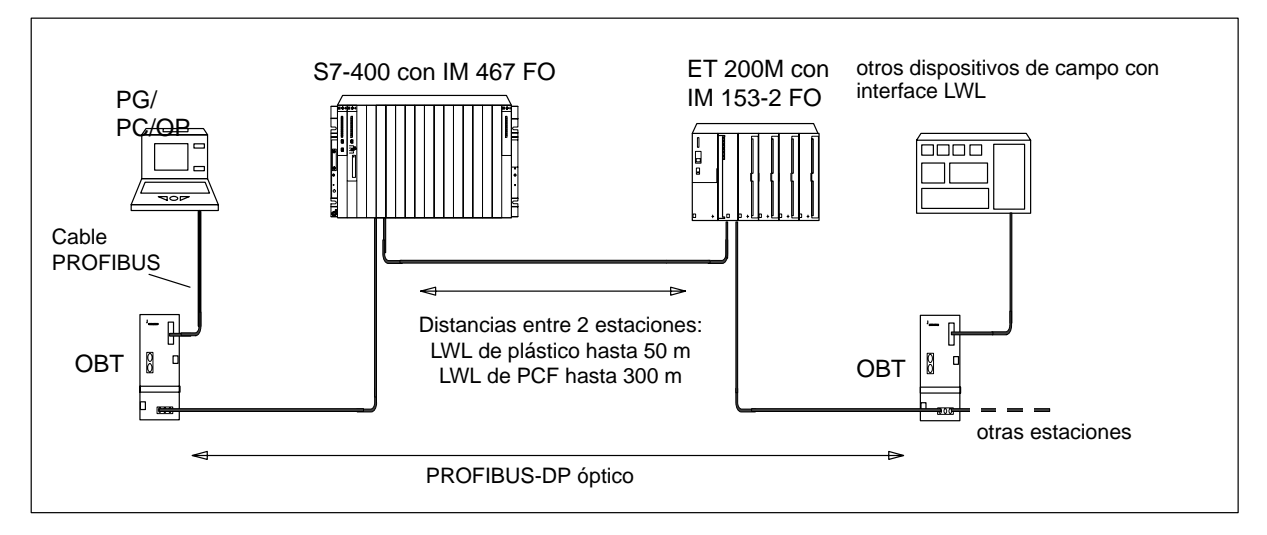

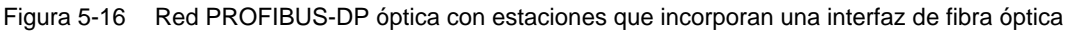

#### **Velocidad de transferencia**

Para el funcionamiento de la red PROFIBUS-DP óptica en topología de líneas son posibles las siguientes velocidades de transferencia en baudios:

9,6 Kbaudios, 19,2 Kbaudios, 45,45 Kbaudios, 93,75 Kbaudios, 187,5 Kbaudios, 500 Kbaudios, 1,5 Mbaudios y 12 Mbaudios

#### **PROFIBUS Optical Bus Terminal (OBT)**

A través de un PROFIBUS Optical Bus Terminal (OBT) (6GK1 500-3AA00) se puede conectar una estación PROFIBUS sin interface LWL integrado a la red PROFIBUS-DP óptica (p. ej. unidades de programación (PGs) o unidades de operación y observación (OPs), véase figura 5-16).

El PG/PC se conecta a través del cable PROFIBUS al interface RS 485 del OBT. A través del interface LWL del OBT se integra dicho OBT en la línea PROFIBUS-DP óptica.

## **5.8.1 Conductor de fibra óptica**

#### **Propiedades de los conductores de fibras ópticas**

Utilizar como conductores de fibras ópticas los conductores de fibras ópticas de plástico y PCF de Siemens con las siguientes propiedades.

Tabla 5-4 Propiedades de los conductores de fibras ópticas

| Designación                                                   | <b>SIMATIC NET PROFIBUS</b>                                                                                                    |                                                                  |                                                                                                    |  |
|---------------------------------------------------------------|----------------------------------------------------------------------------------------------------|------------------------------------------------------------------|----------------------------------------------------------------------------------------------------|--|
|                                                               | Hilo doble de fibra<br>óptica de plástico                                                                                                    | Cable estándar de fibra<br>óptica de plástico                    | Cable estándar de fi-<br>bra óptica de PCF                                                                         |  |
| Designación normalizada                                       | I-VY2P 980/1000 150A                                                                                                    | I-VY4Y2P 980/1000 60A                                            | I-VY2K 200/230<br>10A17+8B20                                                                                       |  |
| Ámbito de aplicación                                          | Aplicación en interiores<br>con poca carga mecánica<br>como, p. ej. construc-<br>ciones de laboratorio o<br>dentro de armarios:<br>Longitudes de cables<br>hasta 50 m | Aplicación en interiores:<br>Longitudes de cables<br>hasta 50 m  | Aplicación en interi-<br>ores:<br>Longitudes de cables<br>hasta 300 m                                              |  |
| Tipo de fibra                                                 | Fibra Stufenindex                                                                                                    |                                                                  |                                                                                                    |  |
| Diámetro del núcleo                                           | 980 µm                                                                                                    |                                                                  | $200 \mu m$                                                                                                    |  |
| Material del núcleo                                           | Polimetil metacrilato (PMMA)                                                                                                    |                                                                  | Vidrio de cuarzo                                                                                                   |  |
| Diámetro exterior Cladding                                    | 1000 µm                                                                                                    |                                                                  | 230 µm                                                                                                    |  |
| <b>Material Cladding</b>                                      | Polímero especial fluorado                                                                                                    |                                                                  |                                                                                                    |  |
| Envoltura interior<br>Material<br>Color<br>Diámetro           | <b>PVC</b><br>gris<br>$2,2 \pm 0,01$ mm                                                                                                    | PA<br>negro y naranja<br>$2,2 \pm 0,01$ mm                       | (sin envoltura interior)                                                                                           |  |
| Envoltura exterior<br>Material<br>Color                       |                                                                                                    | <b>PVC</b><br>lila                                               | <b>PVC</b><br>lila                                                                                                 |  |
| Número de fibras                                              |                                                                                                    | $\mathcal{P}$                                                    |                                                                                                    |  |
| Atenuación a<br>Longitud de onda                              | $\leq$ 230 dB/km<br>660 nm                                                                                                    |                                                                  | $\leq 10$ dB/km<br>660 nm                                                                                          |  |
| Descarga de tracción                                          |                                                                                                    | Hilos de Kevlar                                                  | Hilos de Kevlar                                                                                                    |  |
| Fuerza de tracción máxima<br>admisible<br>breve<br>permanente | $\leq 50 N$<br>no apropiado para carga<br>por tracción duradera                                                                                                    | $\leq 100 N$<br>no apropiado para carga<br>por tracción duradera | $\leq 500 N$<br>$\leq 100 N$<br>(sólo en descarga de<br>tracción, $\leq 50$ N en<br>conector o<br>hilo individual) |  |

| Designación                                                                   | <b>SIMATIC NET PROFIBUS</b>                           |                                               |                                            |
|-------------------------------------------------------------------------------|-------------------------------------------------------|-----------------------------------------------|--------------------------------------------|
|                                                                               | Hilo doble de fibra<br>óptica de plástico             | Cable estándar de fibra<br>óptica de plástico | Cable estándar de fi-<br>bra óptica de PCF |
| Resistencia a presión trans-<br>versal por cm de longitud de<br>cable (breve) | $\leq$ 35 N/ 10 cm                                    | $\leq$ 100 N/ 10 cm                           | $\leq$ 750 N/ 10 cm                        |
| Radios de flexión                                                             |                                                       |                                               |                                            |
| flexión única (sin fuerza<br>de tracción)                                     | $\geq 30$ mm                                          | $\geq 100$ mm                                 | $\geq 75$ mm                               |
| flexión múltiple<br>(con fuerza de tracción)                                  | $\geq 50$ mm<br>(sólo sobre lado plano)               | $\geq 150$ mm                                 | $\geq 75$ mm                               |
| Condiciones ambientales ad-<br>misibles                                       |                                                       |                                               |                                            |
| Temperatura de trans-                                                         | -30 °C hasta +70 °C                                   | -30 °C hasta +70 °C                           | -30 °C hasta +70 °C                        |
| porte/almacenamiento                                                          | 0 °C hasta +50 °C                                     | 0 °C hasta +50 °C                             | -5 °C hasta +50 °C                         |
| Temperatura de tendido                                                        | -30 °C hasta +70 °C                                   | -30 °C hasta +70 °C                           | -20 °C hasta +70 °C                        |
| Temperatura de servicio                                                       |                                                       |                                               |                                            |
| Resistencia contra                                                            |                                                       |                                               |                                            |
| Aceite mineral ASTM No.<br>$\bullet$<br>2, grasa mineral o agua               | $conditional1$ )                                      | condicional <sup>1</sup> )                    | condicional <sup>1</sup> )                 |
| Radiación UV                                                                  | no resistente a UV                                    | condicional <sup>1)</sup>                     | condicional <sup>1)</sup>                  |
| Comportamiento en fuego                                                       | ignífugo según test de llamas VW-1 conforme a UL 1581 |                                               |                                            |
| Dimensiones exteriores                                                        | $2.2 \times 4.4$ mm                                   | Diámetro:                                     | Diámetro:                                  |
|                                                                               | $\pm$ 0,01 mm                                         | $7.8 \pm 0.3$ mm                              | $4,7 \pm 0,3$ mm                           |
| Peso                                                                          | 7,8 kg/km                                             | 65 kg/km                                      | 22 kg/km                                   |

Tabla 5-4 Propiedades de los conductores de fibras ópticas, continuación

<sup>1</sup> Consultar a su interlocutor de Siemens el caso de aplicación especial.

### **Números de referencia**

Los conductores de fibras ópticas indicados en la tabla 5-4 se pueden pedir del siguiente modo.

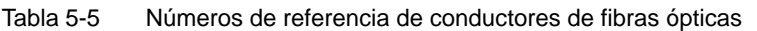

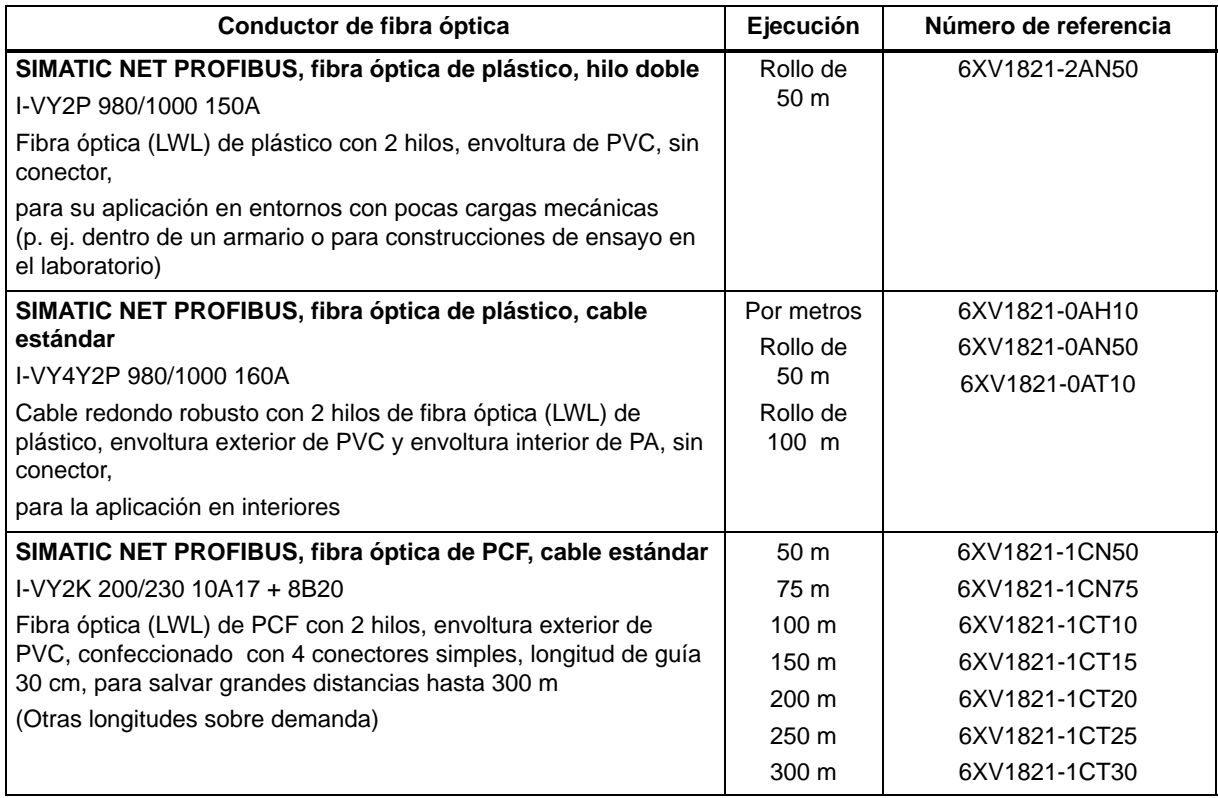

## **5.8.2 Conectores simples y adaptador de enchufe**

#### **Definición**

Los conectores simples sirven para la conexión del conductor de fibra óptica al interface LWL integrado del dispositivo PROFIBUS. En determinados módulos de Siemens (p. ej. IM 153-2 FO, IM 467 FO) se enchufan al módulo respectivamente dos conectores simples (uno para el emisor y otro para el receptor) a través de un adaptador de enchufe especial.

### **Requisito**

El dispositivo PROFIBUS ha de estar equipado con un interface LWL como, p. ej. ET 200M (IM153-2 FO) ó IM 467 FO para S7-400.

#### **Estructura**

Para una conexión de fibra óptica (LWL) se necesitan dos conectores simplex (emisor y receptor) y un adaptador de enchufe con las siguientes características:

- Grado de protección IP 20
- Velocidades de transferencia de 9,6 Kbaudios hasta 12 Mbaudios

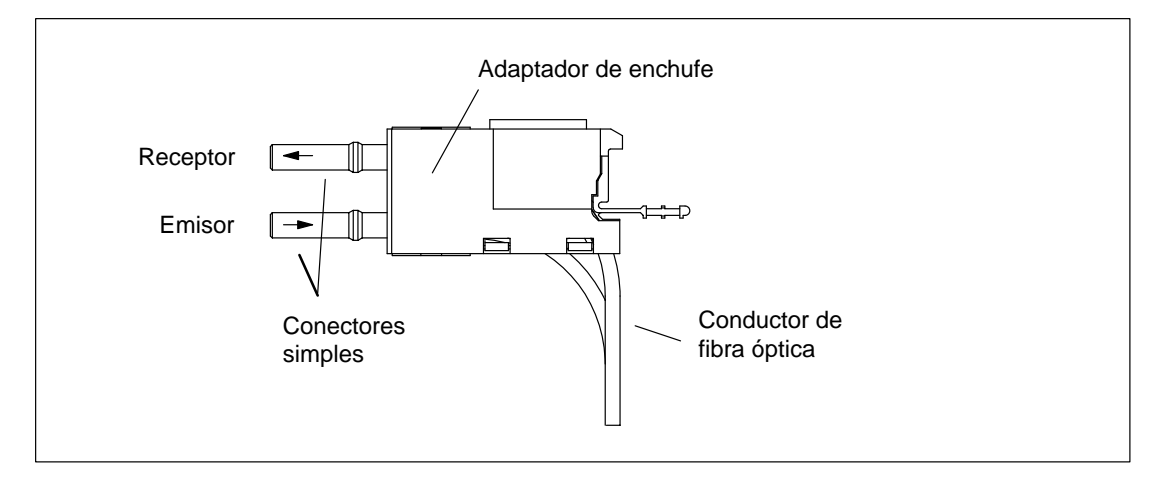

Figura 5-17 Conectores simplex y adaptador especial de enchufe para IM 153-2 FO e IM 467 FO en estado montado

#### **Números de referencia**

Los conectores simplex y los adaptadores de enchufe se pueden pedir del siguiente modo:

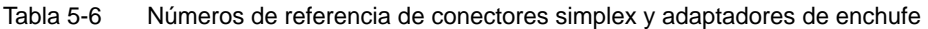

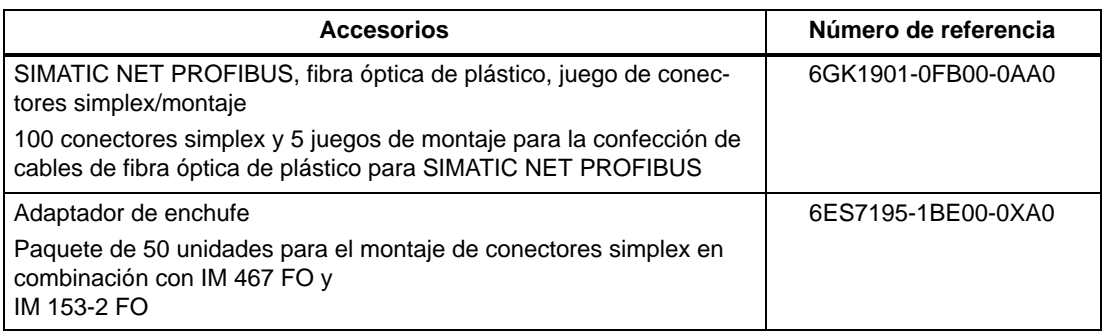

## **5.8.3 Conectar el cable de fibra óptica a la unidad PROFIBUS**

#### **Longitudes de cables**

La longitud de la distancia de transmisión es **independiente** de la velocidad de transferencia en caso de utilizar cables de fibra óptica.

Cada estación del bus de la red PROFIBUS-DP óptica tiene una funcionalidad de repetidor, de modo que los siguientes datos de distancias se refieren a la separación entre dos estaciones PROFIBUS vecinas de la topología de línea.

La longitud máxima del cable entre dos estaciones PROFIBUS depende del tipo de conductor de fibra óptica aplicado.

| Cable de fibra óptica<br><b>SIMATIC NET</b><br><b>PROFIBUS</b> | <b>Máximas longitudes</b><br>de cables entre dos<br>estaciones (en m) | estimado para 1 red<br>(= 32 estaciones) (en m) |
|----------------------------------------------------------------|-----------------------------------------------------------------------|-------------------------------------------------|
| Fibra óptica de plástico,<br>hilo doble                        | 50                                                                    | 1550                                            |
| Fibra óptica de plástico,<br>cable estándar                    | 50                                                                    | 1550                                            |
| Fibra óptica de PCF,<br>cable estándar                         | 300                                                                   | 9300                                            |

Tabla 5-7 Longitudes de cables admisibles en la red PROFIBUS-DP óptica (topología de líneas)

#### **Servicio mixto Plastic Fiber Optic y PCF Fiber Optic**

Para el aprovechamiento óptimo de las distintas longitudes de cables se pueden utilizar mezclados los conductores de fibras ópticas Plastic Fiber Optic y PCF Fiber Optic.

P. ej. conexión entre esclavos DP descentralizados in situ con Plastic Fiber Optic (distancia 50 m) y conexión entre maestras DP con el primer esclavo DP de la topología de línea con PCF Fiber Optic (distancia  $>$  50 m).

#### **Tendido de PCF Fiber Optic**

Los conductores de fibra óptica de PCF se pueden adquirir preconfeccionados a Siemens con conectores simples 2x2 en un determinado retículo de longitudes.

Longitudes y números de referencia: véase tabla 5-5

#### **Tendido de Plastic Fiber Optic**

Los conductores de fibras ópticas de plástico se pueden confeccionar y montar por uno mismo. Sírvase leer al respecto las siguientes informaciones para las instrucciones de montaje y las reglas de tendido.

#### **Instrucciones de montaje para Plastic Fiber Optic (con serie fotográfica)**

Unas detalladas instrucciones de montaje con serie fotográfica para la confección de conductores de fibras ópticas de plástico con conectores simples la encontrarán

- en el anexo del Manual Redes SIMATIC NET PROFIBUS
- en Internet
	- alemán:<http://www.ad.siemens.de/csi/net>
	- inglés: [http://www.ad.siemens.de/csi\\_e/net](http://www.ad.siemens.de/csi_e/net)

Seleccionar en esta página de Internet SEARCH (función de búsqueda), introducir bajo "Beitrag-ID" (identificación de artículo) el número "574203" e iniciar el proceso de búsqueda.

• como complemento del juego de conectores simples/polarización (véase tabla 5-6)

Título: Instrucciones de montaje para SIMATIC NET PROFIBUS Plastic Fiber Optic con conectores simples

#### **Reglas para el tendido**

Si se tienen conductores de fibras ópticas de plástico, sírvanse observar las siguientes indicaciones:

- Utilizar únicamente los conductores de fibras ópticas de Siemens indicados en el capítulo 5.8.1.
- No sobrepasar jamás las fuerzas máximas admisibles indicadas en la tabla 5-4 del cable utilizado (carga por tracción, presión transversal, etc.). Una presión transversal inadmisible puede producirse, p. ej. por la utilización de abrazaderas atornillables, para la fijación del cable.
- Seguir las operaciones descritas en las instrucciones de montaje y aplicar únicamente las herramientas allí indicadas. Realizar con cuidado el enlace y el montaje y pulido de los extremos de las fibras.

#### **Nota**

La operación "Pulido de los extremos de las fibras ópticas" de las instrucciones de montaje consigue una reducción de la atenuación de 2 dB.

- Realizar el proceso de rectificado y pulido únicamente aplicando una ligera presión en el conector sobre papel de lija o lámina de pulido, a fin de evitar el fundido de conector y plástico de la fibra.
- Asegurar que durante el proceso de rectificado y pulido se cumplen los radios de flexión indicados en la tabla 5-4, es particular, cuando se reúnen cables para la descarga de tracción mecánica. En este caso hay que cuidar del suficiente tamaño de la guía.
- Asegurar que al cortar trozos de los cables no se produzcan lazos. Los lazos pueden producir dobladuras y, con ello, el daño del cable bajo carga por tracción.
- Prestar atención a que las envolturas exteriores y de los hilos no presenten daños. Las muescas o los arañazos pueden producir la salida de luz y, de este modo, unos elevados valores de atenuación y fallo de la línea.
- No enchufar jamás conectores sucios o conectores con las fibras sobresalientes de la superficie frontal en los conectores hembra de los dispositivos. Los elementos ópticos de emisión y recepción se podrían destruir por ello.

#### **Montaje del adaptador de enchufe**

El montaje del conductor de fibras ópticas confeccionado en el dispositivo PROFIBUS es específico del módulo y, por tanto, está descrito en el Manual del dispositivo PROFIBUS con interface LWL integrado.
# **6**

# **Puesta en servicio**

## **Indice del capítulo**

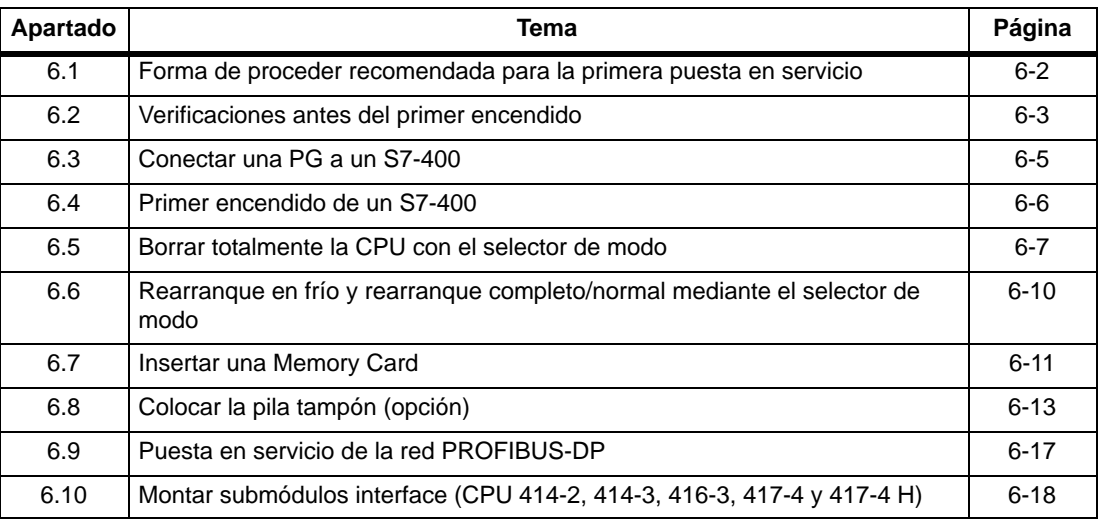

# <span id="page-145-0"></span>**6.1 Forma de proceder recomendada para la primera puesta en servicio**

#### **Forma de proceder recomendada**

Debido a su estructura modular y las múltiples posibilidades de aplicación, un S7-400 puede llegar a ser muy complejo. Por ello carece de sentido efectuar la puesta en servicio inicial del S7-400 con todos los bastidores y todos los módulos ya conectados. En su lugar se recomienda efectuar una puesta en servicio escalonada.

Si desea poner en marcha un sistema H, primero debería poner en marcha cada subsistema por separado siguiendo las indicaciones contenidas en este apartado, antes de conmutarlos al funcionamiento del sistema global.

Para la primera puesta en servicio de un S7-400 se recomienda la forma de proceder siguiente:

- 1. Realizar las verificaciones enumeradas en la tabla 6-1.
- 2. Poner primeramente en servicio el ZG con la fuente de alimentación y la CPU colocadas (v. apt. [6.4\).](#page-149-1) Si se utiliza un bastidor segmentado, para la primera puesta en servicio es necesario que estén colocadas las dos CPUs.

Controlar los LED de señalización de ambos módulos. Indicaciones sobre el significado de estos LED figuran en el Manual de referencia "Datos de los módulos", cap. 3 y en el Manual de referencia "Datos de las CPU".

- 3. Ir colocando sucesivamente en el ZG los diferentes módulos y ponerlos en servicio uno tras otro.
- 4. Si es necesario, acoplar el ZG con los EG. Para ello colocar en el ZG uno o varios IM emisores y, en el EG respectivo, los IM receptores asociados.

En el EG con fuente de alimentación propia, encender primero ésta y luego la fuente de alimentación del ZG.

5. Colocar sucesivamente los restantes módulos en los EG poniéndolos en servicio uno tras otro.

#### **Cómo proceder en caso de error**

Si se presenta un error, se puede proceder de la siguiente forma:

- Verificar la instalación con ayuda de la lista de comprobaciones del apt. [6.2.](#page-146-1)
- Controlar los LED de señalización de los módulos. Indicaciones relativas a su significado figuran en los apartados donde se describe el módulo en cuestión.
- Dado el caso, retirar uno a uno los módulos para intentar circunscribir los eventuales fallos y errores.

# <span id="page-146-1"></span><span id="page-146-0"></span>**6.2 Verificaciones antes del primer encendido**

#### **Comprobaciones antes del primer encendido**

Una vez montado y cableado un S7-400, antes de encenderlo por primera vez se recomienda comprobar los pasos ya efectuados.

La tabla 6-1 muestra, en forma de lista de comprobaciones, la forma de verificar un S7-400. La lista remite también a los capítulos donde figuran más informaciones relativas al tema correspondiente.

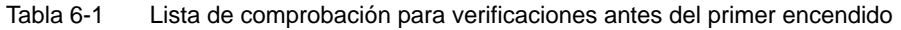

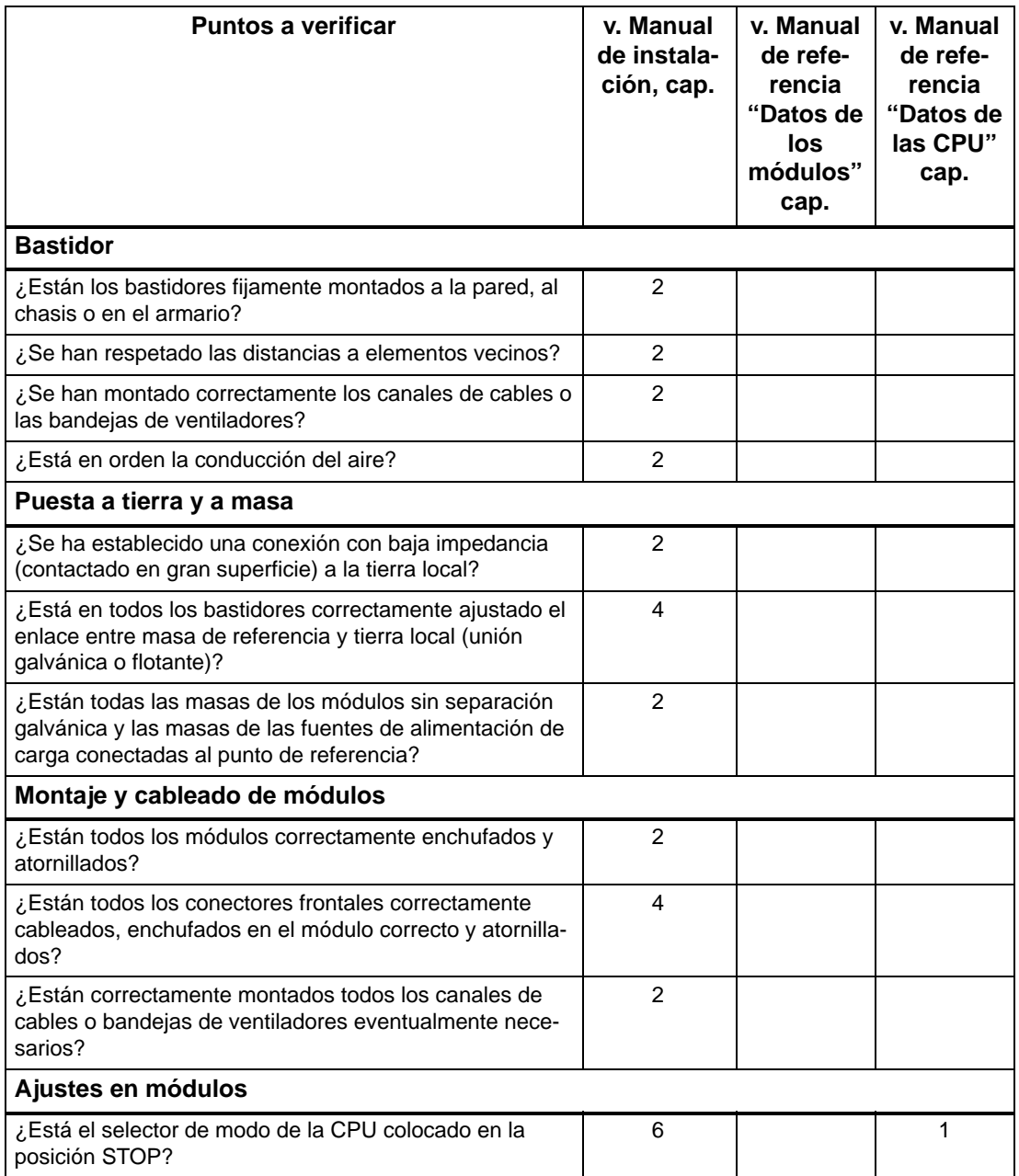

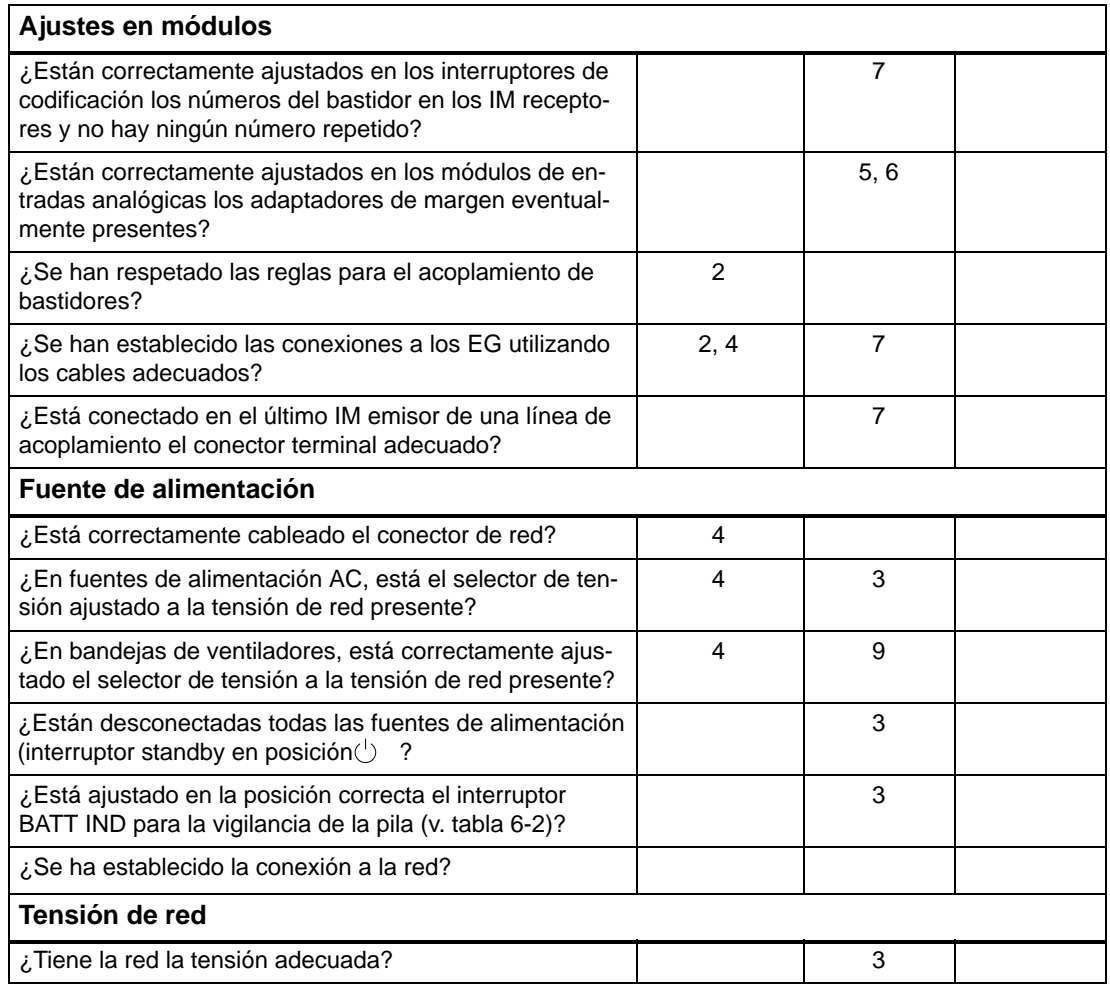

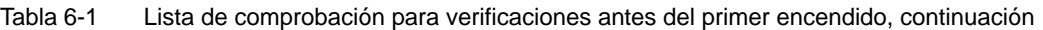

La tabla 6-2 muestra la forma de ajustar el selector de vigilancia de pila de acuerdo al sistema de respaldo en tampón utilizado en las diferentes fuentes de alimentación.

Tabla 6-2 Posición del selector de vigilancia de pila

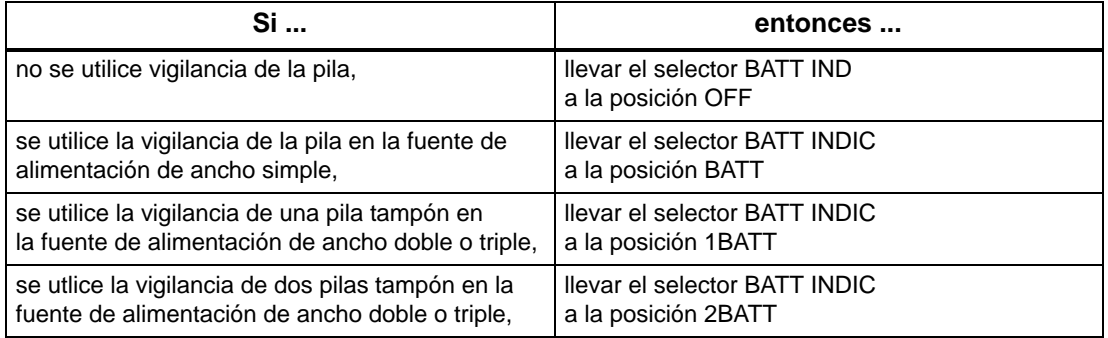

# <span id="page-148-0"></span>**6.3 Conectar una PG a un S7-400**

#### **Conectar una PG a un S7-400**

La unidad de programación (PG) se une al interface o puerto MPI a través de un cable de conexión denominado cable PG. Eso permite acceder a través del bus K a todas las CPUs y módulos programables.

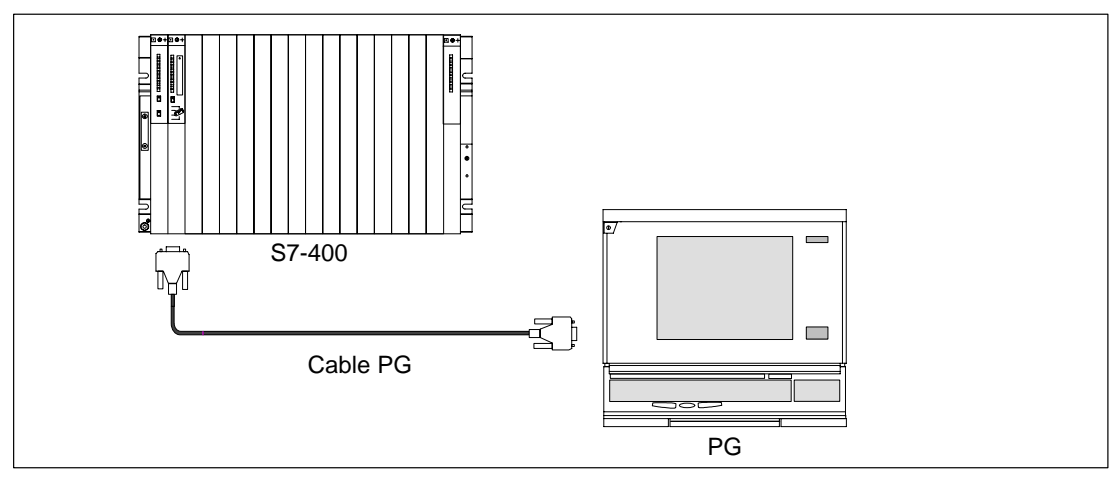

Figura 6-1 Conexión de una PG a un S7-400

#### **Nota**

En una PG los conectores están puestos a tierra. En el caso de que se quiera operar un S7-400 sin puesta a tierra, es decir de manera flotante, entonces la PG deberá conectarse por intermedio de un repetidor RS 485 (v. Manual de referencia "Datos de los módulos" cap. 10).

#### **Comunicación entre una PG y una CPU**

A la hora de establecer una comunicación entre una PG y una CPU se tienen que cumplir los siguientes requisitos:

- La PG debe tener instalado STEP 7.
- La CPU puede comunicarse con la PG en los modos de operación siguiente: RUN-P, RUN, STOP, ARRANQUE y PARADA (HALT).

#### **Manejo**

La forma de manejar la comunicación entre la CPU y la PG figura en los manuales de STEP 7.

## <span id="page-149-1"></span><span id="page-149-0"></span>**6.4 Primer encendido de un S7-400**

#### **Primer encendido de un S7-400**

Cerrar en primer lugar el dispositivo de seccionamiento de la red.

Seguidamente pasar el interruptor de standby de la fuente de alimentación de la posición de standby a la posición I (tensiones de salida a su valor nominal).

Resultado:

- En las fuentes de alimentación lucen los LED verdes DC 5V y DC 24V.
- En la CPU:
	- luce el LED amarillo CRST.
	- luce intermitente con 2 Hz durante 3 segundos el LED amarillo STOP. Durante este tiempo la CPU realiza un borrado total automático.
	- tras el borrado total automático luce el LED amarillo STOP.

En el caso de que en la fuente de alimentación luzca el LED rojo BAF y uno de los LED amarillos (BATTF o BATT1F o BATT2F), deberá comprobar el estado de la(s) pila(s) tampón, así como la posición del selector BATT INDIC o consultar en el cap. 3 del Manual de referencia "Datos de los módulos" el apartado relativo a los elementos de mando y señalización de las fuentes de alimentación.

#### **Primera puesta en servicio de un sistema H**

Primero conecte el aparato maestro, y luego el de reserva. Siga las indicaciones mencionadas anteriormente.

# <span id="page-150-0"></span>**6.5 Borrar totalmente la CPU con el selector de modo**

#### **Borrado total**

Al borrar totalmente la CPU se lleva la memoria de la misma a un estado de partida definido. Durante dicha operación, la CPU inicializa también sus parámetros hardware y parte de los parámetros del programa del sistema. Si en la CPU hay insertada una Memory Card tipo flash con programa de usuario, entonces, tras el borrado total, la CPU transfiere a la memoria de trabajo el programa de usuario y los parámetros del sistema memorizados en la Memory Card tipo flash.

#### **¿Cuándo borrar totalmente la CPU?**

Es necesario borrar totalmente la CPU:

- Antes de transferir a la CPU un nuevo programa de usuario completo.
- Cuando la CPU demanda borrado total. Esto se reconoce porque parparea lentamente, con 0,5 Hz, el LED STOP.

#### **¿Cómo borrar totalmente?**

Existen dos posibilidades para borrar totalmente la CPU:

- borrado total con selector de modo
- borrado total desde PG (v. STEP 7)

Seguidamente se describe la forma de borrar totalmente la CPU actuando sobre el selector de modo.

#### **Borrar totalmente la CPU con el selector de modo**

El selector de modo se mueve con una llave al efecto. La figura siguiente muestra las posiciones posibles del selector de modo.

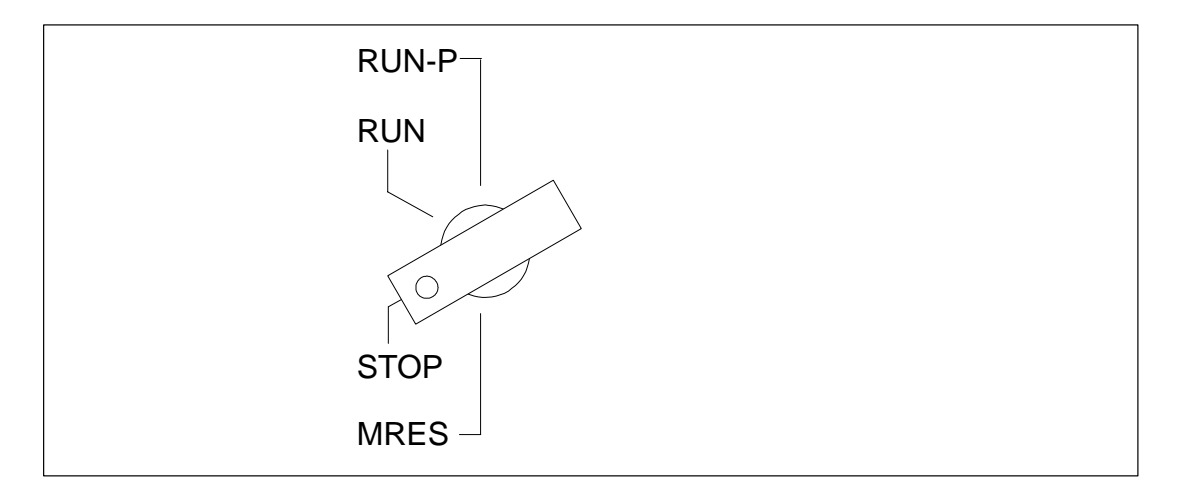

Para borrar totalmente la CPU usando el selector de modo, proceder de la forma siguiente:

#### **Caso A: Se desea transferir a la CPU un programa de usuario completamente nuevo.**

1. Girar el selector a la posición STOP.

**Resultado:** Luce el LED STOP.

2. Llevar el selector a la posición MRES y mantenerlo en ella.

**Resultado:** Está apagado durante un segundo el LED STOP, seguidamente luce un segundo, vuelve a apagarse un segundo y pasa a lucir continuamente.

3. Retornar el selector a la posición STOP y, antes de 3 segundos, llevarlo de nuevo a la posición MRES y de nuevo a la posición STOP.

**Resultado:** El LED STOP luce intermitente con 2 Hz como mínimo 3 segundos (señaliza que se está realizando el borrado total) y pasa luego a lucir permanentemente.

**Caso B: La CPU reclama borrado general por intermitencia lenta (0,5 Hz) del LED STOP** (demanda de borrado total por parte del sistema, por ejemplo, tras extraer o enchufar una Memory Card).

Girar el selector de modo a la posición MRES y retornarlo a la posición STOP.

**Resultado:** El LED STOP luce intermitente con 2 Hz como mínimo 3 segundos (señaliza que se está realizando el borrado total) y pasa luego a lucir permanentemente.

#### **¿Qué ocurre en la CPU durante el borrado total?**

Procesos que discurren en la CPU durante el borrado total:

- La CPU borra todo el programa de usuario que se encuentra en la memoria de trabajo y en la memoria de carga (memoria RAM integrada y, dado el caso, Memory Card tipo RAM).
- La CPU borra todos los contadores, marcas y temporizadores (con excepción de la hora).
- La CPU prueba su hardware.
- La CPU inicializa los parámetros del hardware y del programa de sistema, es decir les asigna los valores por defecto internos de la CPU. Se consideran ciertos preajustes parametrizados.
- Si no está insertada ninguna Memory Card de tipo EPROM flash, la CPU presenta, tras el borrado general, un grado de llenado de memoria igual a "0". STEP 7 permite comprobar dicho contenido.
- Si hay insertada una Memory Card tipo EPROM flash, la CPU copia en la memoria de trabajo el programa de usuario y los parámetros de sistema contenidos en la FLASH Card una vez finalizado el borrado total.

#### **Qué se conserva después del borrado total...**

Después de borrar totalmente la CPU permanece intacto:

• el contenido del búfer de diagnóstico

Dicho contenido puede leerse con STEP 7 y la PG.

- los parámetros del interface MPI (dirección MPI y dirección MPI más alta). Tenga en cuenta las particularidades representadas en la tabla siguiente.
- la hora
- estado y valor del contador de horas de funcionamiento.

#### **Particularidad: parámetros MPI**

Los parámetros MPI tienen un estatuto particular dentro el borrado total de la CPU. La tabla siguiente da los parámetros MPI válidos tras un borrado total.

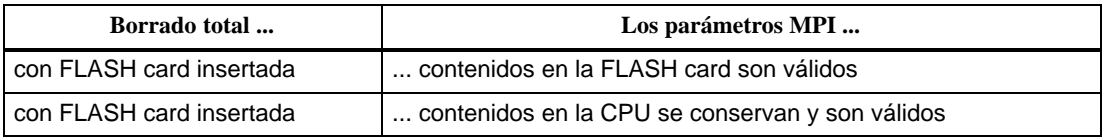

# <span id="page-153-0"></span>**6.6 Rearranque en frío y rearranque completo/normal mediante el selector de modo**

#### **Instrucciones para el rearranque en caliente, CPU 417 y 417 H**

1. Girar el selector a la posición STOP.

**Resultado:** Luce el LED STOP.

2. Girar el selector a la posición RUN/RUNP.

### **Instrucciones para el rearranque en frío, CPU 417 y 417 H**

1. Girar el selector a la posición STOP.

**Resultado:** Luce el LED STOP.

2. Llevar el selector a la posición MRES y mantenerlo en ella.

**Resultado:** Está apagado durante un segundo el LED STOP, seguidamente luce un segundo, vuelve a apagarse un segundo y pasa a lucir continuamente.

3. Girar el selector a la posición RUN/RUNP.

# <span id="page-154-0"></span>**6.7 Insertar una Memory Card**

#### **Memory Card en calidad de memoria de carga**

Una Memory Card puede insertarse en cualquiera de las CPUs del S7-400. Dicho elemento constituye la memoria de carga de la CPU. Determinadas Memory Cards mantienen el programa de usuario en memoria aunque se corte la alimentación.

#### **¿Qué tipo de Memory Card elegir?**

Existen dos tipos de Memory Card: RAM card y FLASH card.

La elección de una u otra depende de la utilización prevista.

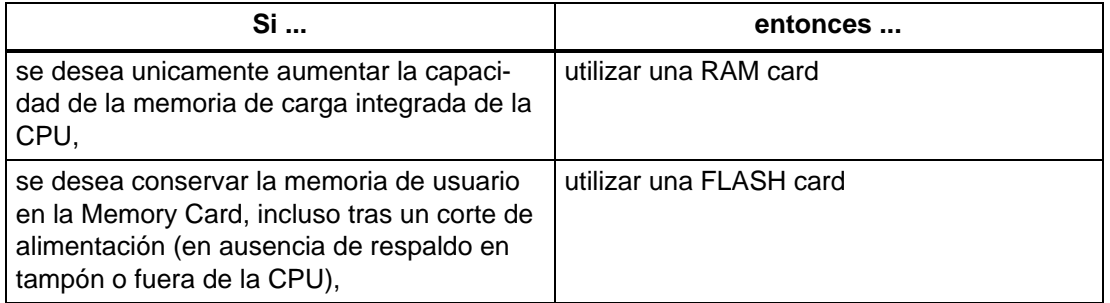

Más informaciones relativas a las Memory Cards figuran en el capítulo 11 del Manual de referencia "Datos de la CPU".

#### **Insertar Memory Card**

Proceder de la forma siguiente para insertar la Memory Card:

- 1. Girar el selector de modo de la CPU a STOP.
- 2. Insertar la Memory Card en el receptáculo para ella prevista en la CPU y apretarla hasta que haga tope.

Observar la posición del punto marcado. La Memory Card sólo puede insertarse en la CPU en la posición representada en la figura 6-2.

**Resultado:** La intermitencia lenta del LED STOP (0,5 Hz) señaliza que la CPU reclama el borrado total.

3. Ejecutar el borrado total de la CPU girando el selector de modo a la posición MRES y pasándolo de nueva a la posición STOP.

**Resultado:** El LED STOP luce intermitente con 2 Hz como mínimo 3 segundos (señaliza que se está realizando el borrado total) y pasa luego a lucir permanentemente.

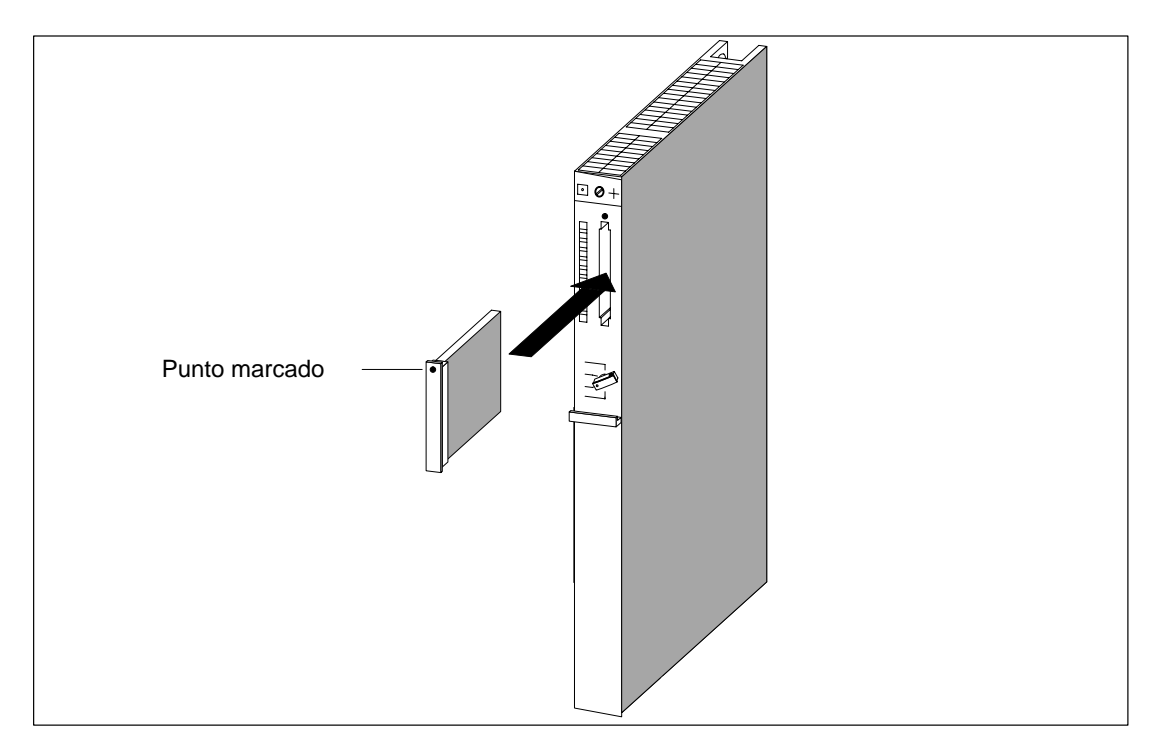

Figura 6-2 Insertar una Memory Card en la CPU

#### **Nota**

Si se inserta o extrae la Memory Card de la CPU mientras el autómata está bajo tensión, la CPU reclama un borrado total, señalizado por la intermitencia lenta (0,5 Hz) del LED STOP.

Si se inserta o extrae la Memory Card de la CPU mientras el autómata no está bajo tensión, la CPU ejecutará automáticamente el borrado total tan pronto como vuelve a ponerse bajo tensión.

# <span id="page-156-1"></span><span id="page-156-0"></span>**6.8 Colocar la pila tampón (opción)**

#### **Respaldo**

Dependiendo de la fuente de alimentación, es posible utilizar una o dos pilas tampón:

- para salvaguardar un programa de usuario que se desee conservar en la memoria RAM protegido contra cortes de alimentación.
- para conservar de forma remanente marcas, temporizadores, contadores y datos de sistema, así como los datos contenidos en los bloques de datos variables.

Este respaldo puede realizarse también con una tensión externa (DC 5 a 15 V). Para ello, conectar la tensión externa a la hembrilla "EXT.- BATT." en la CPU (v. Manual de referencia "Datos de las CPU", apt. [1.2\).](#page-72-0) La hembrilla "EXT.- BATT." permite también respaldar los módulos montados en un bastidor de ampliación.

### **Colocar la(s) pila(s) tampón**

Para colocar la(s) pila(s) tampón en la fuente de alimentación, proceder de la forma siguiente:

- 1. Antes de todo, eliminar eventuales cargas electrostáticas tocando una pieza metálica del S7-400 puesta e tierra.
- 2. Retirar la capota de la fuente de alimentación.
- 3. colocar la(s) pila(s) en el receptáculo de la fuente de alimentación.

Respetar la polaridad.

4. Como se indica en la tabla siguiente, activar la vigilancia de la pila con medio del selector BATT INDIC.

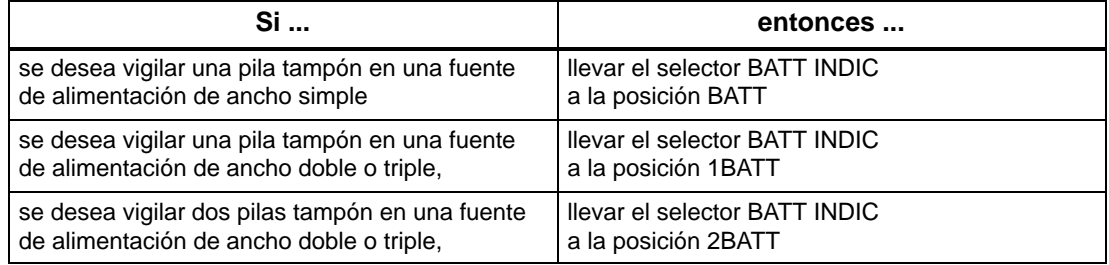

5. Colocar de nuevo la capota.

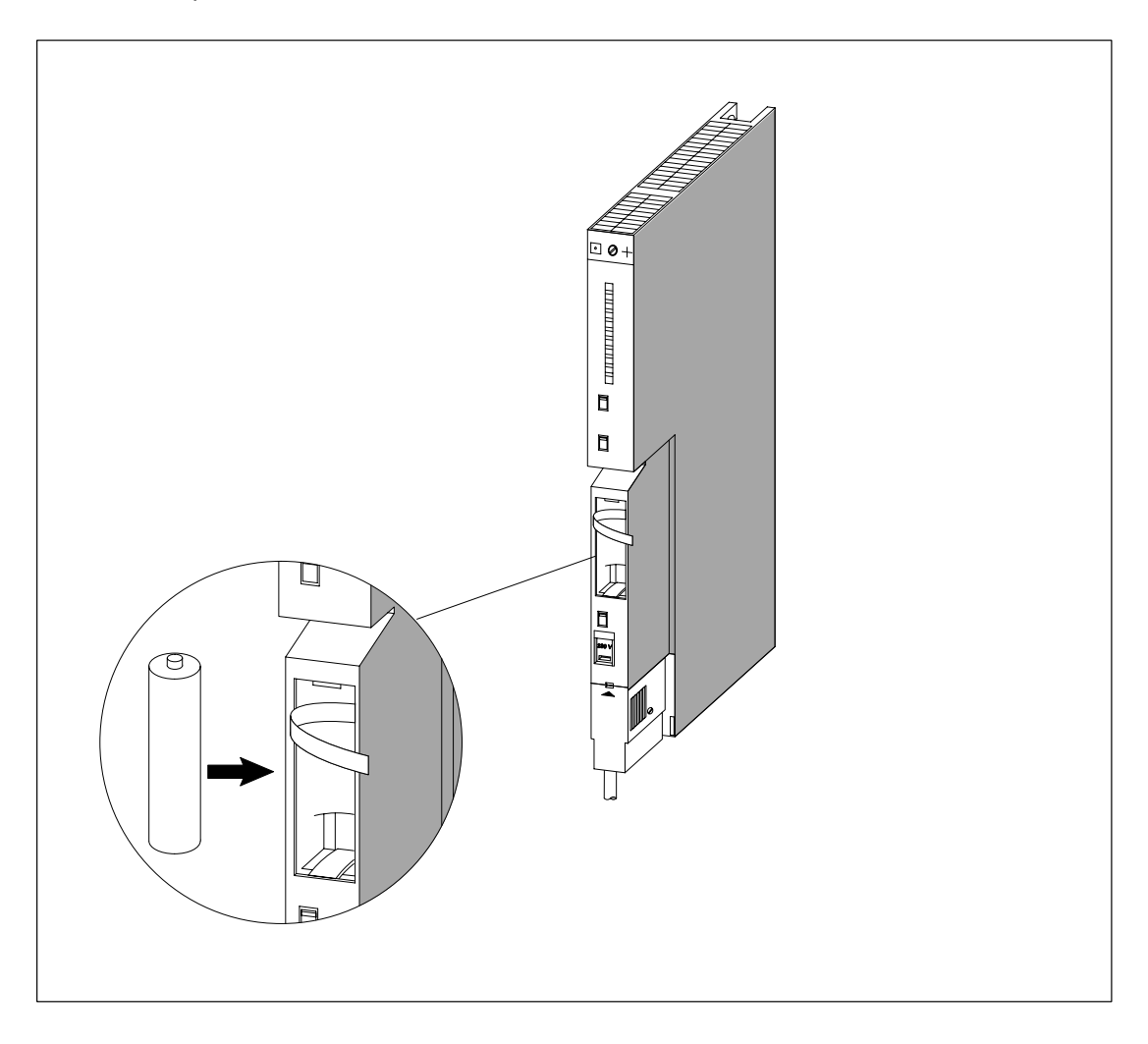

La figura siguiente muestra cómo introducir una pila tampón en una fuente de alimentación da ancho simple.

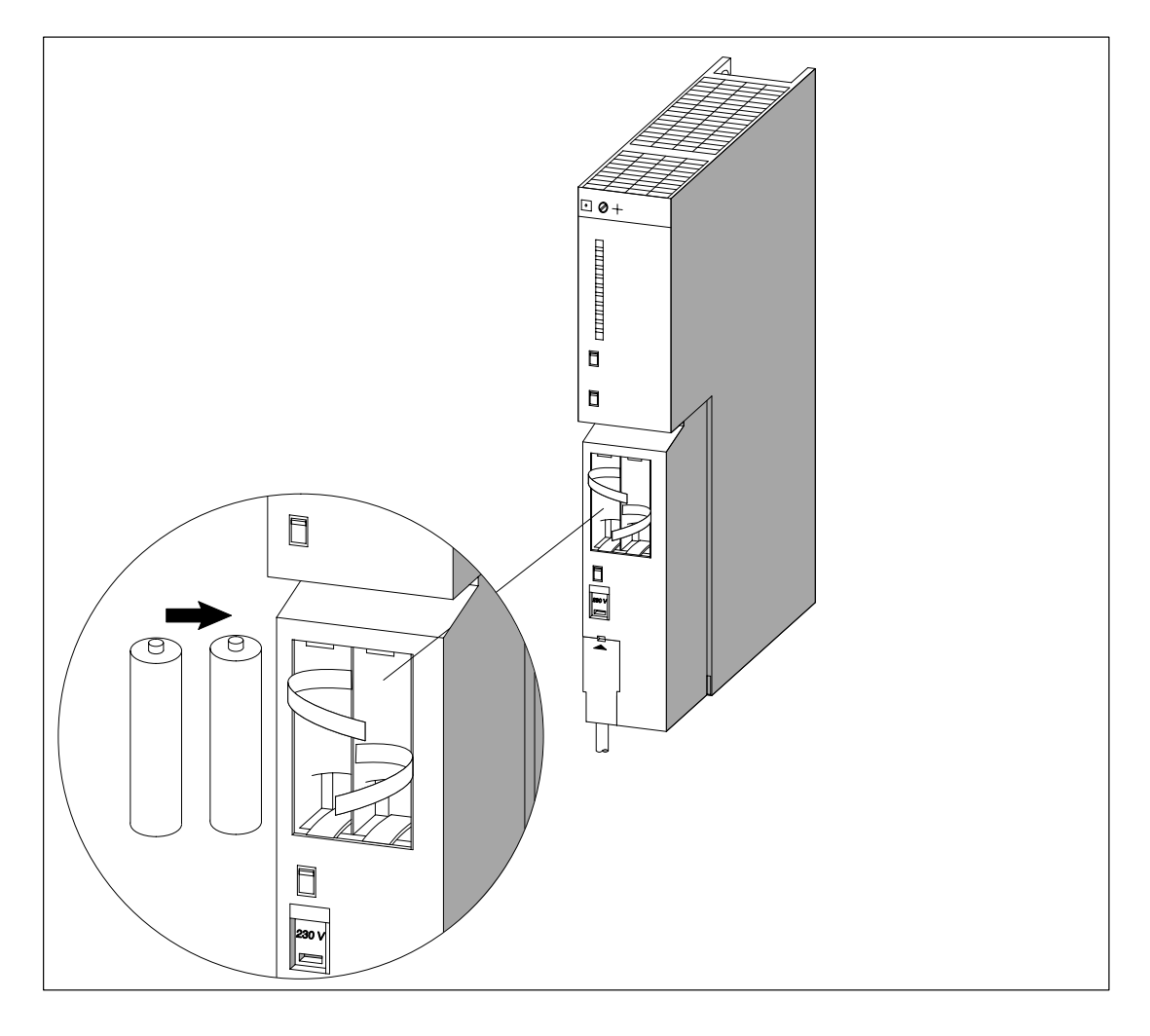

La figura siguiente muestra cómo introducir dos pilas tampón en una fuente de alimentación de ancho doble.

## **! Precaución**

Riesgo de lesiones y daños materiales. Riesgo de emanación de sustancias nocivas.

La manipulación impropia de una pila de litio puede conducir a su explosión. Las pilas de litio viejas pueden generar sustancias nocivas. Tener en consideración las indicaciones siguientes:

- No tirar nunca al fuego pilas nuevas o usadas. No soldar (temperatura máxima 100  $^{\circ}$ C) ni recargar. ¡Riesgo de explosión! No abrir nunca una pila. Reemplazar una pila exclusivamente por otra del mismo tipo. Aprovisionarse exclusivamente en Siemens (referencia, v. Manual de referencia "Datos de los módulos", cap. 11). De esta forma se está seguro de obtener pilas que resisten a cortocircuitos.
- Devolver las pilas usadas al suministrador o gestionarlas como sustancias peligrosas.

#### **Capa de pasivación**

Las pilas tampón utilizadas en el S7-400 son pilas de litio (litio/cloruro de tionilo). Cuando estas pilas se almacenan durante un período prolongado, se forma una capa de pasivación que pone en duda su uso inmediato. Tras el encendido de la fuente de alimentación esto puede provocar una señalización de fallo.

Las fuentes de alimentación del S7-400 pueden destruir dicha capa de pasivación de la pila de litio, haciéndola funcionar a una carga definida. Esta operación puede durar algunos minutos. Una vez destruida la capa de pasivación y que la pila de litio ha alcanzado su tensión nominal es posible acusar la señal de fallo de la fuente de alimentación apretando el pulsador FMR.

Como el tiempo de almacenamiento de las pilas de litio no es generalmente conocido, nosotros recomendamos proceder de la forma siguiente:

- colocar la(s) pila(s) en el receptáculo de la fuente de alimentación.
- Si la fuente de alimentación señaliza un fallo de pila, acusar con el pulsador FMR.
- Si no es posible acusar el fallo de pila, realizar un nuevo intento tras algunos minutos.
- Si el fallo de pila sigue sin desaparecer, sacar la(s) pila(s) de su receptáculo y cortocircuitar la(s) durante 3 segundos como máximo.
- Colocar la(s) pila(s) en el receptáculo y probar de nuevo a acusar el fallo de pila con el pulsador FMR.
- Si el LED de indicación de fallo de pila se apaga, la(s) pila(s) están listas para funcionar.
- Si el LED de indicación de fallo de pila no se apaga, la(s) pila(s) están vacías.

#### **Sacar la(s) pila(s)**

Proceder como se describe en el cap. 9 para extraer las pilas de su receptáculo.

# <span id="page-160-0"></span>**6.9 Puesta en servicio de la red PROFIBUS-DP**

#### **Introducción**

Este apartado describe cómo proceder para poner en servicio una red PROFIBUS-DP con una CPU S7-400 como maestro DP.

#### **Requisitos**

Antes de poner en servicio la red PROFIBUS-DP deberán haberse terminado los pasos siguientes:

- Instalación de la red PROFIBUS-DP (v. cap. 5).
- Usando STEP 7 se ha configurado la red PROFIBUS-DP y se ha asignado a todas las estaciones una dirección PROFIBUS-DP (v. Configurar el hardware y la communicación  $con$  STEP 7  $V$  5.1). Recordar que en algunos esclavos DP también es necesario ajustar interruptores codificadores de dirección (v. descripción del esclavo DP respectivo).

#### **Puesta en servicio**

- 1. Con la PG, cargar en la CPU la configuración (teórica) de la red PROFIBUS-DP ajustada con STEP 7. La forma de proceder puede consultarse en el Manual Configurar el hardware y la communicación con STEP 7 V 5.1.
- 2. Encender todos los esclavos DP.
- 3. En la CPU, conmutar de STOP a RUN.

#### **Comportamiento de la CPU al arrancar**

Durante la rutina de arranque, la CPU compara la configuración real con la configuración teórica. La duración de dicha verificación se ajusta, usando STEP 7 y el parámetro "Tiempos límite para módulos" en el bloque de parámetros "Arranque". (Véase también el manual de referencia, capítulo 4, el manual Configurar el hardware y la comunicación con STEP 7 V 5.2 y la ayuda online de STEP 7).

Si configuración teórica = configuración real, la CPU pasa a RUN.

Si configuración teórica  $\neq$  configuración real, el comportamiento de la CPU depende del parámetro "Arranque en caso de configuración teórica  $\neq$  real":

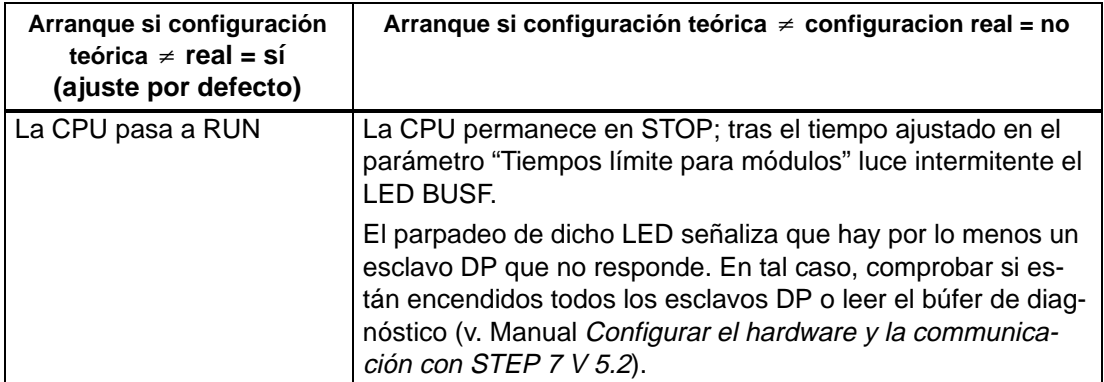

# <span id="page-161-0"></span>**6.10 Montar submódulos interface (CPU 414-2, 414-3, 416-3, 417-4 y 417-4 H)**

### **Submódulos interface validados**

#### **Nota**

Utilice sólo los submódulos interface que se hayan validado expresamente para los S7-400.

#### **Montar submódulos interface**

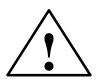

**| Precaución**<br>
Riesgo de daño de los módulos.

Si se enchufan o desenchufan los submódulos interface bajo tensión, hay riesgo de dañar tanto la CPU como los propios submódulos interface (excepción: si se utilizan submódulos de sincronización en un sistema H).

No enchufe ni desenchufe nunca los submódulos interface bajo tensión, con excepción del submódulo de sincronización. Antes de dichas operaciones, cortar la alimentación (PS) de la red.

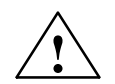

**! Cuidado** Pueden aparecer lesiones y daños materiales.

Los submódulos interface contienen dispositivos con sensibilidad electrostática que pueden ser dañados al entrar en contacto con los mismos.

La temperatura de superficie de los dispositivos puede alcanzar  $70^{\circ}$  C, por lo que existe peligro de incendio.

Por ello los submódulos deben fijarse a los lados laterales del frontal.

Al montar submódulos interface respetar las directrices ESD.

Para insertar un submódulo interface en un receptáculo proceder de la forma siguiente:

- 1. En un IF 964-DP o un IF 960 HF (submódulo de sincronización), soltar la tapa frontal adicional.
- 2. Dado el caso, realice todos los ajustes necesarios en el submódulo (p. ej., el número de bastidor se debe ajustar en un submódulo interface).
- 3. Sujete el submódulo interface por los lados anchos de la placa frontal.
- 4. Inserte el circuito impreso del submódulo en las guías superior e inferior del receptáculo, como muestra la fig. 6-3.
- 5. Introduzca lentamente el submódulo dentro del receptáculo hasta que su placa frontal apoye contra el módulo.
- 6. ¡Atención! Fije el submódulo al módulo apretando los dos tornillos M2,5 x 10 (Philips) que se encuentran en el lado izquierdo.

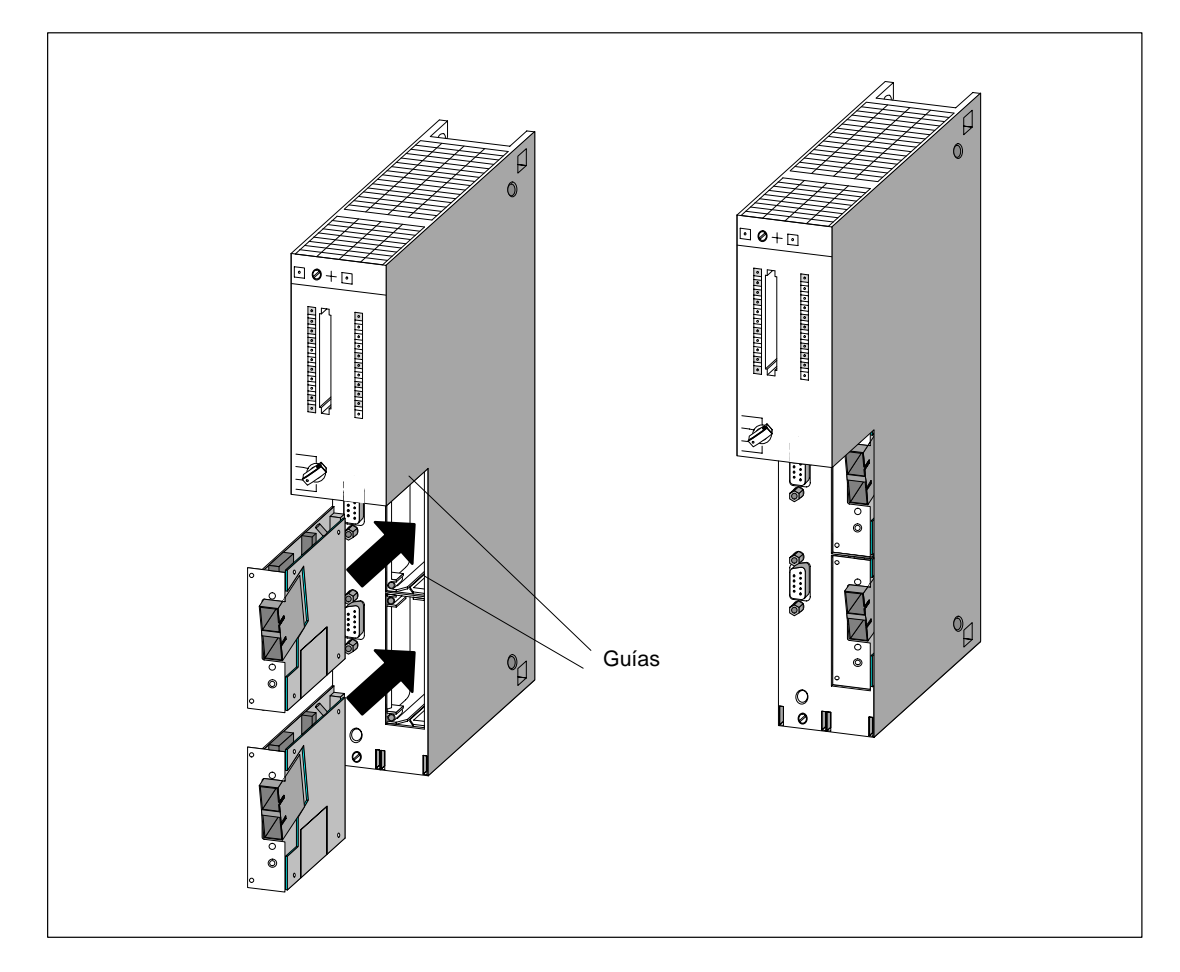

7. En un IF 964-DP o un IF 960 HF (submódulo de sincronización), fijar además la tapa frontal.

Figura 6-3 Montaje de los submódulos interface en la CPU

#### **Tapa de los receptáculos no ocupados**

Los receptáculos llevan, de fábrica, una tapa fijada al receptáculo con tornillos.

No abrir los receptáculos que no se quieran utilizar.

# **7**

# **Mantenimiento**

## **Indice del capítulo**

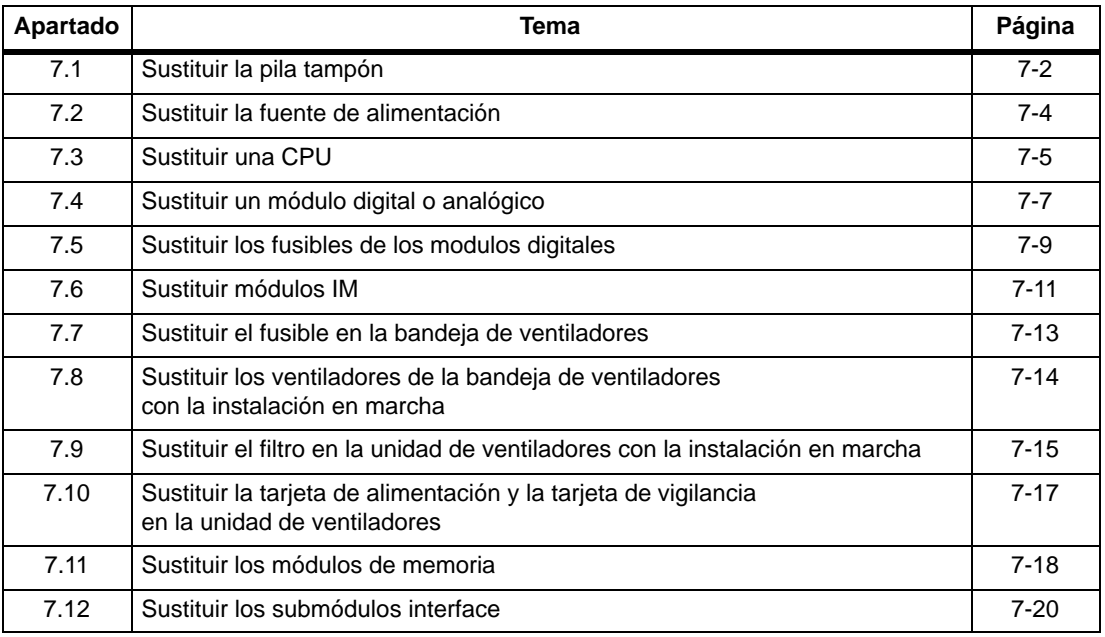

# <span id="page-165-0"></span>**7.1 Sustituir la pila tampón**

### **Sustituir la pila tampón**

- 1. Antes de todo, eliminar eventuales cargas electrostáticas tocando una pieza metálica del S7-400 puesta e tierra.
- 2. Retirar la capota de la fuente de alimentación.
- 3. Sacar la(s) pilas de su receptáculo tirando de la(s) cinta(s).

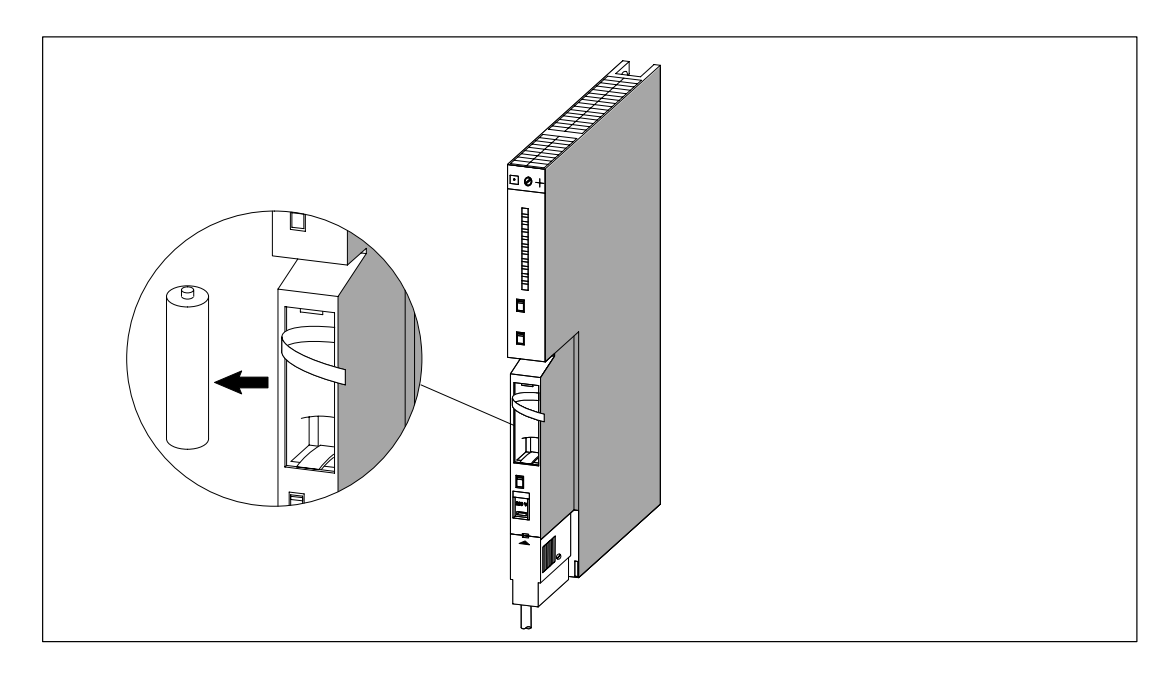

4. Colocar la(s) nueva(s) pila(s) en el receptáculo.

Respetar la polaridad.

5. Activar la vigilancia de la pila con medio del selector BATT INDIC.

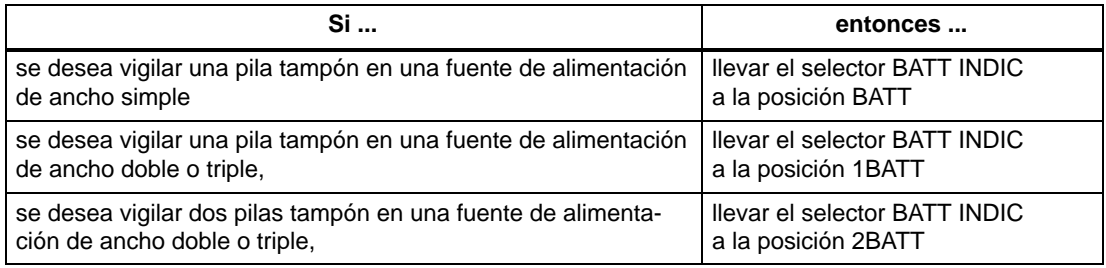

- 6. Apretar el pulsador FMR.
- 7. Volver a colocar la capota en la fuente de alimentación.

#### **Nota**

Si las pilas han sido almacenadas durante un largo período, puede haberse formado una capa de pasivación. Consultar para ello el apt[. 6.8,](#page-156-1) donde figuran informaciones al respecto.

#### **Manipulación de pilas tampón**

Las pilas tampón se deben cambiar cada año.

Respetar la reglamentación/las directivas sobre la recuperación o gestión de pilas de litio vigentes en el país respectivo.

Almacenar las pilas tampón en un entorno fresco y seco.

Las pilas tampón se conservan 10 años. Sin embargo, durante el almacenamiento puede formarse una capa de pasivación.

#### **Reglas para la manipulación de pilas tampón**

Para evitar peligros durante la manipulación de pilas tampón, observar las reglas siguientes:

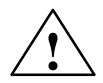

#### **! Precaución**

Una manipualción de pilas tampón no conforme con las reglas al efecto puede provocar lesiones o daños materiales.

¡Las pilas tampón pueden inflamarse o explotar si se someten a altas temperaturas o se dañan!

Acciones que no deben efectuarse con pilas tampón

- intentar cargarlas
- calentarlas
- tirarlas al fuego
- taladrarlas
- aplastarlas

Almacenar las pilas tampón en un entorno fresco y seco.

# <span id="page-167-0"></span>**7.2 Sustituir la fuente de alimentación**

#### **Numeración de slots**

Si durante la instalación del sistema se han numerado los módulos asignándoles el número de slot en el bastidor, entonces es necesario retirar el número colocado en el módulo a sustituir para asignárselo al nuevo módulo.

#### **Desmontar módulo (si la fuente de alimentación es redundante, no es necesario realizar los pasos 1 y 2)**

1. Girar el selector de modo de la CPU a STOP.

Según la programación, la CPU puede permanecer en modo RUN cuando se sustituya la fuente de alimentación de un bastidor de ampliación (EG). Los datos contenidos en el bastidor de ampliación pueden respaldarse aplicando tensión en la hembrilla "EXT.-BATT." del módulo IM receptor.

- 2. Si se desea respaldar los datos contenidos en la CPU, esto puede realizarse vía la hembrilla "EXT.-BATT." de la CPU (v. Manual de referencia, cap. 4).
- 3. Colocar el selector de standby de la fuente de alimentación en  $\circlearrowright$  (tensiones de salida 0 V).
- 4. Abrir el dispositivo de seccionamiento de la alimentación.
- 5. Retirar la capota de la fuente de alimentación.
- 6. Dado el caso, sacar la(s) pila(s) tampón.
- 7. Desenchufar el conector de red de la fuente de alimentación.
- 8. Soltar los tornillos de fijación de la fuente.
- 9. Basculándola hacia arriba, sacar la fuente.

#### **Montar un nuevo módulo**

- 1. Verificar el selector de tensión.
- 2. Colgar la nueva fuente (del mismo tipo) en la parte alta del bastidor y abatirla hacia abajo.
- 3. Atornillar la fuente al bastidor.
- 4. Verificar si el dispositivo de seccionamiento de la alimentación está en posición "abierto" y el conmutador de standby en  $\Diamond$ .
- 5. Enchufar el conector de red en la fuente de alimentación.
- 6. Dado el caso, colocar la(s) pila(s) tampón.
- 7. Colocar de nuevo la capota en la fuente de alimentación.
- 8. Cerrar el dispositivo de seccionamiento de alimentación.
- 9. Posicionar el conmutador de standby de la fuente de alimentación en I (tensiones de salida a valor nominal).
- 10.Dado el caso, girar el selector de modo de la CPU a RUN.

#### **Comportamiento del S7-400 tras la sustitución de la fuente**

Si tras la sustitución de la fuente se presenta un fallo, leer el contenido del búfer de diagnóstico.

# <span id="page-168-0"></span>**7.3 Sustituir una CPU**

#### **Numeración de slots**

Si durante la instalación del sistema se han numerado los módulos asignándoles el número de slot en el bastidor, entonces es necesario retirar el número colocado en el módulo a sustituir para asignárselo al nuevo módulo.

#### **Salvaguardar los datos**

Salvaguardar el programa de usuario y los parámetros de configuración.

#### **Desmontar un módulo**

- 1. Girar el selector de modo de la CPU a STOP.
- 2. Colocar el selector de standby de la fuente de alimentación en  $\circlearrowright$  (tensiones de salida  $0 V$ ).
- 3. Retirar la capota de la CPU.
- 4. Dado el caso, desenchufar el conector MPI.
- 5. Dado el caso, desenchufar la clavija de la hembrilla "EXT.-BATT."
- 6. Sacar la Memory Card.
- 7. Soltar los tornillos de fijación de la fuente.
- 8. Basculándola hacia arriba, sacar la fuente.

#### **Montar un nuevo módulo**

- 1. Colgar la nueva fuente (del mismo tipo) en la parte alta del bastidor y abatirla hacia abajo.
- 2. Atornillar la fuente al bastidor.
- 3. Dado el caso, introducir la clavija para la alimentación externa en la hembrilla correspondente.
- 4. Girar el selector de modo de la CPU a STOP.
- 5. Insertar la Memory Card.
- 6. Posicionar el conmutador de standby de la fuente de alimentación en I (tensiones de salida a valor nominal).

La forma de proceder siguiente depende de si se utiliza una FLASH card o si la instalación está montada en red o no.

7. Si se trabaja con una FLASH card, proceder de la forma siguiente:

Transferir los datos de usuario y los datos de configuración.

Girar el conmutador de modo de la CPU a RUN.

Colocar de nuevo la capota en la fuente de alimentación.

8. Si el sistema no está instalado en red, proceder de la forma siguiente:

Transferir los datos de usuario y los datos de configuración con ayuda de la PG y del cable PG (v. apt. [8.3\).](#page-190-0)

Girar el conmutador de modo de la CPU a RUN.

Colocar de nuevo la capota en la fuente de alimentación.

9. Si el sistema está instalado en red, proceder de la forma siguiente:

Transferir los datos de usuario y los datos de configuración con ayuda de la PG y del cable PG (v. apt[. 8.3\).](#page-190-0)

Conectar la CPU a la red con ayuda del conector MPI.

Girar el conmutador de modo de la CPU a RUN.

Colocar de nuevo la capota en la fuente de alimentación.

#### **Comportamiento del S7-400 tras la sustitución de la fuente**

Si tras la sustitución de la fuente se presenta un fallo, leer el contenido del búfer de diagnóstico.

# <span id="page-170-0"></span>**7.4 Sustituir un módulo digital o analógico**

#### **Numeración de slots**

Si durante la instalación del sistema se han numerado los módulos asignándoles el número de slot en el bastidor, entonces es necesario retirar el número colocado en el módulo a sustituir para asignárselo al nuevo módulo.

#### **Montar un módulo**

1. De manera general, los módulos digitales y analógicos pueden sustituirse en el modo RUN. Sin embargo, el programa STEP 7 deberá haberse escrito en consecuencia para evitar una reacción intempestiva del proceso.

Si no se está seguro del comportamiento del programa, girar el selector de modo de la CPU a STOP.

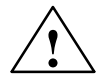

**| Precaución**<br>● △ Si se manipulan de forma incorrecta los conectores frontales, hay riesgo de lesiones y de daños materiales.

Atención al enchufar o desenchufar los conectores en sevicio: los pines del módulo pueden estar a tensión peligrosa > AC 25 V ó > DC 60 V.

Si hay tales tensiones aplicadas a un conector frontal, la sustitución de los módulos bajo tensión deberá ser hecha exclusivamente por electricistas cualificados o personas formadas para dicha intervención. Evitar a toda costa el contacto con los pines del módulo.

- 2. Soltar el tornillo de fijación del conector frontal y desenchufarlos del módulo.
- 3. Soltar los tornillos de fijación de la fuente.
- 4. Basculándola hacia arriba, sacar la fuente.

#### **Nota**

Para permitir a la CPU detectar el enchufe y desenchufe de un módulo digital o analógico, ¡dejar transcurrir como mínimo 2 minutos antes de volver a montar el módulo!

#### **Retirar elemento codificador del conector frontal**

Antes de montar el conector frontal, romper la parte delantera del elemento codificador en el módulo, ya que dicha parte ya está en el conector frontal cableado.

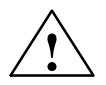

#### **! Cuidado**

Riesgo de dañar el módulo.

Así, si se enchufa, por ejemplo, un conector frontal de un módulo digital en un módulo analógico puede dañarse el módulo.

Utilizar exclusivamente módulos con elementos codificadores completos.

#### **Montar un nuevo módulo**

- 1. Colgar el nuevo módulo (del mismo tipo) en la parte alta del bastidor y abartirlo hacia abajo.
- 2. Atornillar el módulo al bastidor con ayuda de los dos tornillos de fijación.
- 3. Conectar el conector frontal en el módulo.
- 4. Si se llevó la CPU a STOP, pasarla de nuevo a modo RUN.
- 5. La CPU reparametriza cualquier nuevo módulo programable colocado en el bastidor.

#### **Comportamiento del S7-400 tras la sustitución de la fuente**

Si tras la sustitución de la fuente se presenta un fallo, leer el contenido del búfer de diagnóstico.

#### **Sustituir el conector frontal**

- 1. Apagar todas las alimentaciones de carga del módulo en cuestión.
- 2. Soltar el tornillo de fijación del conector frontal y desenchufarlo del módulo.
- 3. Sacar las tiras de rotulación del conector a sustituir y colocarlas en el nuevo conector.
- 4. Cablear el nuevo conector frontal.
- 5. Enchufar el nuevo conector en el módulo.
- 6. Atornillar el nuevo conector.
- 7. Encender la alimentación de carga.

# <span id="page-172-0"></span>**7.5 Sustituir los fusibles de los módulos digitales**

#### **Módulos con fusibles**

Los módulos que se indican a continuación incluyen fusibles que el usuario puede sustituir cuando estén quemados.

- Módulo de salidas digitales M 422; DO 16 x AC 20–120 V/2A (6ES7422-5EH00-0AB0)
- Módulo de salidas digitales SM 422; DO 8 x AC 120/230 V/5A (6ES7422-1FF00-0AA0)
- Módulo de salidas digitales SM 422; DO 16 x AC 120/230 V/2A (6ES7422-1FH00-0AA0)

#### **Controlar instalación**

Eliminar las causas que han provocado el disparo de los fusibles.

#### **Sustituir fusibles**

Para sustituir los fusibles en un módulo digital es necesario desenchufar el conector frontal del módulo y desmontar éste.

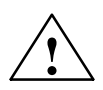

#### **Precaución**

Si los módulos digitales se manipulan de forma no adecuada pueden producirse lesiones y daños materiales.

Bajo las tapas situadas en el lado derecho del módulo están presentes tensiones peligrosas > AC 25 V ó > DC 60 V.

Por ello, antes de abrir dichas tapas asegurarse de que esté desenchufado el conector frontal del módulo o de que éste esté seccionado de la tensión de alimentación.

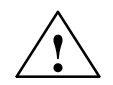

**| Precaución**<br>● △ Si se manipulan de forma incorrecta los conectores frontales, hay riesgo de lesiones y de daños materiales.

Atención al enchufar o desenchufar los conectores en sevicio: los pines del módulo pueden estar a tensión peligrosa >AC 25 V ó > DC 60 V.

Si hay tales tensiones aplicadas a un conector frontal, la sustitución de los módulos bajo tensión deberá ser hecha exclusivamente por electricistas cualificados o personas formadas para dicha intervención. Evitar a toda costa el contacto con los pines del módulo.

Al sustituir los fusibles, proceder en el orden siguiente:

1. Sin embargo, el programa STEP 7 deberá haberse escrito en consecuencia para evitar una reacción intempestiva del proceso.

Si no se está seguro del comportamiento del programa, girar el selector de modo de la CPU a STOP.

- 2. Soltar el tornillo de fijación del conector frontal y desenchufarlos del módulo.
- 3. Soltar los tornillos de fijación de la fuente.
- 4. Basculándola hacia arriba, sacar la fuente.

#### **Nota**

¡Para que la CPU pueda detectar que el módulo ha sido desenchufado y vuelto a enchufar, entre estas dos operaciones deberán transcurrir como mínimo 2 segundos!

- 5. Retirar las tapas en el lado derecho del módulo; para hacerlo utilizar un destornillador como palanca.
- 6. Sustituir el fusible quemado por uno nuevo del mismo tipo.
- 7. Llevar los salientes de las tapas a los recortes correspondientes de la carcasa del módulo y cerrar las tapas hasta que encajen completamente.
- 8. Colgar el módulo en su slot y abatirlo hacia abajo.
- 9. Atornillar el módulo al bastidor con ayuda de los dos tornillos de fijación.
- 10.Conectar el conector frontal en el módulo.
- 11.Si se llevó la CPU a STOP, pasarla de nuevo a modo RUN.
- 12.La CPU reparametriza cualquier nuevo módulo programable colocado en el bastidor.

#### **Comportamiento del S7-400 tras la sustitución del fusible**

Si tras la sustitución del fusible se presenta un fallo, leer el contenido del búfer de diagnóstico.

# <span id="page-174-0"></span>**7.6 Sustituir módulos IM**

#### **Numeración de slots**

Si durante la instalación del sistema se han numerado los módulos asignándoles el número de slot en el bastidor, entonces es necesario retirar el número colocado en el módulo a sustituir para asignárselo al nuevo módulo.

#### **Montaje y desmontaje de módulos bajo tensión**

Respetar la advertencia siguiente relativa al montaje y desmontaje de módulos de interconexión IM y de los cables de conexión correspondientes.

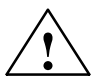

#### **! Cuidado**

Riesgo de pérdida o de alteración de datos.

Si se enchufa o desenchufa módulos de interconexión y/o sus cables de conexión mientras están bajo tensión, hay riesgo de pérdida o de deterioro de los datos.

Antes de intervenir, cortar la alimentación de las fuentes de alimentación de los bastidores centrales y de ampliación en los que se desea intervenir.

#### **Desmontar módulos/sustituir cable**

- 1. Si se desean salvaguardar los datos en la CPU, esto puede realizarse con la pila tampón o una alimentación externa (v. Manual de referencia, cap. 4).
- 2. Girar el selector de modo de la CPU a STOP.
- 3. En las dos fuentes de alimentación (en la del bastidor central y en la del bastidor de ampliación) ajustar el conmutador de standby a  $\circlearrowright$  (tensiones de salida 0 V).
- 4. Retirar la capota de la fuente de alimentación.
- 5. Soltar los cables de conexión.
- 6. Dado el caso, desenchufar el conector terminal.
- 7. Soltar los tornillos de fijación de la fuente.
- 8. Basculándola hacia arriba, sacar la fuente.

#### **Montar un nuevo módulo**

- 1. Ajustar en el IM receptor el número del bastidor.
- 2. Colgar la nueva fuente (del mismo tipo) en la parte alta del bastidor y abatirla hacia abajo.
- 3. Atornillar la fuente al bastidor.
- 4. Fijar los cables de conexión.
- 5. Dado el caso, enchufar el conector terminal.
- 6. Volver a colocar la capota del módulo.
- 7. Comenzar por encender la fuente de alimentación situada en el bastidor de ampliación.
- 8. Encender seguidamente la fuente de alimentaión en el bastidor cental.
- 9. Girar el selector de modo de la CPU a RUN.

#### **Comportamiento del S7-400 tras la sustitución de la fuente**

Si tras la sustitución de la fuente se presenta un fallo, leer el contenido del búfer de diagnóstico.

# <span id="page-176-0"></span>**7.7 Sustituir el fusible de la bandeja de ventiladores**

#### **Tipo de fusible**

El fusible de la bandeja de ventiladores es del tipo G 5 x 20 mm, de comercialización común y conforme a la norma DIN.

Utilizar fusibles de los calibres siguientes:

- 160 mA T (lento) si el selector de tensión está ajustado a 230 V
- 250 mA T (lento) si el selector de tensión está ajustado a 120 V

#### **Sustituir un fusible**

Para sustituir un fusible, proceder de la forma siguiente:

- 1. Cortar la alimentación de la bandeja de ventiladores.
- 2. Con un destornillador, girar la caperuza portafusible para extraerla.

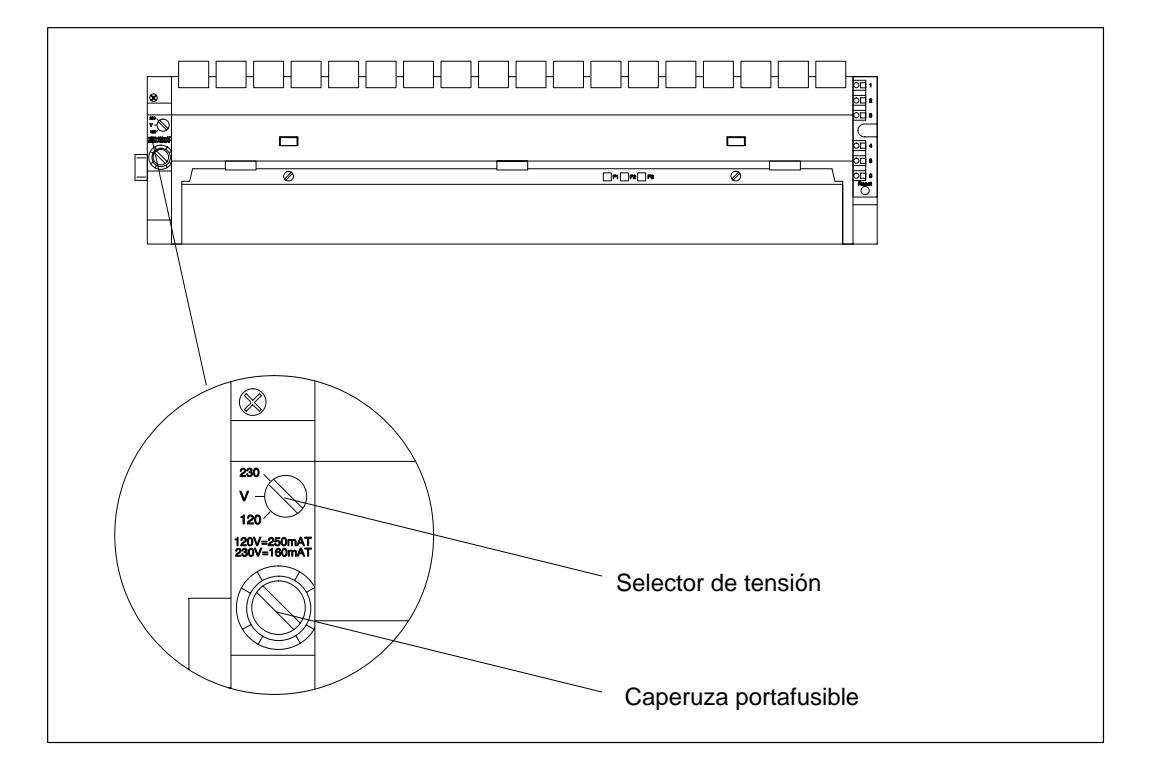

- 3. Sacar el fusible defectuoso de la caperuza portafusible.
- 4. Colocar el nuevo fusible en la caperuza portafusible, insertar ésta en la bandeja de ventiladores y girarla para que quede fija.
- 5. Conectar de nuevo la bandeja de ventiladores a la alimentación.

# <span id="page-177-0"></span>**7.8 Sustituir los ventiladores de la bandeja de ventiladores con la instalación en marcha**

### **Extraer los ventiladores**

1. Con un destornillador, girar un cuarto de vuelta en sentido antihorario para soltar los dos cierres rápidos situados en el lado frontal de la bandeja de ventiladores.

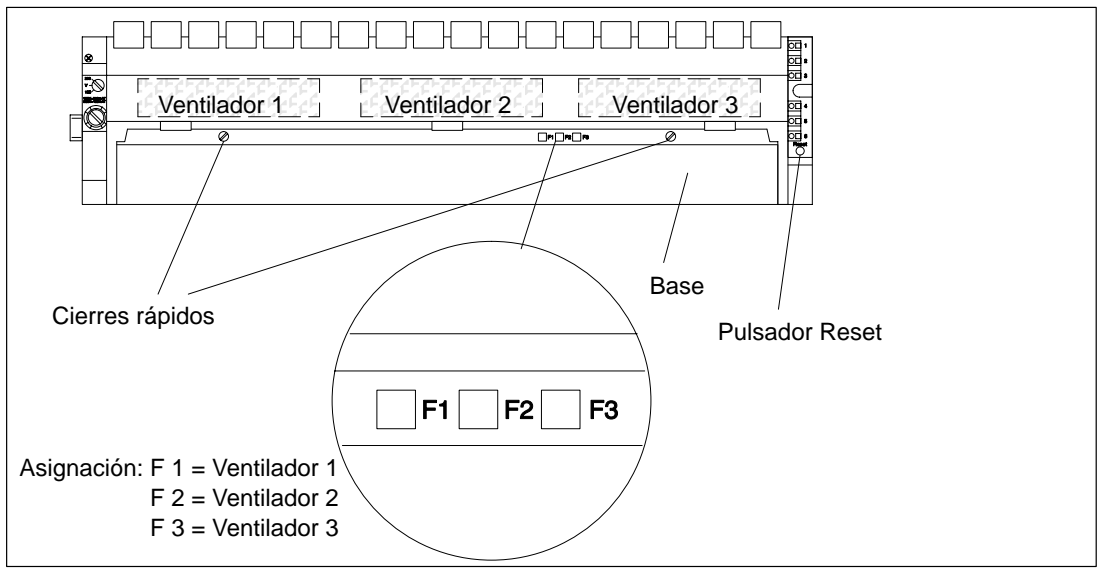

- 2. Agarrar la base de la unidad de ventiladores con ambas manos, presionarla ligeramente hacia abajo y tirar de ella hacia fuera para sacarla completamente.
- 3. Desenganchar el ventilador a sustituir empujando con los pulgares la lengeta.

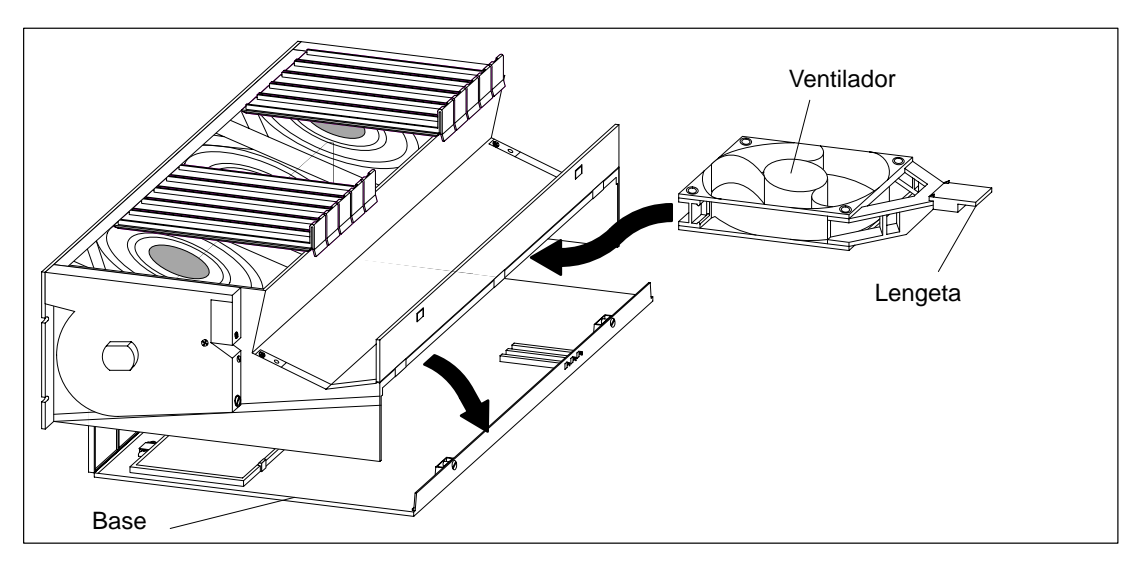

- 4. Sacar el ventilador a sustituir.
- 5. Introducir en su lugar el nuevo ventilador hasta que encaje.
- 6. Introducir la base en la unidad de ventiladores y apretarla hacia arriba.
- 7. Con un destornillador, volver a cerrar los dos cierres rápidos girando un cuarto de vuelta en sentido horario.
- 8. Con un objeto puntiagudo, apretar el pulsador RESET. Con ello se apaga el LED de fallo y comienza a girar el ventilador.

# <span id="page-178-0"></span>**7.9 Sustituir el filtro en la unidad de ventiladores con la instalación en marcha**

#### **Sustituir el filtro**

- 1. Con un destornillador, girar un cuarto de vuelta en sentido antihorario para soltar los dos cierres rápidos situados en el lado frontal de la bandeja de ventiladores.
- 2. Agarrar con dos manos la base de la unidad de ventiladores, presionarla ligeramente abajo, tirar hacia fuera y sacarla ligeramente basculado hacia arriba.

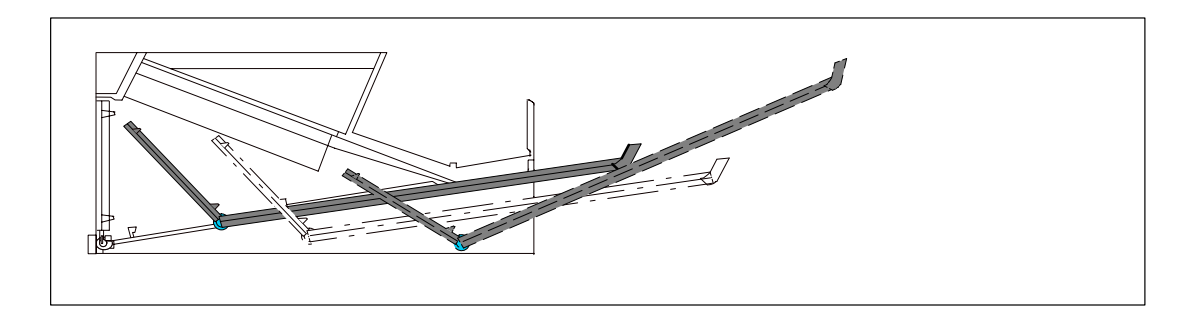

3. El filtro está colocado bien plano sobre la base o en el canto posterior de ésta. Denominamos filtro al conjunto formado por el marco y la esterilla de filtro.

Para desmontar el filtro, proceder como sigue:

- El filtro está fijado plano sobre la base: En las proximidades de los clips, efectuar presión de abajo arriba contra el marco para soltarlo y poderlo retirar.
- Si el filtro está fijado en el canto posterior formando ángulo con la base: Con la palma de la mano, hacer presión sobre el marco de abajo hacia arriba para soltarlo de las charnelas. El marco se suelta de las charnelas.

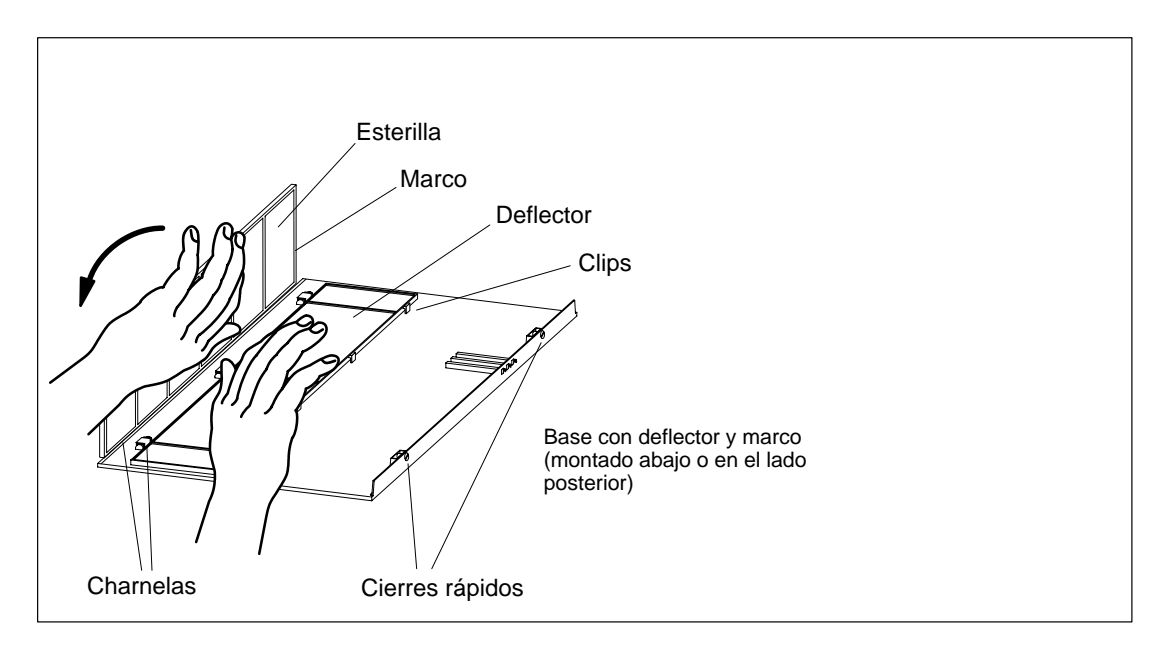

- 4. Montar el nuevo filtro:
	- Montaje plano en la base: insertar el filtro en las charnelas del escote de la base hasta que quede sujeto por los clips.
	- Montaje en el canto posterior: insertar el filtro en las charnelas del canto posterior de la base formando aproximadamente un ángulo recto con la misma.
- 5. Introducir la base en la unidad de ventiladores y apretarla hacia arriba.
- 6. Con un destornillador, volver a cerrar los dos cierres rápidos girando un cuarto de vuelta en sentido horario.
- 7. La sustitución del filtro no provoca ninguna alarma. Por ello no es necesario apretar el pulsador RESET.
## **7.10 Sustituir la tarjeta de alimentación y la tarjeta de vigilancia en la unidad de ventiladores**

#### **Sustituir una tarjeta**

- 1. Cortar la alimentación de la bandeja de ventiladores.
- 2. Con un destornillador, girar un cuarto de vuelta en sentido antihorario para soltar los dos cierres rápidos situados en el lado frontal de la bandeja de ventiladores.
- 3. Retirar la base de la unidad de ventiladores (v. apt. [7.9\).](#page-178-0)

La figura siguiente representa la unidad de ventiladores vista de frente. En ella puede verse la ubicación de las tarjetas.

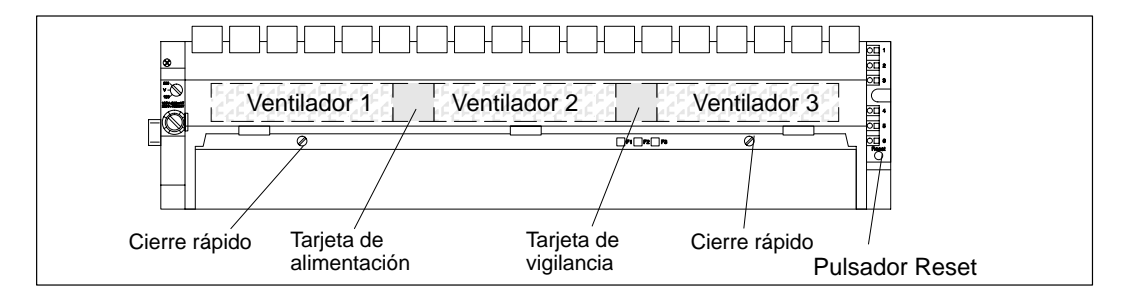

- 4. Sacar la tarjeta defectuosa tirando hacia adelante.
- 5. Insertar la nueva tarjeta hasta que encaje.
- 6. Introducir la base en la unidad de ventiladores y apretarla hacia arriba.
- 7. Con un destornillador, volver a cerrar los dos cierres rápidos girando un cuarto de vuelta en sentido horario.
- 8. Conectar de nuevo la bandeja de ventiladores a la alimentación.
- 9. Con un objeto puntiagudo, apretar el pulsador RESET. Con ello comienzan a girar los ventiladores.

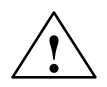

### **! Cuidado**

Riesgo de daño de componentes electrónicos.

Si no se observan las directivas relativas a componentes con sensibilidad electrostática (ESD) durante la intervención en estas tarjetas con componentes electrónicos, hay riesgo de daños por descargas estáticas.

Respetar las directivas ESD (v. anexo).

## **7.11 Sustituir los módulos de memoria**

### **Introducción**

En una CPU 417-4 o una CPU 417-4 H se puede ampliar la memoria principal mediante módulos de memoria. Para ello se debe tener en cuenta lo siguiente:

- 1. En caso de enchufar un solo módulo, éste deberá colocarse en el slot 1.
- 2. Para poder enchufar un segundo módulo es indispensable que en el el slot 1 se encuentre un módulo de 4 MB.

De este modo, serán posibles las siguientes combinaciones:

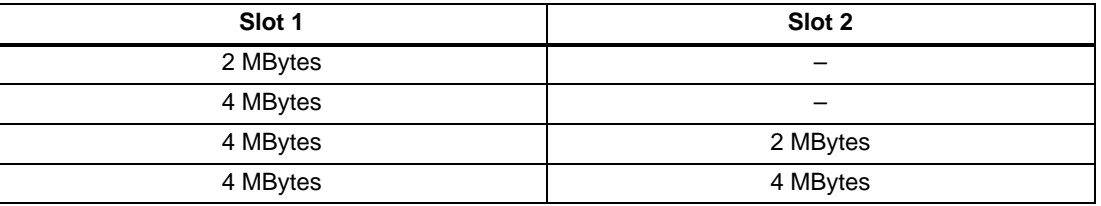

Para poder sustituir los módulos de memoria de una CPU, es preciso desmontar la CPU del bastidor (v. apt. [7.3\).](#page-168-0)

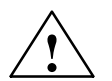

**| Precaución**<br> **| Precaución**<br>
Riesgo de daño de los módulos.

Si no se respetan las directivas para componentes con sensibilidad electrostática (ESD), hay riesgo de dañar tanto la CPU como los módulos de memoria.

Instalar los módulos de memoria respetando las directivas ESD.

Utilice solamente los módulos de memoria previstos para las respectivas CPUs.

## **Montar módulos de memoria en una CPU**

Forma de proceder:

- 1. Retirar la tapa situada en la parte izquierda de la CPU aflojando los tres tornillos que la sujetan.
- 2. Con un ángulo de aprox. 45<sup>o</sup> apretar el primer módulo de memoria en el slot 1 (v. fig. 7-1). Preste atención a los escotes de la parte frontal del módulo (protección contra inversiones de polaridad).
- 3. Apriete el módulo de memoria hacia abajo hasta que las partes que asoman del slot queden bien fijadas en los escotes del módulo. Asegúrese de que la pieza metálica para la conexión a tierra que se encuentra en un extremo del módulo esté bien fijado en el borde metálico del módulo.
- 4. Insertar de la misma forma el segundo módulo en el slot 2 (v. fig. 7-1).
- 5. Montar la tapa en el lado izquierdo de la CPU; asegurarla apretando los tres tornillos.
- 6. Dado el caso, enchufe el segundo módulo de memoria en el slot 2 siguiendo el mismo procedimiento.
- 7. Monte la tapa en la parte superior izquierda de la CPU fijándola con los tres tornillos.

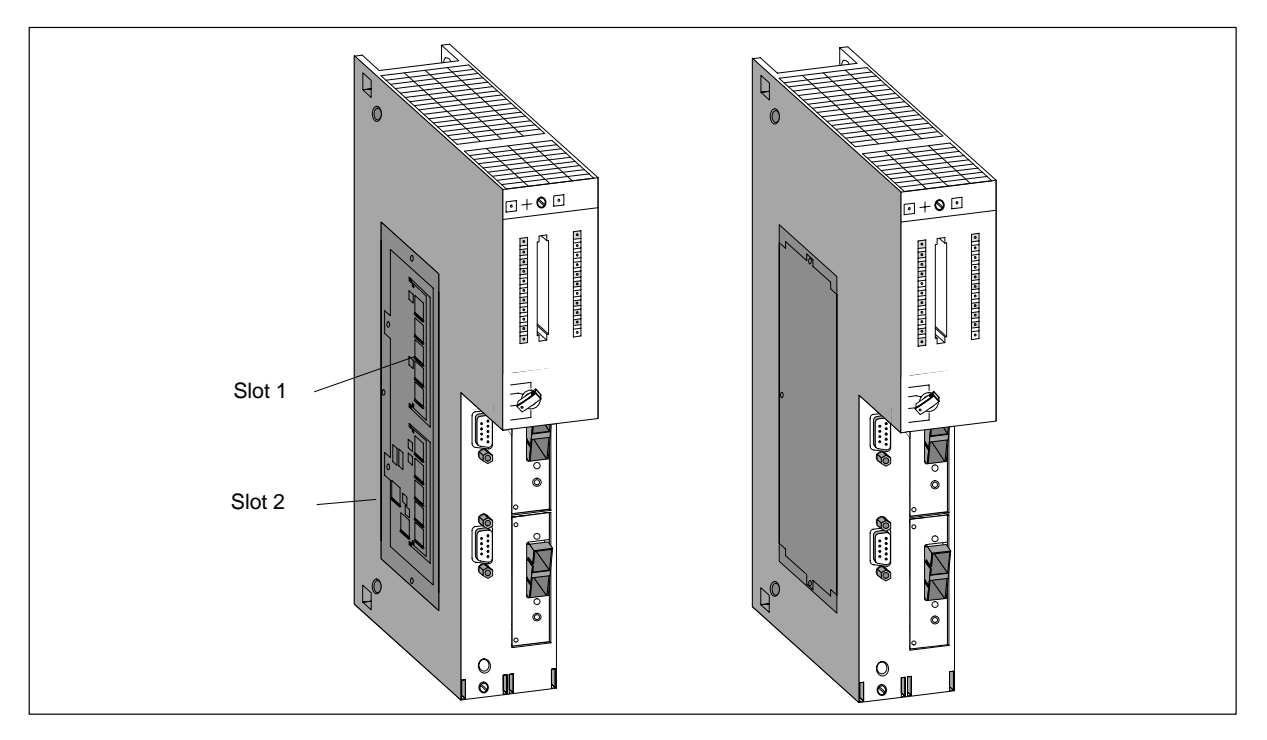

Figura 7-1 Montaje de módulos de memoria en la CPU

#### **Nota**

Los conectores donde se insertan los módulos están codificados para evitar confusiones (v. fig. 7-2). No forzar nunca los módulos de memoria al enchufarlos.

Para desconectar los módulos separe ligeramente las guías (v. fig. 7-2).

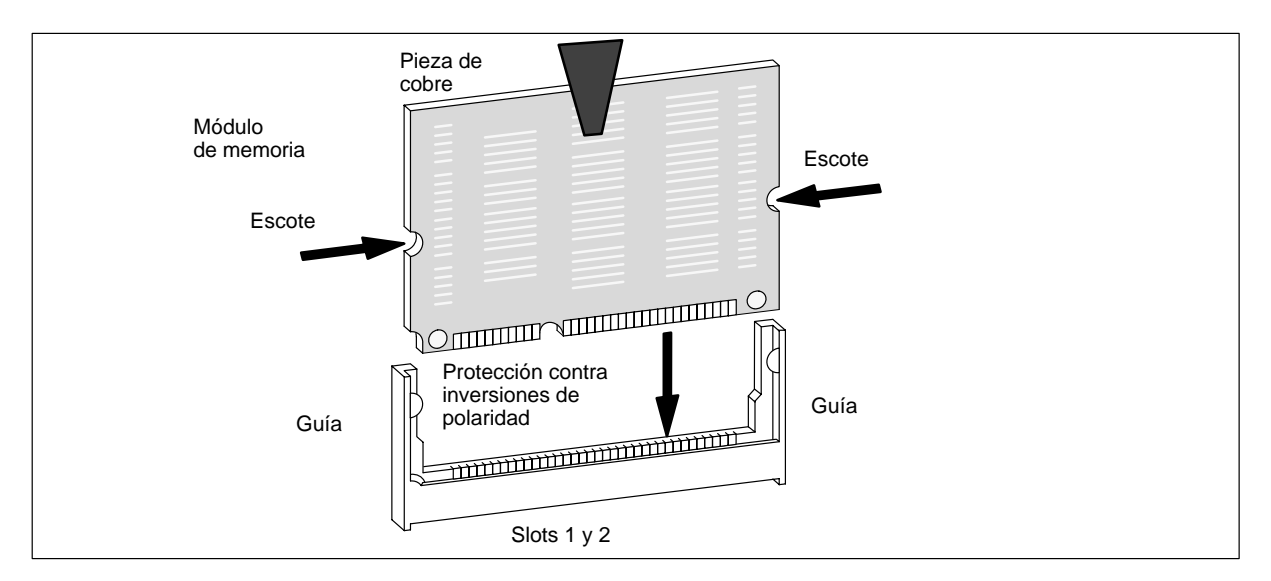

Figura 7-2 Módulo de memoria

## **7.12 Sustituir los submódulos interface**

#### **Submódulos interface validados**

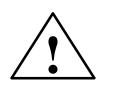

**1 <b>Xota**<br>
Utilice sólo los submódulos interface que se hayan validado expresamente para los S7-400.

#### **Montar submódulos interface**

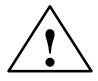

#### **! Precaución**

Riesgo de daño de los módulos.

Si se enchufan o desenchufan los submódulos interface bajo tensión, hay riesgo de dañar tanto la CPU como los propios submódulos interface (excepción: si se utilizan submódulos de sincronización en un sistema H).

No enchufe ni desenchufe nunca los submódulos interface bajo tensión, con excepción del submódulo de sincronización. Antes de dichas operaciones, cortar la alimentación (PS) de la red.

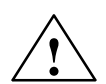

**! Cuidado** Pueden aparecer lesiones y daños materiales.

Los submódulos interface contienen dispositivos con sensibilidad electrostática que pueden ser dañados al entrar en contacto con los mismos.

La temperatura de superficie de los dispositivos puede alcanzar  $70^{\circ}$  C, por lo que existe peligro de incendio.

Por ello los submódulos deben fijarse a los lados laterales del frontal. Al montar submódulos interface respetar las directrices ESD.

Los submódulos interface se pueden sustituir sin necesidad de tener que desmontar la CPU correspondiente del bastidor. Para ello siga las siguientes instrucciones:

- 1. Conmute la CPU a STOP.
- 2. Desconecte la CPU de la red (no en el caso del submódulo de sincronización).
- 3. Afloje los tornillos de los conectores subminiatura y desenchufe todas las conexiones.
- 4. Afloje los dos tornillos ranurados imperdibles que fijan el panel frontal del submódulo en el lado izquierdo del receptáculo hasta que sobresalga unos 6 mm.
- 5. Retire el submódulo de la guía con cuidado (v. figura 7–3) sujetándolo por los laterales del panel frontal.

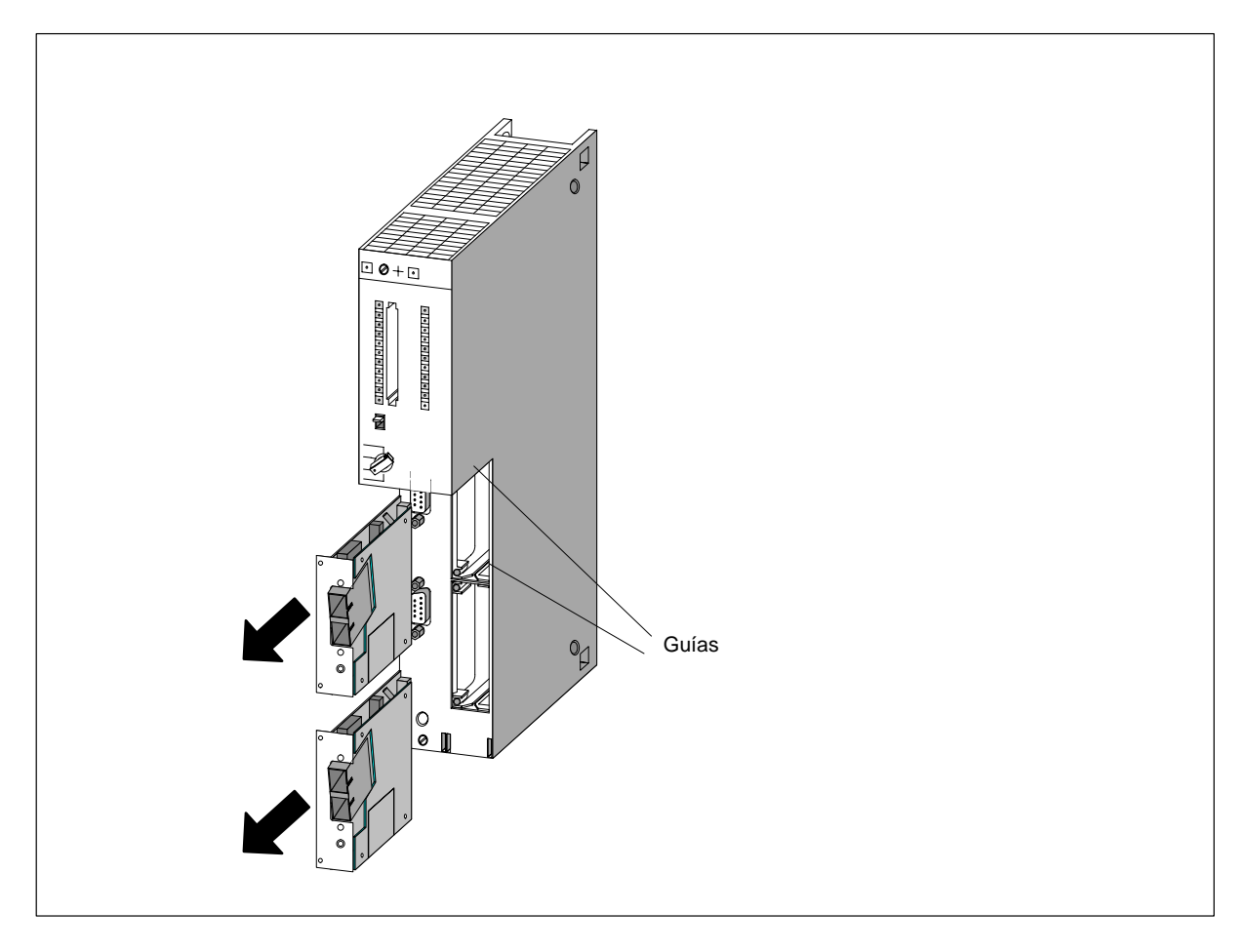

Figura 7-3 Desmontaje de los submódulos interface de la CPU

#### **Montar el submódulo interface**

Monte el nuevo submódulo en orden inverso. Para más información consulte el apartado [6.10,](#page-161-0) "Montar submódulos interface".

# **Configuración e instalación de un M7-400**

#### **Introducción**

La instalación de un microcomputador industrial M7-400 es en gran parte idéntica a la de un autómata S7-400. Por ello, la mayor parte de las informaciones suministradas en los capítulos relacionados con el S7-400 tienen validez para el M7-400. Dentro de los capítulos dedicados al S7-400, siempre que sea preciso destacar una particularidad del M7-400, ésto se menciona a su comienzo y se reenvía al apartado del M7-400 respectivo.

Para mejor orientación, los apartados de este capítulo tienen prácticamente los mismo títulos que los apartados correspondientes al S7-400.

#### **Indice del capítulo**

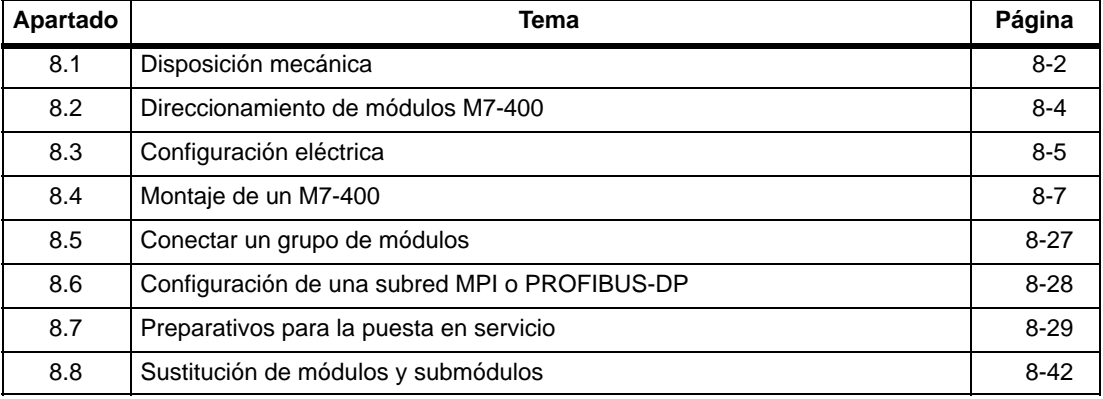

## <span id="page-187-0"></span>**8.1 Disposición mecánica**

#### **Introducción**

Este apartado explica las reglas que es necesario observar a la hora de agrupar módulos en el microcomputador industrial M7-400.

Todas las otras modalidades importantes relativas a la disposición mecánica son las mismas para el S7-400 y el M7-400 y se detallan en el capítulo 2 del presente manual.

#### **Reglas para la disposición de los módulos**

A la hora de disponer módulos en un bastidor es preciso observar las reglas siguientes:

- La fuente de alimentación debe colocarse en todos los bastidores en el slot 1.
- El IM receptor debe colocarse siempre en el extremo derecho del bastidor de ampliación.
- Un grupo de módulos constituido por una CPU y sus ampliaciones deberá configurarse en un orden bien definido. La tabla 8-1 muestra las diferentes configuraciones que puede tener un grupo de módulos con una disposición perfectamente definida de ampliaciones.

| <b>CPU</b>                               | <b>Slot</b>    | <b>Slot</b>    | <b>Slot</b>    |
|------------------------------------------|----------------|----------------|----------------|
| Slots n y n+1 para<br>CPU de ancho doble | $n + 2$        | $n + 3$        | $n + 4$        |
|                                          | <b>EXM 478</b> |                |                |
| CPU 486-3, CPU 488-3                     | <b>EXM 478</b> | <b>EXM 478</b> |                |
|                                          | <b>EXM 478</b> | <b>EXM 478</b> | <b>EXM 478</b> |
|                                          | <b>EXM 478</b> | <b>EXM 478</b> | <b>ATM 478</b> |
|                                          | <b>EXM 478</b> | <b>ATM 478</b> | <b>ATM 478</b> |
|                                          | <b>EXM 478</b> | ATM 478        |                |
|                                          | <b>ATM 478</b> |                |                |
|                                          | <b>ATM 478</b> | <b>ATM 478</b> |                |
|                                          | <b>ATM 478</b> | <b>ATM 478</b> | <b>ATM 478</b> |
|                                          | <b>MSM 478</b> |                |                |
|                                          | <b>EXM 478</b> | <b>MSM 478</b> |                |
|                                          | <b>EXM 478</b> | <b>EXM 478</b> | <b>MSM 478</b> |
|                                          | <b>EXM 478</b> | <b>MSM 478</b> | <b>ATM 478</b> |
|                                          | <b>MSM 478</b> | <b>ATM 478</b> | <b>ATM 478</b> |
|                                          | <b>MSM 478</b> | <b>ATM 478</b> |                |

Tabla 8-1 Disposición de módulos en un grupo de módulos

#### **Nota**

Para todo módulo no descrito en este manual, respetar las particularidades del módulo en cuestión.

La tabla 8-2 muestra los módulos que pueden colocarse en los diferentes bastidores.

Tabla 8-2 Posibilidades de utilización de los módulos M7-400

|                                           | <b>Bastidor</b>                        |                                               |                 |          |
|-------------------------------------------|----------------------------------------|-----------------------------------------------|-----------------|----------|
| <b>Módulos</b>                            | UR1, UR2<br>como<br>aparato<br>central | UR1, UR2<br>como apa-<br>rato am-<br>pliación | CR <sub>2</sub> | ER1, ER2 |
| Módulo central (CPU)                      |                                        |                                               |                 |          |
| Módulo de ampliación (EXM)                |                                        |                                               |                 |          |
| Módulo de adaptación AT (ATM)             | -∗                                     |                                               |                 |          |
| Módulo de memoria de masa (MSM)           |                                        |                                               | -*              |          |
| * enchufable únicamente asociado a la CPU |                                        |                                               |                 |          |

#### **Dimensiones de los módulos M7-400**

Los módulos del M7-400 tienen una anchura de 25 mm ó 50 mm.

La tabla 8-3 resume las dimensiones de los módulos utilizados en el M7-400.

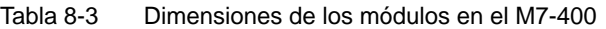

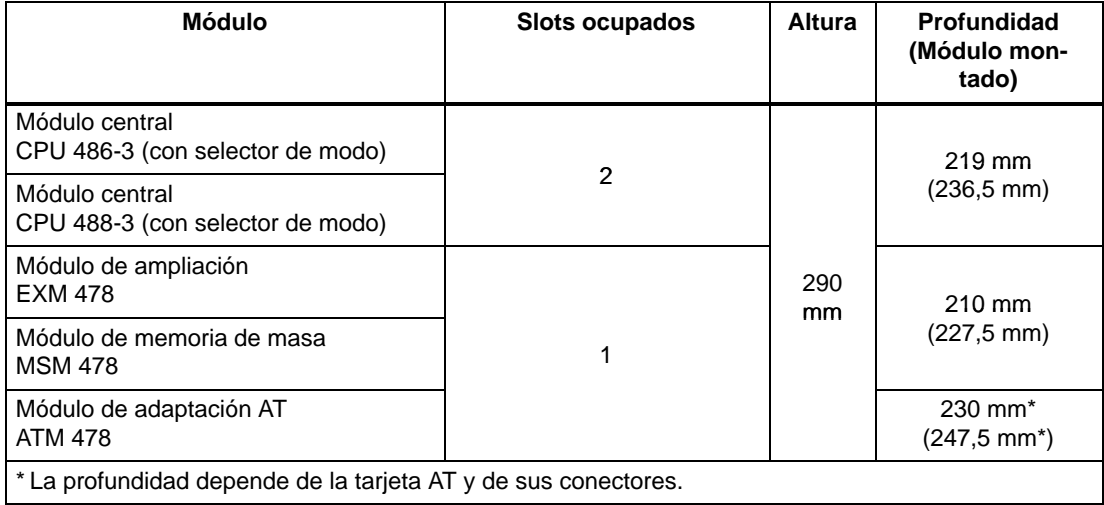

## <span id="page-189-0"></span>**8.2 Direccionamiento de módulos M7-400**

#### **Módulos accesibles directamente por una dirección**

Entre los módulos de la gama M7-400, sólo los módulos tecnológicos son accesibles directamente por una dirección.

El módulo de ampliación EXM 478, el módulo de adaptación ATM 478 y el módulo de memoria de masa MSM 478 no son accesibles por el bus posterior del S7-400. La comunicación entre dichos módulos y la CPU se realiza exclusivamente a través del bus ISA.

#### **Direccionamiento de módulos tecnológicos**

Al contrario que los módulos de señales, los cuales tienen como mínimo una dirección por defecto en el bastidor central, los módulos tecnológicos carecen de ella.

Esto significa que es necesario prever direcciones para estos módulos en STEP 7. La forma de proceder está descrita en el Manual Configurar el hardware y la communicación con STEP 7 V 5.1.

#### **Direccionamiento de submódulos interface**

Las direcciones de los submódulos interface utilizados en un grupo de módulos compuesto a base de un módulo tecnológico no son accesibles localmente más que para el módulo tecnológico correspondiente. La CPU sólo puede intervenir en los submódulos interface enchufados en ella o en sus módulos de ampliación accesible por el bus ISA. Las direcciones de estos submódulos interface deberán definirse con STEP 7. No existen direcciones por defecto.

La CPU no puede acceder localmente de forma directa a submódulos interface asignados a un módulo tecnológico.

No obstante, es posible acceder a submódulos interface de forma indirecta, programando la comunicación entre la CPU y el módulo tecnológico (v. también Software de sistema para M7-300/400, Manual de programación).

#### **Direccionamiento en un bastidor segmentado**

Si los módulos M7 se montan en un bastidor CR2 con bus P segmentado (bastidor segmentado), el direccionamiento de los módulos tecnológicos y de los submódulos interface está regido por las mismas reglas que para bastidores no segmentados.

## <span id="page-190-0"></span>**8.3 Configuración eléctrica**

#### **Introducción**

Este apartado contiene las informaciones esenciales relativas a la configuración eléctrica de un M7-400, en particular. Informa sobre:

- cómo calcular el consumo de corriente de un M7-400 en base a un ejemplo y cómo elegir en consecuencia la fuente de alimentación.
- cuáles son las posibilidades de ampliación con una red PROFIBUS-DP.

Las restantes informaciones importantes relativas a la configuración eléctrica son las mismas para los módulos S7-400 y M7-400, estando detalladas en el capítulo 4 del presente manual.

#### **Selección de la fuente de alimentación**

Este apartado muestra, en base a un ejemplo, la forma de estimar el consumo de un bastidor. Recomendamos efectuar este trabajo de estimación para cada bastidor del M7-400 a fin de optimizar la elección de la fuente de alimentación.

El consumo y las pérdidas de los diferentes módulos figuran en las hojas de datos respectivas.

#### **Ejemplo de cálculo**

En un bastidor central con 18 slots se desea montar los módulos siguientes:

- 1 CPU 488-3
- 1 submódulo interface IF 962-VGA
- 1 submódulo interface IF 962-COM
- 1 módulo de ampliación EXM 478
- 2 submódulos interface IF 961-DIO
- 1 submódulo interface IF 961-AIO
- 1 módulo de memoria de masa MSM 478
- 1 módulo de adaptación ATM 478
- 1 tarjeta AT corta (LAN)
- 3 módulos de entradas analógicas SM 431; AI 16 x 16 Bit
- 3 módulos de entradas digitales SM 421; DI 32 x DC 34 V
- 3 módulos de salidas digitales SM 422; DO 32 x DC 34 V
- 1 módulo de interconexión IM emisor

A partir de los datos tomados de las diferentes hojas de datos técnicos es posible calcular de la forma siguiente la intensidad I requerida para el bastidor:

| <b>Módulo</b>           | <b>Slots</b><br>ocupados | $DC + 5V$<br>(consumo máx.) |          |
|-------------------------|--------------------------|-----------------------------|----------|
|                         |                          | I / módulo                  | I total  |
| CPU 488-3               | $\mathfrak{p}$           | 4500 mA                     | 4500 mA  |
| <b>IF 962-VGA</b>       |                          | 600 mA                      | 600 mA   |
| IF 962-COM              |                          | 100 mA                      | 100 mA   |
| <b>EXM 478</b>          | 1                        | 200 mA                      | 200 mA   |
| IF 961-DIO              |                          | 85 mA                       | 170 mA   |
| <b>IF 961-AIO</b>       |                          | 85 mA                       | 85 mA    |
| <b>MSM 478</b>          | $\mathbf{1}$             | 1000 mA                     | 1000 mA  |
| <b>ATM 478</b>          | 1                        | 120 mA                      | 120 mA   |
| Tarjeta AT corta (LAN)  |                          | 1400 mA                     | 1400 mA  |
| SM 431; AI 16 x 16 Bit  | 3                        | 700 mA                      | 2.100 mA |
| SM 421; DI 32 x DC 34 V | 3                        | 30 mA                       | 90 mA    |
| SM 422; DO 32 x DC 34 V | 3                        | 200 mA                      | 600 mA   |
| IM 460-0                | $\mathbf{1}$             | 110 mA                      | 110 mA   |
| Suma                    | 15                       |                             | 10075 mA |

Tabla 8-4 Ejemplo de cálculo para seleccionar la fuente de alimentación

La tabla 8-4 muestra que, para cubrir las necesidades de corriente calculadas, en el bastidor es preciso montar una fuente de alimentación PS 407 20A (para conectar a AC 120/230 V) o PS 405 20A (para conectar a DC 24 V).

#### **Nota**

En el caso de que se desee enchufar al bastidor central un bastidor de ampliación a través de un IM emisor con transferencia de corriente, a la hora de seleccionar la fuente de alimentación es necesario considerar también el consumo de dicho bastidor de ampliación.

## <span id="page-192-0"></span>**8.4 Montaje de un M7-400**

#### **Introducción**

En este apartado figuran informaciones importantes para el montaje de un M7-400, Informa sobre:

- la lista de las diferentes etapas de montaje.
- la lista de accesorios suministrados con los módulos y la lista de accesorios opcionales.
- el montaje en la CPU de los cartuchos DRAM de memoria central y el módulo EPROM Flash que sirve de disco de silicio integrado (OSD = Onboard Silicon Disk).
- el montaje de un submódulo interface en una CPU o en un módulo de ampliación.
- el montaje de una tarjeta AT corta en un módulo de adaptación AT.
- el montaje de las ampliaciones a una CPU.
- el montaje de un grupo de módulos en un bastidor.

El resto de cuestiones relativas al montaje son las mismas para los módulos S7-400 que para los del M7-400, estando descritas en el capítulo 5 del presente manual.

### **8.4.1 Lista de comprobación para el montaje**

#### **Lista de comprobación para el montaje**

En este apartado se describe paso a paso cómo montar un M7–400. Proceder como sigue:

- 1. Montar el bastidor y retirar las tapas que protegen los slots a ocupar (cap. 5)
- 2. Si es necesario cablear un módulo, retirar la capota del módulo y volver a colocarla una vez terminado el cableado.
- 3. Verificar que la alimentación prevista para el bastidor sea suficiente (pág. 8-6).
- 4. Colgar la fuente de alimentación del 1. slot del bastidor (cap. 5).
- 5. Montar en la CPU los cartuchos de memoria MEM 478 requeridos (pág. 8-9).
- 6. Enchufar los submódulos interface en sus receptáculos en la CPU o en los módulos de ampliación EXM 478 (pág. 8-11).
- 7. Si se desea utilizar un módulo de adaptación ATM 478, es necesario enchufar la tarjeta AT corta en dicho módulo antes de pasar a la etapa siguiente (pág. 8-13).
- 8. Fuera del bastidor, ensamblar eventualmente la CPU con sus ampliaciones para constituir un grupo de módulos (pág. 8-15).
- 9. Enchufar el módulo o el grupo de módulos en el bastidor y fijarlos por tornillo (pág. 8-22).
- 10.Dado el caso, enchufar la Memory Card en su receptáculo en la CPU (pág. 8-26).
- 11.Montar y cablear los módulos S7-400 requeridos (caps. 5 y 6).
- 12.Identificar los módulos colocados asignándoles el número de su slot (cap. 5).

## **8.4.2 Accesorios para módulos**

### **Introducción**

Los módulos se suministran con los accesorios básicos necesarios para montarlos en el bastidor. Determinados módulos disponen de accesorios opcionales.

#### **Accesorios**

La tabla 8-5 lista y describe brevemente los accesorios previstos para los diferentes módulos. Una lista de repuestos para el M7-400 figura en el capítulo 11 del Manual de referencia.

Tabla 8-5 Accesorios para los módulos y bastidores

| <b>Módulo</b>                        | <b>Accesorios suminis-</b><br>trados (accesorios<br>básicos) | Accesorios a pedir<br>por separado | Finalidad del accesorio                                                                                           |
|--------------------------------------|--------------------------------------------------------------|------------------------------------|----------------------------------------------------------------------------------------------------|
| CPU                                  | 2 llaves                                                     |                                    | Accionamiento del selector de modo en<br>la CPU                                                                   |
|                                      |                                                              | <b>Memory Card</b>                 | Memorización del programa de usuario<br>cuando la CPU no está alimentada.                                         |
|                                      |                                                              | <b>MEM 478</b>                     | La colocación de los cartuchos<br>MEM 478 (DRAM o EPROM FLASH)<br>determina el tamaño de la memoria cen-<br>tral. |
| Módulos de am-<br>pliación (EXM 478) | 2 clips de ensamblaje<br>2 tapas<br>(montadas)               | 12 tapas con tornillos             | Para tapar los receptáculos no utilizados<br>se han montado 2 tapas por módulo de<br>ampliación.                  |
| Todos los módulos<br>de ampliación   | 2 clips de ensamblaje                                        | $\overline{\phantom{0}}$           | Ensamblado de módulos para formar un<br>grupo de módulos.                                                         |

## **8.4.3 Montar módulos de memoria en una CPU**

#### **Introducción**

En las CPUs del microcomputador industrial M7-400, los cartuchos de memoria DRAM MEM 478 se suministran por separado. Antes de montar la CPU y sus ampliaciones en el bastidor es necesario incorporar dichos cartuchos de memoria.

#### **Nota**

En una CPU 488-5, es necesario montar en los slots 1 y 2 un cartucho de memoria "DRAM" del mismo tamaño.

Utilizar exclusivamente los cartuchos de memoria previstos para las CPUs respectivas.

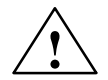

#### **! Precaución**

Riesgo de daño de los módulos.

Si no se respetan las directivas para componentes con sensibilidad electrostática (ESD), hay riesgo de dañar tanto la CPU como los cartuchos de memoria.

Instalar los cartuchos de memoria respetando las directivas ESD.

#### **Montar cartuchos de memoria en una CPU**

 Para insertar un cartucho de memoria en un slot del módulo central, proceder de la forma siguiente:

- 1. Retirar la tapa situada en la parte alta izquierda de la CPU aflojando los tres tornillos que la sujetan.
- 2. Con un ángulo de 45°, apretar hasta el fondo el cartucho "DRAM" (de tamaño adecuado) en el slot 1 (v. fig. 8-1).
- 3. Usando dos dedos, apretar el cartucho en dirección al circuito impreso para que enganchen los dos resortes laterales (v. fig. 8-1).
- 4. Insertar de la misma forma el segundo cartucho "DRAM" del mismo tamaño en el slot 2 (v. fig. 8-1).
- 5. Montar en el lado izquierdo superior de la CPU la tapa; asegurar ésta apretando los tres tornillos.

#### **Nota**

Los conectores donde se insertan los cartuchos están codificados para evitar confusiones (v. fig. 8-2).

No forzar nunca los cartuchos de memoria al enchufarlos.

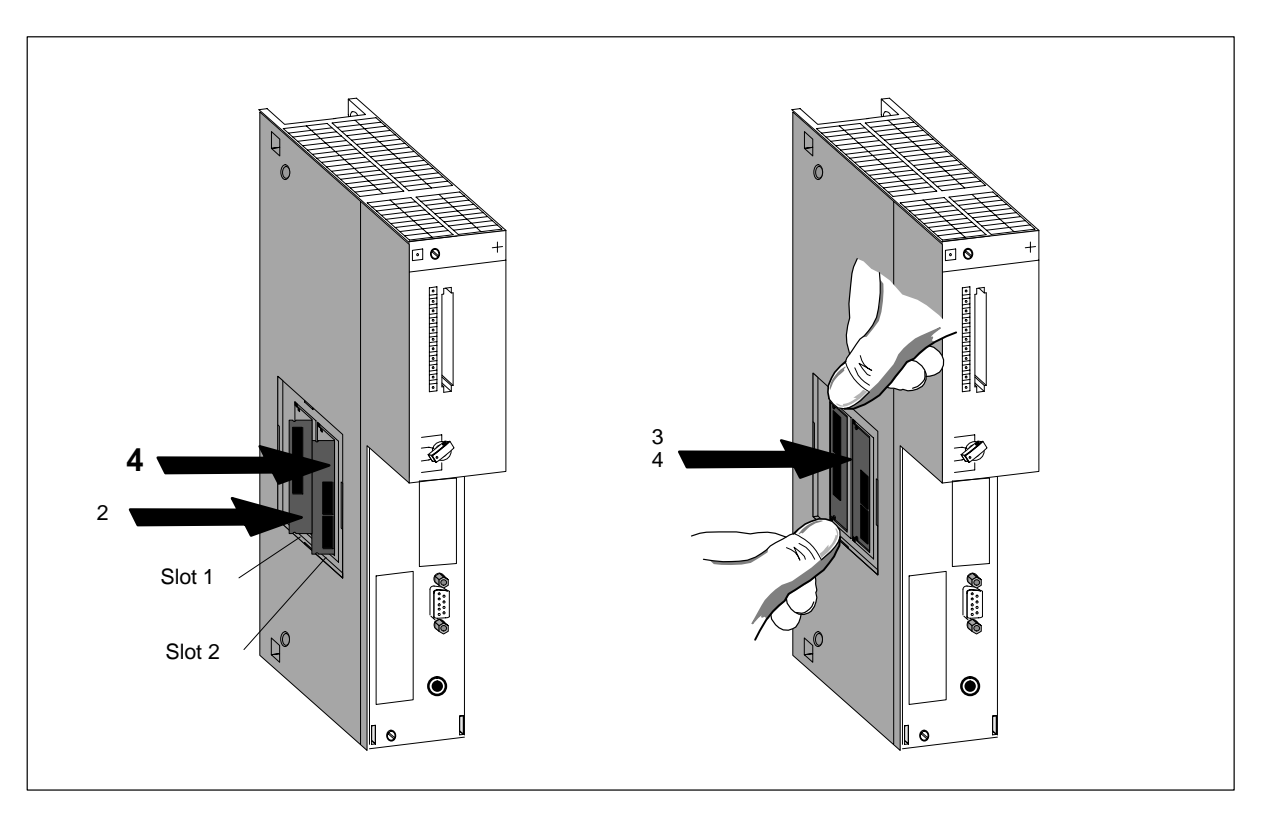

Figura 8-1 Montaje de cartuchos de memoria en una CPU

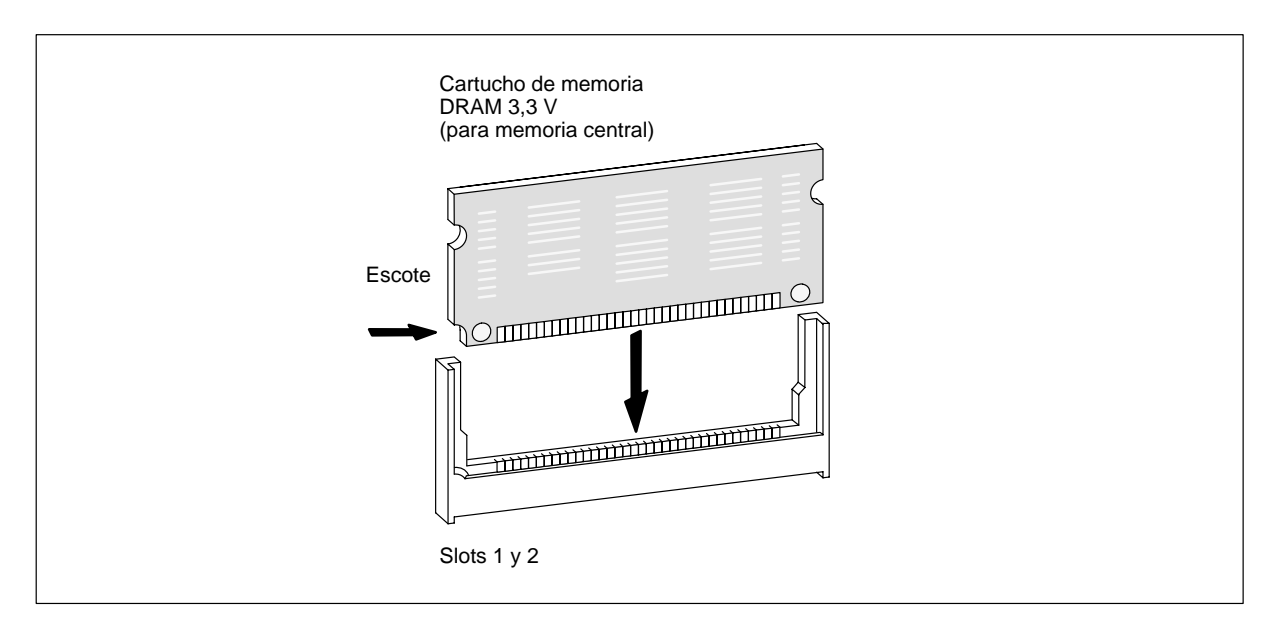

Figura 8-2 Cartucho de memoria 3,3 V

## **8.4.4 Montar submódulos interface**

#### **Montar submódulos interface**

Los módulos siguientes incluyen receptáculos destinados a recibir los submódulos interface:

- CPU 486-3: 2 receptáculos;
- CPU 488-3: 2 receptáculos;
- Módulo de ampliación EXM 478: 3 receptáculos.

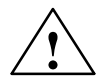

**| Precaución**<br> **| Precaución**<br>
Riesgo de daño de los módulos.

Si se enchufan o desenchufan los submódulos interface bajo tensión hay riesgo de dañar tanto la CPU y los módulos de ampliación como los propios submódulos interface. No enchufar ni desenchufar jamás un submódulo interface bajo tensión. Antes de dichas operaciones, cortar la alimentación (PS) de la red.

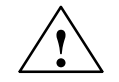

**! Cuidado** Pueden aparecer lesiones y daños materiales.

Los submódulos interface contienen dispositivos con sensibilidad electrostática que pueden ser dañados al entrar en contacto con los mismos.

La temperatura de superficie de los dispositivos puede alcanzar 70° C, por lo que existe peligro de incendio.

Es por ello que los submódulos deben fijarse a los lados laterales del frontal. Al montar submódulos interface, respetar las directrices ESD.

Para insertar un submódulo interface en una CPU o en un módulo de ampliación, proceder de la forma siguiente:

- 1. Sujetar el submódulo interface por los lados grandes de la placa frontal.
- 2. Insertar el circuito impreso del submódulo en las guías superior e inferior del receptáculo, como muestra la fig. 8-3.
- 3. Introducir lentamente el submódulo dentro del receptáculo hasta que su placa frontal apoye contra el módulo.
- 4. Fijar el submódulo al módulo apretando los dos tornillos imperdibles M2,5 x 10 (Philips) que se encuentran en el lado izquierdo.

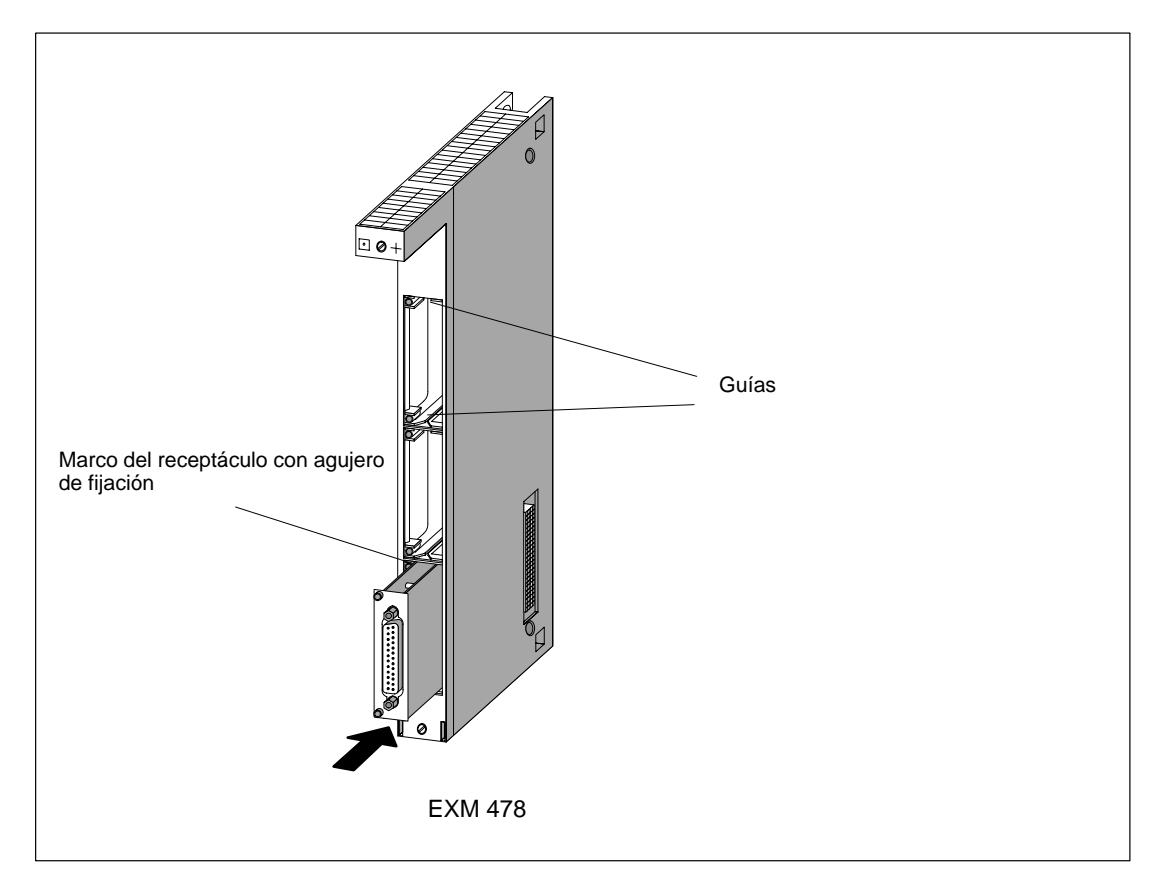

Figura 8-3 Montar submódulo interface en un módulo de ampliación

#### **Tapa de los receptáculos no ocupados**

Las unidades centrales de procesamiento y los módulos de ampliación salen de fábrica con el receptáculo superior abierto. Los demás receptáculos están cerrados por una tapa que está fijada al marco del receptáculo por medio de tornillos.

Si desea montar un submódulo interface suplementario en un módulo de ampliación, soltar los tornillos para retirar la tapa.

## **8.4.5 Montar la tarjeta AT corta**

#### **Montar la tarjeta AT corta**

El módulo de adaptación AT (ATM 478) puede recibir una tarjeta AT corta. Sólo es posible montar tarjetas AT cortas con escuadra de fijación escotada (v. apt. "Componentes de ampliación del M7-400" en el Manual de referencia).

Para montar una tarjeta AT en el módulo de adaptación ATM 478, proceder de la forma siguiente:

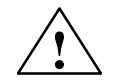

#### **! Precaución**

Riesgo de daño de los módulos.

Si se desea enchufar o desenchufar una tarjeta AT bajo tensión y sin respetar las directivas relativas a componentes con sensibilidad electrostática (ESD) hay riesgo de dañar tanto la CPU como el módulo de adaptación o la propia tarjeta AT.

No enchufar ni desenchufar jamás una tarjeta AT bajo tensión. Antes de hacerlo, cortar la fuente de alimentación (PS) de la red. Respetar las directivas ESD.

- 1. Si el módulo de adaptación ATM 478 ya está montado en el bastidor, desmontar de éste el grupo de módulos en el que se encuentra y desprenderlo de dicho grupo.
- 2. Retirar la tapa situada en la parte superior izquierda del módulo de adaptación ATM 478 (v. fig. 8-4).
- 3. Retirar la escuadra de fijación situada en la parte superior del frontal del módulo ATM 478 (v. fig.8-4).
- 4. Insertar la tarjeta AT en la abertura así visible en el módulo (v. fig. 8-4).
- 5. Enchufar la tarjeta AT en el conector de bus ISA empujando la tarjeta hacia abajo, pasando los dedos a través de la abertura lateral y la abertura en el frontal del módulo. Vigilar que la placa soporte de la tarjeta AT quede apretada por el resorte situado en el lado frontal del módulo ATM 478 (v. fig. 8-4).
- 6. Colocar las cuadras de fijación por debajo de la placa soporte de la tarjeta AT y fijarla con dos tornillos a dicha placa soporte de la tarjeta AT y al módulo ATM 478.
- 7. Volver a montar la tapa en el lado izquierdo del módulo ATM 478.

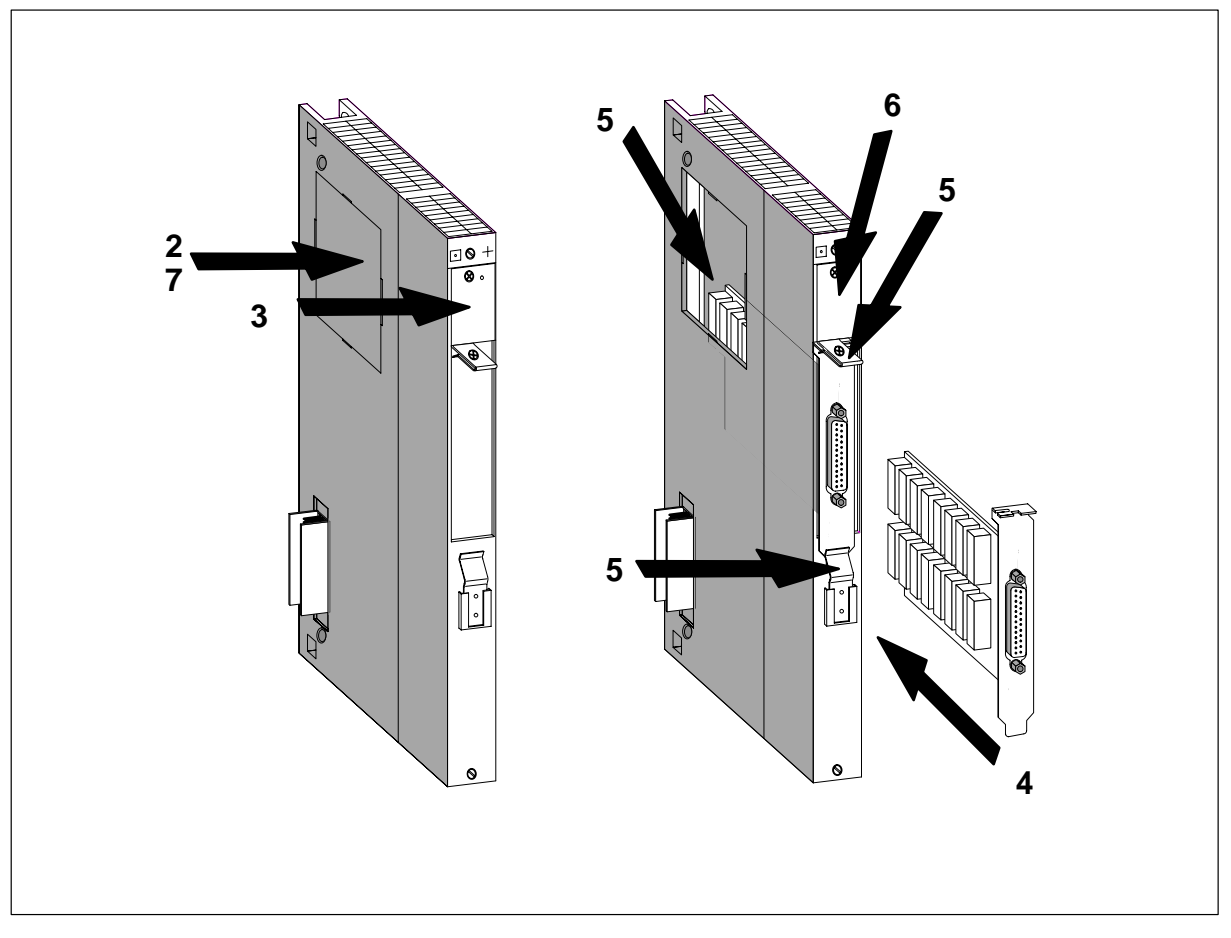

Figura 8-4 Montaje de una tarjeta AT en un módulo de adaptación ATM 478

## <span id="page-200-0"></span>**8.4.6 Montaje de las ampliaciones a una CPU**

#### **Introducción**

Antes de proceder a montar el M7-400 en el bastidor es necesario ensamblar los módulos programables con todas sus ampliaciones necesarias.

Este apartado contiene todas las informaciones necesarias para ensamblar una CPU con sus ampliaciones, p. ej., el módulo de ampliación EXM 478, el módulo de adaptación ATM 478 y el módulo de memoria de masa MSM 478, para constituir un grupo de módulos.

#### **Etapas del montaje**

Proceder de la manera siguiente:

- 1. Retirar las tapas que protegen los conectores macho y hembra en los diferentes módulos.
- 2. Retirar los clips de ensamblaje situados arriba y abajo de los módulos.
- 3. Retirar las capotas que cubren los módulos.
- 4. Colocar los módulos sobre una superficie plana y ensamblarlos por enchufe.
- 5. Solidarizar los módulos por sus partes alta y baja con ayuda de los clips de ensamblaje.

Estas diferentes etapas se describen a continuación de forma más detallada.

#### **Retirar las tapas que protegen los conectores macho y hembra**

En el lateral derecho de la unidad central de procesamiento hay acoplado un conector hembra de 120 polos que permite conectar ampliaciones al bus ISA (v. fig. 8-5). Este conector está protegido por una placa metálica fijada por tornillos.

En las ampliaciones EXM 478, ATM 478 y MSM 478 se encuentra

- en el lado izquierdo, el conector macho conjugado con el conector hembra.
- en el lado derecho, un conector hembra que permite conectar otras ampliaciones.

Retirar la protección del conector macho de ampliación y desatornillar la tapa del conector hembra en el que deberá enchufarse una ampliación.

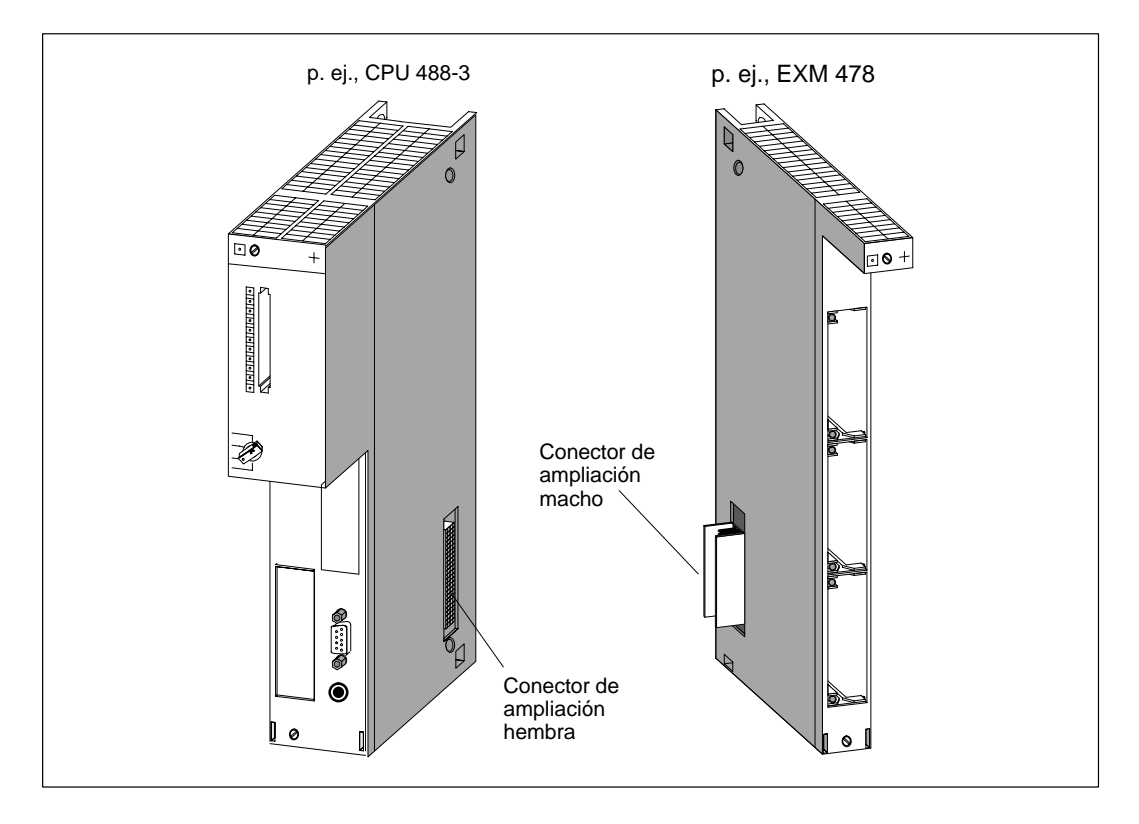

Figura 8-5 Posición de los conectores de ampliación macho y hembra

## **Desmontar los clips de ensamblaje**

Los módulos de ampliación incorporan arriba y abajo clips de ensamblaje. Para retirarlos, tirar de ellos hacia arriba o hacia abajo, respectivamente.

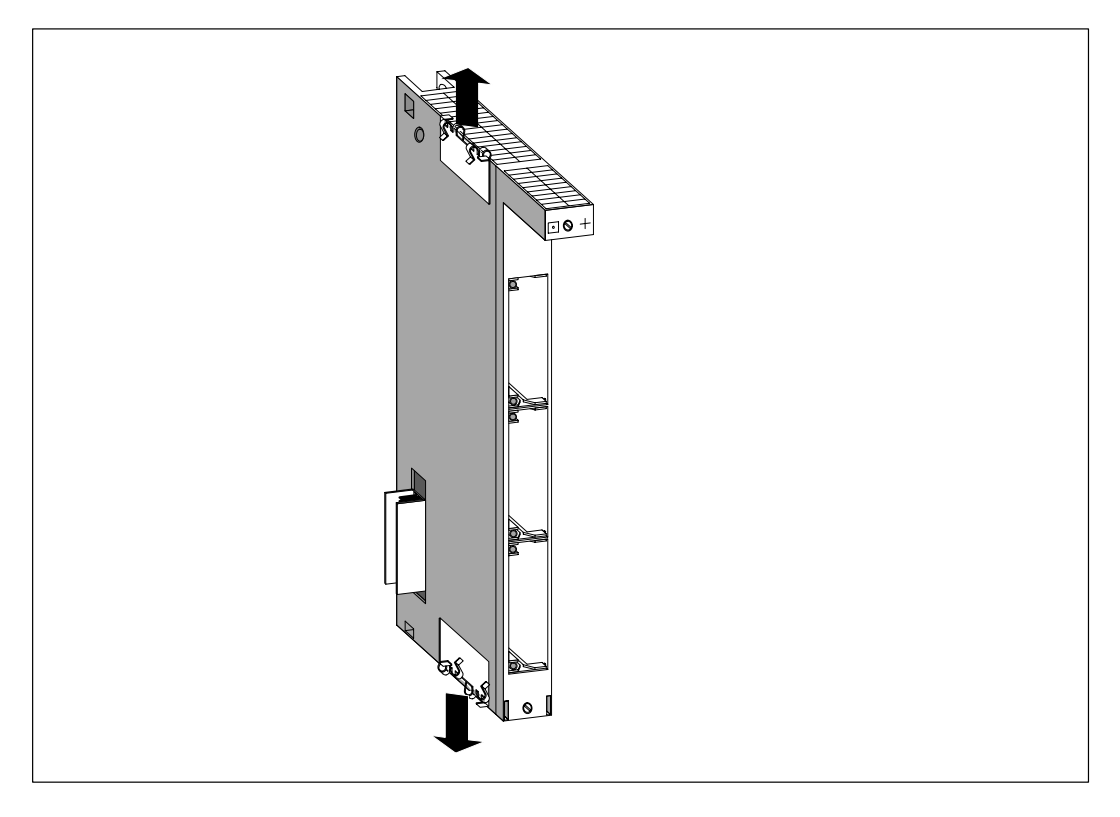

Figura 8-6 Módulo de ampliación EXM 478 con clips de ensamblaje

### **Retirar la capota del módulo**

En el caso de módulos con capota (p. ej. módulos centrales), es necesario retirar ésta antes de montar los módulos.

Para ello proceder de la forma siguiente:

- 1. Apretar la palanca de retención hacia abajo (1).
- 2. Sacar la capota abatiéndola hacia adelante (2).

La figura 8-7 muestra cómo retirar la capota que cierra un módulo.

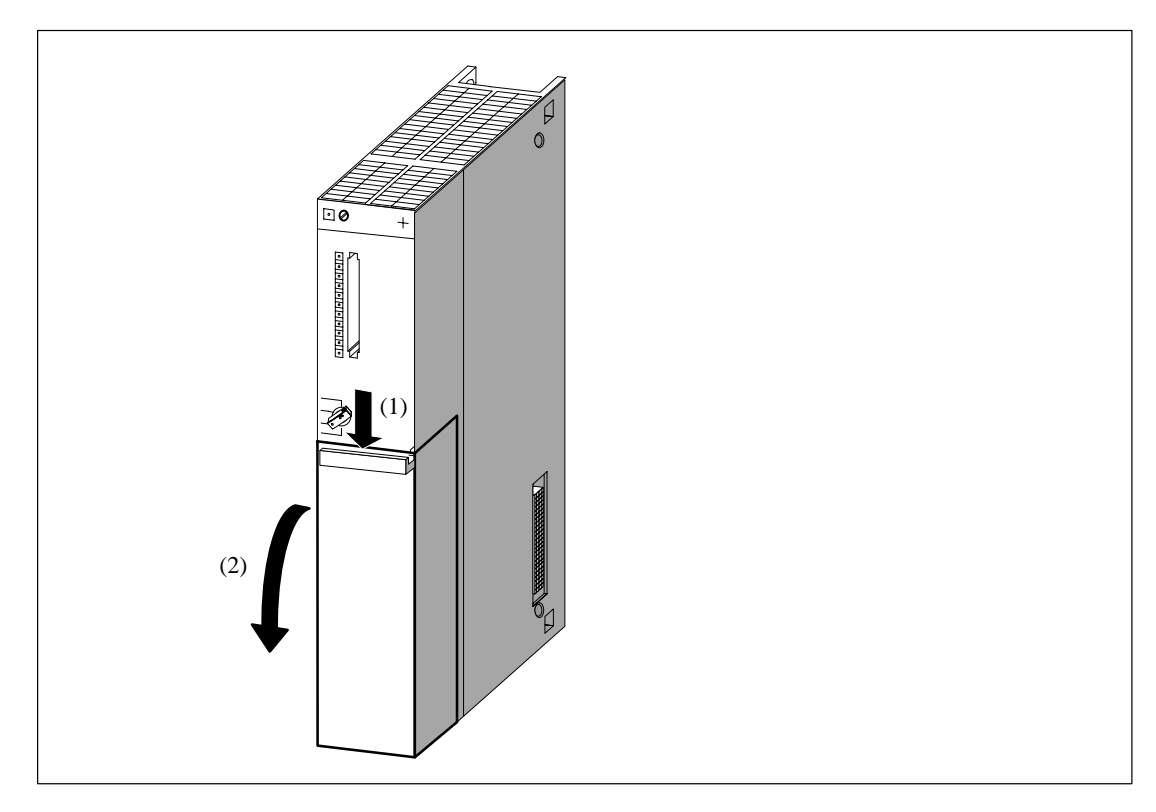

Figura 8-7 Retirar la capota

#### **Ensamblar los módulos por enchufe**

Tomar la CPU y el primer módulo de ampliación, colocarlos sobre una superficie plana y juntar el uno contra el otro de forma que el conector macho de ampliación enchufe **perfectamente** en el conector hembra de la CPU.

Proceder de la misma forma para ensamblar sucesivamente las otras ampliaciones (v. fig. 8-8).

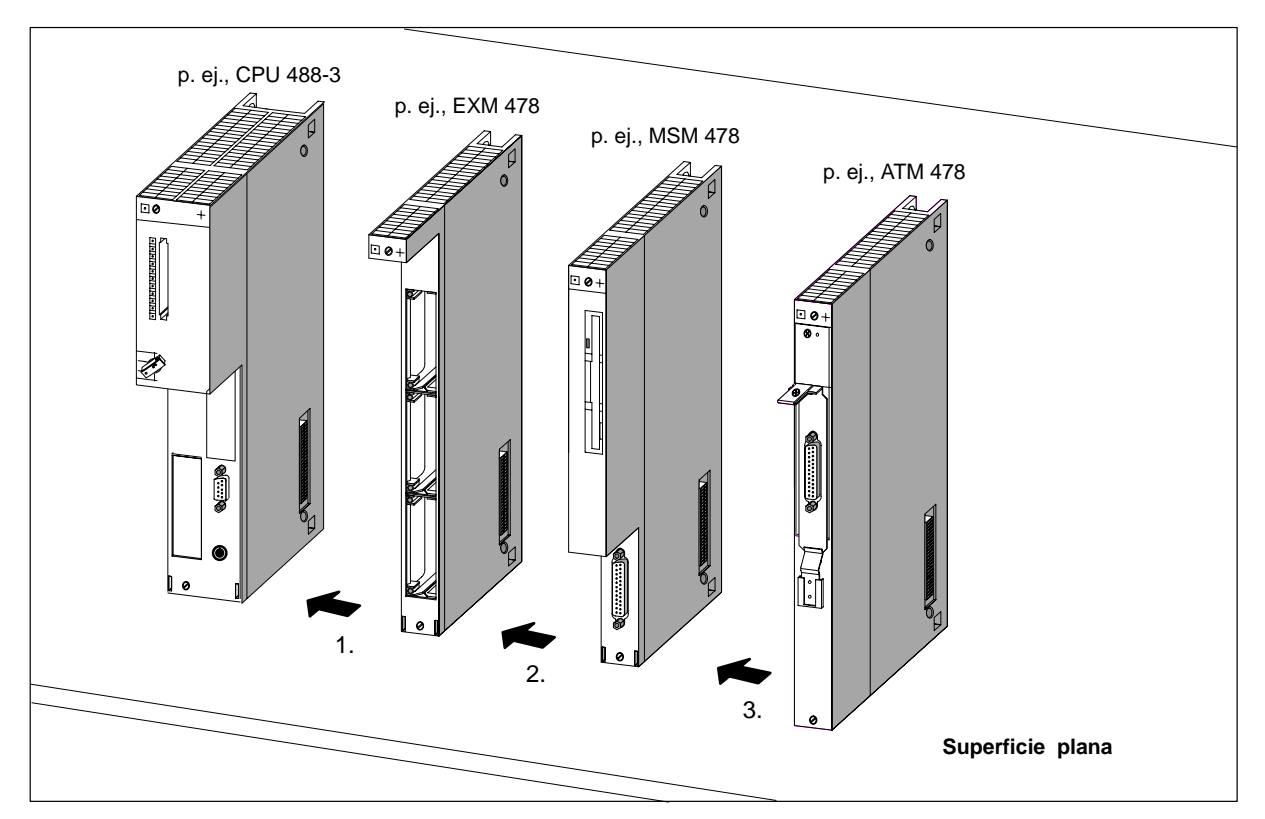

Figura 8-8 Ensamblar la CPU y sus ampliaciones

#### **Nota**

Existen reglas bien definidas sobre el número de ampliaciones conectables a la CPU, así como sobre su orden de disposición. Dichas reglas figuran en el Manual de referencia, en el capítulo "Componentes de ampliación del M7-400".

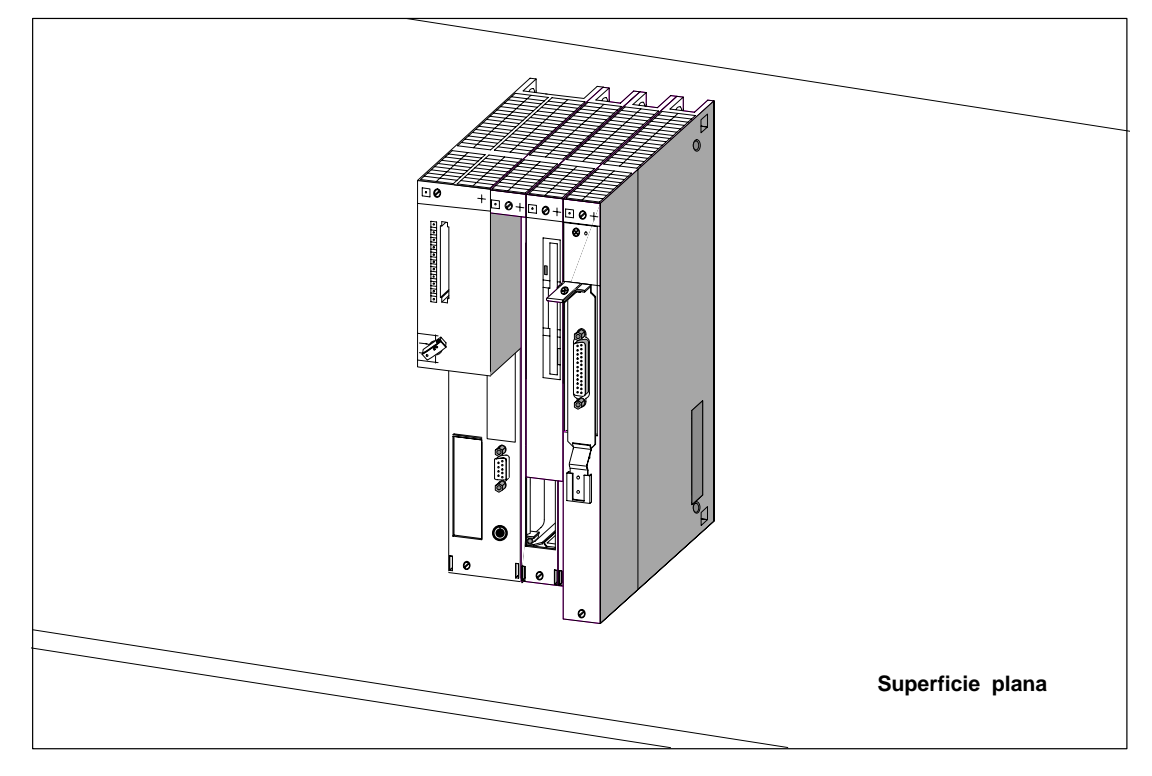

Con lo anterior quedan conectadas todas las ampliaciones al bus ISA de la CPU (v. fig. 8-9).

Figura 8-9 Grupo de módulos constituido por una CPU y sus ampliaciones

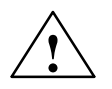

#### **! Precaución**

¡Riesgo de dañar los pines de los conectores!

Si los módulos no se ensamblan correctamente, es decir manteniendo paralelismo entre sus caras, pueden dañarse los pines de los conectores.

Realizar la conexión con precisión y grandes precauciones.

#### **Ensamblar módulos con clips**

Ensamblar los módulos con los dos clips adjuntos (v. fig. 8-10) para no dañarlos. Para ello, proceder de la forma siguiente:

- 1. Insertar un clip entre dos módulos de la forma que muestra la figura 8-11, parte superior, hasta que sus lengüetas curvadas toquen los módulos.
- 2. Posicionar entonces cada clip de forma que las lengüetas curvadas se encuentren sobre una abertura de ventilación. La primera lengüeta curvada debe posicionarse sobre la 5. abertura de ventilación, empezando a contar por la parte posterior del módulo.
- 3. Apretar en las dos escuadras del clip para introducirlo hasta que encaje. La fig. 8-11 muestra los clips de ensamblado ya colocados.
- 4. Repetir las etapas 1 a 3 en el lado inferior de los módulos a ensamblar.

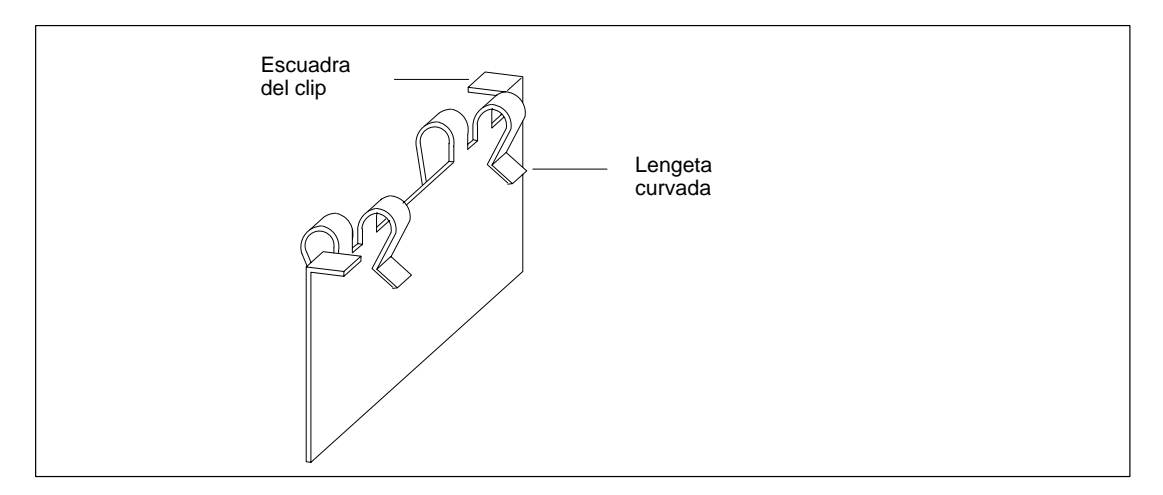

Figura 8-10 Clip de ensamblaje

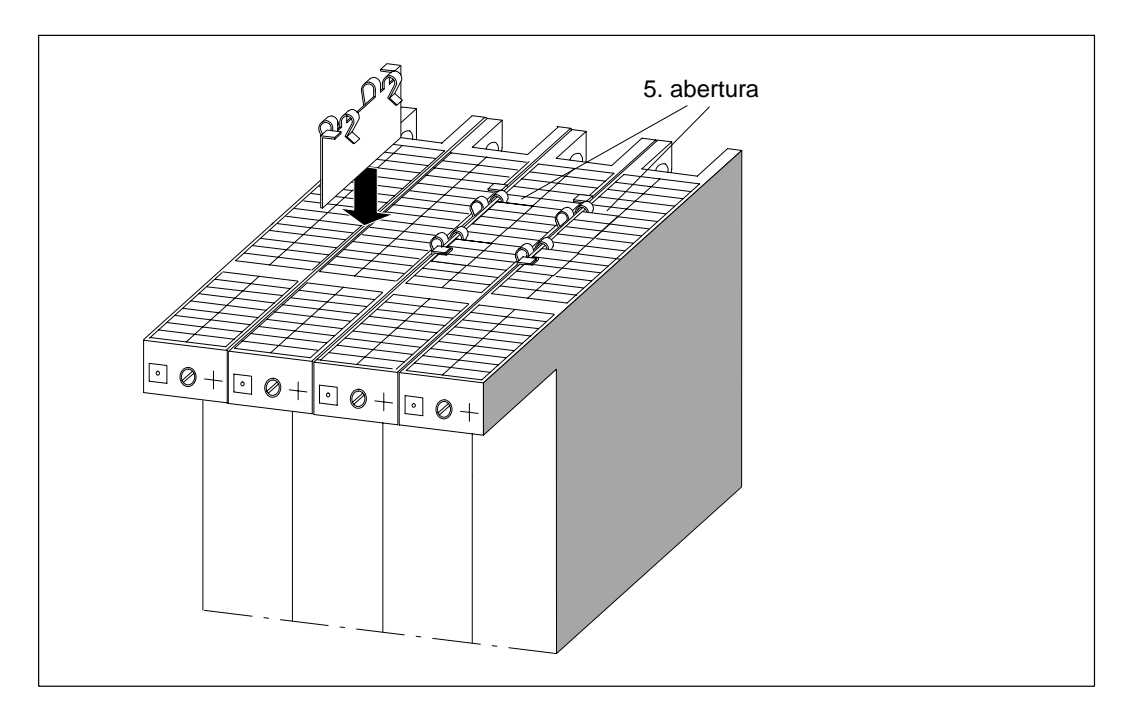

Figura 8-11 Inserción de clips de ensamblaje de los módulos (principio)

## **8.4.7 Montaje de un grupo de módulos en un bastidor**

#### **Introducción**

El montaje de una CPU M7-400 y de los módulos S7-400 en un bastidor se realiza para todos los módulos conforme al procedimiento descrito en el capítulo 5. Si la CPU del M7-400 está equipada con ampliaciones, es necesario comenzar por constituir el grupo de módulos CPU más ampliaciones (v. apt. [8.4.6 "](#page-200-0)Montaje de las ampliaciones a una CPU"). El presente apartado describe el montaje de un grupo de módulos en un bastidor.

#### **Herramientas**

Para montar un grupo de módulos en un bastidor se precisa un destornillador con hoja de 3,5 mm de ancho.

#### **Etapas del montaje**

Para montar un grupo de módulos en un bastidor, proceder de la forma siguiente:

- 1. Retirar las tapas que protegen los slots del bastidor donde se desea enchufar el grupo de módulos. Para ello, agarrar la tapa ciega en los puntos marcados y extraerla hacia adelante.
- 2. Cortar de la red la fuente de alimentación.
- 3. Colgar el grupo de módulos por la parte alta del bastidor y abatirla hacia abajo (v. fig. 8-12).
- 4. Atornillar los módulos del grupo de módulos al bastidor, por la parte alta y baja, aplacando un par de apriete 0,8 ... 1,1 Nm (v. fig. 8-13).
- 5. Montar los restantes módulos de la configuración.
- 6. Una vez fijados todos los módulos al bastidor, introducir la llave en el selector de modo de la CPU (v. fig. 8-14).
- 7. Tras el cableado, colocar en su sitio las capotas de los módulos.

Estas etapas se describen con más detalle a continuación.

El desmontaje de los módulos está descrito en el apt. [8.8](#page-227-1) a partir de la pág[. 8-42.](#page-227-1)

#### **Colgar el grupo de módulos**

Colgar el grupo de módulos en la parte superior del bastidor (1) y después abatirlo hacia abajo para que enganchen en el bastidor (2). La figura 8-12 muestra cómo colgar y abatir un grupo de módulos en un bastidor.

#### **Nota**

No ejercer presión hacia abajo mientras se abate el grupo de módulos.

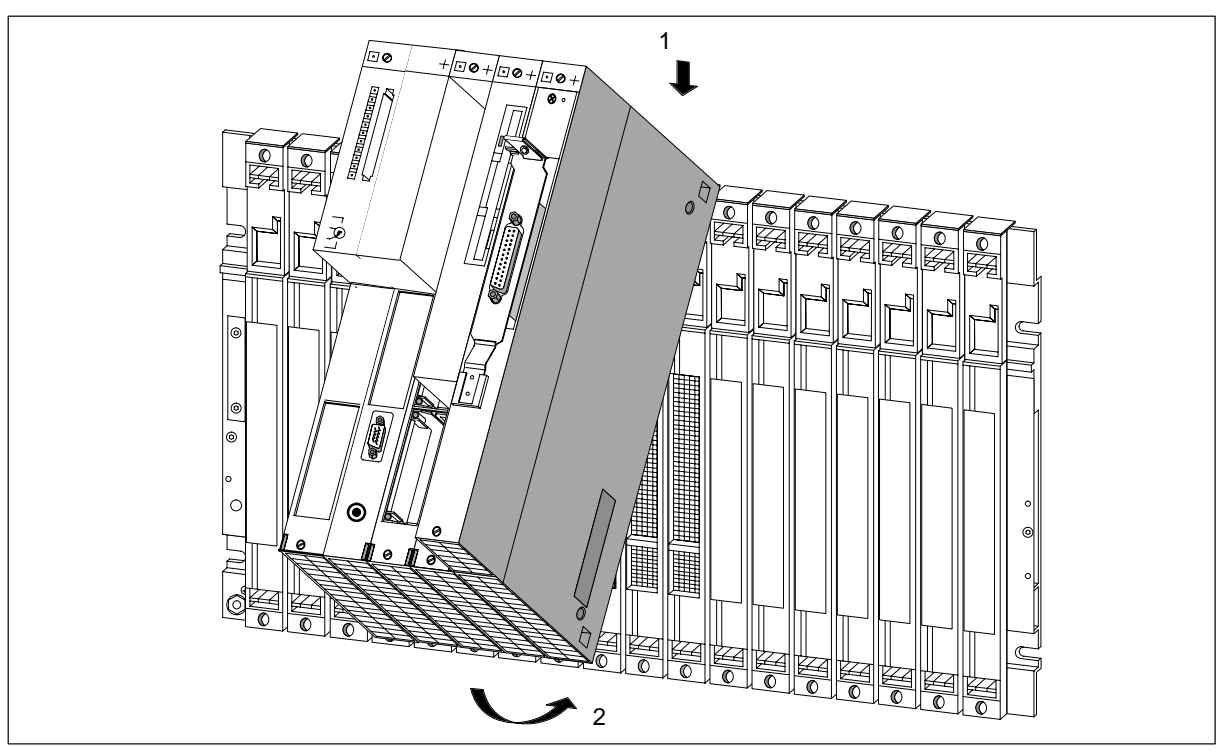

Figura 8-12 Enganchar el grupo de módulos en el bastidor y abatirlo contra el mismo

## **Atornillar los módulos**

La figura 8-13 muestra la forma de atornillar los módulos.

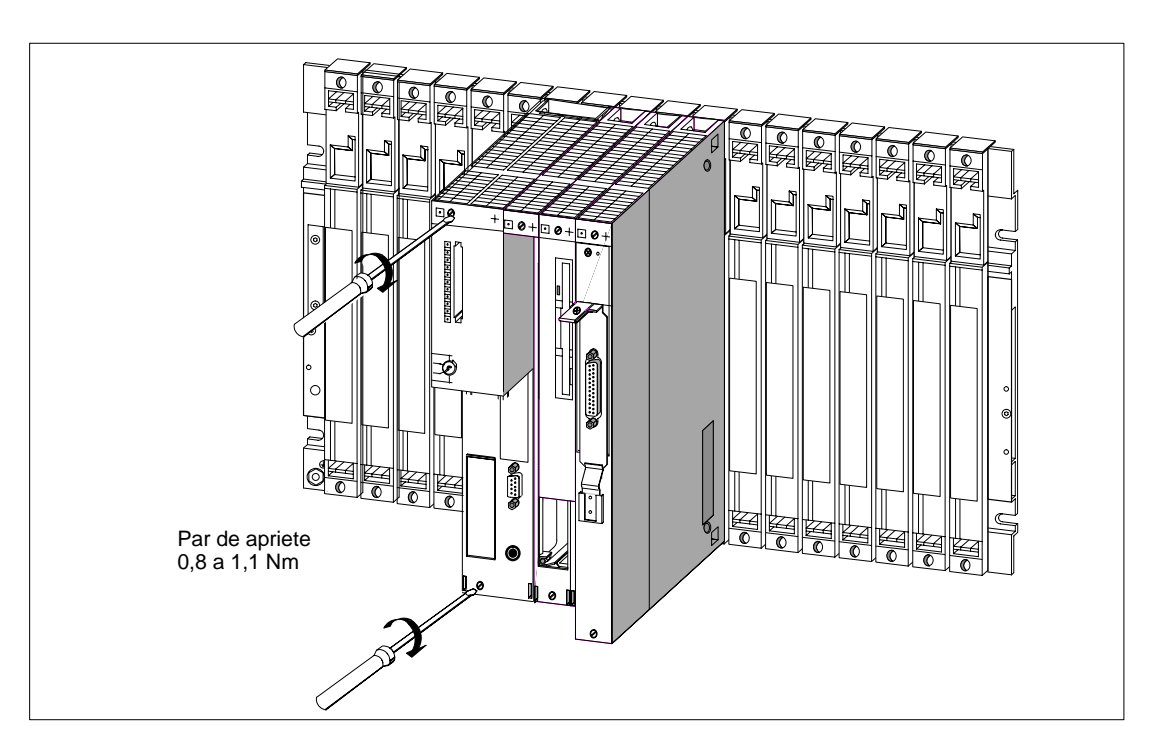

Figura 8-13 Atornillar los módulos

### **Insertar llave en selector de modo**

La figura 8-14 muestra la forma de insertar la llave en la posición STOP del selector de modo de la CPU. La llave puede sacarse tanto en la posición STOP como en la posición RUN.

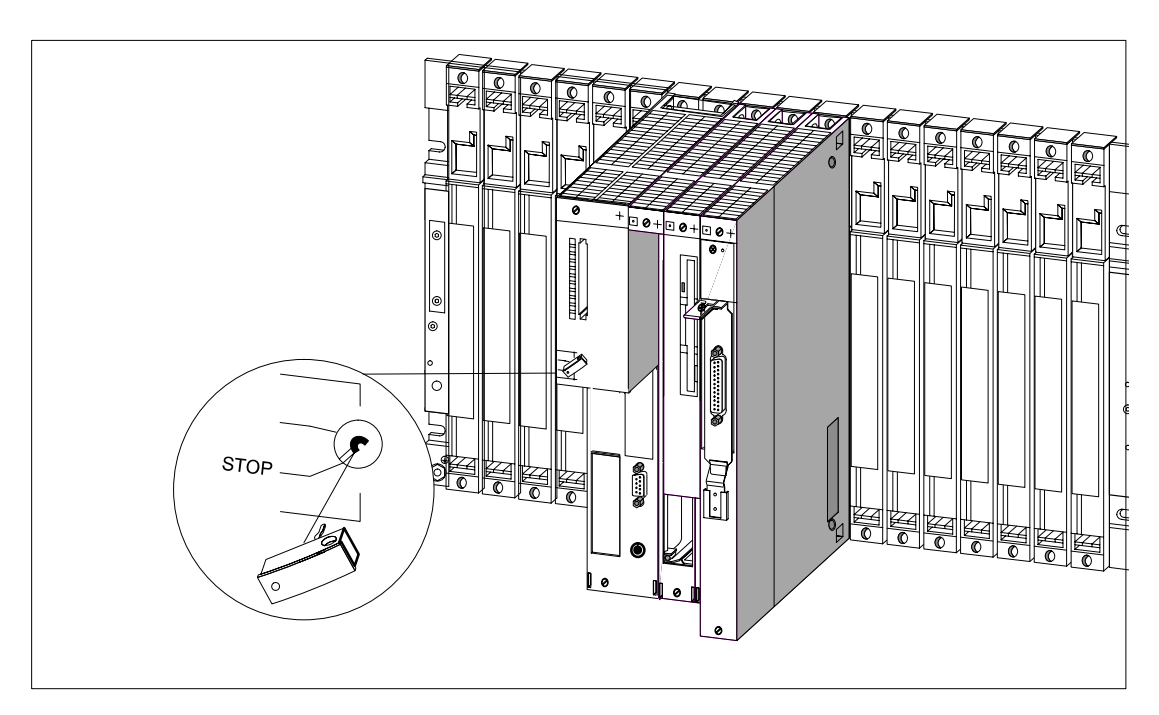

Figura 8-14 Introducir la llave en el selector de modo de la CPU

## **8.4.8 Insertar/extraer la Memory Card**

#### **Finalidad de la Memory Card**

Se puede utilizar una Memory Card

- para memorizar el sistema operativo, los programas y los datos de usuario (como en un disquete),
- para transportar los programas y los datos almacenados en ella,
- para conservar los programas y los datos incluso en caso de corte de alimentación (como en un disco de silicio integrado, OSD).

#### **Insertar/extraer Memory Card**

Inserte o extraiga sólo una Memory Card si no se está accediendo a la misma, es decir, cuando el indicador "SD" de la unidad central esté en OFF. La fig. 8-15 muestra cómo insertar una Memory Card en la CPU.

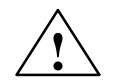

#### **! Precaución**

Riesgo de pérdida de datos al enchufar o desenchufar la Memory Card.

La integridad de los datos almacenados en la Memory Card no está garantizada si ésta se enchufa o desenchufa de la CPU mientras el programa de usuario está accediendo a ella en escritura.

Para estar absolutamente seguro de que el programa no acceda a la Memory Card en el momento de su enchufe/desenchufe, cortar la tensión de alimentación.

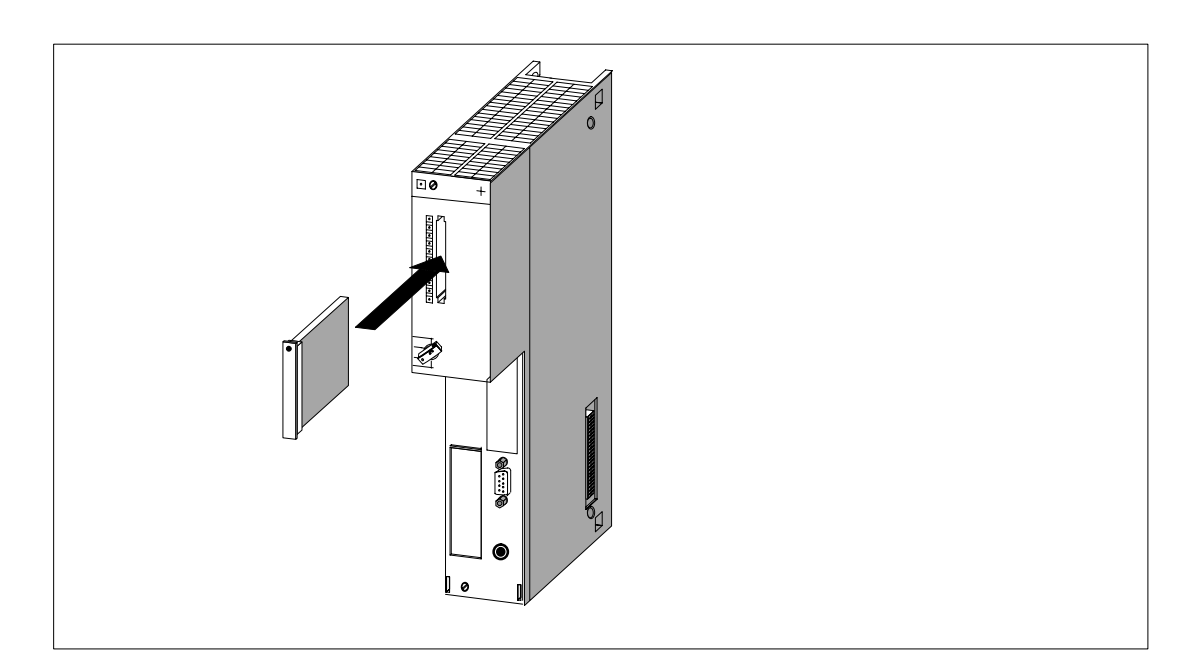

Figura 8-15 Insertar una Memory Card en la CPU

## <span id="page-212-0"></span>**8.5 Conectar un grupo de módulos**

#### **Introducción**

La conexión de diferentes módulos y submódulos interface de un grupo de módulos puede realizarse con conectores y cables convencionales.

#### **Requisitos**

Las cajas de los conectores y los cables deben satisfacer los requisitos siguientes:

• Cajas de los conectores

La altura de una caja de conector no deberá sobrepasar 43 mm para un ancho máximo de 19 mm. Deberá tener también una salida lateral a 45°para el cable. Las cajas de conectores listadas para los cables en el capítulo "Repuestos y accesorios" del Manual de referencia responden a dichas exigencias.

• Cables

Sólo se pueden utilizar cables con pantalla trenzada, y la pantalla tiene que estar conectada con baja impedancia a la masa de la carcasa.

#### **Componentes a conectar**

Un grupo de módulos puede estar compuesto de los componentes siguientes:

- CPU con interface MPI y submódulos interface
- Módulo de ampliación EXM con submódulos interface
- Módulo de adaptación ATM con tarjeta AT corta
- Módulo de memoria de masa con interface paralelo

#### **Conectar la CPU**

Consultar el capítulo 7 "Interconexión en red" para saber todo lo relativo a la conexión del interface MPI.

#### **Conectar submódulos interface**

Los submódulos interface están equipados con conectores macho o hembra Sub-D. Para poder conectar los equipos a los submódulos interface es necesario equipar los cables con los contraconectores adecuados o utilizar cables preequipados de venta en el comercio.

La asignación de pines de los conectores Sub-D se detalla en el apartado "Submódulos interface" del Manual de referencia.

#### **Conectar el módulo de memoria de masa**

La asignación de pines del interface paralelo del módulo de memoria de masa MSM 478 figura descrita en el apartado "Componentes de ampliación del M7-400" del Manual de referencia.

#### **Conectar la tarjeta AT corta**

La asignación de pines de las tarjetas AT cortas está descrita en la documentación que la acompaña.

## <span id="page-213-0"></span>**8.6 Configuración de una subred MPI o PROFIBUS-DP**

#### **2 subredes**

A efectos de comunicación, un M7-400

- puede integrarse en una subred MPI vía el puerto MPI y
- puede ejercer como maestro DP en una subred PROFIBUS-DP

El capítulo 7 indica la forma de proceder y precisa todo lo que debe tomarse en consideración.

#### **Particularidades del M7-400**

Para poder insertar un M7-400 en calidad de maestro en una subred PROFIBUS-DP, es necesario montar un submódulo interface IF 964-DP , bien directamente en la CPU 486-3 o CPU 488-3 o en un módulo de ampliación EXM 478 asociado a la CPU.

#### **Ejemplo de integración en 2 subredes**

La figura 8-16 muestra un ejemplo de configuración de un sistema de automatización con una CPU M7-400 integrada en una subred MPI y que ejerce al mismo tiempo de maestro DP en una subred PROFIBUS-DP.

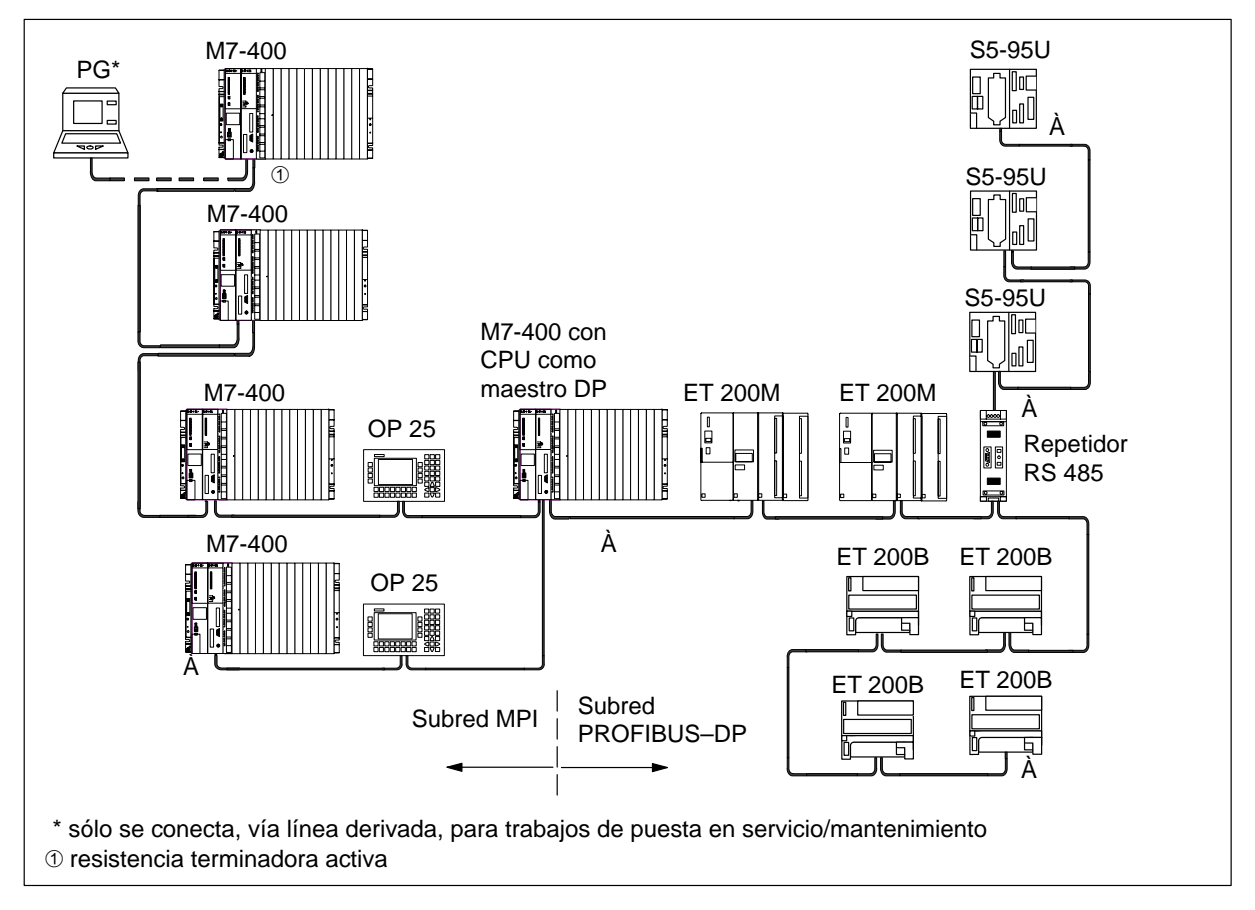

Figura 8-16 Ejemplo de configuración de una CPU integrada en una subred MPI y una subred PROFIBUS-DP

## <span id="page-214-0"></span>**8.7 Preparativos para la puesta en servicio**

#### **Contenido**

Este apartado recapitula las diferentes etapas que anteceden a la puesta en servicio de un M7-400.

Informa sobre

- las etapas preliminares a la puesta en servicio listadas de manera cronológica.
- cómo conectar los aparatos de manejo y los periféricos.
- cómo conectar una PG por intermedio de un interface o puerto COM.
- cómo conectar una PG por intermedio de un interface MPI a un solo M7-400, a varias estaciones interconectadas en red o a estaciones instaladas sin puesta a tierra.
- cómo verificar los LED de estado y de fallo al encender por primera vez los equipos.

Las restantes informaciones necesarias para preparar la puesta en servicio (con excepción del borrado general) son las mismas para los módulos S7-400 y los módulos M7-400, y están descritas en el capítulo 8.

#### **Lista de comprobación para las etapas preliminares a la puesta en servicio**

Proceder como sigue:

- 1. Asegurarse de que esté apagada la alimentación.
- 2. Colocar las pilas tampón en la fuente de alimentación (v. cap. 8).
- 3. Girar el selector de modo a "STOP".
- 4. Conectar los equipos de manejo y los periféricos (v. pág. 8-30).
- 5. Encender los periféricos.
- 6. Encender la alimentación (PS) del bastidor.
- 7. Girar la llave del selector de modo a "RUN".
- 8. Verificar si los LED de estado y de fallo se comportan como deben (v. pág. 8-41).

#### **Etapas de puesta en servicio**

Para poner un M7-400 en servicio, ejecutar las etapas siguientes:

- 1. Configurar el M7-400 usando el software S7.
- 2. Transferir el sistema operativo, dado el caso, efectuar la parametrización requerida en el setup de BIOS.
- 3. Cargar el programa de usuario de la PG/del PC a la CPU, probarlo y ponerlo en servicio.

El setup del BIOS de la CPU en cuestión figura descrito en el apt. "CPU para M7-400" en el Manual de referencia. Para el resto de operaciones necesarias, consultar el Manual del usuario de M7-SYS.

## **8.7.1 Conexión de equipos de manejo y periféricos**

#### **Introducción**

Los equipos de manejo y periféricos que pueden conectarse al M7-400 dependen de la configuración elegida.

Extensas informaciones sobre las posiblidades de conexión del M7-400 figuran en los apartados correspondientes de los datos técnicos.

Para los preparativos de puesta en servicio se precisan bien una PC o un PG o una configuración M7-400 con monitor, teclado, módulo de ampliación y módulo de memoria de masa con todos los submódulos interface requeridos.

Por razones de compatibilidad electromagnética del sistema, para conectar los periféricos recomendamos utilizar los cables estándar ofertados por Siemens.

#### **Nota**

Si el cable del monitor y los cables de enlace entre CPU y teclado, impresora, etc. se tienden en paralelo con cables de corrientes fuertes, hay riesgo de perturbación de la imagen en pantalla, así como de perturbación del conjunto del sistema M7-400.

¡No tender nunca el cable del monitor y los otros cables de enlace entre CPU y teclado, impresora, etc. en paralelo con cables de corrientes fuertes!

En caso de necesidad, prever una bandeja de cables distinta, separada al menos 50 cm de los cables de corrientes fuertes.

#### **Conectar el monitor VGA a corta distancia**

Para poder conectar un monitor VGA a corta distancia a un módulo debe insertarse un submódulo interface IF 962-VGA en un receptáculo de la unidad central de procesamiento o en un receptáculo de uno de sus módulos de ampliación. Conectar el monitor al conector hembra Sub-D de 15 polos, alta densidad, del submódulo interface IF 962-VGA (distancia máx. 2,5 m).

#### **Conectar el teclado**

Conectar el teclado al conector redondo hembra Mini–DIN de 6 polos del submódulo interface IF 962-VGA.
#### **Indicaciones para utilizar monitores**

Si se utilizan monitores, tener también en cuenta los puntos siguientes :

- Asegurarse que la distancia entre dos monitores en modo asíncrono sea al menos de 15 cm para evitar perturbaciones en la imagen. Excepción: monitores con blindaje de mumetal.
- Asegurarse de que los monitores estén suficientemente separados de fuentes magnéticas externas.
- Evitar colocar los monitores en estanterías metálicas o en mesas de acero. La magnetización de las superficies de acero vecinas puede distorsionar los colores o desplazar las imágenes.
- Evitar colocar los monitores en las proximidades de transformadores, de emisoras de radio, de imanes y de conductores de corrientes fuertes.
- La influencia de los campos magnéticos externos puede atenuarse si se utilizan pantallas de mumetal.

#### **Condiciones especiales para utilizar monitores de oficina**

Si se utilizan monitores de oficina, tener también en cuenta los puntos siguientes:

- Los monitores de oficina con carcasa de plástico metalizado no deben utilizarse en entornos con fuerte contaminación electromagnética, ya que la superficie metálica interior no puede conectarse a la barra de tierra externa. En caso de contaminación electromagnética del entorno, la masa de la electrónica debe estar imperativamente separada de la masa de la carcasa, y esta condición no es realizable en la mayor parte de los monitores de oficina.
- Estos monitores sólo se pueden utilizar con cables VGA corrientes. Así pues, la conexión al M7-400 sólo se puede realizar de forma limitada, ya que estos cables sólo alcanzan para distancias cortas.

#### **Conectar impresoras**

Es posible conectar impresoras con interface serie o paralelo.

- Impresora con interface paralelo: conectarla al submódulo interface IF 962-LPT con un cable apropiado.
- Impresora con interface serie (conectarla al submódulo interface IF 962-COM con un cable apropiado).

Recomendamos utilizar impresoras de Siemens.

#### **Nota**

Como cable de enlace entre los componentes M7-400 y la impresora, utilizar exclusivamente cables apantallados con pantalla puesta a tierra en ambos extremos.

#### **Conectar el ratón**

El ratón se conecta al submódulo interface IF 962-COM.

#### **Longitud máxima de cable**

En la tabla siguiente se indica la longitud máxima del cable de conexión de cada uno de los equipos. La configuración hardware deberá obedecer a las reglas de compatibilidad electromagnética

Tabla 8-6 Longitudes máximas de cables para equipos de manejo y periféricos

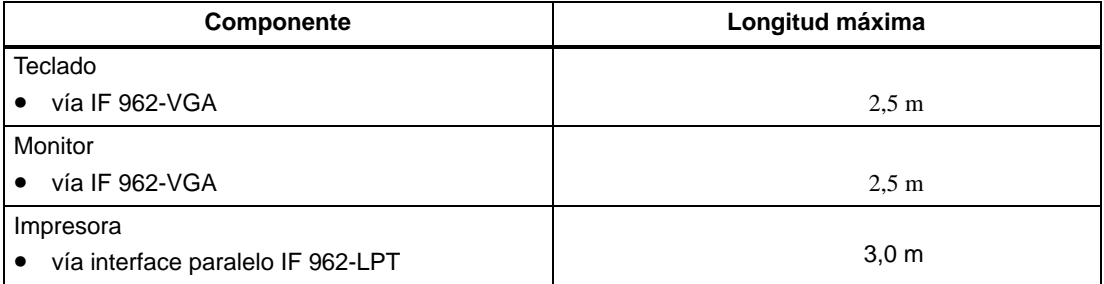

### **8.7.2 Conexión de una PG al puerto COM**

#### **Introducción**

Si el M7-400 va a funcionar sin monitor ni teclado, entonces se precisa una PG (o un PC) para realizar los ajustes preliminares en el setup del BIOS.

En este apartado se explica cómo conectar una PG al puerto COM1 del submódulo interface IF 962-COM del M7-400. También existe la posibilidad de conectar una PG al M7-400 por intermedio del interface MPI de la CPU. En este caso, consultar los apts[. 8.7.3](#page-221-0) a [8.7.5.](#page-224-0)

#### **Conectar un M7-400 a una PG**

Unir el conector Sub-D de 9 polos del puerto COM1 del submódulo interface de la CPU con el conector de un puerto COM libre de la PG. Los tipos de conexión posibles son los siguientes:

- conexión sin utilización de líneas de mando (control)
- conexión con utilización de líneas de mando (control)

#### **Conexión con líneas de mando**

Si el intercambio de datos a través de puerto COM1 utiliza las líneas de mando del interface, entonces se precisa un cable de conexión "nul modem".

Esto es el caso, por ejemplo, cuando se desea programar un cambio de consola en "autoexec.bat" de la CPU:

> : CTTY COM1 :

Si el puerto COM libre de la PG es un conector Sub-D de 9 polos, entonces puede utilizarse un cable de conexión "nul modem" compuesto como indica la tabla 8-7.

También es posible pedir esta cable ya preequipado (v. cable V.24 en el capítulo "Repuestos y accesorios" en el Manual de referencia).

| Señal                           | <b>Pin</b>     | <b>Enlace</b> | Pin | Señal                           |
|---------------------------------|----------------|---------------|-----|---------------------------------|
| E1/GND                          | U              | conectado con | U   | E1 / GND                        |
| M5 / DCD                        | 1              |               | 1   | M5 / DCD                        |
| D2/RxD                          | $\overline{2}$ | conectado con | 3   | D1 / TxD                        |
| D1/TxD                          | 3              | conectado con | 2   | D2 / RxD                        |
| S <sub>1</sub> /DTR             | $\overline{4}$ | conectado con | 6   | M <sub>1</sub> /D <sub>SR</sub> |
| E2 / GND                        | 5              | conectado con | 5   | E2 / GND                        |
| M <sub>1</sub> /D <sub>SR</sub> | 6              | conectado con | 4   | S1/DTR                          |
| S2/RTS                          | 7              | conectado con | 8   | M2 / CTS                        |
| M2 / CTS                        | 8              | conectado con | 7   | S <sub>2</sub> /RTS             |

Tabla 8-7 Cable "nul modem" para conectar una CPU al puerto COM Sub-D de 9 polos, de una PG por intermedio de un submódulo interface IF

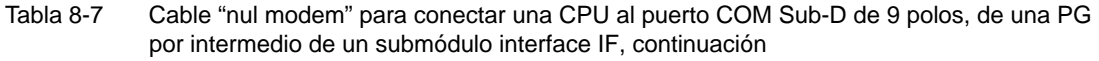

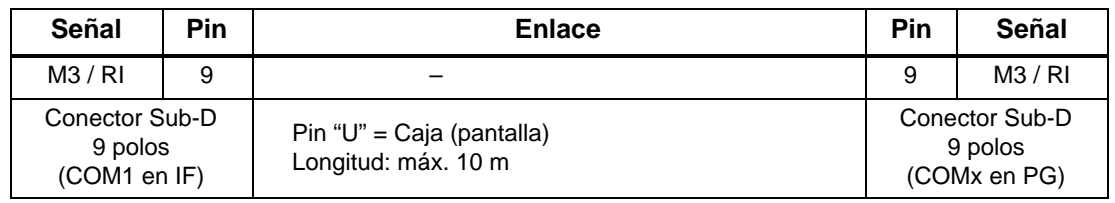

Si el puerto COM libre de la PG es un conector Sub-D de 25 polos, entonces puede utilizarse un cable de conexión "nul modem" con la composición indicada en la tabla 8-8.

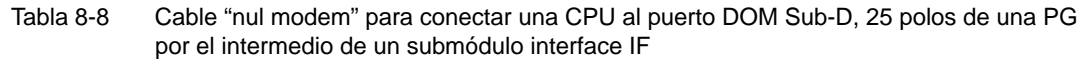

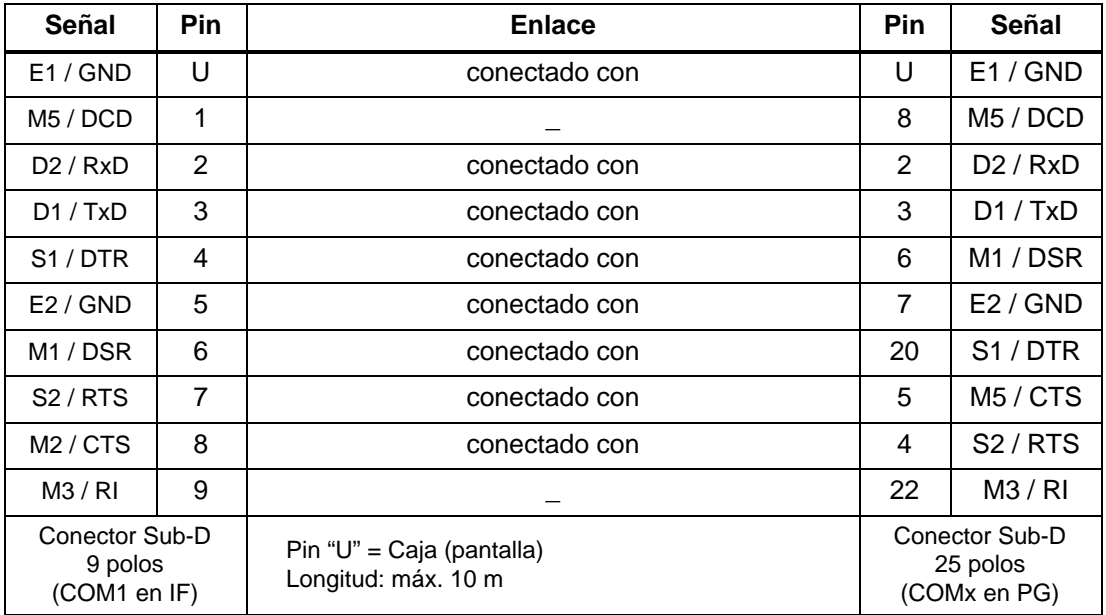

#### **Conexión sin líneas de mando**

Si el intercambio de datos vía el interface COM está controlado exclusivamente por las líneas de datos, entonces para conectar la CPU a un PG basta con un cable de enlace como el que se describe a continuación.

Si el puerto COM libre de la PG es un conector Sub-D con 9 polos, entonces es posible utilizar un cable de conexión con la composición representada en la tabla 8-9.

Tabla 8-9 Cable para conectar una CPU al puerto COM Sub-D, 9 polos, de una PG por intermedio de un submódulo interface IF

| Señal                                     | Pin            | <b>Enlace</b>                                    | Pin                                       | Señal    |
|-------------------------------------------|----------------|--------------------------------------------------|-------------------------------------------|----------|
| E1 / GND                                  | U              |                                                  | U                                         | E1/GND   |
| D2/RxD                                    | $\overline{c}$ |                                                  | 2                                         | D2/RxD   |
| DI / TxD                                  | 3              |                                                  | 3                                         | D1/TxD   |
| E2/GND                                    | 5              |                                                  |                                           | E2 / GND |
| Conector Sub-D<br>9 polos<br>(COM1 en IF) |                | Pin "U" = Caja (pantalla)<br>Longitud: máx. 10 m | Conector Sub-D<br>9 polos<br>(COMx en PG) |          |

Si el puerto COM libre de la PG es un conector Sub-D de 25 polos, entonces puede utilizarse un cable de conexión con la composición indicada en la tabla 8-10.

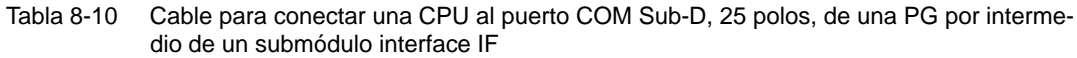

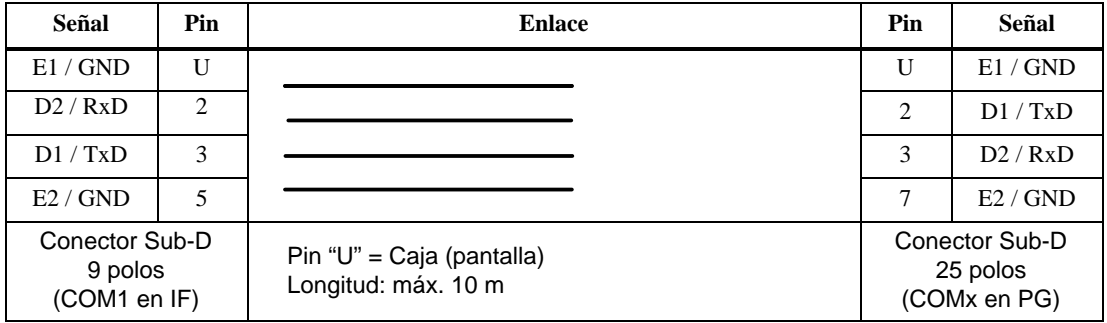

# <span id="page-221-0"></span>**8.7.3 Conectar una PG a un M7-400**

#### **Conectar una PG a un M7-400**

La PG se puede conectar al interface MPI de la CPU por medio de un cable PG preconfeccionado.

También es posible confeccionar el cable de conexión utilizando el cable de bus PROFIBUS-DP y conectores de bus (v. cap. [7\).](#page-164-0)

La figura 8-17 representa los componentes de una conexión entre una PG y un M7-400.

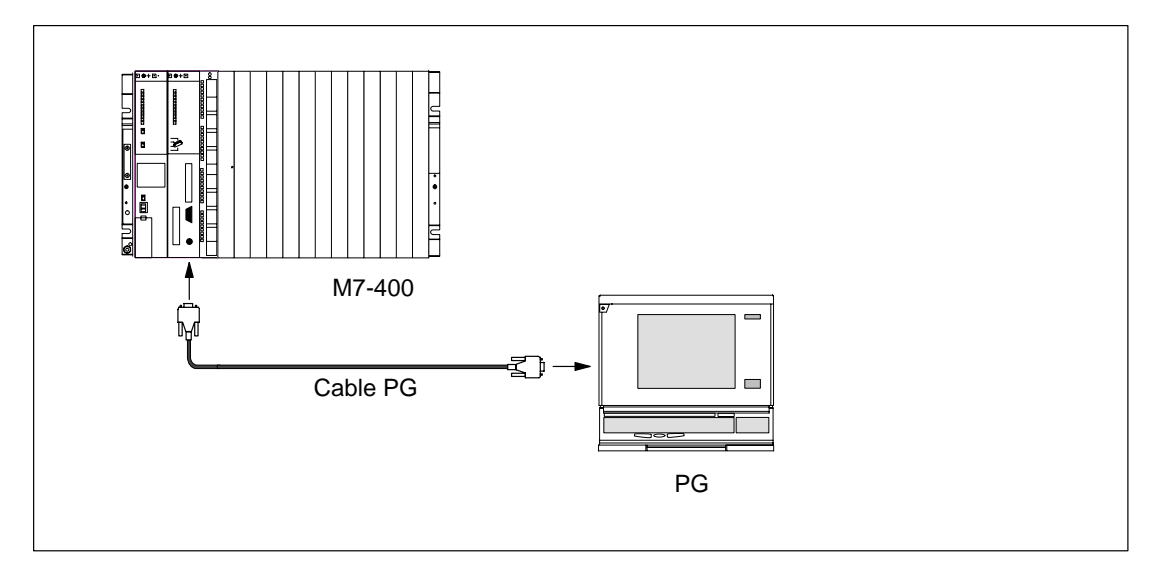

Figura 8-17 Conectar una PG a un M7-400

# **8.7.4 Conectar una PG a varias estaciones**

#### **Dos variantes de configuración**

Si se desea conectar una PG a varias estaciones, entonces es necesario decidirse por una de las dos variantes de configuración siguientes:

- PG instalada de forma fija en la subred MPI
- PG que sólo se conecta para trabajos de puesta en servicio o mantenimiento

Dependiendo de lo anterior, la PG se conecta como sigue a las demás estaciones (v. también cap[. 7\).](#page-164-0)

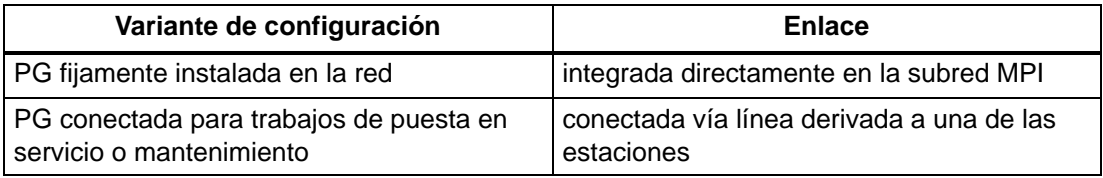

#### **PG fijamente instalada**

La PG fijamente instalada en la subred MPI se conecta a través de conectores de bus directamente a las restantes estaciones de la subred MPI siguiendo las reglas mencionadas en el cap[. 7.](#page-164-0)

La figura 8-18 muestra una subred compuesta de dos M7-400. Ambos M7-400 están interconectados a través de conectores de bus.

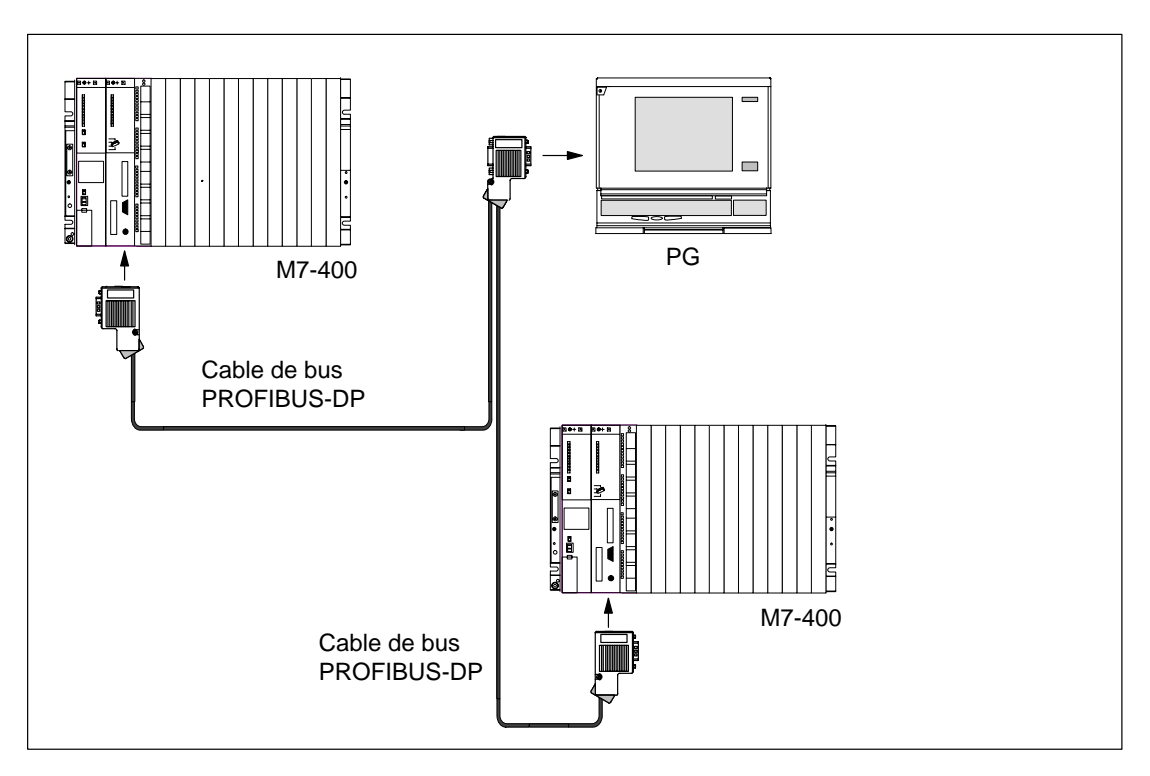

Figura 8-18 Conectar PG a varios M7-400

#### **Conectar PG ocasionalmente**

En el caso de que no exista ningún PG estacionario, proceder como sigue:

Para conectar una PG a una subred MPI con direcciones de estación "desconocidas" ajustar en la PG de mantenimiento lo siguiente:

- dirección MPI: 0
- dirección MPI más alta: 126.

Utilizando M7 Configuration determinar seguidamente la dirección MPI más alta en la subred MPI y adaptar entonces la dirección MPI más alta ajustada en la PG a la de la subred MPI.

#### **PG para puesta en servicio o mantenimiento**

PGs sólo deberán conectarse a la subred MPI a través de un cable derivado con ocasión de trabajos de puesta en servicio o mantenimiento. Para tal fin, el conector de bus de dicha estación deberá incorporar un conector hembra para PG (v. también cap. [7\).](#page-164-0)

La figura 8-19 muestra dos M7-400 interconectados y a los que se conecta una PG.

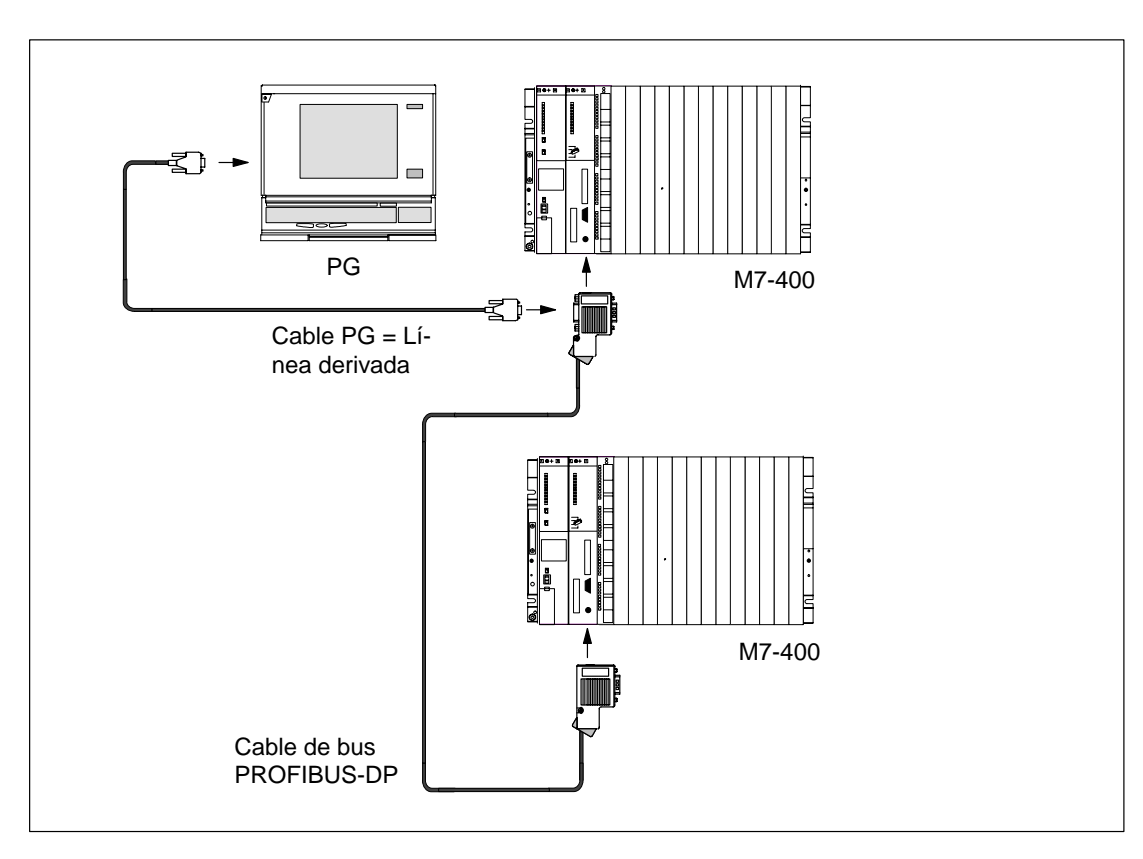

Figura 8-19 Conectar PG a una subred M7-400

# <span id="page-224-0"></span>**8.7.5 Conectar una PG a estaciones de una subred MPI instaladas sin puesta a tierra**

#### **Conexión de una PG a estaciones sin puesta a tierra**

Si configura estaciones de una subred MPI o de un M7–400 sin puesta a tierra (v. cap[. 4\),](#page-70-0) sólo podrá conectar una PG sin puesta a tierra a la subred MPI o al M7–400 en cuestión.

#### **Conectar PG no puesta a tierra a red MPI**

Las estaciones deben funcionar sin puesta a tierra (v. cap. [4\)](#page-70-0). Sin embargo, el puerto MPI de la PG está puesto a tierra. En este caso es necesario intercalar un repetidor RS 485 entre las estaciones y la PG. Las estaciones instaladas sin puesta a tierra deben conectarse en el segmento de bus 2 si la PG se conecta en el segmento de bus 1 (conexiones A1 B1) o en el interface PG/OP (v. Manual de referencia, cap. 10).

La figura 8-20 muestra el repetidor RS 485 ejerciendo de interface entre estaciones con y sin puesta a tierra dentro de una subred MPI.

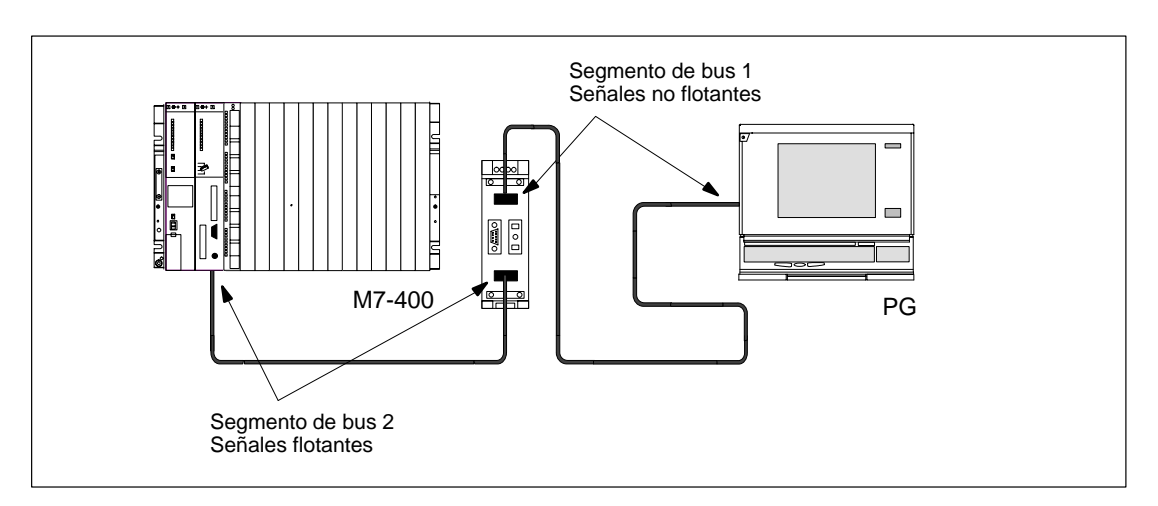

Figura 8-20 Instalación flotante del M7-400

## **8.7.6 Puesta en servicio de la subred PROFIBUS-DP**

#### **Introducción**

Este apartado describe cómo proceder para poner en servicio una subred PROFIBUS-DP con una CPU 486-3 o CPU 488-3 como maestro DP.

#### **Requisitos**

Antes de poner en servicio la subred PROFIBUS-DP deberán haberse terminado los pasos siguientes:

- Instalación de la subred PROFIBUS-DP (v. cap[. 7\).](#page-164-0)
- Instalación del software de sistema del M7 (v. Manual del usuario de M7-SYS).
- La CPU está equipada con un submódulo interface IF 964-DP. El submódulo interface está conectado a la subred PROFIBUS-DP.
- Con STEP 7 se ha configurado la subred PROFIBUS-DP y se ha asignado a todas las estaciones una dirección PROFIBUS (v. Manual Configurar el hardware y la communica $ción con STEP 7 V 5.1$ ). Recordar que en algunos esclavos DP también es necesario ajustar interruptores codificadores de dirección (v. descripción del esclavo DP respectivo).

#### **Puesta en servicio**

Forma de proceder para poner en servicio la subred PROFIBUS-DP:

- 1. Con la PG, cargar en la CPU la configuración (teórica) de la subred PROFIBUS-DP ajustada con STEP 7. La forma de proceder puede consultarse en el Manual Configurar el hardware y la communicación con STEP 7 V 5.1.
- 2. Encender todos los esclavos DP.
- 3. En la CPU, conmutar de STOP a RUN.

#### **Comportamiento de la CPU al arrancar**

Durante la rutina de arranque, la CPU compara la configuración real con la configuración teórica. La duración de dicha verificación se ajusta, usando STEP 7 y el parámetro "Tiempos límite para módulos", en el bloque de parámetros "Comportamiento en arranque".

Si configuración teórica = configuración real, la CPU pasa a RUN.

Si configuración teórica  $\neq$  configuración real, el comportamiento de la CPU depende del parámetro "Arranque en caso de configuración teórica 0 real":

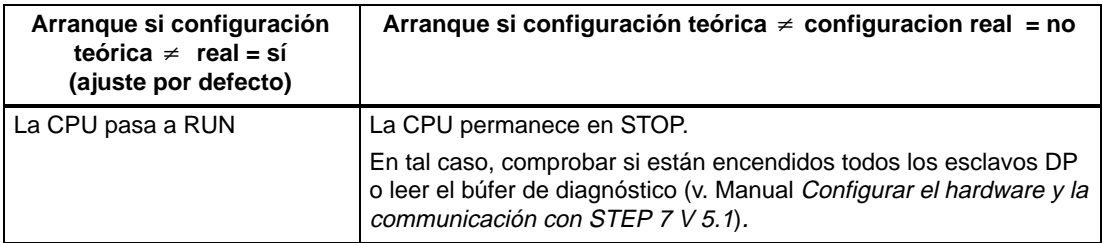

Para ajustar los parámetros en el bloque de parámetros "Comportamiento en arranque", ver el Manual del usuario de M7-SYS, el Manual Configurar el hardware y la communicación con STEP 7 V 5.1 y la Ayuda en pantalla de STEP 7.

### **8.7.7 Verificación de los LED de señalización de estado y fallo**

#### **Primer encendido del M7-400**

Al encender la alimentación del M7-400, todos los LED de estado y de fallo lucen brevemente en la CPU. Si el selector de modo está posicionado en STOP, el LED de estado/de fallo STOP luce al encender la alimentación y permanece iluminado. De lo contrario, se inicializa el módulo. En caso de error, luce el LED INTF.

Si no ocurre esto en la CPU, contactar con su interlocutor Siemens o con el servicio de mantenimiento o llamar directamente a la hotline SIMATIC.

Con esto finalizan los preparativos de puesta en servicio dentro del contexto del presente manual.

Las etapas siguientes, tales como la instalación del sistema operativo y del programa de usuario, se describen en el Manual del usuario "M7-SYS".

# **8.8 Sustitución de módulos y submódulos**

#### **Contenido**

En este apartado se describe la forma de proceder para sustituir:

- los submódulos interface.
- las CPUs o las ampliaciones en un grupo de módulos.
- los cartuchos de memoria.
- una tarjeta AT corta.

Las restantes informaciones relativas a la sustitución de módulos están contenidas en el capítulo [7 y](#page-164-0) son válidas tanto para el S7-400 como para el M7-400.

#### **Herramientas**

Para reemplazar los módulos y los submódulos se precisa un destornillador con hoja de 3,5 mm.

### **8.8.1 Sustituir submódulos interface**

#### **Desmontar submódulo interface**

Cualquier submódulo interface puede sustituirse sin necesidad de sacar del bastidor la CPU o el módulo de ampliación afectado. Proceder de la forma siguiente:

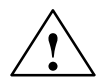

**! Precaución** Riesgo de daño de los módulos.

Si se enchufan o desenchufan los submódulos interface bajo tensión, hay riesgo de dañar tanto la CPU y los módulos de ampliación como los propios submódulos interface.

No enchufar ni desenchufar jamás un submódulo interface bajo tensión. Antes de hacerlo, cortar la alimentación (PS) de la red. Respetar las directivas ESD.

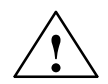

**! Cuidado** Se pueden producir daños personales y materiales.

Los submódulos de interface contienen componentes sensibles electrónicamente que pueden estropearse irreparablemente al tocarlos.

La superficie de los componentes puede alcanzar temperaturas de hasta  $70^{\circ}$  C, existiendo peligro de quemaduras. Por ello, los submódulos de interface deben sujetarse siempre por los lados más largos de la placa frontal.

Observar las normas ESD al montar los submódulos de interface.

- 1. Usando el selector de modo respectivo, pasar la CPU y todos los módulos de función del M7-400 a STOP.
- 2. Cortar la alimentación de carga de los módulos.
- 3. Separar el M7-400 de la red.
- 4. Desatornillar los tornillos de los conectores Sub-D y desenchufar los conectores.
- 5. Aflojar los dos tornillos imperdibles (Philips) que fijan la placa frontal del submódulo interface contra el módulo de forma que pueda sacarse éste aprox. 6 mm.
- 6. Con precaución, extraer el submódulo interface de las guías del receptáculo (v. fig. 8-21).

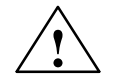

◆ **Precaución**<br>● △ Riesgo de daño de los submódulos interface.

Si se sustituyen varios submódulos interface al mismo tiempo, hay riesgo de invertir los cables de conexión a los conectores frontales y, por consiguiente, de dañar los submódulos interface.

Marcar los conectores de los cables para evitar confusiones.

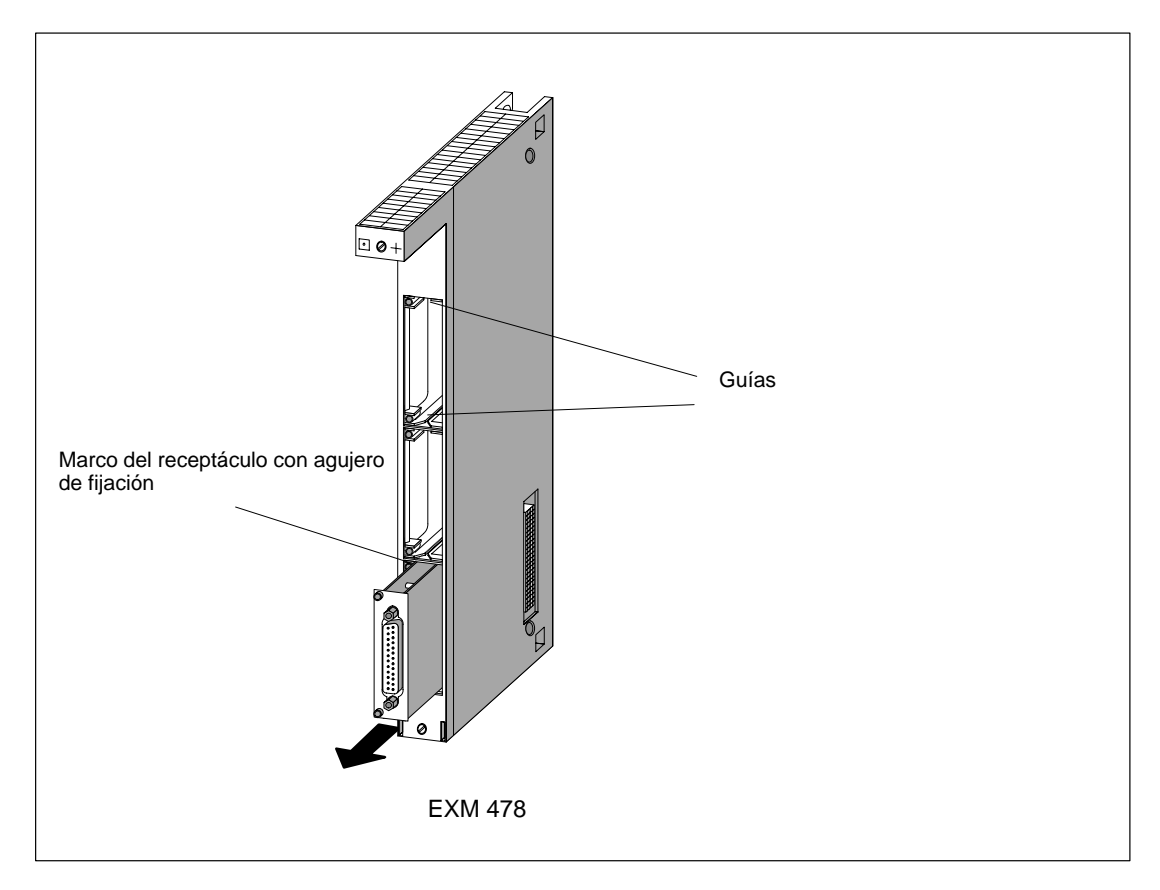

Figura 8-21 Extraer el submódulo interface de un módulo de ampliación

#### **Montar submódulo interface**

El módulo interface se monta procediendo en orden inverso al desmontaje. Para mayor información, consultar el apt. [8.4.4,](#page-196-0) "Montar submódulos interface" a partir de la pág. [8-11.](#page-196-0)

### <span id="page-230-0"></span>**8.8.2 Sustituir la CPU o una ampliación en un grupo de módulos**

#### **Desmontar módulo**

Para desmontar un módulo integrado en un grupo de módulos, proceder de la forma siguiente:

- 1. Usando el selector de modo respectivo, pasar la CPU y todos los módulos de función del M7-400 a STOP.
- 2. Cortar la alimentación de carga de los módulos.
- 3. Separar el M7-400 de la red.
- 4. Dado el caso, abrir los módulos retirando su carpota respectiva. La figura 8-22 muestra cómo abrir un módulo.
	- Apretar la palanca de retención hacia abajo (1).
	- Sacar la capota abatiéndola hacia adelante (2).

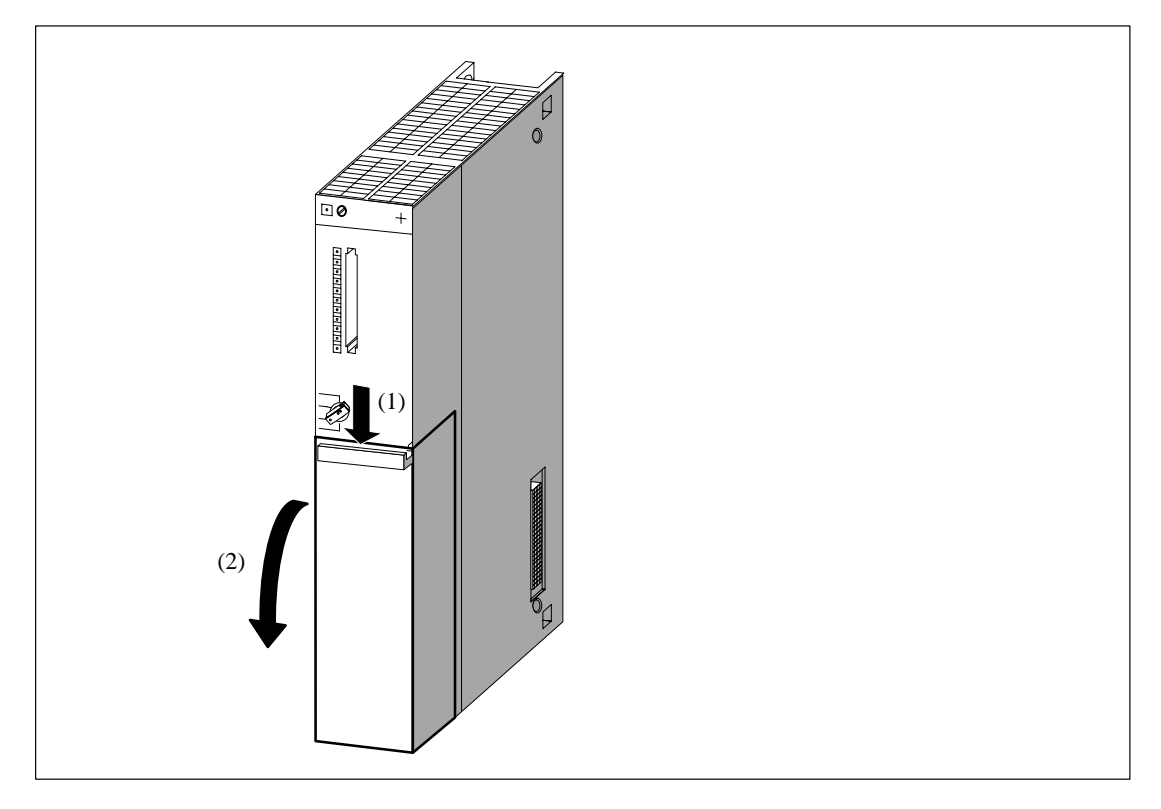

Figura 8-22 Retirar la capota

5. Desenchufar todos los cables en los interfaces de los módulos del grupo, inclusive los de los submódulos interface.

6. Soltar los tornillos de fijación de todos los módulos de un grupo de módulos. La figura 8-23 muestra la posición de los tornillos de fijación en un módulo.

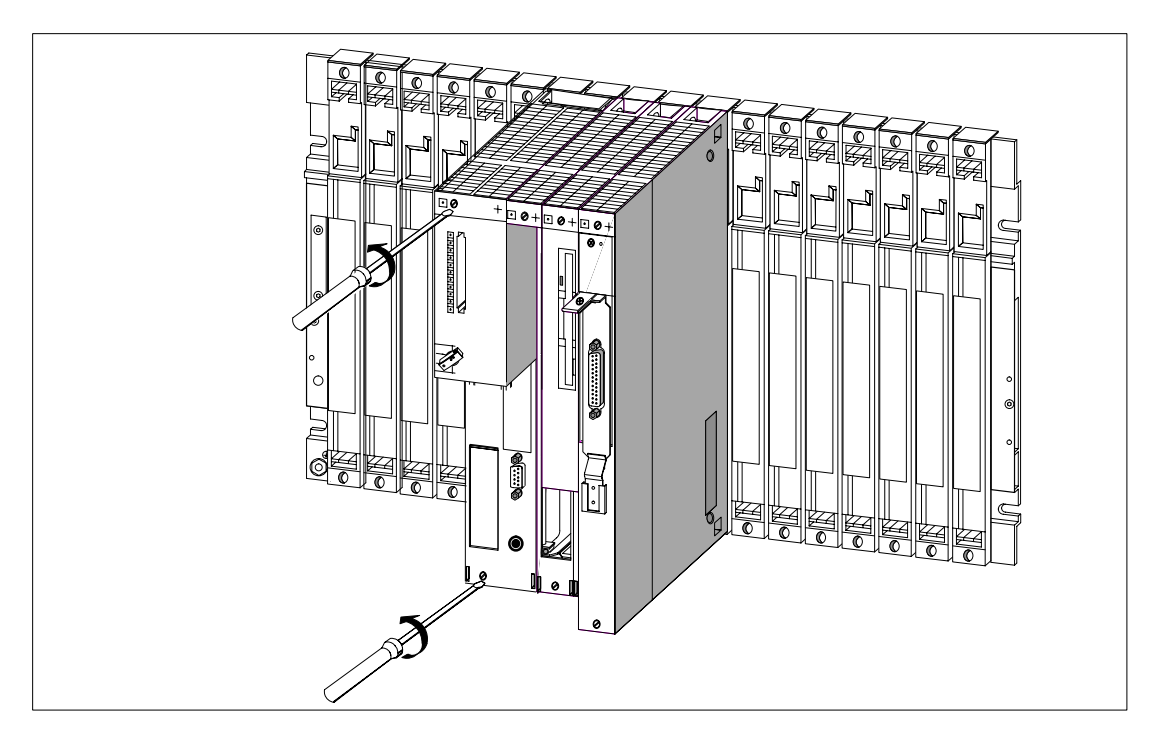

Figura 8-23 Desatornillar un módulo

- 7. Asegurarse de que estén bien desatornillados todos los tornillos de fijación de los módulos pertenecientes a un grupo de módulos.
- 8. Bascular desde abajo el grupo de módulos hacia arriba para desenchufar los conectores del bastidor y sacarlo por arriba del mismo (fig. 8-24).

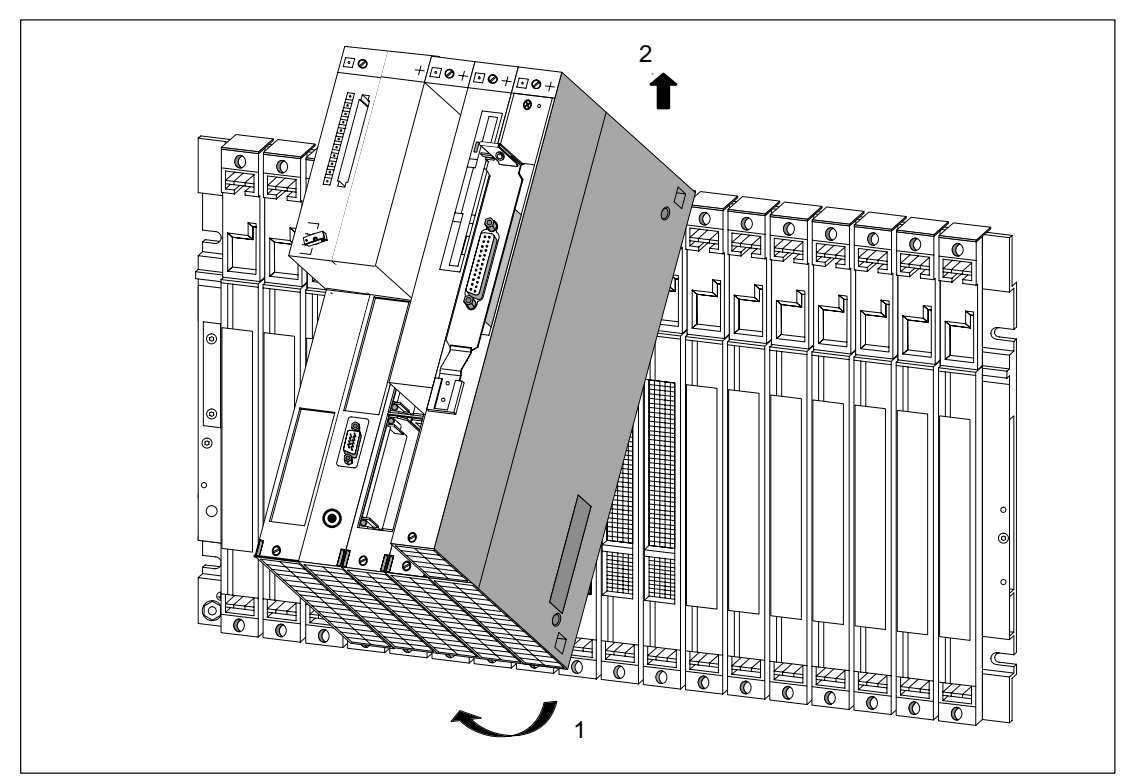

Figura 8-24 Bascular el grupo de módulos y sacarlo

9. Colocar el grupo de módulos sobre una superficie plana (v. fig. 8-25).

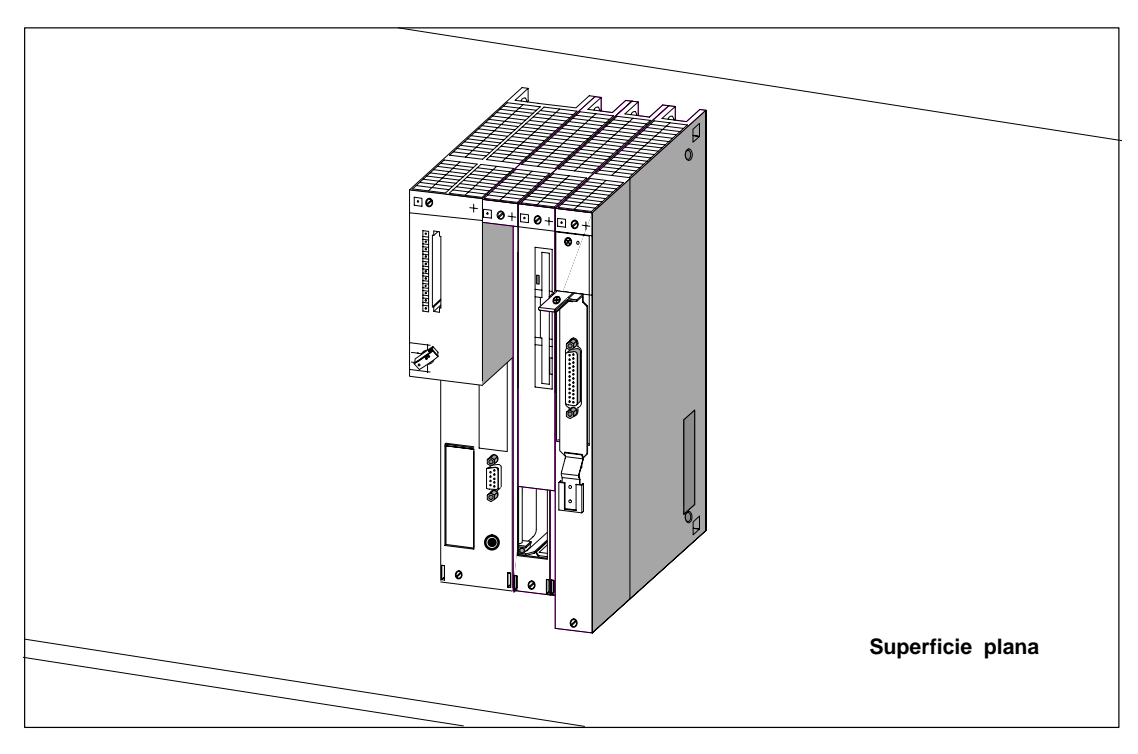

Figura 8-25 Grupo de módulos constituido por una CPU y sus ampliaciones

10.Retirar tanto arriba como abajo los clips de ensamblaje que fijan el módulo a sustituir (fig. 8-26).

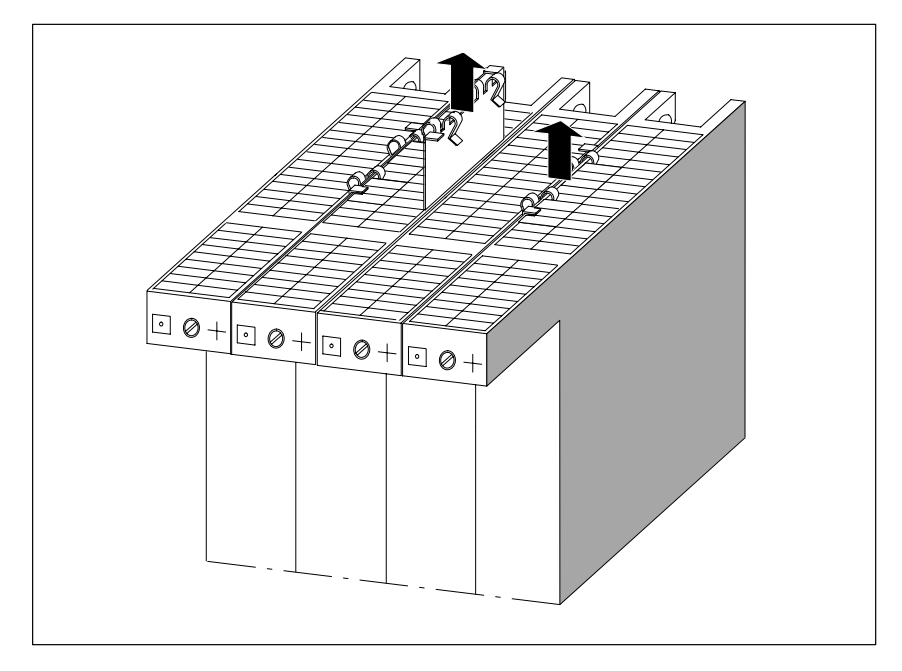

Figura 8-26 Extraer los clips de ensamblaje del módulo a sustituir

11.Separar con cuidado los módulos vecinos al módulo que se desea sustituir. Para ello, agarrarlos por encima del conector de bus y tirar lateralmente para separarlos, manteniéndolos en paralelo, a fin de desenchufar los conectores del bus ISA (fig. 8-27).

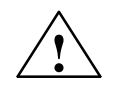

#### **! Precaución**

¡Riesgo de dañar los pines de los conectores!

Si se tira de los módulos de forma inclinada para separar los conectores, hay riesgo de deteriorar sus pines.

En el momento de separar los módulos, evitar tirar de ellos de forma inclinada.

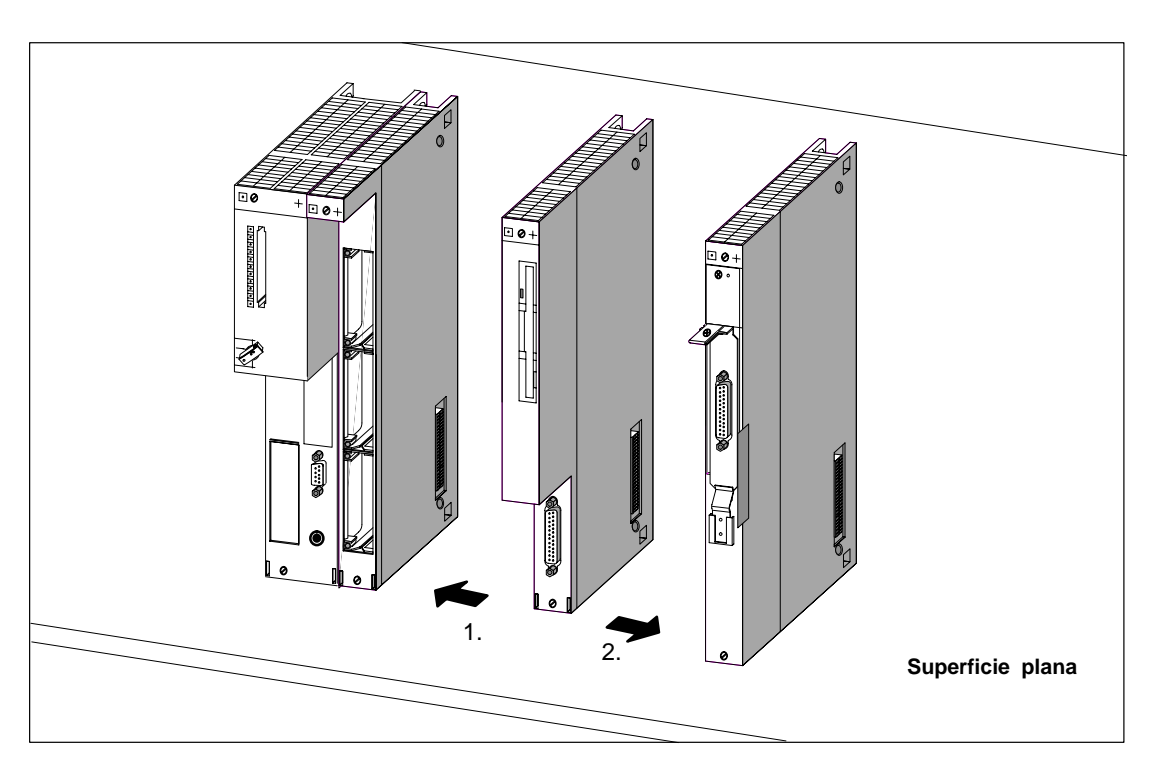

Figura 8-27 Separar los módulos cuando, p.ej., se tenga que sustituir el módulo de memoria a masa

#### **Montar el módulo**

Montar el nuevo módulo procediendo en orden inverso al desmontaje. Para mayor información, consultar los apt. [8.4.6, "](#page-200-0)Montaje de las ampliaciones a una CPU" [y 8.4.7,](#page-207-0) "Montaje de un grupo de módulos en un bastidor" a partir de las págs. [8-15](#page-200-0) y [8-22.](#page-207-0)

#### **Comportamiento del M7-400 tras sustituir un módulo**

Tras la sustitución de un módulo, la CPU pasa al estado RUN siempre que no aparezca ningún fallo. Si la CPU permanece en estado STOP, utilizando STEP 7 es posible visualizar las causas posibles (v. Manual Configurar el hardware y la communicación con STEP 7  $V$  5.1). Si no se visualiza la causa, verificar el setupo del BIOS y, dado el caso, reinstalar el software de sistema.

#### **Nota**

Si –al sustituir un módulo– se han cambiado los soportes de datos, p. ej. una Memory Card o un disco duro, entonces puede ser eventualmente necesario reinstalar el sistema operativo, los programas de usuario, etc. (a este respecto, consultar los capítulos correspondientes en el Manual del usuario de M7-SYS).

## **8.8.3 Sustitución de un cartucho de memoria DRAM en la CPU**

#### **Introducción**

Para sustituir un cartucho de memoria MEM 478 en una CPU, es necesario sacar el grupo de módulos del bastidor (v. apt. [8.8.2,](#page-230-0) pág. [8-45\). N](#page-230-0)o es necesario "desmenuzar" el grupo de módulos ya que la CPU está siempre en el extremo izquierdo del grupo de módulos, con lo que es posible acceder libremente al receptáculo donde se encuentra el cartucho de memoria.

#### **Nota**

En los slots 1 y 2 de ambas CPUs debe colocarse un cartucho de memoria "DRAM" del mismo tamaño.

Utilizar exclusivamente los cartuchos de memoria previstos para las CPUs respectivas.

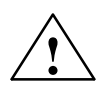

#### **! Precaución**

Riesgo de daño de los módulos.

Si no se respetan las directivas para componentes con sensibilidad electrostática (ESD), hay riesgo de dañar tanto la CPU como los cartuchos de memoria.

Colocar los cartuchos de memoria respetando las directivas ESD.

#### **Sustituir cartuchos de memoria por memoria principal**

Para extraer un cartucho de memoria de un slot del módulo central, proceder de la forma siguiente:

- 1. Retirar la tapa situada en la parte alta izquierda de la CPU aflojando los tres tornillos que la sujetan.
- 2. Presionar en los dos resortes laterales que mantienen el cartucho de memoria en el módulo. Al hacerlo, el módulo de memoria salta en un ángulo de 45° (v. fig. 8-28).
- 3. Tirar del cartucho de memoria para separarlo del conector (v. fig. 8-28).
- 4. Insertar a fondo el nuevo cartucho bajo un ángulo de  $45^{\circ}$  para conectarlo al conector (v. fig. 8-28).
- 5. Apretar el cartucho de memoria en dirección al circuito impreso para que encaje en los dos resortes laterales (v. fig. 8-28).
- 6. Montar en el lado izquierdo superior de la CPU la tapa; asegurar ésta apretando los tres tornillos.

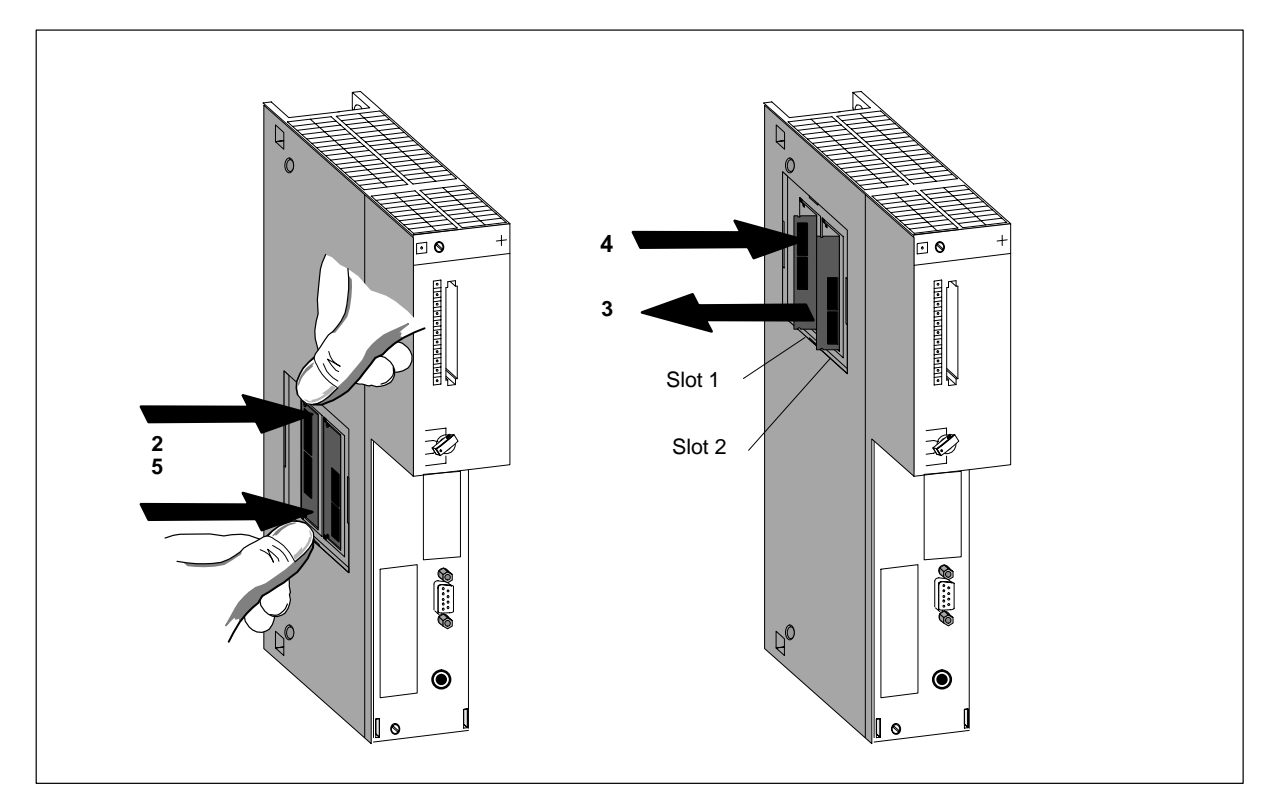

Figura 8-28 Extracción de cartuchos de memoria de la CPU

#### **Nota**

Los conectores que reciben los cartuchos de memoria están codificados (v. fig. 8-29).

No forzar nunca los cartuchos de memoria al enchufarlos.

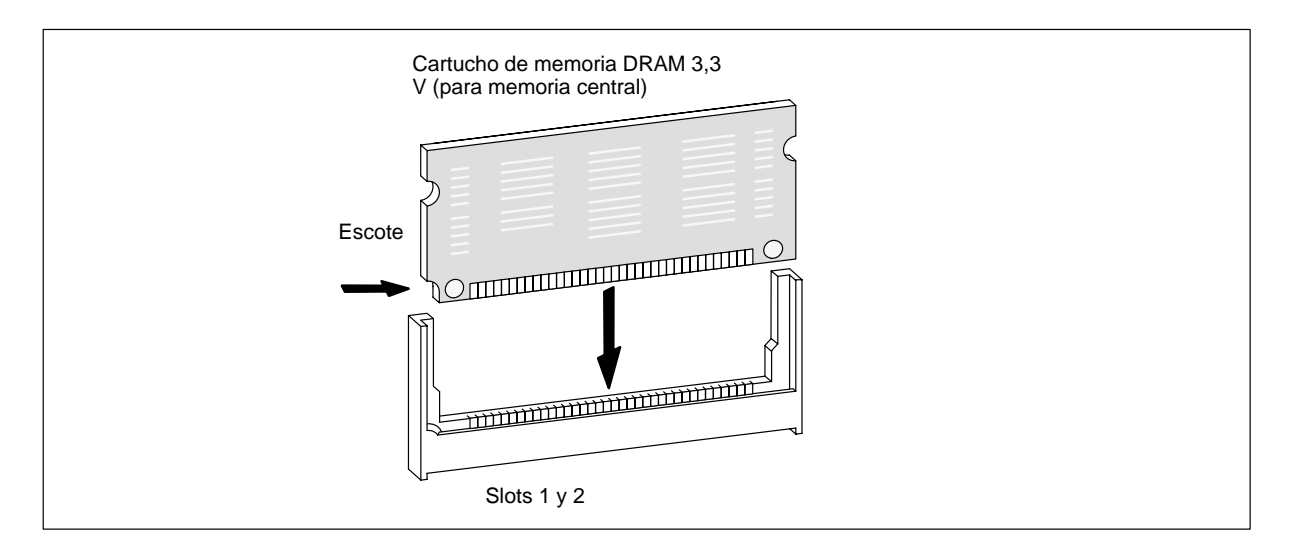

Figura 8-29 Cartucho de memoria 3,3 V

#### **8.8.4 Sustituir tarjeta AT corta**

#### **Desmontar tarjeta AT**

Antes de poder sustituir una tarjeta AT corta es necesario desmontar el grupo de módulos y disociar el módulo adaptador AT ATM 478 de dicho conjunto (v. ap[t. 8.8.2](#page-230-0), a partir de la pág. [8-45\).](#page-230-0)

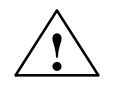

#### **! Precaución**

Riesgo de daño de los módulos.

Si se desenchufa o enchufa la tarjeta AT estando bajo tensión o sin respetar las reglas de manipulación de componentes sensibles a las cargas electrostáticas, pueden dañarse tanto la CPU y el módulo adaptador AT como la tarjeta AT.

No enchufar ni desenchufar la tarjeta AT nunca bajo tensión. Antes de hacerlo, cortar la fuente de alimentación (PS) de la red. Respetar las directivas ESD.

Seguidamente proceder de la forma siguiente (v. fig. 8-30):

- 1. Retirar la tapa situada en la parte superior izquierda del módulo de adaptación ATM 478.
- 2. Desatornillar la escuadra de la chapa soporte de la tarjeta AT y del ATM 478 y retirarla.
- 3. Desenchufar la tarjeta AT a través de la abertura lateral extrayéndola desde el lado frontal hacia arriba.
- 4. Sacar la tarjeta AT hacia adelante de su receptáculo.

#### **Montar la tarjeta AT corta**

Procediendo en orden inverso, montar la nueva tarjeta AT en el módulo adaptador AT (v. apt[. 8.4.5 "](#page-198-0)Montar la tarjeta AT corta", pág. [8-13\).](#page-198-0)

Seguidamente ensamblar el módulo adaptador AT en el conjunto de módulos y enchufar éste en el bastidor (v. apt. [8.4.6](#page-200-0) "Montaje de las ampliaciones a una CPU" y [8.4.7 "](#page-207-0)Montaje de un grupo de módulos en un bastidor" en las págs[. 8-15](#page-200-0) y [8-22\).](#page-207-0)

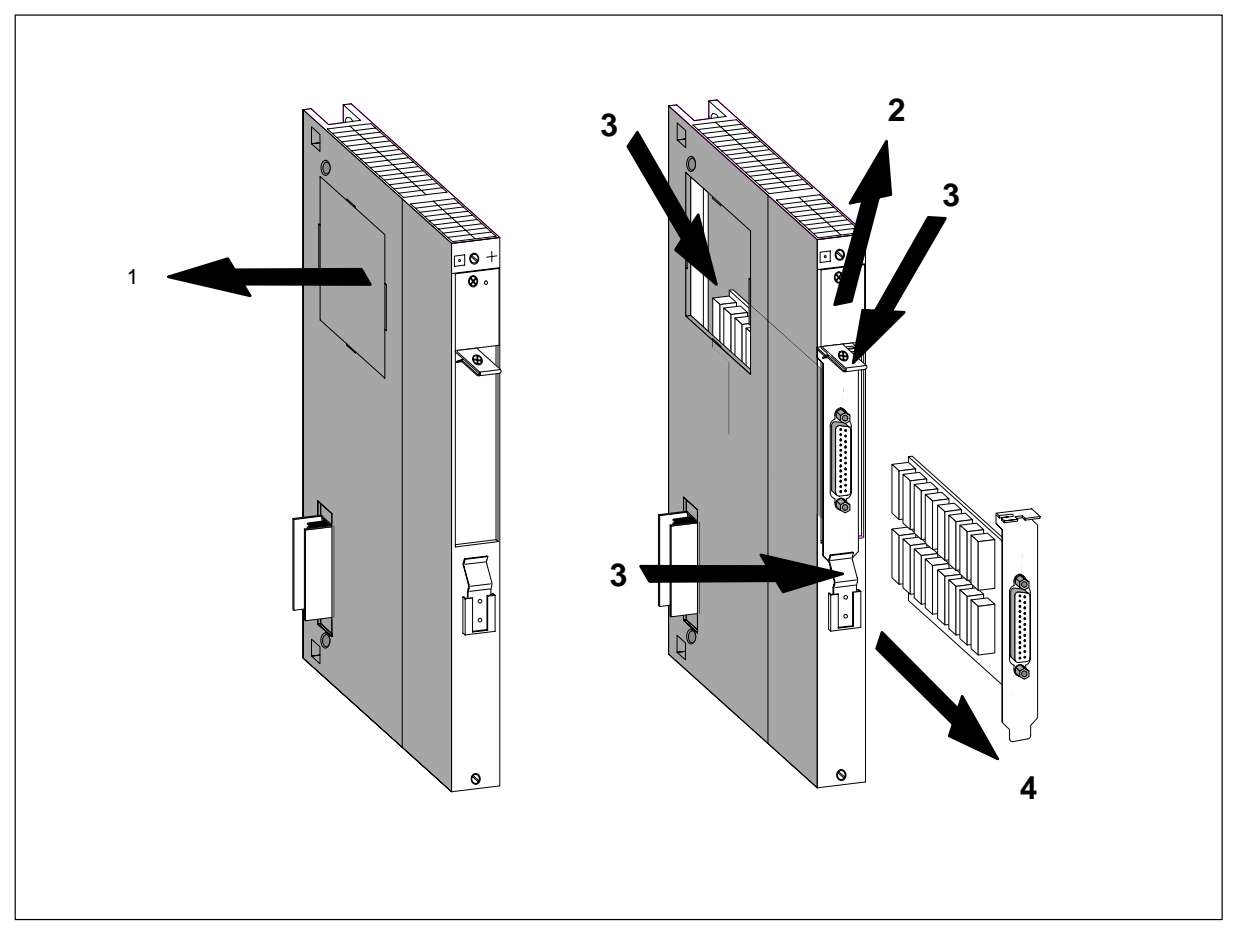

Figura 8-30 Forma de desmontar una tarjeta AT del módulo adaptador AT ATM 478

# **A**

# **Realización de instalaciones**

# **Indice del capítulo**

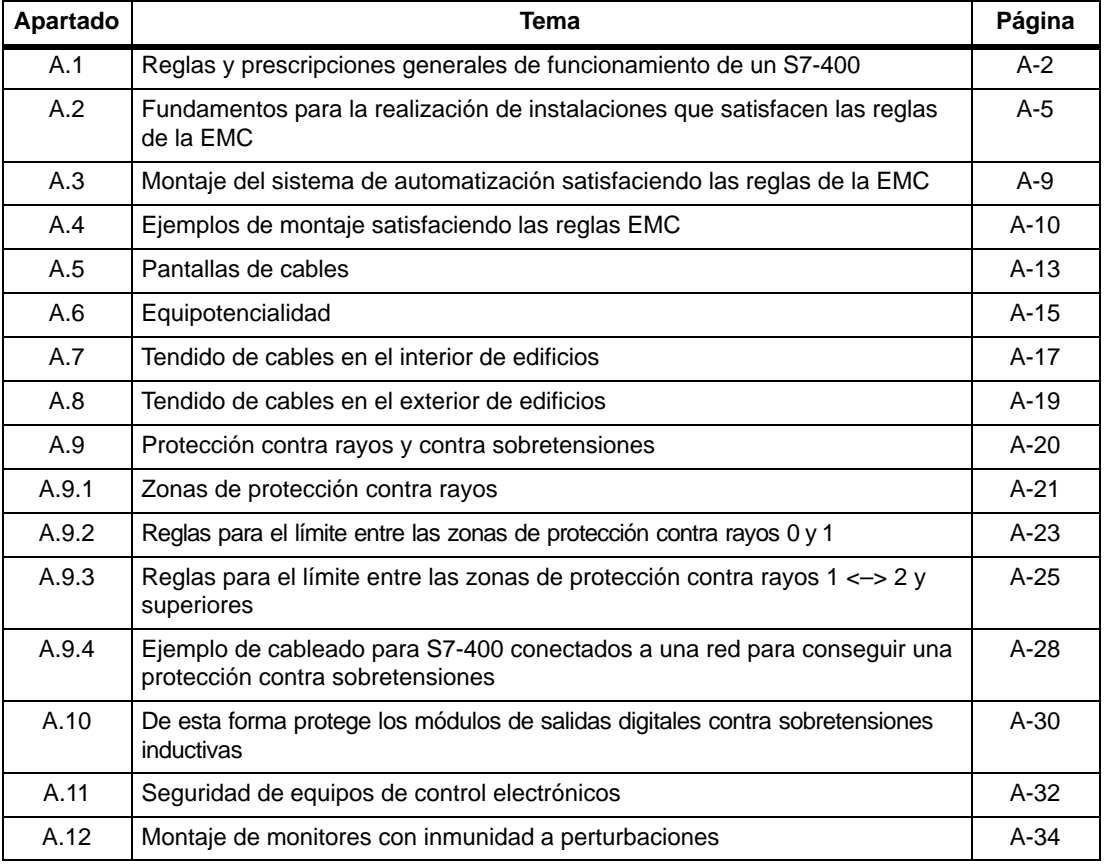

# <span id="page-241-0"></span>**A.1 Reglas y prescripciones generales de funcionamiento de un S7-400**

#### **Reglas básicas**

Debido a la diversidad de empleo de un S7-400, este capítulo se limita a mencionar las reglas básicas de la configuración eléctrica. El funcionamiento sin perturbaciones de un S7-400 está garantizado si se observan como mínimo estas reglas básicas. Los módulos del M7-400 tienen un comportamiento similar al de los módulos del S7-400. Cualquier comportamiento o datos divergentes se menciona directamente en el punto oportuno.

#### **Caso particular**

En casos de aplicación particulares, deberán observarse las prescripciones de seguridad y de prevención de accidentes, p. ej.: las Directivas sobre maquinaria.

#### **Dispositivos de PARO DE EMERGENCIA**

De acuerdo a la norma IEC 60204-1 (corresponde a la VDE 0113-1), los dispositivos de PARO DE EMERGENCIA deben poder funcionar en todos los modos de operación de la instalación o del sistema.

#### **Comportamiento de la instalación tras determinados eventos**

La tabla siguiente precisa los puntos importantes que hay que observar en el comportamiento de una instalación tras la aparición de ciertos eventos.

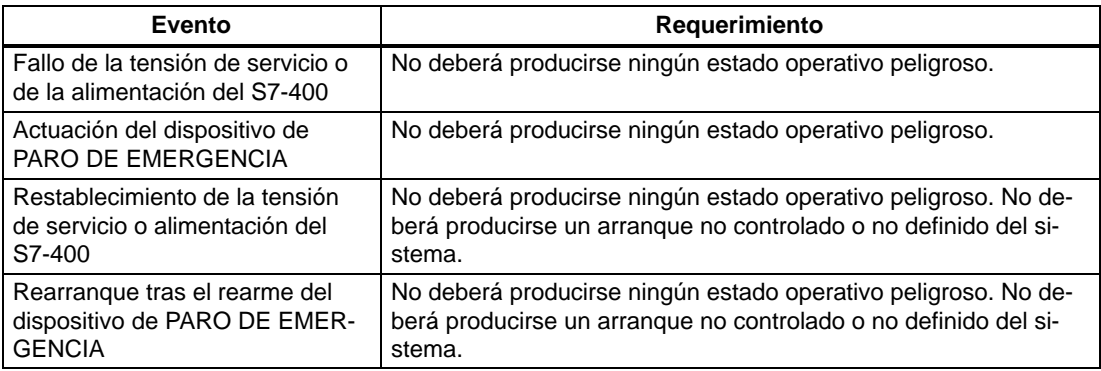

#### **Alimentación AC 120/230 V**

La tabla siguiente precisa los puntos que hay que observar al conectar el S7-400 a una red alterna de 120/230 V.

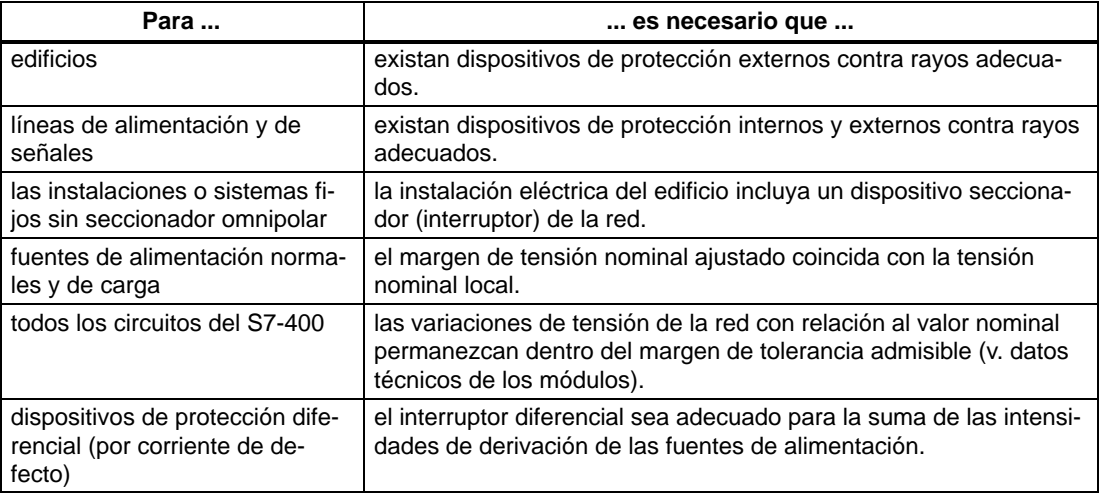

#### **Alimentación DC 24 V**

La tabla siguiente precisa lo que es preciso observar al conectar el S7-400 a una alimentación DC 24 V.

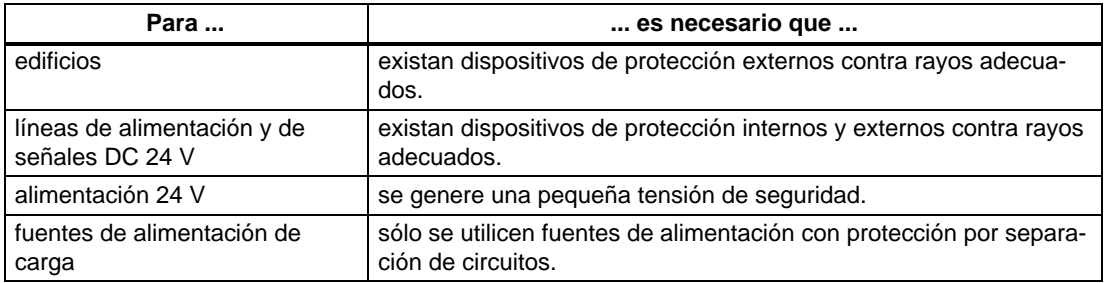

#### **Protección contra perturbaciones eléctricas externas**

La tabla siguiente presenta los puntos importantes que hay que tener en cuenta para la protección contra los efectos y defectos eléctricos.

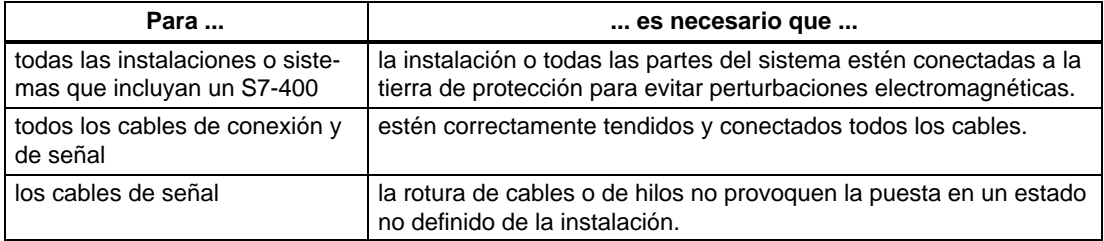

### **Protección contra otros riesgos de perturbación externos**

La tabla siguiente muestra contra qué efectos externos es necesario proteger también el S7-400.

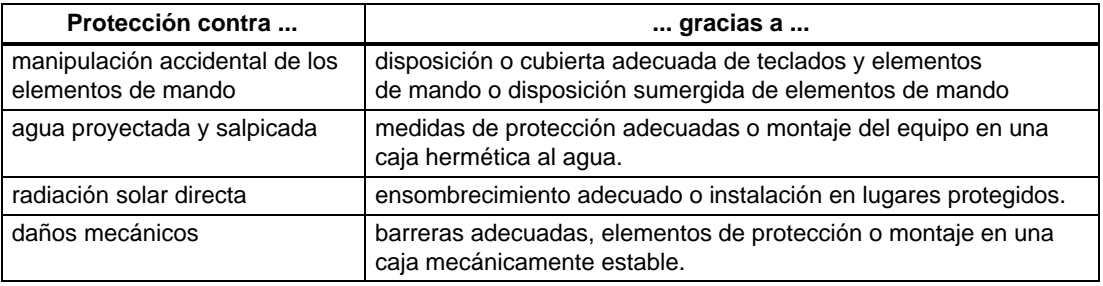

# <span id="page-244-0"></span>**A.2 Fundamentos para la realización de instalaciones que satisfacen las reglas de la EMC**

#### **Definición: EMC**

Por "compatibilidad electromagnética" (EMC/CEM) se entiende la aptidud de un aparato eléctrico para funcionar correctamente en un entorno electromagnético sin ser influido por dicho entorno y sin influenciar de manera intolerable su entorno.

#### **Introducción**

Si bien el S7-400 y sus componentes se han desarrollado para funcionar en un entorno industrial rudo y satisfacen los requisitos de las reglas de compatibilidad electromagnética, antes de instalar cualqier sistema electrónico de automatización conviene realizar un estudio de EMC a fin de detectar posibles fuentes de perturbaciones.

#### **Perturbaciones electromagnéticas**

Las perturbaciones electromagnéticas pueden afectar a los sistemas de automatización por diferentes vías:

- Campos electromagnéticos que influencian directamente el sistema
- Perturbaciones conducidas, introducidas por el bus (PROFIBUS-DP, etc.)
- Perturbaciones conducidas, introducidas por el cableado del proceso
- Perturbaciones conducidas, introducidas por la alimentación y/o el enlace a tierra de protección

La figura A-1 muestra las diferentes fuentes de perturbaciones posibles.

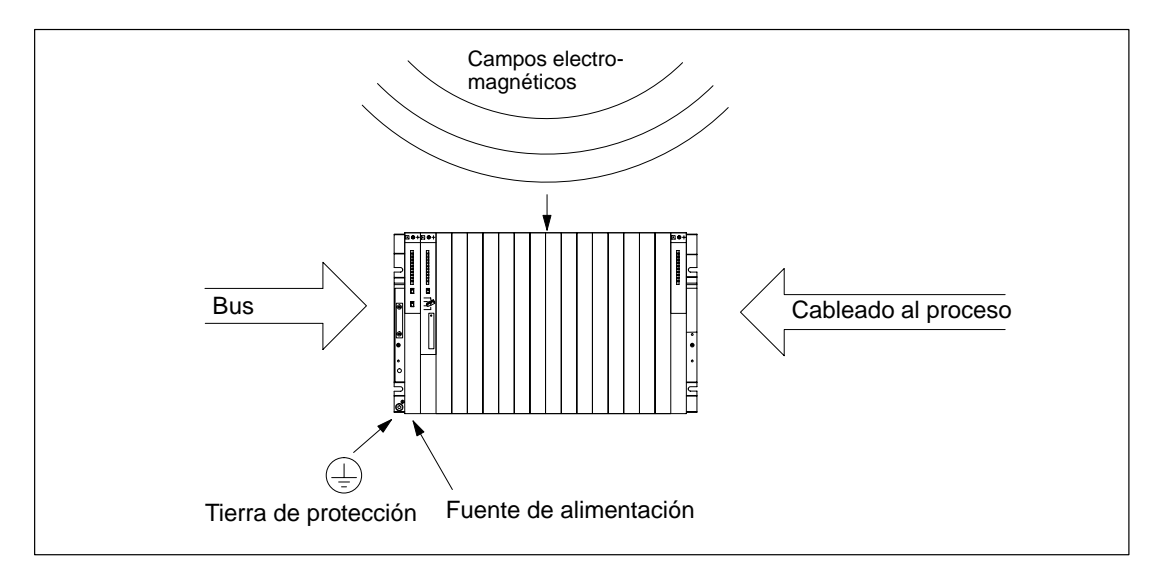

Figura A-1 Influencias electromagnéticas sufridas por los autómatas

#### **Mecanismos de acoplamiento**

Las perturbaciones alcanzan al sistema de automatización por diferentes mecanismos de acoplamiento que dependen del modo de tranmisión (perturbaciones conducidas por los cables o radiadas) y la distancia que separa la fuente de perturbación del sistema de automatización.

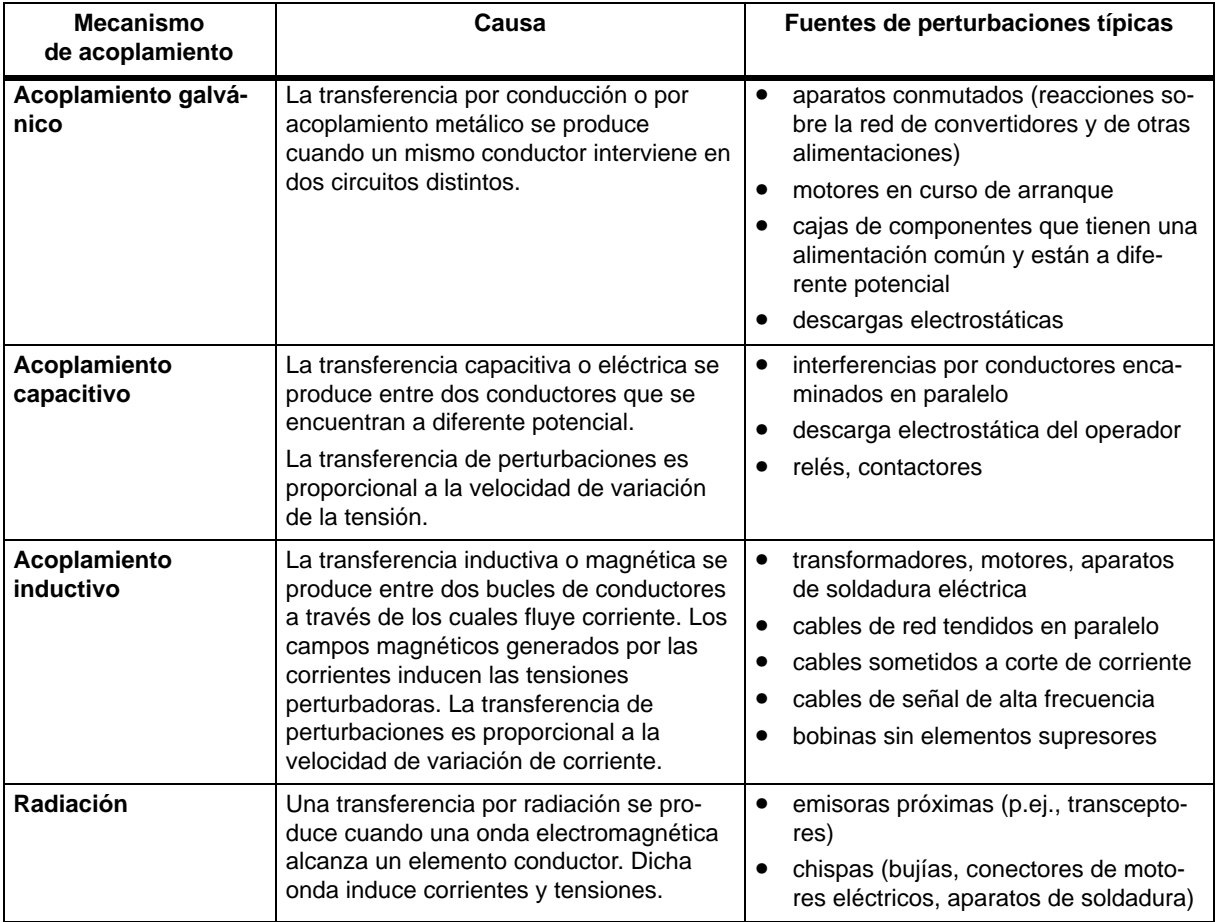

#### **Cinco reglas básicas para garantizar la EMC**

En muchos casos se puede garantizar la compatibilidad electromagnética (EMC) observando las cinco reglas siguientes.

#### **Regla 1: Poner a masa a lo largo de una gran superficie de contacto**

Al montar el sistema de automatización, vigilar que las piezas metálicas inactivas estén puestas a masa a lo largo de una gran superficie de contacto (v. apt[. A.3\).](#page-248-1)

- Unir todas las partes metálicas inactivas por medio de enlaces de gran superficie y baja impedancia.
- Utilizar arandelas de contacto especiales o eliminar las capas aislantes antes de realizar uniones atornilladas en piezas metálicas pintadas o anodizadas.
- No utilizar elementos de aluminio. El aluminio se oxida fácilmente, por lo que no es adecuado para enlaces de puesta a masa.
- Establecer un enlace central entre la masa y el sistema de puesta a tierra/conductor de protección.

#### **Regla 2: Respetar las reglas de tendido de los cables**

Al realizar el cableado, respetar las reglas de tendido de cables (v. apts. [A.7](#page-256-1) y [A.8\).](#page-258-1)

- Repartir los cables en grupos de cables: cables de corrientes fuertes, cables de alimentación, cables de señales, cables de datos.
- Tender los cables de corrientes fuertes y los cables de señales o de datos por bandejas distintas o por mazos de cables distintos.
- Tender los cables de señales y de datos lo más cerca posible de superficies conectadas a masa (p.ej., montantes de armario, barras metálicas, paneles de armario).

#### **Regla 3: Fijar las pantallas de los cables**

Velar por una fijación perfecta de las pantallas de los cables (v. apt. [4.9\).](#page-82-0)

- Los cables de transferencia de datos deben ser apantallados. La pantalla debe conectarse por los dos extremos por medio de una gran superficie de contacto.
- Los cables de señales analógicas deben ser apantallados. La conexión de la pantalla en un solo extremo puede ser ventajoso para la transferencia de señales de baja amplitud.
- Contactar la pantalla de los cables a la barra de pantallas/del conductor de protección inmediatamente tras la entrada del cable en el armario. Fijar en la pantalla por medio de abrazaderas de cable. Prolongar la pantalla hasta la tarjeta módulo, pero no conectarla en dicho punto de destino.
- El enlace entre la barra de pantallas/del conductor de protección y el armario deberá realizarse con baja impedancia.
- Los conectores para los cables apantallados de transferencia de datos deben ser metálicos o metalizados.

#### **Regla 4: Medidas especiales de compatibilidad electromagnética**

En casos particulares, aplicar las medidas de compatibilidad electromagnética especiales (v. apt[. 4.11\).](#page-86-0)

- Conectar elementos supresores a todas las inductancias no mandadas por los módulos S7–400.
- Para iluminar armarios, utilizar lámparas incandescentes; evitar el uso de lámparas fluorescentes.

#### **Regla 5: Potencial de referencia uniforme**

Realizar un potencial de referencia común y conectar, si es posible, todos los materiales eléctricos a tierra (v. apts. [4.10](#page-84-0) y [4.12\).](#page-87-0)

- En caso de diferencia de pontencial entre los elementos de la instalación y los armarios, tender conductores o líneas equipotenciales de sección suficiente.
- Las medidas de puesta a tierra deben aplicarse de forma puntual. La puesta a tierra del sistema de automatización se utiliza para fines de protección y funcionales.
- Conectar los elementos de la instalación y los armarios que contienen los bastidores base y de ampliación (configuraciones centralizada y descentralizada) en estrella con el sistema de puesta a tierra (conductor de protección). De esta forma se evita la formación de bucles de tierra.

#### **Véase también**

Apantallado de cables, página [A-13](#page-252-1)  Tendido de cables en el exterior de edificios, págin[a A-19](#page-258-1) Tendido de cables en el interior de edificios, página [A-17](#page-256-1)  Montaje del sistema de automatización satisfaciendo las reglas de la EMC, página [A-9](#page-248-1)

# <span id="page-248-1"></span><span id="page-248-0"></span>**A.3 Montaje del sistema de automatización satisfaciendo las reglas de la EMC**

#### **Introducción**

En general, las medidas destinadas a eliminar las tensiones perturbadoras se toman una vez que ya está en servicio el sistema de automatización al detectarse interferencias en la recepción de señales útiles.

Generalmente la causa de estas perturbaciones reside en la insuficiencia de los potenciales de referencia, que se debe a errores de montaje. En este apartado explicamos cómo se pueden evitar estos errores.

#### **Piezas metálicas inactivas**

Las partes metálicas inactivas son todas las piezas conductoras separadas eléctricamente de las piezas activas por medio de un aislamiento funcional y que sólo son susceptibles de quedar sometidas a tensión en caso de defecto.

#### **Montaje y puesta a masa de piezas metálicas inactivas**

Durante el montaje del S7-400, las piezas metálicas inactivas deben ponerse a masa contactando en una gran superficie. Una puesta a masa correcta crea un potencial de referencia uniforme para el sistema y reduce los efectos de las perturbaciones inducidas.

La puesta a masa consiste en establecer un enlace conductor entre las piezas metálicas inactivas. El conjunto de las piezas inactivas interconectadas forma entonces la masa.

La masa no puede quedar sometida a una tensión de contacto peligrosa ni incluso en caso de defecto. Esta es la razón por la que la masa se conecta al conductor de protección por medio de conductores de sección suficiente. Para evitar los bucles de tierra, las masas (armarios, elementos de construcción y elementos de máquinas) separadas geográficamente deben conectarse en estrella al sistema de conductores de protección.

#### **Reglas a seguir para la puesta a masa:**

- Conectar las piezas metálicas inactivas con el mismo cuidado que las piezas activas.
- Vigilar que los enlaces metal-metal tengan baja impedancia, por ejemplo, contactando en gran superficie y realizando un contacto buen conductor de la electricidad.
- Para la puesta a masa de piezas metálicas pintadas o anodizadas, es necesario pasar a través de estas capas de protección aislantes. Utilizar para ello arandelas de contacto especiales o eliminar las capas aislantes.
- Proteger los elementos de enlace contra la corrosión (p.ej., con grasa)
- Utilizar trenzas flexibles para las piezas de masa móviles (p.ej., puertas de armario). Las trenzas de masa deben ser cortas y de gran superficie (la superficie es el valor esencial para atenuar perturbaciones de alta frecuencia).

# <span id="page-249-0"></span>**A.4 Ejemplos de montaje satisfaciendo las reglas EMC**

#### **Introducción**

A continuación describiremos dos ejemplos de montajes del sistema de automatización que satisfacen las reglas de la compatibilidad electromagnética (EMC).

#### **Ejemplo 1: Armario que cumple las reglas EMC**

La figura A-2 muestra un armario en el que se han implementado las medidas de EMC descritas anteriormente (puesta a masa de las piezas metálicas inactivas, conexión de las pantallas de los cables). Sin embargo, este ejemplo sólo es válido para una instalación con puesta a tierra. Durante el montaje, tener en cuenta los puntos marcados por cifras en esta figura.

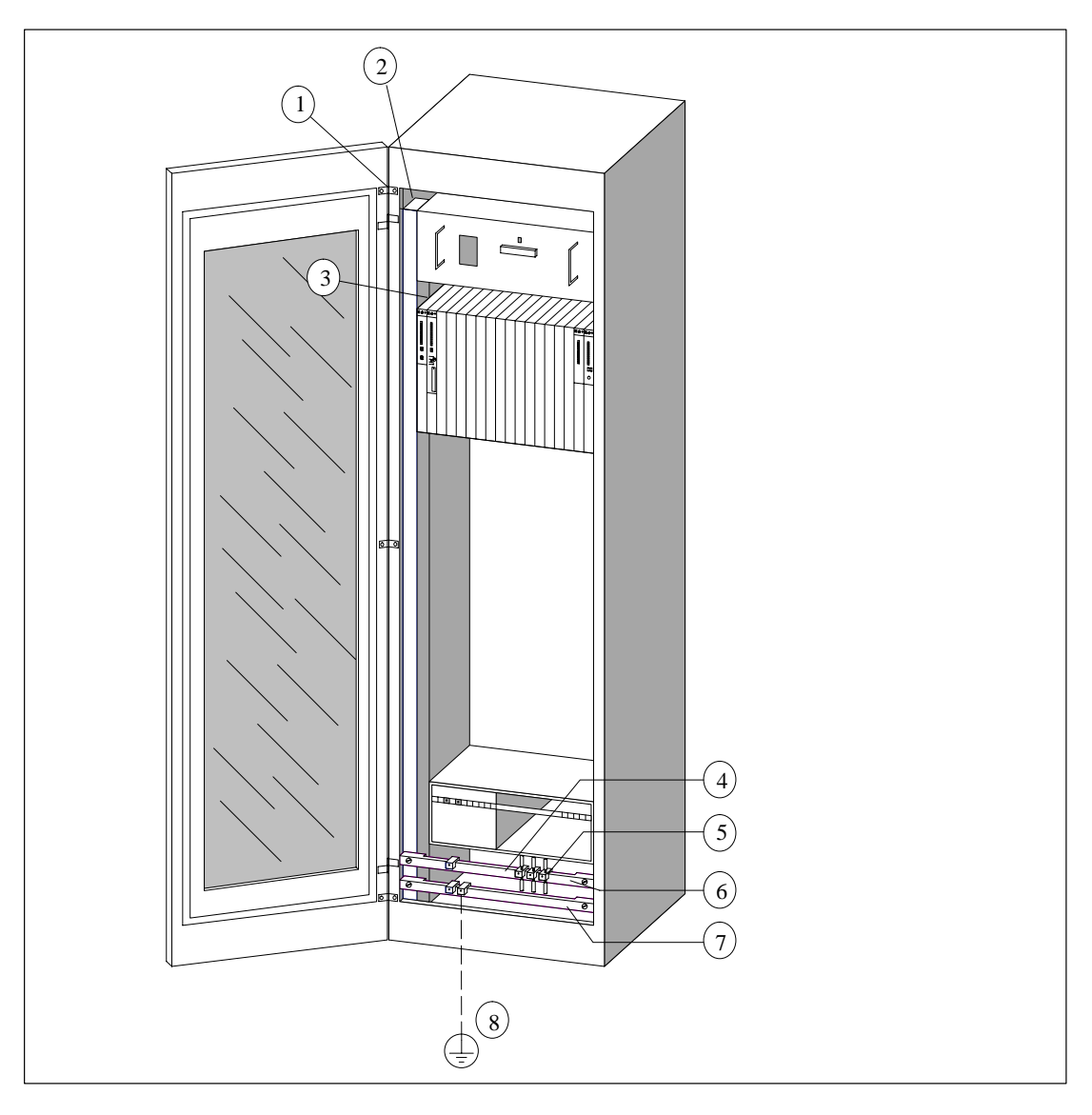

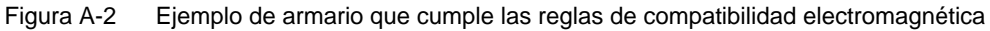

#### **Leyenda del ejemplo 1**

Los números de la siguiente lista se refieren a los números de la figura A-2.

| N <sup>o</sup> | Significado                                                                        | <b>Explicación</b>                                                                                                    |  |  |  |
|----------------|------------------------------------------------------------------------------------|----------------------------------------------------------------------------------------------------|--|--|--|
| 1              | Trenzas de masa                                                                    | Cuando no haya enlaces de metal con metal que tengan una<br>gran superficie, las piezas metálicas inactivas (puertas o pane-<br>les del armario, por ejemplo) se deberán conectar con trenzas<br>de masa entre sí o con la masa. Utilizar trenzas de masa cor-<br>tas y de gran superficie.                              |  |  |  |
| $\overline{2}$ | Montantes de arma-<br>rio                                                          | Enlazar los montantes de armario con el armazón del armario<br>a lo largo de una gran superficie de contacto (enlace metal-me-<br>tal).                                                                                                    |  |  |  |
| 3              | Fijación del bastidor                                                              | Entre el montante del armario y el bastidor tiene que haber un<br>enlace metal-metal de gran superficie.                                                                                                    |  |  |  |
| 4              | Cables de señales                                                                  | Tender la pantalla de los cables de señales a lo largo de una<br>gran superficie de contacto, fijándolos con abrazaderas en la<br>barra del conductor de protección o en una barra de pantallas<br>adicional.                                                                                                    |  |  |  |
| 5              | Abrazadera fijaca-<br>bles                                                         | La abrazadera fijacables tiene que abarcar la malla de la pan-<br>talla en una superficie grande y garantizando un buen con-<br>tacto.                                                                                                    |  |  |  |
| 6              | Barra de pantallas                                                                 | Enlazar la barra de pantallas con los montantes de armario a lo<br>largo de una gran superficie de contacto (enlace metal-metal).<br>Las pantallas de los cables se conectan a la barra de pantallas.                                                                                                    |  |  |  |
| $\overline{7}$ | Barra del conductor<br>de protección                                               | Enlazar la barra del conductor de protección con los montantes<br>de armario a lo largo de una gran superficie de contacto (en-<br>lace metal-metal). Enlazar la barra del conductor de protección<br>a través de un cable separado (sección mínima: 10 mm <sup>2</sup> ) con<br>el sistema del conductor de protección. |  |  |  |
| 8              | Línea al sistema del<br>conductor de pro-<br>tección (punto de<br>puesta a tierra) | Enlazar la línea a lo largo de una gran superficie con el sistema<br>del conductor de protección (punto de puesta a tierra).                                                                                                    |  |  |  |

Tabla A-1 Leyenda del ejemplo 1

#### **Ejemplo 2: Montaje mural satisfaciendo las reglas EMC**

Si el S7-400 debe funcionar en un entorno con baja contaminación electromagnética y se respetan las condiciones de entorno (v. Manual de referencia, cap. 1), el S7-400 puede montarse también en un simple chasis o directamente en un muro o pared.

Las perturbaciones deben derivarse a tierra por medio de una gran superficie de contacto metálica. Para ello, fijar los perfiles normalizados, la barra de pantallas y la barra del conductor de protección a los elementos de construcción metálica. Para la fijación a un muro, se obtiene un buen resultado si el montaje se realiza sobre chapas de acero puestas a potencial de referencia.

Si se utilizan cables apantallados, prever una barra de pantallas para conectar dichos cables. La barra de pantallas puede servir de barra de conductor de protección.

#### **En caso de montaje en chasis o muro, respetar los puntos siguientes:**

- Utilizar material de contacto apropiado para las partes metálicas pintadas y anodizadas. Utilizar arandelas de contacto especiales para perforar las capas de protección aislantes.
- La fijación de la barra de pantallas/del conductor de protección deberá realizarse por enlace metal-metal de gran superficie y de baja impedancia.
- Los cables de red deberán taparse para evitar contactos directos.

La figura A-3 muestra un ejemplo de fijación mural según las reglas de la EMC.

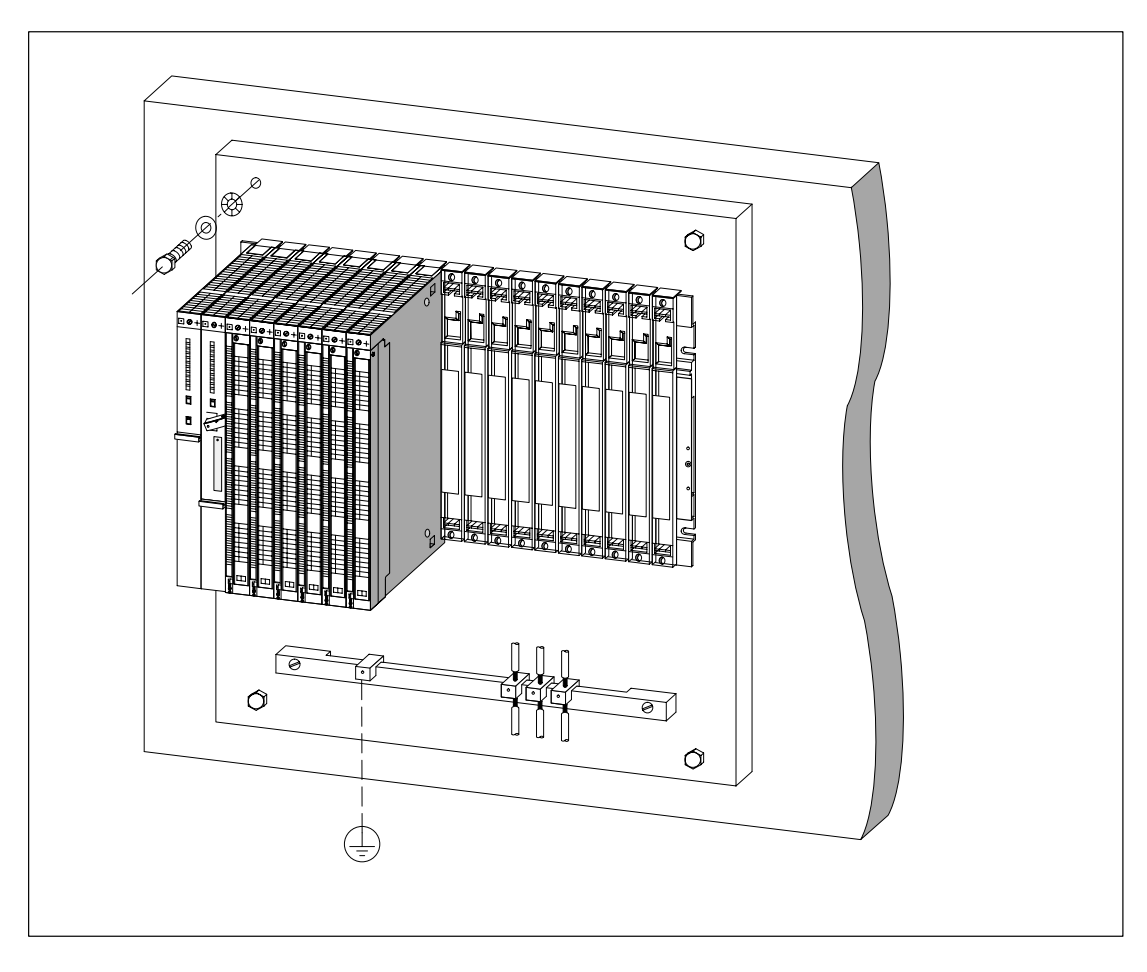

Figura A-3 Montaje mural de un autómata S7-400 según las reglas de la EMC
# **A.5 Pantallas de cables**

# **Finalidad del apantallamiento**

La pantalla o blindaje se precisa para atenuar las perturbaciones magnéticas, eléctricas o electromagnéticas.

### **Modo de funcionamiento**

Las corrientes perturbadoras se derivan a tierra a través de la barra de pantallas conectada a la envolvente a través de un enlace conductor. Para evitar que estas corrientes derivadas se transformen ellas mismas en fuentes de perturbaciones, es indispensable establecer un enlace de baja impedancia con el conductor de protección.

### **Cables apropiados**

Utilice sólo cables con la pantalla trenzada y una densidad de malla del 80% como mínimo. Evitar el uso de cables con pantalla de lámina, ya que ésta se daña fácilmente debido a los esfuerzos de tracción y compresión que se producen durante la fijación; esto tiene como consecuencia la reducción del efecto de pantalla.

### **Poner a tierra los cables apantallados**

Por regla general, la pantalla de los cables debe contactarse a la masa por sus dos extremos. Sólo esta conexión por ambos extremos permite obtener una buena protección en el rango de frecuencias elevadas.

En casos excepcionales es posible recurrir a la conexión en un solo extremo de la pantalla a la masa. En este caso sólo se atenúan las frecuencias bajas. Sin embargo, el enlace a masa por un solo extremo puede ofrecer ventajas en los casos siguientes

- cuando no es posible tender un cable equipotencial,
- cuando es necesario transmitir señales analógicas (de algunos mA o  $\mu$ A),
- cuando se utilizan pantallas de lámina (pantallas estáticas).

Para cables de transferencia de datos en enlace serie utilizar exclusivamente conectores metálicos o metalizados. Conectar la pantalla del cable de transferencia de datos a la caja del conector. La pantalla no deberá conectarse al pin 1 del conector.

En caso de instalación estacionaria, se recomienda desnudar la pantalla sin interrumpirla y contactarla contra la barra de pantallas/del conductor de protección estableciendo una gran superficie de contacto.

#### **Nota**

Las diferencias de potencial entre los diferentes puntos de puesta a tierra pueden provocar corrientes de compensación en una pantalla puesta al potencial de tierra en sus dos extremos. En este caso se recomienda tender un conductor equipotencial suplementario (v. apt. [A.6\).](#page-254-0)

# **Manipulación de las pantallas**

Aspectos a observar para la fijación de las pantallas:

- Utilizar abrazaderas de cable metálicas para fijar las pantallas trenzadas. Las abrazaderas deben envolver la pantalla a lo largo de una gran superficie y establecer un buen contacto con ella.
- Aplicar la pantalla en la barra de pantallas inmediatamente después de la entrada del cable en el armario. Tender el cable justo hasta el módulo, pero no volver a conectarlo allí ni a la masa ni a la barra de pantallas.
- En el caso de que el montaje se realice fuera de armarios (p. ej., en una pared) también se pueden conectar las pantallas de los cables en el canal de cables.

La figura A-4 muestra unas posibilidades de fijación de cables apantallados con ayuda de abrazaderas.

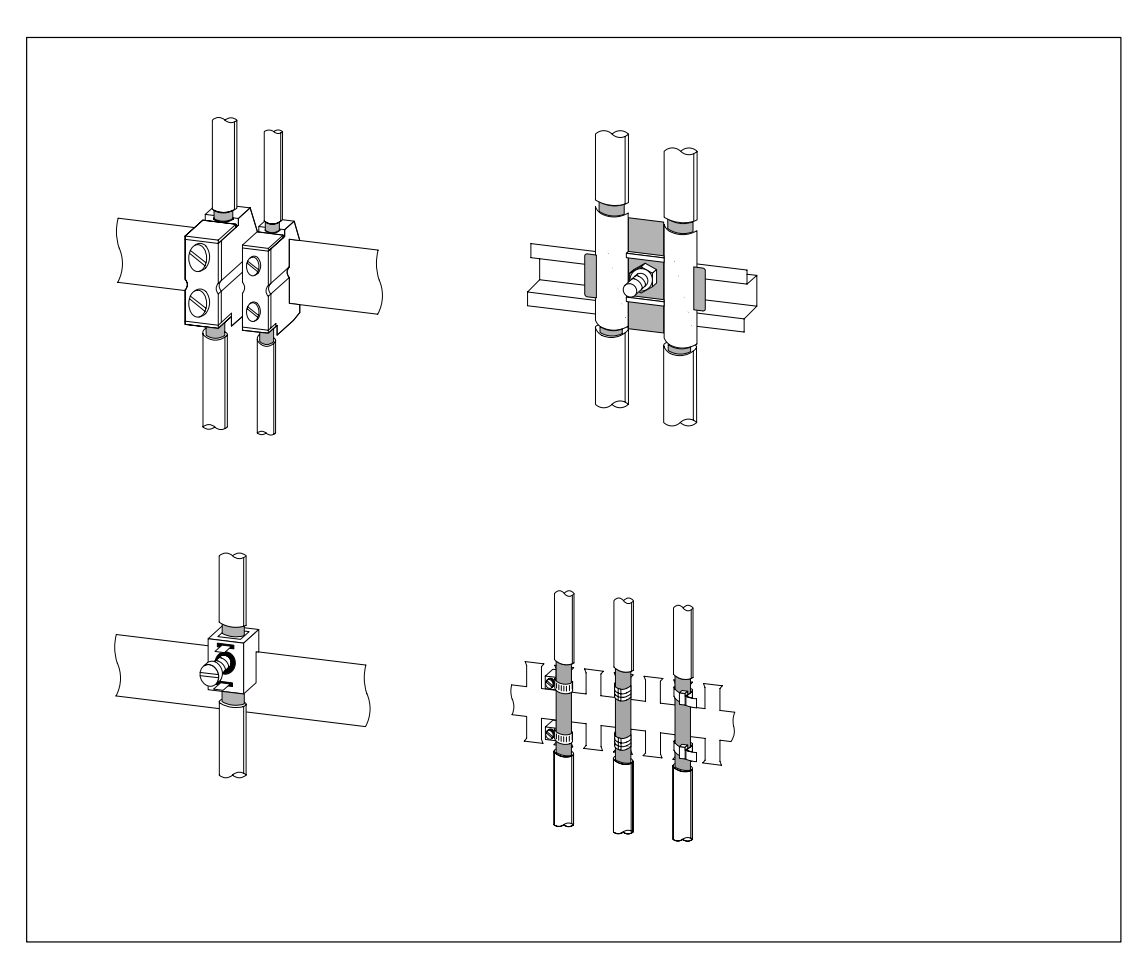

Figura A-4 Fijación de las pantallas de cables

# <span id="page-254-0"></span>**A.6 Equipotencialidad**

# **Diferencias de potencial**

Entre distintas partes de una instalación pueden aparecer diferencias de potencial, las cuales pueden provocar corrientes de compensación elevadas, p.ej., cuando se han tendido las pantallas de ambos lados y se han puesto a tierra en distintas partes de la instalación.

Estas diferencias de potencial son causadas, por ejemplo, por diferentes acometidas de red.

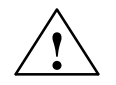

**! Cuidado** Se pueden producir daños materiales.

Las pantallas de los cables no son apropiadas para la conexión equipotencial.

Utilizar exclusivamente los cables prescritos para ello (p. ej.: con sección de 16 mm<sup>2</sup>). Al configurar redes MPI/DP, asegurarse también de que los cables tengan una sección suficientemente grande, porque en caso contrario se puede dañar el hardware de los interfaces, o incluso estropearse irreparablemente.

# **Conductor equipotencial**

Este tipo de diferencias de potencial puede reducirse tendiendo un conductor equipotencial a fin de garantizar el perfecto funcionamiento de los componentes electrónicos utilizados.

Notas importantes para la equipotencialidad:

- Una equipotencialidad es tanto más eficaz cuanto más baja sea la impedancia del conductor equipotencial.
- Si se desea conectar dos partes de la instalación por medio de cables de transferencia de señal apantallados y si la pantalla de éstos está conectada por los dos extremos a tierra/al conductor de protección, la impedancia del conductor equipotencial no deberá superar el 10% de la impedancia de la pantalla del cable.
- La sección del conductor equipotencial debe dimensionarse en función de la corriente de compensación. En la práctica, el conductor equipotencial con una sección de 16 mm2 han probado su eficacia.
- Utilizar cables equipotenciales de cobre o de acero galvanizado. Conectar los conductores equipotenciales a tierra/al conductor de protección a lo largo de una gran superficie y asegurar una protección eficaz de la misma contra la corrosión.
- Tender el conductor equipotencial de forma que la superficie comprendida entre él y los cables de transferencia de señales sea la más baja posible (v. fig. A-5).

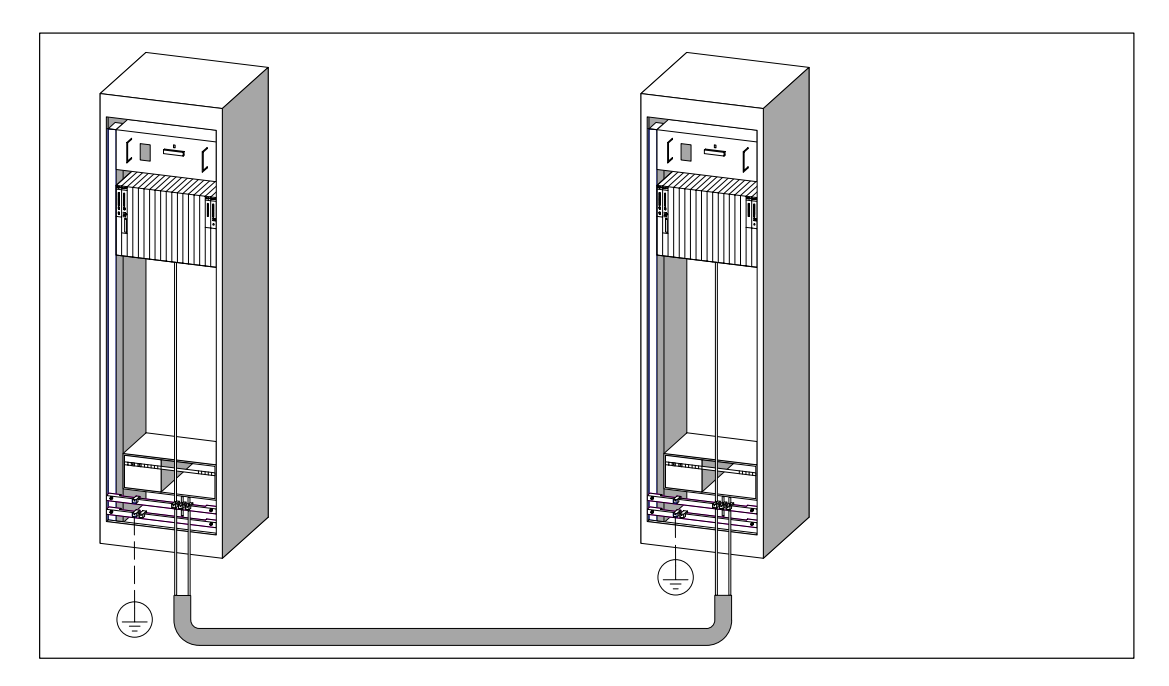

Figura A-5 Tendido de enlace equipotencial y de cable de transferencia de señales

# **A.7 Tendido de cables en el interior de edificios**

# **Introducción**

Para asegurar un tendido de cables en edificios conforme a las reglas de la EMC (en el interior y el exterior de armarios), es necesario respetar las distancias entre los diferentes grupos de cables. La tabla A-2 suministra las informaciones relativas a las distancias válidas por regla general y para determinados tipos de cable.

# **Cómo consultar la tabla**

Para determinar cómo deben tenderse los diferentes tipos de cable, es necesario consultar la tabla de la manera siguiente:

- 1. Buscar el tipo del primer cable en la columna 1 (cable ...).
- 2. Buscar el tipo del segundo cable en la parte correspondiente de la columna 2 (y cable ...).
- 3. La columna 3 (tendido ...) precisa las reglas de tendido de cables que hay que respetar.

Tabla A-2 Tendido de cables en el interior de edificios

| Cable                                                                               | y cable                                                                             | tendido                                                                |
|-------------------------------------------------------------------------------------|-------------------------------------------------------------------------------------|------------------------------------------------------------------------|
| de bus, apantallado<br>(SINEC L1, PROFIBUS)                                         | de bus, apantallado<br>(SINEC L1, PROFIBUS)                                         | en un mismo mazo o en una misma<br>canaleta                            |
| de señal (datos), apantallado<br>(PG, OP, impresoras, entradas<br>de contaje, etc.) | de señal (datos), apantallado<br>(PG, OP, impresoras, entradas<br>de contaje, etc.) |                                                                        |
| de señales analógicas, apantallado                                                  | de señales analógicas, apantallado                                                  |                                                                        |
| para tensión continua<br>$( \leq 60 \text{ V})$ , no apantallado                    | para tensión continua<br>$( \leq 60 \text{ V})$ , no apantallado                    |                                                                        |
| de señales de proceso<br>$( \leq 25 \text{ V})$ , apantallado                       | de señales de proceso<br>$( \leq 25 \text{ V})$ , apantallado                       |                                                                        |
| para tensión alterna<br>$( \leq 25 \text{ V})$ , no apantallado                     | para tensión alterna<br>$( \leq 25 \text{ V})$ , no apantallado                     |                                                                        |
| para monitores (cable coaxial)                                                      | para monitores (cable coaxial)                                                      |                                                                        |
|                                                                                     | para tensión continua<br>$(> 60 Vy \le 400 V)$ , no<br>apantallado                  | en diferentes mazos o en distintas<br>canaletas (sin distancia mínima) |
|                                                                                     | para tensión alterna<br>$(> 25 V y \le 400 V)$ , no<br>apantallado                  |                                                                        |
|                                                                                     | para tensión continua y alterna                                                     | en el interior de armarios:                                            |
|                                                                                     | $($ > 400 V), no apantallado                                                        | en diferentes mazos o en distintas<br>canaletas (sin distancia mínima) |
|                                                                                     |                                                                                     | en el exterior de armarios:                                            |
|                                                                                     |                                                                                     | por bandejas de cables separadas<br>como mínimo 10 cm                  |

| Cable                                                          | y cable                                                          | tendido                                                                |
|----------------------------------------------------------------|------------------------------------------------------------------|------------------------------------------------------------------------|
| para tensión continua                                          | de bus, apantallado                                              | en diferentes mazos o en distintas                                     |
| $($ > 60 V y $\leq$ 400 V), no apanta-                         | (SINEC L1, PROFIBUS)                                             | canaletas (sin distancia mínima)                                       |
| llado                                                          | de señales (datos), apantallado                                  |                                                                        |
| para tensión alterna<br>$($ > 25 V y $\leq$ 400 V), no apanta- | (PG, OP, impresoras, entradas<br>de contaje, etc.)               |                                                                        |
| llado                                                          | de señales analógicas, apantallado                               |                                                                        |
|                                                                | para tensión continua                                            |                                                                        |
|                                                                | $( \leq 60 \text{ V})$ , no apantallado                          |                                                                        |
|                                                                | de señales de proceso<br>$( \leq 25 \text{ V})$ , apantallado    |                                                                        |
|                                                                | para tensión alterna                                             |                                                                        |
|                                                                | $( \leq 25 \text{ V})$ , no apantallado                          |                                                                        |
|                                                                | para monitores (cable coaxial)                                   |                                                                        |
|                                                                | para tensión continua                                            | en un mismo mazo o en una misma                                        |
|                                                                | $($ > 60 V y $\leq$ 400 V), no apanta-<br>llado                  | canaleta                                                               |
|                                                                | para tensión alterna                                             |                                                                        |
|                                                                | $($ > 25 V y $\leq$ 400 V), no apanta-                           |                                                                        |
|                                                                | llado                                                            |                                                                        |
|                                                                | para tensión continua y alterna                                  | en el interior de armarios:                                            |
|                                                                | $($ > 400 V), no apantallado                                     | en diferentes mazos o en distintas                                     |
|                                                                |                                                                  | canaletas (sin distancia mínima)                                       |
|                                                                |                                                                  | en el exterior de armarios:                                            |
|                                                                |                                                                  | por bandejas de cables separadas<br>como mínimo 10 cm                  |
| para tensión continua y alterna<br>(> 400 V), no apantallado   | de bus, apantallado<br>(SINEC L1, PROFIBUS)                      | en el interior de armarios:                                            |
|                                                                | de señales (datos), apantallado                                  | en diferentes mazos o en distintas<br>canaletas (sin distancia mínima) |
|                                                                | (PG, OP, impresoras, entradas                                    | en el exterior de armarios:                                            |
|                                                                | de contaje, etc.)                                                | por bandejas de cables separadas                                       |
|                                                                | de señales analógicas, apantallado                               | como mínimo 10 cm                                                      |
|                                                                | para tensión continua<br>$( \leq 60 \text{ V})$ , no apantallado |                                                                        |
|                                                                | de señales de proceso<br>$( \leq 25 \text{ V})$ , apantallado    |                                                                        |
|                                                                | para tensión alterna<br>$( \leq 25 \text{ V})$ , no apantallado  |                                                                        |
|                                                                | para monitores (cable coaxial)                                   |                                                                        |
|                                                                | para tensión continua                                            |                                                                        |
|                                                                | $($ > 60 V y $\leq$ 400 V), no apanta-<br>llado                  |                                                                        |
|                                                                | para tensión alterna                                             |                                                                        |
|                                                                | $($ > 25 V y $\leq$ 400 V), no apanta-                           |                                                                        |
|                                                                | llado                                                            |                                                                        |
| para tensión continua y alterna<br>(> 400 V), no apantallado   | para tensión continua y alterna<br>(> 400 V), no apantallado     | en un mismo mazo o en una misma<br>canaleta                            |
| <b>ETHERNET</b>                                                | <b>ETHERNET</b>                                                  | en un mismo mazo o en una misma                                        |
|                                                                |                                                                  | canaleta                                                               |
|                                                                | otros                                                            | en diferentes mazos o en distintas                                     |
|                                                                |                                                                  | canaletas como mínimo 50 cm                                            |

Tabla A-2 Tendido de cables en el interior de edificios, continuación

# **A.8 Tendido de cables en el exterior de edificios**

# **Reglas para tender cables garantizando la compatibilidad electromagnética**

En el caso de que los cables se tiendan en el exterior de edificios, las reglas que deben observarse para asegurar la EMC son las mismas que para el caso de cables tendidos en el interior de edificios. Requerimientos suplementarios:

- Tender los cables sobre soportes metálicos
- Establecer un enlace galvánico en el punto de unión de las bandejas de cables
- Poner a tierra las bandejas de cables
- Dado el caso, realizar una equipotencialidad suficiente entre los aparatos conectados
- Prever las medidas de protección contra rayos (protección interna y externa contra rayos) y de puesta a tierra para el caso de aplicación en cuestión.

# **Reglas de protección contra rayos en el exterior de edificios**

Tienda los cables:

- en tubos metálicos puestos a tierra en los dos extremos, o bien
- en conductos de hormigón con armadura metálica sin discontinuidades.

# **Aparatos contra sobretensiones**

Una instalación completa debe ser objeto de un estudio individual en lo concerniente a las medidas de protección contra rayos necesarias (v. apt[. A.9\).](#page-259-0)

# **Más información sobre la protección contra rayos ...**

la obtendrá en los siguientes apartados.

# <span id="page-259-0"></span>**A.9 Protección contra rayos y contra sobretensiones**

# **Resumen**

Las sobretensiones son la causa más frecuente de perturbaciones. Estas sobretensiones están causadas por:

- descargas atmosféricas
- descargas electrostáticas

En primer lugar presentaremos la teoría de protección contra las sobretensiones que se basan en el concepto de zonas de protección contra rayos.

Seguidamente explicaremos las reglas de paso de una zona de protección contra rayos a la siguiente.

#### **Nota**

Este apartado puede serle útil para la protección de un **sistema de automatización** contra sobretensiones.

Sin embargo, una protección completa contra sobretensiones sólo puede garantizarse si el conjunto del edificio ha sido previsto para asegurar la protección contra sobretensiones. Esto afecta sobre todo a medidas constructivas que es necesario considerar en el momento de planificar el edificio.

Si desea saber más sobre la protección contra sobretensiones, le aconsejamos contactar con su interlocutor en Siemens o con una empresa especializada en el sector de la protección contra rayos.

# **A.9.1 Zonas de protección contra rayos**

# **Principio de las zonas de protección contra rayos según IEC 61312-1/ DIN VDE 0185 T103**

El principio de las zonas de protección contra rayos especifica que las estructuras a proteger, p.ej., una nave de fabricación, deben dividirse en zonas en función de criterios de compatibilidad electromagnética (v. fig. A-6).

Las diferentes zonas de protección contra rayos quedan constituidas en función de las siguientes medidas:

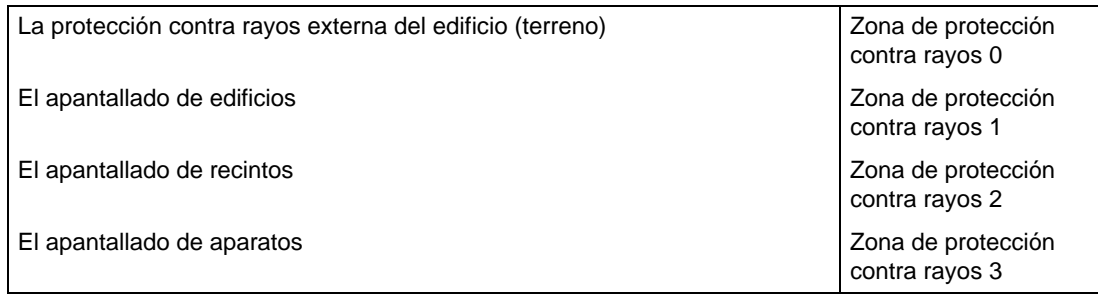

#### **Efectos de la caída de un rayo**

Caídas directas de rayos sólo pueden producirse en la zona de protección contra rayos 0. Los efectos de una caída de rayo son campos electromagnéticos intensos en energía que deberán reducirse de una zona de protección contra rayos a la siguiente con ayuda de elementos y de medidas de protección contra rayos adecuados.

# **Sobretensiones**

En las zonas de protección contra rayos 1 y superiores pueden producirse sobretensiones causadas por maniobras, acoplamientos, etc.

# **Esquema de las zonas de protección contra rayos**

La siguiente figura muestra un esquema de las zonas de protección contra rayos para un edificio aislado, es decir, independiente.

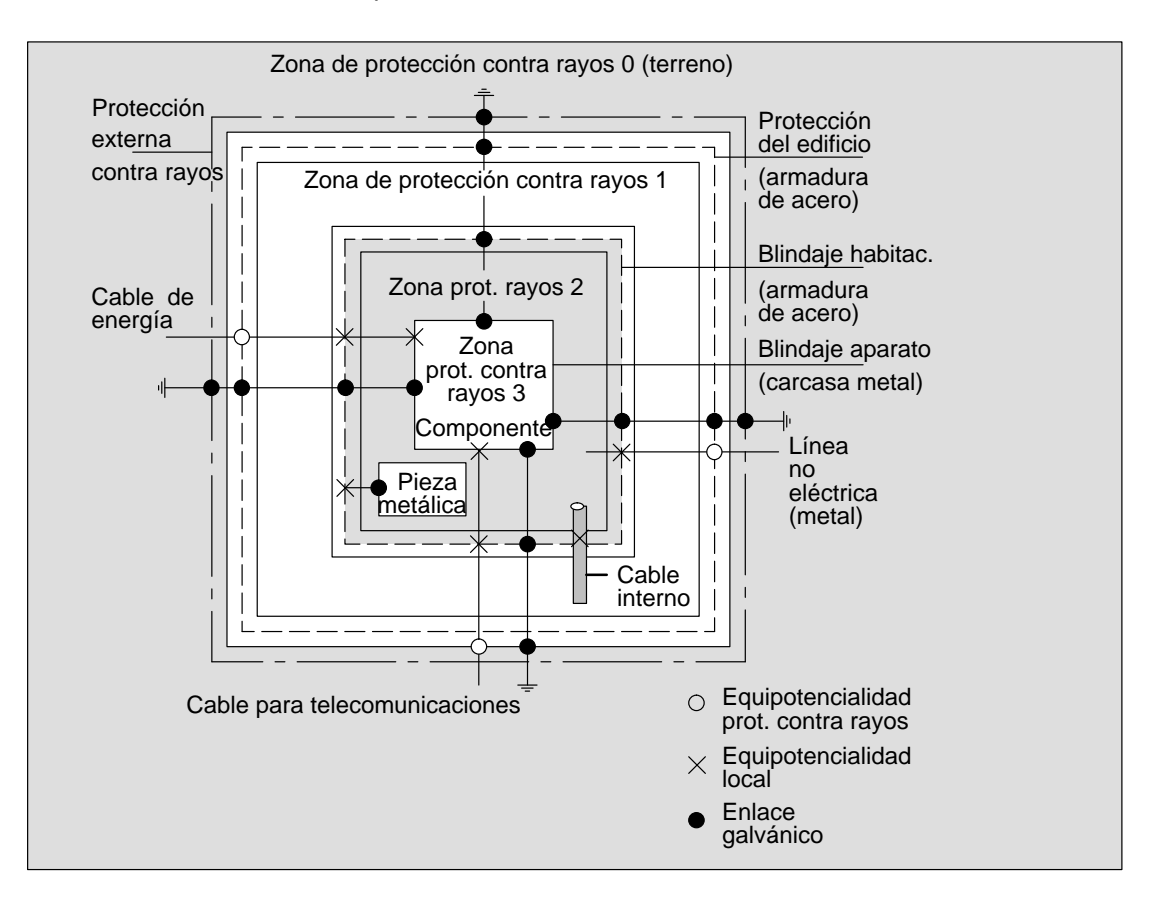

Figura A-6 Zonas de protección contra rayos de un edificio

### **Principio de los interfaces entre las zonas de protección contra rayos**

 Para evitar la propagación de sobretensiones es necesario tomar medidas en los límites entre las zonas de protección contra rayos.

El principio de zonas de protección contra rayos precisa que, a nivel de los límites entre las zonas de protección contra rayos, la conexión equipotencial debe realizarse para todos los elementos conductores aptos para soportar la corriente del rayo (!).

Entre los conductores aptos para corriente de rayo se encuentran:

- las tuberías metálicas (p. ej., agua, gas y calefacción)
- los cables de energía (p. ej., tensión de red, alimentación 24 V)
- los cables para telecomunicaciones (p. ej., cable de bus).

# **A.9.2 Reglas para el límite entre las zonas de protección contra rayos 0 y 1**

# **Regla para el límite entre las zonas de protección 0 <–> 1 (equipotencialidad de protección contra rayos)**

Las medidas siguientes permiten establecer una equipotencialidad de protección contra rayos en el límite entre las zonas de protección 0 <–> 1:

- Utilizar como blindaje de cable bandas metálicas conductoras o trenzas metálicas puestas a tierra en los dos extremos, p.ej., NYCY ó A2Y(K)Y
- Tender los cables de una de las maneras siguientes:
	- en conductores metálicos continuos puestos a tierra en los dos extremos
	- en canales de hormigon armado con continuidad eléctrica de la armadura
	- en bandejas de cables metálicas puestas a tierra en los dos extremos
- Utilizar cables de fibra óptica en lugar de conductores de corriente de rayo.

# **Medidas adicionales**

Si no pueden realizarse las medidas citadas, entonces es necesario implementar una protección menos fina en el límite entre 0 <–> 1 usando el pararrayos correspondiente. La tabla A-3 suministra la lista de componentes necesarios para realizar este tipo de protección en la instalación.

| N <sup>o</sup> | Cable                                         | lo unirá al interface 0 <-> 1 con: |                                                   | Referencia             |  |
|----------------|-----------------------------------------------|------------------------------------|---------------------------------------------------|------------------------|--|
| 1              | de corriente trifásica sistema TN-C           | una uni-<br>dad                    | Pararrayos DEHNbloc/3<br>fase L1/L2/L3 contra PEN | 900 110*<br>5SD7 031   |  |
|                | de corriente trifásica sistema TN-C           | una uni-<br>dad                    | Pararrayos DEHNbloc/3<br>fase L1/L2/L3 contra PE  | $900110*$<br>5SD7 031  |  |
|                |                                               | una uni-<br>dad                    | Pararrayos DEHNbloc/1<br>N contra PE              | 900 111*<br>5SD7 032   |  |
|                | de corriente trifásica sistema TT             | una uni-<br>dad                    | Pararrayos DEHNbloc/3<br>fase L1/L2/L3 contra N   | 900 110*<br>5SD7 031   |  |
|                |                                               | una uni-<br>dad                    | Pararrayos N-PE DEHNgap B/n<br>N contra PE        | 900 130*               |  |
|                | de corriente alterna sistema TN-S             | dos uni-<br>dades                  | Pararrayos DEHNbloc/1<br>fase $L1 + N$ contra PE  | 900 111*<br>5SD7 032   |  |
|                | de corriente alterna sistema TN-C             | una uni-<br>dad                    | Pararrayos DEHNbloc/1<br>fase L contra PEN        | 900 111*<br>5SD7 032   |  |
|                | de corriente alterna sistema-TT               | una uni-<br>dad                    | Pararrayos DEHNbloc/1<br>fase contra N            | 900 111*<br>5SD7 032   |  |
|                |                                               | una uni-<br>dad                    | Pararrayos N-PE DEHNgap B/n<br>N contra PE        | 900 130*               |  |
| 2              | de alimentación de 24 V CC                    | una uni-<br>dad                    | Blitzductor VT,<br>tipo A D 24 $V -$              | 918 402*               |  |
| 3              | de línea de bus MPI, RS 485,<br>RS 232 (V.24) | una uni-<br>dad                    | Pararrayos Blitzductor CT tipo B                  | 919 506* y<br>919 510* |  |

Tabla A-3 La protección primaria de conductores mediante componentes de protección contra la sobretensión

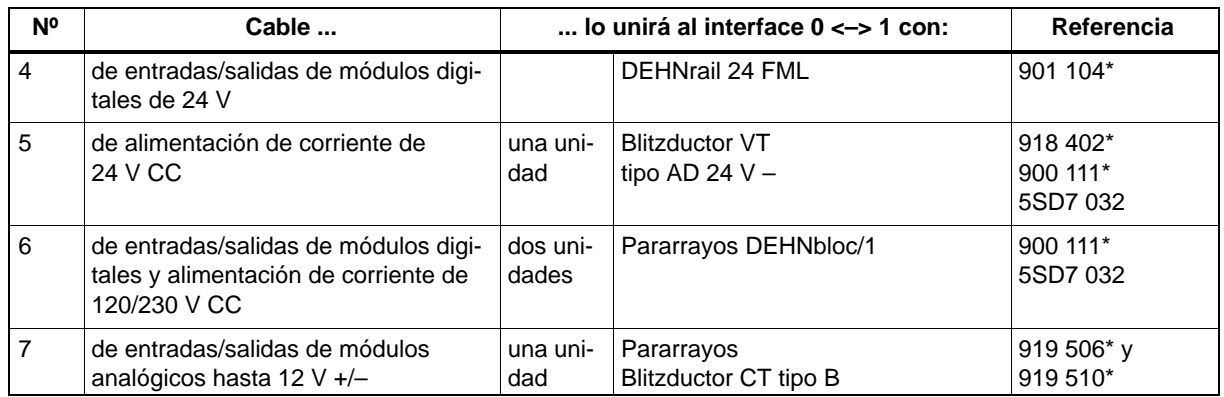

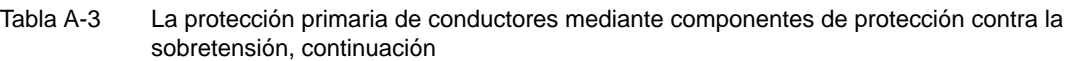

\* Puede encargar estas piezas directamente a: DEHN + SÖHNE

GmbH + Co. KG Elektrotechnische Fabrik Hans-Dehn-Str. 1 D-92318 Neumarkt

# **A.9.3 Reglas para el límite entre las zonas de protección contra rayos 1 <–> 2 y superiores**

# **Reglas para el límite entre las zonas de protección 1 <–> 2 y superiores (equipotencialidad local)**

en el límite entre las zonas de protección contra rayos 1 <–> 2 y superiores:

- Establecer una equipotencialidad local.
- Integrar todos los conductores (p.ej., tuberías metálicas) en la equipotencialidad local.
- Integrar todas las instalaciones metálicas que se encuentren dentro de la zona de protección contra rayos en la equipotencialidad local (p. ej., pieza metálica dentro de la zona de protección contra rayos 2 en el interface 1 <–> 2)

# **Medidas adicionales**

Recomendamos una protección fina para los siguientes elementos

- en el límite entre las zonas de protección contra rayos  $1 \le -2$  y superiores
- para todos los conductores situados en una zona de protección contra rayos y cuya longitud supere 100 m.

# **Elemento de protección para la alimentación DC 24 V**

Para la alimentación DC 24 V de los S7-400 sólo se puede utilizar el Blitzductor KT, tipo AD 24 V SIMATIC. Los restantes elementos de protección contra sobretensiones no satisfacen el margen de tolerancia de 20,4 V a 28,8 V exigido por la tensión de alimentación del S7-400.

### **Elemento de protección contra rayos de los módulos de señales**

Para los módulos de E/S digitales pueden utilizarse elementos de protección contra sobretensiones estándar. La tensión máxima admitida para la tensión nominal de DC 24 V vale  $1,15 \times U_{\text{nom}} = 27,6$  V. Si la tolerancia de su alimentación DC 24 V es superior, utilizar componentes de protección contra sobretensiones adaptados a una tensión nominal de DC 30 V.

Pueden utilizarse también los Blitzductor KT, tipo AD 24 V SIMATIC. Sin embargo, en este caso pueden presentarse las situaciones siguientes:

- Entradas digitales: una corriente de entrada demasiado elevada puede circular en caso de tensión de entrada negativa.
- Salidas digitales: los tiempos de caída de los contactores pueden prolongarse considerablemente.

# **Elementos de protección suplementarios**

En los límites entre las zonas de protección contra rayos 1 <–> 2 y superiores recomendamos utilizar los elementos de protección contra sobretensiones presentados en la tabla A-4.

Tabla A-4 Componentes de protección contra la sobretensión para las zonas de protección 1 <–> 2

| N <sup>o</sup> | Cable                                              |                      | lo unirá al interface 1 <-> 2 con:                                                                | Referencia                          |
|----------------|----------------------------------------------------|----------------------|---------------------------------------------------------------------------------------------------|-------------------------------------|
| 1              | de corriente trifásica si-<br>stema TN-C           | tres unida-<br>des   | de limitadores de sobretensión<br>DEHNguard 275                                                   | 900 600*<br>5SD7 030                |
|                | de corriente trifásica si-<br>stema TN-C           | cuatro uni-<br>dades | de limitadores de sobretensión<br>DEHNguard 275                                                   | 900 600*<br>5SD7 030                |
|                | de corriente trifásica si-<br>stema TT             | tres unida-<br>des   | de limitadores de sobretensión<br>DEHNguard 275<br>fase L1/L2/L3 contra N                         | 900 600*<br>5SD7 030                |
|                |                                                    | una unidad           | de limitadores de sobretensión NPE<br>DEHNgap C N contra PE                                       | 900 131*                            |
|                | de corriente alterna si-<br>stema TN-S             | dos unida-<br>des    | de limitadores de sobretensión<br>DEHNguard 275                                                   | 900 600*<br>5SD7 030                |
|                | de corriente alterna si-<br>stema TN-C             | una unidad           | de limitadores de sobretensión<br>DEHNguard 275                                                   | 900 600*<br>5SD7 030                |
|                | de corriente alterna si-<br>stema TT               | una unidad           | de limitadores de sobretensión<br>DEHNguard 275<br>fase L contra N                                | 900 600*<br>5SD7 030                |
|                |                                                    | una unidad           | de limitadores de sobretensión NPE<br>DEHNgap C<br>N contra PE                                    | 900 131*                            |
| $\overline{2}$ | de alimentación de 24 V<br>CС                      | una unidad           | Blitzductor VT tipo AD 24 V                                                                       | 918 402*                            |
| 3              | de línea de bus                                    |                      |                                                                                                   |                                     |
|                | <b>MPI RS 485</b>                                  |                      | Limitador de sobretensiones Blitzduc-<br>$\bullet$<br>tor<br>CT tipo MD/HF                        | 919 506* y<br>919 570*              |
|                | RS 232 (V.24)<br>$\bullet$                         | una unidad           | por cada par de hilos<br>$\bullet$<br>Limitador de sobretensiones<br>Blitzductor CT, tipo ME 15 V | 919 506* y<br>919 522*              |
| 4              | de entradas de módulos<br>digitales de 24 V CC     | una unidad           | de protectores de precisión contra la so-<br>bretensión.<br>tipo FDK 260 V                        | 919 993*                            |
| 5              | de salidas de módulos di-<br>gitales de 24 V CC    | una unidad           | de protectores de precisión ontra la sobre-<br>tensión<br><b>FDK 2D5 24</b>                       | 919 991*                            |
| 6              | de entradas/salidas de<br>módulos digitales        | dos unida-<br>des    | de limitadores de sobretensión                                                                    |                                     |
|                | $\bullet$<br>120 V CA                              |                      | DEHNguard 150<br>$\bullet$                                                                        | 900 603*                            |
|                | 230 V CC<br>$\bullet$                              |                      | DEHNguard 275<br>$\bullet$                                                                        | 900 600*                            |
| 7              | de entrada de módulos<br>analógicos hasta 12 V +/- | una unidad           | de limitadores de sobretensión<br>Blitzductor CT, tipo MD 12 V                                    | $\overline{919}$ 506* y<br>919 541* |

\* Puede encargar estas piezas directamente a: DEHN + SÖHNE

GmbH + Co. KG Elektrotechnische Fabrik Hans-Dehn-Str. 1 D-92318 Neumarkt

# **Elementos de protección de precisión para 2 <–> 3**

Para los interfaces situados entre las zonas de protección contra el rayo 2 <–> 3, recomendamos el uso de los componentes de protección contra sobretensiones que aparecen en la siguiente tabla. Utilice estos elementos para la protección de precisión en el S7-400 con el fin de cumplir los requisitos de la certificación CE.

Tabla A-5 Componentes de protección contra la sobretensión para las zonas de protección  $2 \le -3$ 

| N <sup>0</sup> | Cable                                                   | lo unirá al interface 2 <-> 3 con: |                                                                                                    | Referencia             |
|----------------|---------------------------------------------------------|------------------------------------|----------------------------------------------------------------------------------------------------|------------------------|
| $\mathbf{1}$   | de corriente trifásica<br>sistema TN-C                  | tres<br>unidades                   | de limitadores de sobretensión DEHNguard 275                                                                                                    | 900 600*<br>5SD7 030   |
|                | de corriente trifásica<br>sistema TN-C                  | cuatro<br>unidades                 | de limitadores de sobretensión DEHNguard 275                                                                                                    | 900 600*<br>5SD7 030   |
|                | de corriente trifásica<br>sistema TT                    | tres<br>unidades                   | de limitadores de sobretensión DEHNguard 275<br>fase L1/L2/L3 contra N                                                                              | 900 600*<br>5SD7 030   |
|                |                                                         | una unidad                         | de limitadores de sobretensión NPE<br>DEHNgap C N contra PE                                                                                         | 900 131*               |
|                | de corriente alterna<br>sistema TN-S                    | dos<br>unidades                    | de limitadores de sobretensión<br>DEHNguard 275                                                                                                    | 900 600*<br>5SD7 030   |
|                | de corriente alterna<br>sistema TN-C                    | una unidad                         | de limitadores de sobretensión<br>DEHNguard 275                                                                                                    | 900 600*<br>5SD7 030   |
|                | de corriente alterna<br>sistema TT                      | una unidad                         | de limitadores de sobretensión<br>DEHNguard 275<br>fase L contra N                                                                                  | 900 600*<br>5SD7 030   |
|                |                                                         | una unidad                         | de limitadores de sobretensión NPE<br>DEHNgap C<br>N contra PE                                                                                      | 900 131*               |
| $\overline{c}$ | de alimentación de<br>24 V CC                           | una unidad                         | Blitzductor VT tipo AD 24 V                                                                                                    | 918 402*               |
| 3              | de línea de bus                                         |                                    |                                                                                                    |                        |
|                | <b>MPI RS 485</b><br>$\bullet$                          |                                    | Limitador de sobretensiones Blitzductor<br>$\bullet$<br>CT tipo MD/HF                                                                               | 919 506* y<br>919 570* |
|                | RS 232 (V.24)<br>$\bullet$                              | una unidad                         | por cada pareja de hilos<br>$\bullet$<br>de protección de precisión contra<br>sobretensiones FDK 2 12 V                                             | 919 995*               |
| 4              | Entradas de módulos<br>digitales                        |                                    |                                                                                                    |                        |
|                | 24 V CC<br>$\bullet$                                    | una unidad                         | de protección de precisión contra sobretensiones,<br>tipo FDK 2 60 V sobre perfil aislado                                                           | 919 993*               |
|                |                                                         | dos<br>unidades                    | de limitadores de sobretensión                                                                                                    |                        |
|                | 120 V CA<br>$\bullet$                                   |                                    | DEHNrail 120 FML<br>$\bullet$                                                                                                    | 901 101*               |
|                | 230 V CA<br>$\bullet$                                   |                                    | DEHNrail 230 FML<br>$\bullet$                                                                                                    | 901 100*               |
| 5              | de salidas de módulos<br>digitales de<br>24 V CC        | una unidad                         | de protección contra la sobretensión<br>FDK 2 D 5 24                                                                                                | 919 991*               |
| 6              | de salidas de módulos<br>analógicos hasta<br>$12 V +/-$ | una unidad                         | de protección de precisión contra la sobretensión,<br>tipo FDK 2 12 V en perfil aislado y conectado a la<br>alimentación del módulo a través de M-. | 919 995*               |

\* Puede encargar estas piezas directamente a: DEHN + SÖHNE

GmbH + Co. KG Elektrotechnische Fabrik Hans-Dehn-Str. 1 D-92318 Neumarkt

# **A.9.4 Ejemplo de cableado para S7-400 conectados a una red para conseguir una protección contra sobretensiones**

# **Ejemplo de cableado**

La figura A-7 muestra un ejemplo de la forma en que debe cablear 2 S7-400 unidos a una red para conseguir una protección eficaz contra las sobretensiones:

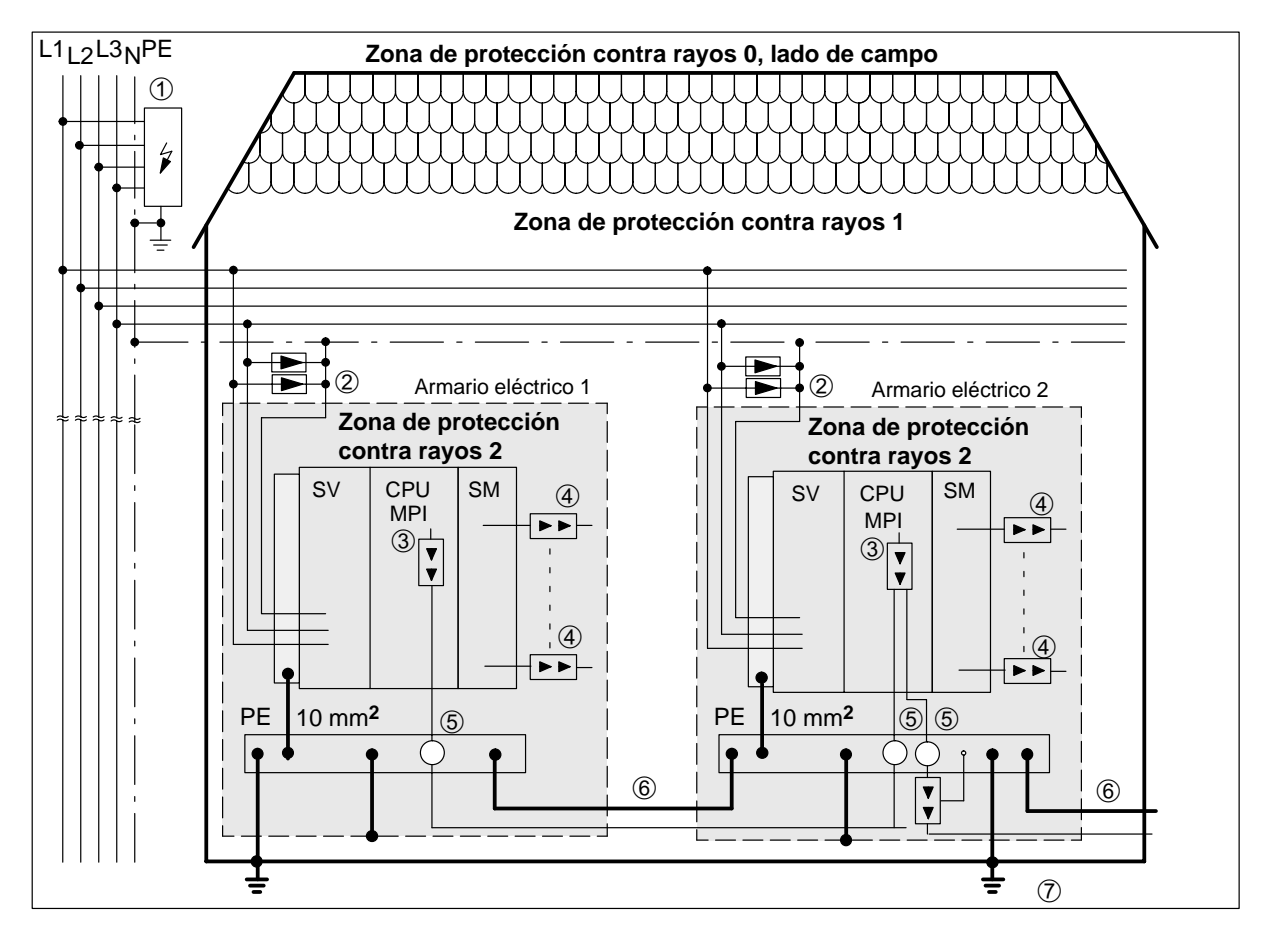

Figura A-7 Ejemplo de cableado para los componentes de un S7-400 unidos a una red

# **Componentes en la figura A-7**

La tabla A-6 aclara los nº ord. de la figura A-7:

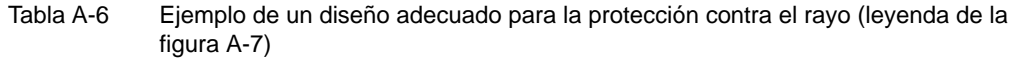

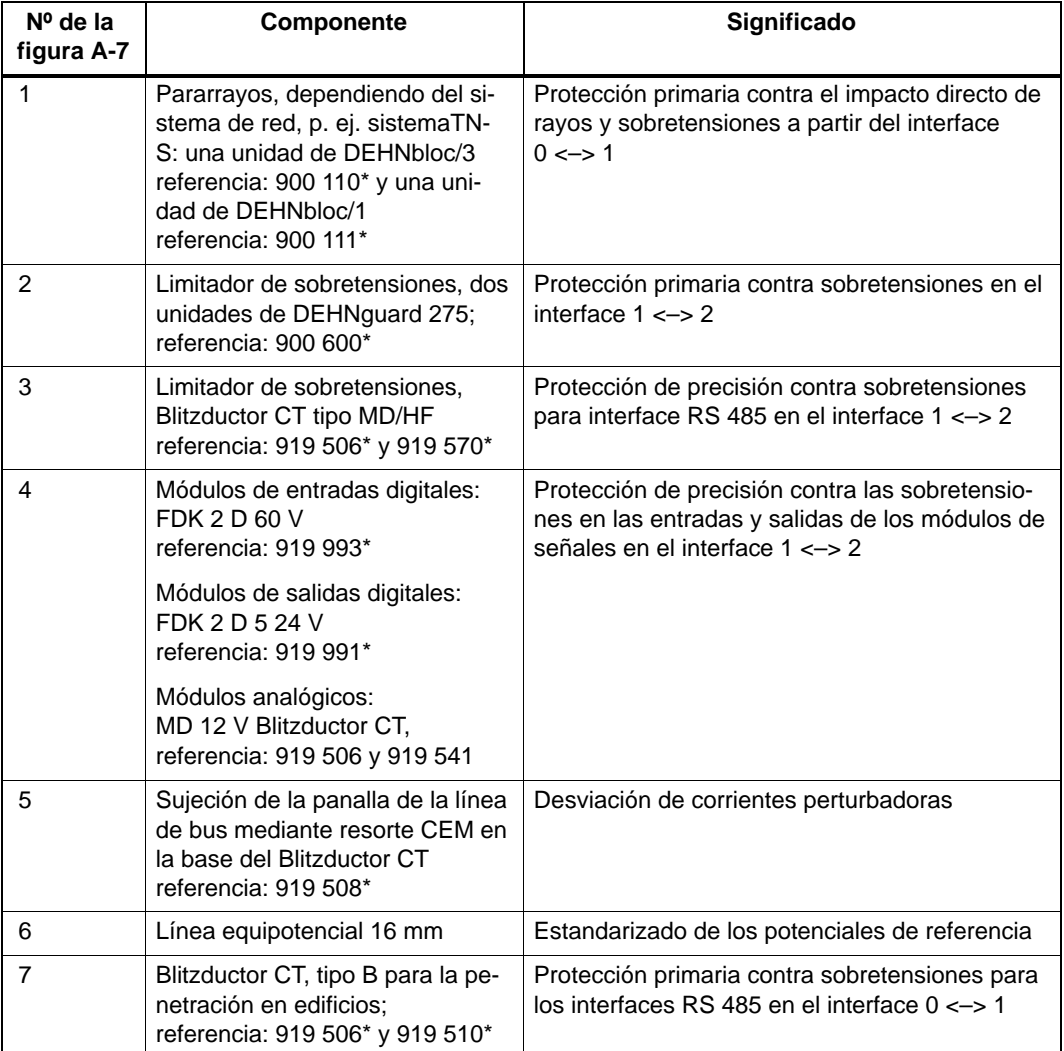

\* Puede encargar estas piezas directamente a: DEHN + SÖHNE

GmbH + Co. KG Elektrotechnische Fabrik Hans-Dehn-Str. 1 D-92318 Neumarkt

# **A.10 De esta forma protege los módulos de salidas digitales contra sobretensiones inductivas**

# **Sobretensiones inductivas**

Las sobretensiones se generan al desconectar inductancias. Un ejemplo de esto son bobinas de relé y contactores.

# **Protección integrada contra sobretensiones**

Los módulos de salidas digitales del S7-400 disponen de una protección integrada contra sobretensiones.

# **Protección suplementaria contra sobretensiones**

Un dispositivo suplementario de protección contra sobretensiones deberá conectarse a las inductancias cuando:

- se pueden desconectar circuitos de salida SIMATIC mediante contactos acoplados de forma adicional (p. ej., contactos de relés).
- las inductancias no sean mandadas por los módulos SIMATIC.

Indicación: Consultar con el suministrador de las inductancias a fin de dimensionar los dispositivos de protección contra sobretensiones.

# **Ejemplo**

La figura A-8 muestra un circuito de salidas para el que es necesario añadir un dispositivo de protección contra sobretensiones.

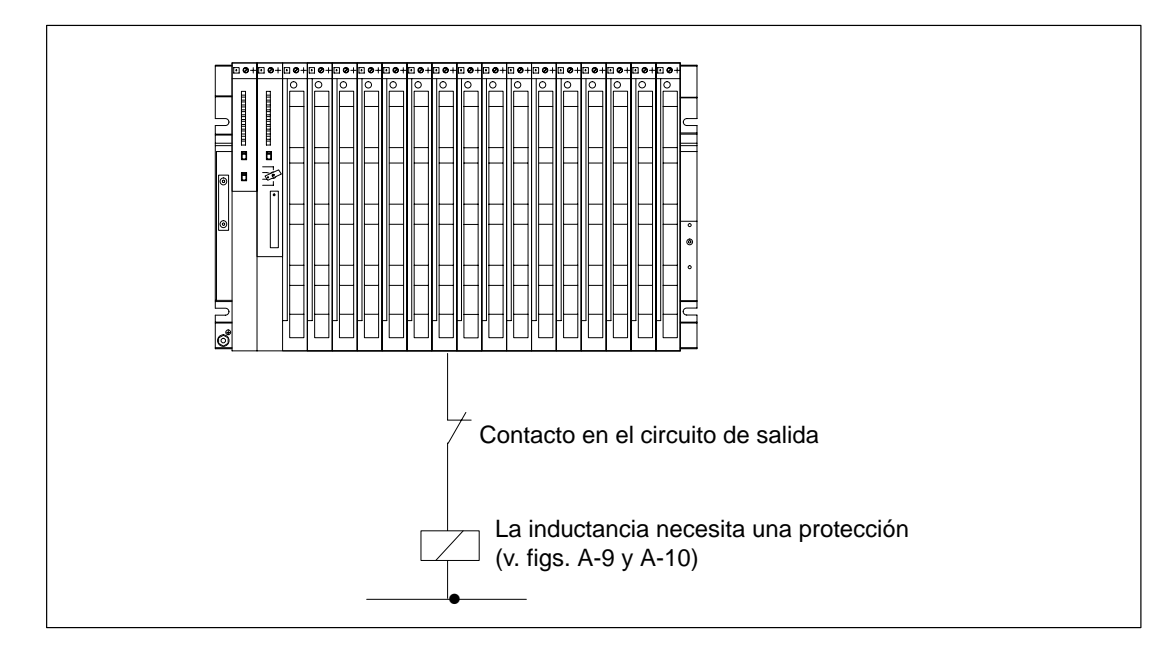

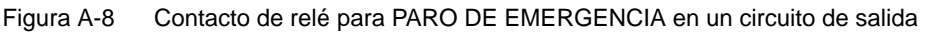

# **Protección de bobinas alimentadas en corriente continua**

Las bobinas alimentadas en corriente continua deben protegerse con diodos o con diodos Zener.

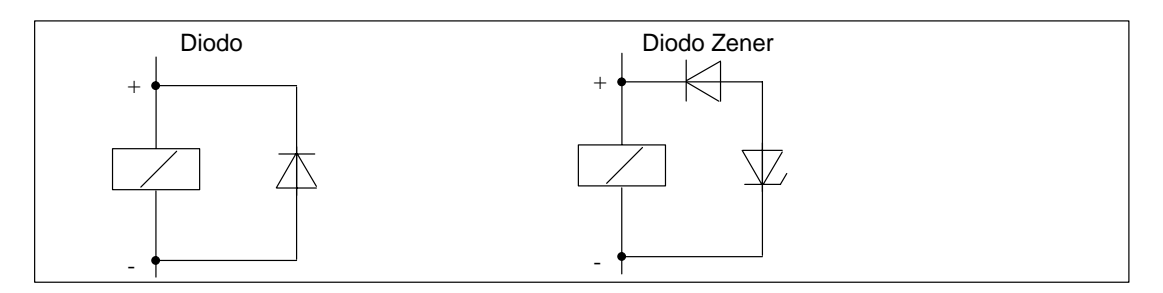

Figura A-9 Protección de bobinas alimentadas en corriente continua

# **Protección con diodos/diodos Zener**

La protección realizada con diodos/diodos Zener tiene las características siguientes:

- se evitan totalmente las sobretensiones de corte/ la tensión de corte del diodo Zener es más elevada.
- el tiempo de corte es más largo (6 a 9 veces superior a montaje sin protección)/ el tiempo de corte del diodo Zener es más corto que el de un diodo convencional.

### **Protección de bobinas alimentadas en corriente alterna**

Las bobinas alimentadas en corriente alterna se protegen con varistores o redes RC.

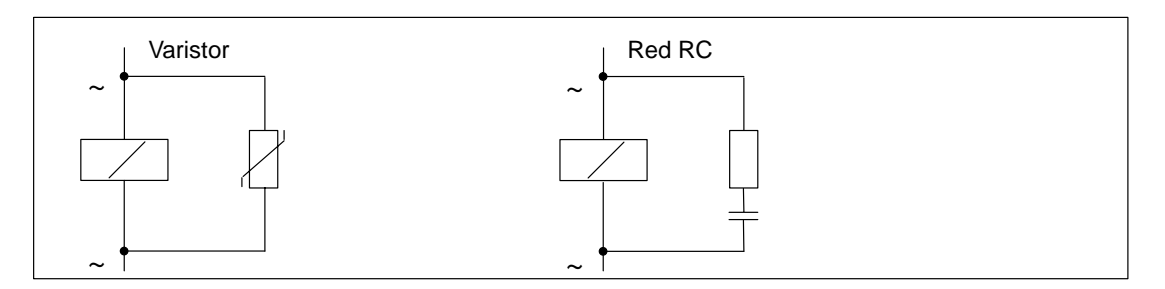

Figura A-10 Protección de bobinas alimentadas en corriente alterna

La protección realizada con el varistor tiene las características siguientes:

- la amplitud de la tensión de corte se limita pero no se atenúa
- la pendiente de la onda de sobretensión permanece sin cambio
- el retardo de corte es bajo.

La protección realizada con elementos RC tiene las características siguientes:

- se disminuye tanto la amplitud como la pendiente de la tensión de corte
- el retardo de corte es bajo

# **A.11 Seguridad de equipos de control electrónicos**

# **Introducción**

Las versiones siguientes son válidas independientemente del tipo de control electrónico y del fabricante.

# **Fiabilidad**

La fiabilidad de los aparatos y grupos SIMATIC se mantiene lo más alta posible gracias a amplias y costosas medidas en los marcos del desarrollo y elaboración.

Entre ellas figuran:

- utilización de componentes de alta calidad;
- el dimensionado para worst-case (el peor caso hipotético) de todos los circuitos;
- prueba sistemática y controlada por computador de todos los componentes suministrados por subcontratistas;
- Burn-in (homologación de componentes electrónicos) de todos los elementos integrados (p. ej. procesadores, memoria etc.);
- medidas para impedir la aparición de cargas estáticas al efectuar manipulaciones en o con elementos MOS;
- inspecciones visuales en diferentes etapas de la fabricación;
- prueba de funcionamiento continuo a mayor temperatura ambiente durante varios días;
- meticulosa inspección final controlada por computador;
- evaluación estadística de todo el material devuelto para iniciar inmediatamente medidas correctivas;
- vigilancia de las piezas más importantes del autómata mediante test online (watchdog para la CPU etc.).

En la ingeniería de seguridad, estas medidas tomadas se denominan actuaciones básicas. Con ellas es posible evitar o corregir la mayor parte de los defectos y errores que puedan aparecer.

#### **Riesgos posibles**

En todos los sugares donde surgan problemas que puedan provocar daños personales o mateiales, se deberán tomar medidas especiales en la seguridad de la instalación, teniendo en cuenta también la situación. Para las aplicaciones de este tipo existen prescripciones especiales específicas de cada instalación, que deberán cumplirse al configurar e instalar el controlador (p.ej. VDE 0116 para sistemas de control de quemadores).

En el caso de los autómatas electrónicos con responsabilidades en cuestiones de seguridad, las medidas que se tomen para impedir o controlar los errores, dependerán del riesgo que emane de la instalación. Las medidas básicas indicadas anteriormente son insuficientes a partir de un potencial de peligrosidad determinado. En tales casos es necesario implementar para el equipo de control medidas adicionales (p.ej. configuraciones redundantes, verificaciones, sumas de control, etc.), que deberán certificarse correspondientemente (DIN VDE 0801). El autómata programable a prueba de errores S5-95F ha sido sometido a una prueba de examen de tipo por parte de TÜV, BIA y G EM III, y dispone de diferentes certificados. Se le puede considerar por tanto adecuado para controlar y vigilar ámbitos de relevancia en cuestiones de seguridad, al igual que al autómata programable S5-115F, que ha sido comprobado y clasificado a prueba de errores.

#### **División en zonas de seguridad y de no seguridad**

En prácticamente todas las instalaciones se encuentran piezas que realizan tareas de seguridad (p. ej. interruptores de parada de emergencia, rejillas de seguridad, operaciones a dos manos). Con el fin de no tener que incluir toda la instalación en el aspecto de la seguridad, es usual dividir el autómata en una zona **de seguridad** y en una **de no seguridad**. Esta zona "de no seguridad" no está sometida a exigencias particulares en materia de seguridad, ya que cualquier anomalía en su electrónica no repercute en la seguridad de la instalación. Por el contrario, en la zona de seguridad es imprescindible utilizar exclusivamente sistemas de control o circuitos que se atengan a las prescripciones correspondientes.

En la práctica se suelen efectuar las siguientes divisiones:

• Para controladores con pocas funciones de seguridad (p.ej. controles de máquinas)

El autómata programable convencional se ocupa del control en sí de la máquina, y un pequeño autómata programable a prueba de errores (p. ej. S5-95F) se encarga de las cuestiones de seguridad.

• Para controladores con un grado medio de funciones de seguridad (p.ej. plantas químicas, teleféricos)

También aquí realiza un PLC convencional las tareas de la zona de no seguridad, mientras que la de seguridad está a cargo de un autómata testado a prueba de errores (S7-400F, S7-400FH, S5-115F o varios S5-95F).

La instalación entera está realizada con un sistema de control de seguridad.

• Para controladores que ejecutan esencialmente funciones de seguridad (p.ej. sistemas de control de quemadores)

Todo el sistema de control está realizado en tecnología de seguridad.

# **Observación importante**

Aun cuando durante la configuración de un autómata electrónico se haya alcanzado un alto grado teórico de seguridad, p. ej. mediante una estructura de varios canales, es vital seguir escrupulosamente las indicaciones contenidas en el manual de instrucciones, ya que al efectuar algún tipo de manipulación errónea puede desactivar algún dispositivo para evitar errores peligrosos, o generar una nueva fuente de peligros adicional.

# **A.12 Montaje de monitores con inmunidad a perturbaciones**

# **Introducción**

Es posible utilizar equipos de manejo y visualización de la familia COROS que incluyen conexión para monitor. La disposición de los equipos y la tasa de parásitos del entorno son factores importantes a la hora de considerar la inmunidad a perturbaciones de un monitor conectado a un sistema de automatización. El monitor y los cables de video deben elegirse dependiendo de si el monitor y el sistema de automatización deben funcionar en un entorno con baja contaminación electromagnética o en un entorno industrial.

# **Uso en un entorno con baja contaminación electromagnética**

Si el monitor y el sistema de automatización se implementan en un entorno con baja contaminación electromagnética y si la distancia que les separa es muy corta, el monitor y el sistema de automatización tienen prácticamente el mismo potencial de tierra. Con ello es poco probable que los bucles de tierra sean el origen de las perturbaciones.

En este caso, el monitor puede ser gobernado por las señales TTL o por señales analógicas. La transferencia de las señales de video puede realizarse por cables digitales o por simples cables coaxiales apantallados. Considerar que la malla de pantalla sirve de conductor de retorno y, por ello, no debe conectarse a la barra de pantallas. El monitor y el procesador de comunicaciones (CP) se conectan sin que sea necesario tomar medidas de apantallamiento o de puesta a tierra suplementarias.

# **Uso en condiciones industriales**

Si el monitor y el sistema de automatización se utilizan en condiciones industriales rudas y están separados por una gran distancia, los equipos pueden adoptar diferente potencial de tierra, lo que puede ser el origen de perturbaciones debido a la formación de bucles de tierra.

En este caso, las señales de video deben transmitirse por cables coaxiales con pantalla doble (cables triax). La malla de pantalla interna del cable triax sirve de conductor de retorno y no puede conectarse a la barra de pantallas. La malla de pantalla externa tiene como función derivar los parásitos y debe utilizarse para el apantallamiento y la puesta a tierra.

Para evitar la formación de bucles de tierra, la masa electrónica del monitor debe estar separada de la masa de la caja. Esta condición se cumple si:

- la masa electrónica y la masa de la caja del monitor están separadas galvánicamente, o bien si
- la masa electrónica y la masa de la caja están unidas por una resistencia (VDR) montada en el monitor de fábrica.

### **Apantallamiento y puesta a tierra en condiciones industriales**

Si el monitor y el sistema de automatización se utilizan en condiciones industriales rudas, es necesario tener en cuenta lo siguiente:

Por parte del sistema de automatización:

- En el armario, contactar la pantalla del cable en la barra de pantallas inmediatamente después de que el cable entre en el armario. Respetar los puntos siguientes:
	- Desnudar la pantalla externa del cable sin interrumpirla.
	- Contactar la malla de pantalla externa de los cables de video en la barra de pantallas del sistema de automatización estableciendo una gran superficie de contacto (p.ej., con abrazaderas metálicas que envuelvan la pantalla o con abrazaderas de cable PUK).
- Fijar la barra de pantallas al chasis o al panel del armario por medio de una gran superficie de contacto.
- Unir la barra de pantallas con el punto de puesta a tierra del armario.

Por parte del monitor:

- Separar la masa electrónica y la masa de la caja. Forma de proceder:
	- en el monitor, retirar el puente a fin de separar las dos masas.
	- proteger las tomas de video contra contactos directos, ya que en dichas tomas pueden aparecer tensiones de contacto superiores a 40 V debido a la separación de las masas.

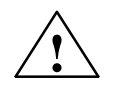

# **! Cuidado**

Pueden producirse daños a personas.

En las tomas de video del monitor pueden presentarse tensiones de contacto peligrosas. Colocar en las tomas de video una protección apropiada contra contactos directos.

- Unir la abrazadera de puesta a tierra del monitor a la tierra local.
- Contactar la pantalla del cable a la abrazadera de puesta a tierra del monitor. Forma de proceder:
	- retirar la vaina del cable de video en la zona reservada para la abrazadera de puesta a tierra del monitor y prestar atención para no dañar la malla de pantalla.
	- fijar la malla de pantalla externa a la abrazadera de puesta a tierra del monitor cuidando de establecer una gran superficie de contacto.

La figura A-11 muestra simplificadamente las medidas de apantallamiento y de puesta a tierra que es necesario tomar para montar un monitor y un S7-400.

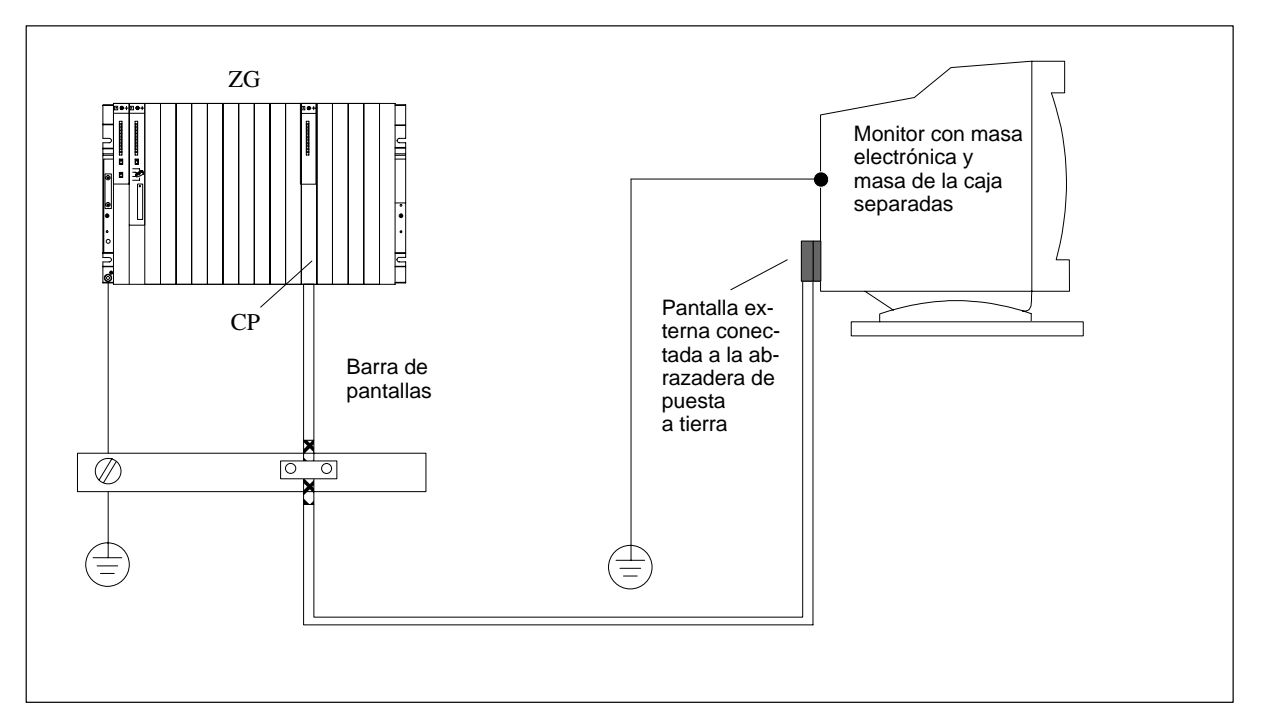

Figura A-11 Apantallamiento y puesta a tierra si el monitor está a gran distancia del sistema de automatización

# **Directivas relativas a la manipulación de dispositivos con sensibilidad electrostática (ESD)**

# **Indice del capítulo**

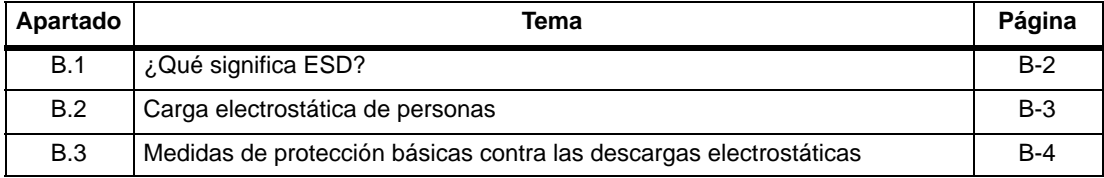

# <span id="page-277-0"></span>**B.1 ¿Qué significa ESD?**

# **Definición**

Todos los módulos electrónicos están equipados con bloques y componentes de alta escala de integración. Debido a su tecnología, estos dispositivos electrónicos son muy sensibles a las sobretensiones y, por ello, a las descargas electrostáticas.

Los componentes sensibles a las cargas electrostáticas se suelen marcar con el distintivo internacional **ESD**, que en inglés significa **e**lectrostatic **s**ensitive **d**evice.

Los dispositivos con sensibilidad electrostática se marcan con el símbolo o pictograma de peligro siguiente:

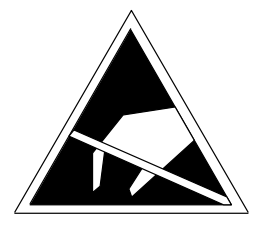

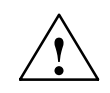

# **Cuidado**

Los dispositivos con sensibilidad electrostática pueden ser destruidos por tensiones muy inferiores al límite de percepción humana. Este tipo de tensiones ya aparecen cuando se toca un componente o las conexiones eléctricas de un módulo o tarjeta sin haber tomado la precaución de eliminar previamente la electricidad estática acumulada en el cuerpo. En general, el defecto ocasionado por tales sobretensiones en un módulo o tarjeta no se detecta inmediatamente, pero se manifiesta al cabo de un período de funcionamiento prolongado.

# <span id="page-278-0"></span>**B.2 Carga electrostática de personas**

# **Carga**

Toda persona que no esté unida al potencial de su entorno puede cargarse de manera electrostática.

Los valores dados en la figura B-1 constituyen los valores máximos de tensiones electrostáticas a los que puede cargarse un operador que esté en contacto con los materiales presentes en dicho gráfico. Estos valores están tomados de la norma IEC 61000-4-2.

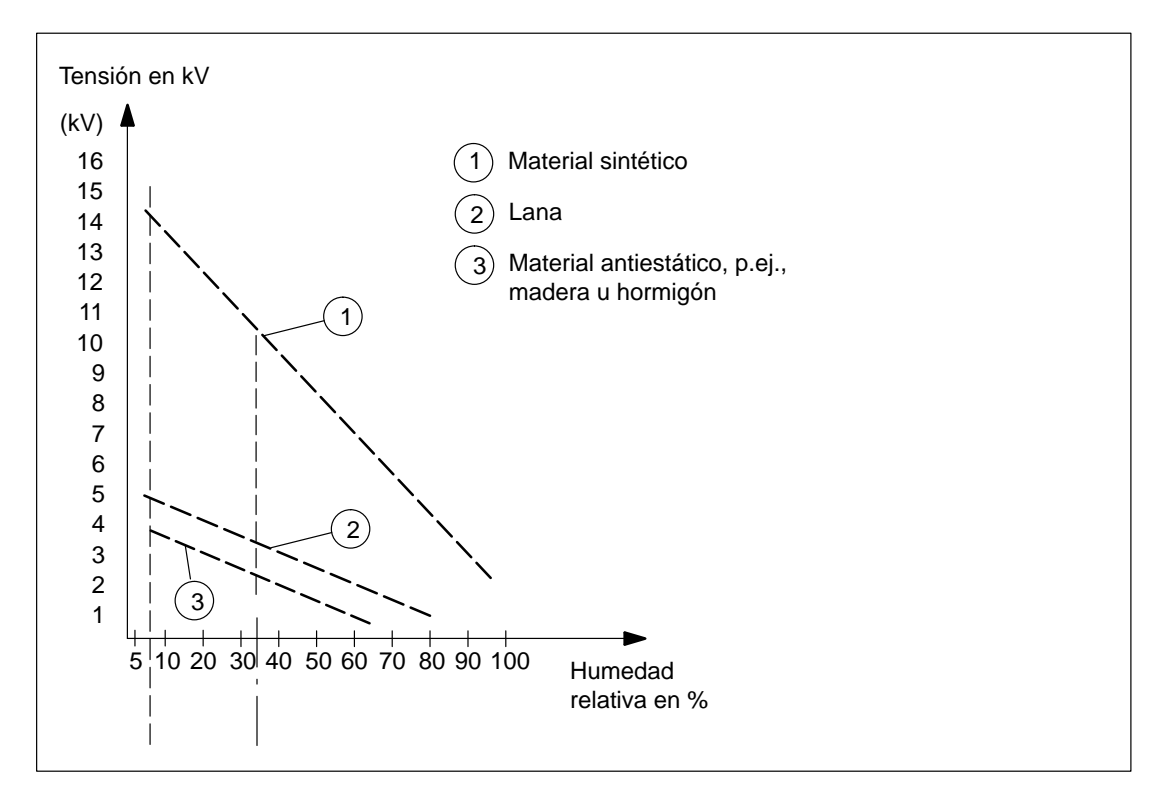

Figura B-1 Tensiones electrostáticas a las que se puede cargar un operador

# <span id="page-279-0"></span>**B.3 Medidas de protección básicas contra las descargas electrostáticas**

# **Puesta a tierra**

A la hora de manipular dispositivos con sensibilidad electrostática, velar por establecer una puesta a tierra correcta de las personas, de los puestos de trabajo y de los embalajes. De esta forma se evitan las cargas estáticas.

# **Evitar el contacto directo**

No tocar los dispositivos con sensibilidad electrostática más que cuando sea absolutamente imprescindible (p.ej., al realizar trabajos de mantenimiento). Agarrar los dispositivos de forma que no se toquen ni los terminales (pines, etc.) ni las pistas conductoras del circuito impreso. Esto evita que la energía de la descarga alcance a los elementos sensibles y los dañe.

Eliminar la energía estática acumulada en el propio cuerpo antes de efectuar medidas en un módulo o tarjeta. Para ello, tocar un objeto conductor puesto a tierra. Utilizar únicamente aparatos de medida puestos a tierra.

# **Glosario**

# **A**

# **ACU**

Los acumuladores son registros de la  $\rightarrow$  CPU que sirven de memoria intermedia para las operaciones de carga, de transferencia, de comparación, de conversión y para las operaciones aritméticas.

# **Adaptador de margen de medida**

Estos elementos de selección se insertan en los módulos de entradas analógicas y sirven para adaptarlos a los diferentes márgenes de medida.

# **Ajuste por defecto**

El ajuste por defecto son valores adecuados que se utilizan siempre que no se defina otro valor.

# **Alarma**

 $El \rightarrow$  sistema operativo de la CPU S7-400 distingue 10 prioridades que sirven para regular el tratamiento del programa de usuario. Entre estas prioridades se encuentran, entre otras, las alarmas (ejemplo: las alarmas de proceso). La aparición de una alarma ocasiona la llamada automática por parte del sistema operativo del bloque de organización OB correspondiente. El usuario programa la reacción deseada a la alarma dentro de dicho OB (p.ej., en un FB).

# **Alarma cíclica**

La CPU S7-400 activa periódicamente una alarma cíclica. El período de parametrización es parametrizable. Seguidamente se trata el → bloque de organización correspondiente.

### **Alarma de diagnóstico**

Los módulos diagnosticables señalizan a la  $\rightarrow$  CPU S7-400 vía alarma de diagnóstico los errores de sistema detectados.

# **Alarma de proceso**

Una alarma de proceso se activa desde módulos de periferia interrumpibles debido a que en el proceso ha aparecido un evento dado. La alarma de proceso se comunica a la CPU. En función de la prioridad de esta alarma se trata el  $\rightarrow$  bloque de organización correspondiente.

# **Alarma de retardo**

La alarma de retardo pertenece a una de las prioridades de tratamiento de programas de los S7-400. Se activa una vez transcurrida una temporización lanzada desde el programa de usuario. Seguidamente se trata el bloque de organización correspondiente.

# **Alarma horaria**

La alarma horaria pertenece a una de las prioridades de tratamiento del programa de S7-400. Se genera dependiendo de una fecha determinada (o diariamente) y de una hora determinada (p. ej., 9:50 o cada hora, cada minuto). Seguidamente se trata el bloque de organización correspondiente.

# **ARRANQUE**

El estado operativo ARRANQUE es el estado intermedio entre el modo STOP y el modo RUN.

Puede llegarse a él actuando sobre el  $\rightarrow$  selector de modo o tras conectar la alimentación o dando una orden desde la unidad de programación.

### **Autómata programable**

Los autómatas programables (PLC) son controles o mandos electrónicos en los que la función está memorizada en forma de programa. La estructura y el cableado del equipo no dependen de la función del autómata. La estructura de un autómata programable es similar a la de un computador; está constituida por una →CPU (unidad central de procesamiento) con memoria, módulos de entradas/salidas y un bus interno. Tanto la periferia como el lenguaje de programación han sido concebidos para el mundo de los automatismos.

# **B**

# **BIOS**

Basic Input Output System

Bajo BIOS se entiende la parte del software que establece el vínculo entre el hardware y el sistema operativo, p.ej., MS-DOS. Este software está almacenado en una EPROM.

Forman parte importante de éste los cargadores para el sistema operativo, el setup (hardware) para definir la configuración hardware y para ajustar la hora.

#### **Bloque de datos**

Los bloques de datos (DB) son áreas de datos en el programa de usuario que incluyen los datos del mismo. Existen bloques de datos a los que es posible acceder desde todos los bloques lógicos y bloques de datos de instancia que están asociados a una llamada de FB dada.

#### **Bloque de datos de instancia**

Un bloque de datos se asigna con cada llamada a un bloque de función en el programa de usuario STEP 7. Dicho bloque de datos se genera automáticamente. El bloque de datos de instancia contiene los valores de parámetros de entrada, de salida y de entrada/salida, así como los datos locales del bloque.

#### **Bloque de función**

Un bloque de función (FB) es, según IEC 61131-3, un  $\rightarrow$  bloque lógico que incluye  $\rightarrow$  datos estáticos. Un FB permite transmitir parámetros al programa de usuario. Con ello, los bloques de función están adaptados a la programación de funciones complejas repetitivas, por ejemplo: regulación, selección de modos de operación.

#### **Bloque de función del sistema**

Un bloque de función del sistema (SFB) es un  $\rightarrow$  bloque de función integrado en el sistema operativo de la CPU que puede ser llamado en el programa de usuario STEP 7.

#### **Bloque de organización**

Los bloques de organización (OB) constituyen el interface entre el sistema operativo de la CPU S7-400 y el programa de usuario. En este tipo de bloque se fija el orden de tratamiento del programa de usuario.

#### **Bloque lógico**

En SIMATIC S7, un bloque lógico es un bloque que incluye una parte del programa de usuario STEP 7 (por oposición a un  $\rightarrow$  bloque de datos que sólo incluye datos).

#### **Búfer de diagnóstico**

El búfer de diagnóstico es un área de memoria remanente de la CPU S7-400 en la que se depositan todos los eventos de diagnóstico en su orden de aparición.

#### **Bus**

Un bus es una vía de transmisión que sirve para enlazar diferentes estaciones entre ellas. Los datos se intercambian en serie o en paralelo a través de conductores eléctricos o fibras ópticas.

# **Bus ISA**

El bus ISA es el bus estándar en PC compatibles AT. Su continuidad a través de la configuración de grupos de módulos M7-400 se establece a través de conectores macho y hembra conjugados de 120 polos.

# **C**

# **Círculo de datos globales**

Un círculo de datos globales (DG) comprende las CPU que se comunican por datos globales y se utilizan como sigue:

- Una CPU emite un paquete de datos globales a otras CPU.
- Una CPU emite y recoge un paquete de datos globales de otra CPU.

Un círculo de datos globales se identifica por un número.

### **Clip de ensamblaje**

Estos elementos mecánicos sirven para fijar un módulo M7 a sus módulos vecinos para formar el grupo correspondiente.

### **Compatibilidad electromagnética**

Bajo compatibilidad electromagnética se entiende la aptitud de un aparato eléctrico para funcionar correctamente en su entorno electromagnético sin ser influido por dicho entorno y sin influenciar de manera intolerable su entorno.

# **Comprimir**

La función PG online "Comprimir" agrupa todos los bloques válidos de la RAM de la CPU al inicio de la memoria de usuario sin dejar espacios intermedios. Con ello se eliminan todos los huecos producidos en el momento de borrar o corregir bloques.

### **Comunicación por datos globales**

La comunicación por datos globales es un mecanismo que permite transmitir los  $\rightarrow$  datos globales entre las CPU (sin CFB).

### **Configuración hardware**

Bajo el aspecto hardware, se denomina configuración a la composición de los diferentes módulos que forman el sistema de automatización.

### **Configuración software**

Asignación de un bastidor/un slot y una dirección a un módulo (ejemplo: a un módulo de señales).

# **Con separación galvánica**

En el caso de módulos de entradas/salidas con separación galvánica, los potenciales de referencia de los circuitos de mando y de carga están separados galvánicamente; por ejemplo, por optoacopladores, contactos de relé o transformadores. Los circuitos de entrada/salida pueden estar unidos a un punto común.

# **Contador**

Los contadores forman parte de la  $\rightarrow$  memoria de sistema de la CPU. El contenido de las "células de contaje" puede ser modificado por instrucciones STEP 7 (p.ej., incrementar/decrementar contador).

# **CP**

 $\rightarrow$  Procesador de comunicaciones

# **CPU**

Módulo programable de los S7-400/M7-400 con interface multipunto MPI que controla las tareas de automatización.

# **D**

### **Datos estáticos**

Los datos estáticos son los datos que se utilizan en un solo bloque de función. Estos datos se memorizan en un bloque de datos de instancia asociado al bloque de función. Los datos depositados en un bloque de datos de instancia se conservan hasta la próxima llamada del bloque de función.

### **Datos globales**

Datos a los que se puede acceder desde cualquier  $\rightarrow$  bloque lógico (FC, FB, OB). Por ejemplo: marcas M, entradas E, salidas A, temporizadores, contadores y bloques de datos DB. El acceso a los datos globales puede ser absoluto o simbólico.

### **Datos locales**

 $\rightarrow$  Datos temporales

### **Datos remanentes**

Los datos remanentes o no volátiles no se pierden si falla la alimentación, siempre que exista la pila tampón correspondiente.

### **Datos temporales**

Los datos temporales son los datos locales de un bloque. Durante el tratamiento del bloque, éstos se depositan en una pila L. Tras el tratamiento dejan de estar disponibles.

#### **Diagnóstico**

 $\rightarrow$  Diagnóstico del sistema

#### **Diagnóstico del sistema**

El diagnóstico del sistema consiste en la detección, evaluación y visualización de errores ocurridos dentro del sistema de automatización; p. ej., errores de programación o fallos de módulos. Los errores del sistema pueden ser visualizados por señalizaciones en LED o en STEP 7.

# **Dirección**

La dirección es la designación de un operando dado o de un área de operandos dada. Ejemplos: entrada E 12.1; palabra de marcas MW 25; bloque de datos DB 3.

#### **Dirección MPI**

 $\rightarrow$  MPI

#### **Disco de silicio integrado**

El disco de silicio integrado u OSD es una unidad de memoria que permite almacenar de forma no volátil parte o todo el software de una CPU 488-4.

# **E**

### **Elemento de datos globales**

Un elemento de datos globales lo crea el software en el momento de la asignación de  $\rightarrow$ datos globales a intercambiar. Se designa de manera unívoca por medio de un identificador de datos globales en la tabla de datos globales.

#### **Equipotencialidad**

Enlace eléctrico (conductor de equipotencialidad) que lleva las partes de un material eléctrico y las partes conductoras terceras a un potencial igual o similar a fin de evitar el establecimiento de tensiones perturbadoras o peligrosas entre dichas partes.

#### **Error de ejecución**

Error que se produce durante el tratamiento del programa de usuario en el sistema de automatización (fuera del proceso).

# **Estado operativo**

Los sistemas de automatización del SIMATIC S7 distinguen los estados operativos siguientes:  $STOP, \rightarrow ARRANQUE, RUN.$ 

# **F**

# **Factor de ciclo**

El factor de ciclo define con qué frecuencia se envían y reciben  $\rightarrow$  paquetes de datos globales en base al ciclo de la CPU.

### **FB**

 $\rightarrow$  Bloque de función

# **FC**

 $\rightarrow$  Función

# **Flash-EPROM**

Las FEPROM corresponden a las EEPROM borrables eléctricamente y que son capaces de conservar los datos en caso de corte de tensión. Sin embargo, pueden borrarse mucho más rápidamente (FEPROM = Flash Erasable Programmable Read Only Memory). Se utilizan en  $\text{las} \rightarrow \text{Memory Card.}$ 

### **Fuente de alimentación de carga**

Alimentación destinada a los módulos de señal y a los módulos de función, así como a la periferia conectada a dichos módulos.

# **Función**

Una función (FC) es, según IEC 61131-3, un  $\rightarrow$  bloque lógico sin  $\rightarrow$  datos estáticos. Una función permite transmitir parámetros al programa de usuario. De esta forma, las funciones están adaptadas para la programación de funciones complejas repetitivas; por ejemplo: cálculos.

### **Función del sistema**

Una función del sistema (SFC) es una  $\rightarrow$  función integrada en el sistema operativo de la CPU que puede ser llamada en el programa de usuario STEP 7.

# **H**

### **Hardware**

Se denomina hardware a todo el equipo físico de un sistema de automatización.

# **I**

# **Imagen del proceso**

La imagen del proceso es una parte de la  $\rightarrow$  memoria del sistema de la CPU S7-400. Al inicio del programa cíclico, los estados de señal de los módulos de entradas se transfieren a la imagen del proceso de las entradas. Al finalizar el programa cíclico, el contenido de la imagen del proceso de las salidas se transmite como señal a los módulos de salida.

### **Intensidad suma**

Es el total de las intensidades que circulan por todos los canales de salida de un módulo de salidas digitales.

#### **Interface multipunto**

 $\rightarrow$  MPI

#### **Interrupción**

Se denomina interrupción a toda causa que provoca la detención de la ejecución en curso del programa en el procesador debido, por ejemplo, al transcurso de la temporización, a una solicitud de datos, etc.

#### **Interruptor de llave**

El interruptor de llave es el selector de modo de la  $\rightarrow$  CPU. La posición del selector se cambia mediante el interruptor de llave extraíble.

# **M**

#### **Marca**

Las marcas forman parte de la  $\rightarrow$  memoria de sistema de la CPU y sirven para memorizar resultados intermedios. El acceso a las marcas puede hacerse por bits, por bytes, por palabras o por palabras dobles.
#### **Masa**

La masa es el conjunto de partes inactivas de un material enlazadas entre ellas y que no pueden, en caso de defecto, estar a una tensión de contacto peligrosa.

#### **Memoria de carga**

La memoria de carga forma parte de la CPU S7-400. Ella incluye los objetos generados por la unidad de programación. Esta materializada bien en forma de Memory Card bien en forma de memoria integrada.

#### **Memoria del sistema**

La memoria del sistema es una memoria RAM integrada en la CPU. En la memoria del sistema se han depositado las áreas de operandos (p. ej., temporizadores, contadores, marcas), así como  $\rightarrow$  las áreas de datos que requiere el sistema operativo internamente (p. ej., búfer de comunicación).

#### **Memoria de trabajo**

La memoria de trabajo es una memoria RAM localizada en la $\times \rightarrow$  CPU en la que se carga el programa de usuario de STEP 7 automáticamente desde la  $\rightarrow \times$ memoria de carga. El procesador procesa el programa en la memoria de trabajo en el estado operativo $\times$ RUN.

#### **Memoria de usuario**

La memoria de usuario incluye  $\rightarrow$  bloques lógicos y  $\rightarrow$  bloques de datos del programa de usuario. La memoria de usuario puede estar integrada en la CPU o en una Memory Card enchufable o en un cartucho de memoria enchufable. El programa de usuario se ejecuta siempre desde la  $\rightarrow$  memoria de trabajo de la CPU.

#### **Memory Card**

La Memory Card es un soporte de memoria en formato de tarjeta de crédito destinada a las CPU y a los CP. Existen versiones  $\rightarrow$  RAM o  $\rightarrow$  FEPROM.

#### **Módulo analógico**

Los módulos analógicos convierten los valores de medida analógicos suministrados por un proceso (ejemplo: temperatura) en valores digitales utilizables en la CPU o los valores digitales en magnitudes de ajuste analógicas.

#### **Módulo de adaptación AT**

El módulo de adaptación AT ATM 478 ofrece espacio para enchufar una tarjeta AT corta.

#### **Módulo de ampliación**

El módulo de ampliación de un M7-400 está unido a la  $\times \times \rightarrow$  CPU a través del interface al bus ISA; está destinado para recibir tres  $\rightarrow$  submódulos interface.

#### **Módulo de función**

Módulo programable que, en contraposición a la CPU, no dispone de interface multipunto MPI y sólo puede operar como esclavo.

### **Módulo de memoria de masa**

Componente de ampliación del microcomputador industrial M7-400. Está conectado a la CPU a través de un interface de bus ISA e incluye una disquetera y un disco duro.

### **Módulo de señales**

Los módulos de señales (SM) constituyen el interface entre el proceso y el sistema de automatización. Existen módulos de entradas y de salidas digitales, así como módulos de entradas y de salidas analógicas. (Módulo de entradas/salidas analógicas).

### **Módulo tecnológico**

Los módulos tecnológicos son  $\rightarrow$  módulos de función de la gama M7.

#### **MPI**

El interface multipunto (MPI) es el puerto del SIMATIC S7 hacia la unidad de programación. Permite utilizar simultáneamente diferentes estaciones (unidades de programación, visualizadores de textos, paneles de operador) con una o varias CPU. Cada estación está identificada por una dirección unívoca (dirección MPI).

### **N**

### **Número de estación**

El número de estación constituye la "dirección de acceso" de una CPU o de una PG u otro módulo inteligente en el caso de que éstos se comuniquen a través de una  $\rightarrow$  red. El número de estación se asigna a la CPU o a la PG por medio del software STEP 7.

# **O**

### **OB**

 Bloque de organización

# **P**

### **Paquete de datos globales**

Un paquete de datos globales puede estar constituido por uno o varios  $\rightarrow$  elementos de datos globales transmitidos conjuntamente en forma de telegrama.

### **Parámetro**

1. Variable de un bloque lógico STEP 7

2. Variable que se utiliza para ajustar el comportamiento de un módulo hardware (uno o varios parámetros por módulo).

Hay  $\rightarrow$  parámetros estáticos y  $\rightarrow$  parámetros dinámicos.

### **Parámetros de módulo**

Los parámetros de módulo hardware son valores que sirven para definir el comportamiento de un módulo. Se distingue entre parámetros de módulo estáticos y dinámicos.

### **Parámetros dinámicos**

Los parámetros dinámicos de los módulos pueden, contrariamente a los parámetros estáticos, modificarse durante el funcionamiento llamando una SFC en el programa de usuario; ejemplo: se pueden modificar los valores límite de un módulo de entradas analógicas.

### **Parámetros estáticos**

Los parámetros estáticos de módulos no pueden, contrariamente a los parámetros dinámicos, modificarse en el programa de usuario, sino únicamente por medio de STEP 7 (no en el estado operativo RUN); ejemplo:el retardo a la entrada de un módulo de entradas digitales.

### **PG**

 $\rightarrow$  Unidad de programación

### **Pila tampón**

La pila tampón tiene como función asegurar que el  $\rightarrow$  programa de usuario depositado en la  $\rightarrow$  CPU se mantenga tras un corte de tensión, y se conserve de forma remanente el contenido de las áreas de datos, de marcas, de temporizadores y de contadores.

# **PLC**

 $\rightarrow$  Autómata programable

# **Poner a tierra**

Acción consistente en conectar una pieza conductora con ayuda de una instalación de puesta a tierra a una toma de tierra (uno o varios cuerpos conductores en contacto estrecho con el terreno).

### **Potencial de referencia**

Potencial tomado como referencia para considerar y/o medir las tensiones de circuitos.

# **Prioridad de OB**

 $El \rightarrow$  sistema operativo de la CPU distingue diferentes clases de ejecución del programa, ejemplo: ejecución cíclica del programa, ejecución del programa controlada por una alarma de proceso. Los  $\rightarrow$  bloques de organización están asignados a cada clase. El usuario S7 puede programar una reacción en dichos OB. De forma estándar, dichos OB presentan diferentes prioridades que fijan su orden de tratamiento en caso de aparición simultánea. El usuario puede modificar las prioridades.

### **Procesador de comunicaciones**

Los procesadores de comunicaciones son módulos que sirven para realizar los enlaces punto a punto y los enlaces vía redes en bus.

### **Profundidad de anidado**

Las llamadas de bloque permiten llamar un bloque desde otro bloque. Por profundidad de anidado se entiende el número de  $\rightarrow$  bloques lógicos llamados simultáneamente.

# **Programa de usuario**

En SIMATIC se distingue entre  $\rightarrow$  sistema operativo de la CPU y programas de usuario. Estos últimos se escriben con ayuda del software de programación  $\rightarrow$  STEP 7 en uno de los lenguajes de programación autorizados (Esquema de contactos y Lista de instrucciones). Los programas se almacenan en bloques lógicos. Los datos se guardan en bloques de datos.

### **Puesta a tierra funcional**

Medida de puesta a tierra cuya única función es asegurar el funcionamiento previsto del aparato eléctrico. La puesta a tierra funcional permite cortocircuitar tensiones perturbadoras que afectarían de lo contrario de forma negativa a dicho aparato.

# **R**

# **RAM**

Una RAM (Random Access Memory) es una memoria de semiconductores con acceso libre (acceso en escritura/lectura).

### **Reacción a error**

Reacción a un  $\rightarrow$  error de ejecución. El sistema operativo puede reaccionar de una de las maneras siguientes: puesta en STOP del sistema de automatización, llamada de un bloque de organización que incluye una reacción programada por el usuario o visualización del error.

### **Rearranque**

En caso de arranque de una CPU S7-400 (p. ej., conmutación del selector de modo de STOP a RUN o alimentacion ON), el bloque de organización 100 (rearranque) es tratado antes del programa cíclico (OB 1). En caso de rearranque se carga la imagen del proceso de las entradas y el programa de usuario STEP 7 se trata a partir de la primera instrucción del OB 1.

### **Red**

En lo que respecta a la comunicación, una red es la interconexión de varios S7-400/M7-400 y otros equipos terminales, p. ej.: una PG a través del  $\rightarrow$  cable de conexión adecuado. A través de la red se efectúa el intercambio de datos entre los equipos conectados a la misma.

# **Respaldo por SRAM**

SRAM significa "RAM estática". En los módulos programables del microcomputador industrial M7-400, parte de la  $\rightarrow$  memoria principal se respalda como SRAM.

# **S**

### **Selector de modo**

 $\rightarrow$  Interruptor de llave

### **Señalización de error**

La señalización de error es una reacción posible del sistema operativo a un  $\rightarrow$  error de ejecución. Las otras reacciones posibles son: → reacción a error en el seno del programa de usuario, puesta en STOP de la CPU.

# **SFB**

 $\rightarrow$  Bloque de función del sistema

# **SFC**

 $\rightarrow$  Función del sistema

### **Sin puesta a tierra**

Sin enlace galvánico con tierra

### **Sin separación galvánica**

En el caso de módulos de entradas/salidas sin separación galvánica, los potenciales de referencia de los circuitos de mando y de carga están conectados eléctricamente.

### **Sistema operativo de la CPU**

El sistema operativo de la CPU organiza las funciones y acciones de la CPU que no están asociadas a una tarea de control especial.

# **STEP 7**

Software de programación que sirve para programar, configurar y parametrizar los programas de usuario destinados a los autómatas SIMATIC S7.

### **Submódulos interface**

Componentes que permiten equipar al microcomputador industrial con interfaces adicionales, como p. ej. VGA, COM, PROFIBUS-DP, etc.

# **T**

# **Temporizador**

Los temporizadores forman parte de la → memoria de sistema de la CPU. El contenido de las "células de temporizadores" lo actualiza automáticamente el sistema operativo. Esta actualización es asíncrona con relación al programa de usuario. Con las instrucciones de STEP 7 se define la función exacta de la célula de temporizador (p. ej., retardo a la entrada) y se inicializa su procesamiento (p.ej., arranque).

### **Tiempo de ciclo**

El tiempo de ciclo es el tiempo que necesita la  $\rightarrow$  CPU para tratar (OB1) el  $\rightarrow$  programa de usuario.

### **Tierra**

Masa conductora de la tierra donde el potencial en cada punto puede ponerse igual a cero.

En las proximidades de tomas de tierra, el potencial de tierra no puede ser nulo. En este caso se habla de "tierra de referencia".

### **Tierra de protección**

Se denomina así a la conexión, a través de un conductor de protección, a un electrodo de tierra común de todas las partes conductoras y accesibles de un material eléctrico que no están normalmente bajo tensión, pero que pueden ponerse bajo tensión en caso de defecto y que se protegen con un dispositivo de protección común.

# **Tierra de referencia**

 $\rightarrow$  Tierra

### **Tierra local**

Conexión de dispositivos informáticos con tierra que evita interferencias en equipos informáticos en caso de aparición de influencias externas, por ejemplo, por parte de instalaciones de corrientes fuertes. Esta conexión debe realizarse como tierra sin tensiones de procedencia ajena.

### **Timer**

 $\rightarrow$  Temporizadores

### **Tratamiento de errores con OB**

Si el sistema operativo detecta un error dado (p.ej., acceso erróneo en STEP 7), entonces llama el bloque de organización previsto para este caso particular (OB de tratamiento de error) en el cual puede fijarse el posterior comportamiento de la CPU.

# **U**

### **Unidad central de procesamiento**

Central Processing Unit = Unidad central de procesamiento del sistema de automatización S7 o M7 que incluye una unidad de control y aritmética, memorias, sistemas operativos e interfaces a las unidades de programación.

### **Unidad de programación**

Las unidades de programación son comparables al PC personal; están concebidas para fines industriales, son compactas y portátiles. Su equipamiento de hardware y software es especial para que puedan funcionar con autómatas programables de la familia SIMATIC.

# **V**

# **Valor sustitutivo**

Los valores sustitutivos son valores suministrados al proceso en caso de perturbación de un módulo de salidas o indicados al programa de usuario en lugar del valor del proceso, en caso de perturbación de un módulo de entradas. Los valores sustitutivos los fija por adelantado el usuario (p.: mantener último valor).

# **Varistor**

Resistencia dependiente de la tensión.

# **Velocidad de transferencia**

Velocidad a la que se intercambian los datos (bits/s).

# **Versión**

Los productos que tienen una misma referencia se distinguen por su número de versión. El número de versión se incrementa tras la extensión de una función con compatibilidad ascendente, en caso de modificaciones de fabricación (utilización de nuevos componentes) o de corrección de defectos.

# **Índice alfabético**

# **A**

Accesorios[, 2-38](#page-61-0)

Accesorios para módulos, M7-400, [8-8](#page-193-0)

Acoplamiento capacitivo, [A-6](#page-245-0) galvánico, [A-6](#page-245-0) inductivo, [A-6](#page-245-0) radiación[, A-6](#page-245-0) reglas, [2-5](#page-28-0)

Ampliaciones, M7-400 montaje a una CPU, [8-15](#page-200-0) sustitución en un grupo de módulos[, 8-45](#page-230-0)

ATM 478, M7-400 montaje de la tarjeta AT corta[, 8-13](#page-198-0) sustitución de la tarjeta AT corta[, 8-52](#page-237-0)

# **B**

Bandeja de ventiladores sustitución de la tarjeta de alimentación[, 7-17](#page-180-0) sustitución de la tarjeta de vigilancia[, 7-17](#page-180-0) sustitución de los ventiladores[, 7-14](#page-177-0) sustitución del filtro[, 7-15](#page-178-0) sustitución del fusible[, 7-13](#page-176-0)

Bastidor, [1-3](#page-20-0) cerrado, [2-9](#page-32-0) con bus P y bus K, [2-7](#page-30-0) distancias en el montaje, [2-10](#page-33-0) en el sistema S7-400, [2-6](#page-29-0) medidas en el montaje[, 2-10](#page-33-0) montaje[, 2-10](#page-33-0) puesta a tierra, [2-10](#page-33-0) segmentado, [2-8,](#page-31-0) [2-9](#page-32-0)

Bus de comunicación (bus K)[, 2-7](#page-30-0)

Bus K, [2-7](#page-30-0)

Bus P, [2-7](#page-30-0)

Bus periférico (bus P), [2-7](#page-30-0)

# **C**

Cable de bus longitud de las líneas derivadas, [5-15](#page-126-0) montar en conector de bus con la referencia 6ES7 ..., [5-19](#page-130-0)

Cable de bus PROFIBUS-DP, [5-17](#page-128-0) características, [5-17](#page-128-0) reglas para el tendido, [5-17](#page-128-0) Cable derivado, [5-7](#page-118-0) Caída de un rayo[, A-21](#page-260-0) Canal de un módulo analógico[, 3-7](#page-68-0) de un módulo digital, [3-6](#page-67-0) Cartucho de memoria, M7-400, sustitución[, 8-50](#page-235-0) Cartuchos de memoria M7-400, montaje, [2-31,](#page-54-0) [7-18,](#page-181-0) [8-9](#page-194-0) Circuito de alimentación, puesto a tierra[, 4-5](#page-74-0) Circuito de carga, [4-5](#page-74-0) Clip M7-400, [8-20](#page-205-0) Codificación del conector frontal[, 4-34](#page-103-0) **Componentes** red MPI, [5-8](#page-119-0) red PROFIBUS-DP, [5-8](#page-119-0) S7-400, [1-1](#page-18-0) Comunicación, PG – CPU[, 6-5](#page-148-0) Conectar el ratón, M7-400[, 8-31](#page-216-0) Conectar una PG, [6-5](#page-148-0) Conector de bus ajuste de la resistencia terminadora[, 5-21](#page-132-0) desconexión[, 5-21](#page-132-0) enchufar en módulo[, 5-21](#page-132-0) finalidad, [5-18](#page-129-0) montaje del cable de bus, [5-19](#page-130-0) resistencia terminadora, [5-8](#page-119-0) Conector de red cablear, [4-20](#page-89-0) enchufar, [4-22](#page-91-0) retirar[, 4-19](#page-88-0) Conector frontal cableado[, 4-25](#page-94-0) con bornes de resorte, [4-23](#page-92-0) con bornes de tornillo[, 4-23](#page-92-0) con terminales tipo pinza[, 4-23](#page-92-0) elemento codificador[, 4-34](#page-103-0) enchufar, [4-34](#page-103-0) rotulación[, 4-30](#page-99-0)

Conector hembra de ampliación M7-400, retirar la tapa, [8-16](#page-201-0) Conector hembra M7-400, retirar la tapa, [8-16](#page-201-0) Conector macho de ampliación M7-400, retirar la tapa, [8-16](#page-201-0) Conector macho M7-400, retirar la tapa, [8-16](#page-201-0) Conexión a la red, [A-3](#page-242-0) Conexión equipotencial[, A-22](#page-261-0) Conexión M7-400 monitor VGA, [8-30](#page-215-0) teclado, [8-30](#page-215-0) Conexión sin puesta a tierra, M7-400, conexión de una PG[, 8-39](#page-224-0) Conexión, M7-400

equipos de manejo y periféricos[, 8-30](#page-215-0) grupo de módulos[, 8-27](#page-212-0) PC, [8-33](#page-218-0) PG[, 8-33](#page-218-0)

Confección de armarios[, 2-26](#page-49-0)

Configuración eléctrica, [A-2](#page-241-0) eléctrica, M7-400, [8-5](#page-190-0) según reglas de la EMC, [A-5](#page-244-0)

Configuración, M7-400 disposición mecánica, [8-2](#page-187-0) eléctrica, [8-5](#page-190-0) subred MPI, [8-28](#page-213-0) subred PROFIBUS-DP, [8-28](#page-213-0)

CPU, [1-3](#page-20-0) borrado total, [6-7,](#page-150-0) [6-10](#page-153-0) sustitución, [7-5](#page-168-0)

CPU, M7-400 sustitución en un grupo de módulos[, 8-45](#page-230-0) tapa de receptáculos no ocupados[, 6-20,](#page-163-0) [8-12](#page-197-0)

# **D**

Dimensiones de armarios[, 2-29](#page-52-0) Dimensiones de módulos[, 2-30](#page-53-0) Dirección inicial de módulos analógicos, [3-5](#page-66-0) de módulos digitales, [3-4](#page-65-0) Dirección MPI[, 5-4](#page-115-0) más alta[, 5-4](#page-115-0) recomendación[, 5-8](#page-119-0) reglas, [5-4](#page-115-0) Dirección PROFIBUS-DP, [5-4](#page-115-0) consejo, [5-8](#page-119-0)

Direccionamiento de módulos, M7-400, [8-4](#page-189-0)

**Direcciones** geográficas[, 3-2](#page-63-0) lógicas[, 3-2](#page-63-0) Disposición centralizada, [2-2](#page-25-0) descentralizada, [2-2](#page-25-0) Disposición mecánica, M7-400[, 8-2](#page-187-0)

Dispositivos de PARO DE EMERGENCIA, [A-2](#page-241-0)

# **E**

Encendido primero, [6-6](#page-149-0) verificaciones antes del encendido, [6-3](#page-146-0) Entorno, en la red en esquema TN-S, [4-6](#page-75-0) Equipo. Véase Teilnehmer Equipos de manejo, M7-400, conexión[, 8-30](#page-215-0) Equipos periféricos, M7-400, conexión[, 8-30](#page-215-0) Equipotencialidad[, A-15](#page-254-0) Error, cómo proceder, [6-2](#page-145-0) Espacio requerido, bandeja de ventiladores,

[2-11](#page-34-0) Estación[, 5-3](#page-114-0) número[, 5-4](#page-115-0)

Etapas preliminares a la puesta en servicio M7-400, lista de comprobación[, 8-29](#page-214-0)

# **F**

Fuente de alimentación selección[, 4-3](#page-72-0) sustitución, [7-4](#page-167-0)

Fuente de alimentación (PS), [1-3](#page-20-0)

Fuente de alimentación de carga, [4-4](#page-73-0)

Fusible de la bandeja de ventiladores, sustitución, [7-13](#page-176-0)

# **G**

Grupo de módulos, M7-400 conexión[, 8-27](#page-212-0) montaje en un bastidor, [8-22](#page-207-0)

# **I**

IM, sustitución[, 7-11](#page-174-0)

Impresora M7-400, longitud máxima de cable, [8-32](#page-217-0)

Impresora, M7-400, conexión[, 8-31](#page-216-0)

Instalación inmune contra perturbaciones[, 4-15](#page-84-0)

Instalación puesta a tierra, M7-400, conexión de una PG[, 8-39](#page-224-0)

Interconexión en red, posibilidades[, 2-37](#page-60-0)

Interface MPI, [8-39](#page-224-0)

# **L**

LED de señalización de estado y fallo, M7-400, verificación[, 8-41](#page-226-0)

Líneas derivadas, longitud, [5-15](#page-126-0)

Lista de comprobación M7-400, etapas preliminares a la puesta en servicio, [8-29](#page-214-0)

Lista de comprobación, M7-400, montaje, [8-7](#page-192-0)

Longitudes de línea, máximas[, 5-14](#page-125-0)

# **M**

Medidas de protección, [4-5](#page-74-0)

Memory Card, insertar[, 6-11](#page-154-0)

Memory Card, M7-400, inserción/extracción, [8-26](#page-211-0)

Módulo alimentación eléctrica, [2-7](#page-30-0) con separación galvánica[, 4-10](#page-79-0) montaje en un bastidor, [2-33](#page-56-0) número de slot[, 2-36](#page-59-0)

Módulo analógico, sustitución[, 7-7](#page-170-0)

Módulo de ampliación, M7-400, tapa de receptáculos no ocupados[, 6-20,](#page-163-0) [8-12](#page-197-0)

Módulo de señales (SM)[, 1-3](#page-20-0)

Módulo digital, sustitución, [7-7](#page-170-0)

Módulos digitales, sustitución de fusibles, [7-9](#page-172-0)

Módulos M7-400 atornillar, [8-24](#page-209-0) ensamblaje por enchufe[, 8-19](#page-204-0) ensamblar, [8-20](#page-205-0) retirar la capota[, 8-18](#page-203-0)

Módulos, M7-400, sustitución[, 8-42](#page-227-0)

Monitor M7-400 conectar, [8-30](#page-215-0) longitud máxima de cable[, 8-32](#page-217-0) Monitores M7-400, uso[, 8-31](#page-216-0)

Montaje satisfaciendo las reglas de la EMC – Ejemplos[, A-10](#page-249-0)

Montaje, M7-400, [8-7](#page-192-0) accesorios para módulos, [8-8](#page-193-0) ampliaciones, [8-15](#page-200-0) ATM 478[, 8-13](#page-198-0) cartuchos de memoria[, 2-31,](#page-54-0) [8-9](#page-194-0) grupo de módulos[, 8-22](#page-207-0) lista de comprobación, [8-7](#page-192-0) módulo de adaptación AT[, 8-13](#page-198-0) submódulos interface[, 6-18,](#page-161-0) [8-11](#page-196-0)

MPI, definición, [5-2](#page-113-0)

MPI, M7-400 conexión de una PG a estaciones sin puesta a tierra, [8-39](#page-224-0) conexión de una PG a una estación[, 8-36](#page-221-0) conexión de una PG a varias estaciones[, 8-37](#page-222-0)

# **P**

Parámetros MPI[, 6-9](#page-152-0) Periferia descentralizada, [2-37](#page-60-0) PG, conexión, [6-5](#page-148-0) PG M7-400 conectar a través de un cable derivado a una subred MPI[, 8-38](#page-223-0) en la red MPI, [8-37](#page-222-0) PG, M7-400 a estaciones puestas a tierra[, 8-39](#page-224-0) a estaciones sin puesta a tierra, [8-39](#page-224-0) Pila tampón cambio, [7-2](#page-165-0) colocación[, 6-13](#page-156-0) manipulación[, 7-3](#page-166-0) recuperación o gestión[, 7-3](#page-166-0) sustitución, [7-2](#page-165-0) Placa de características, M7-400, [1-6](#page-23-0) designación del módulo[, 1-6](#page-23-0) referencia, [1-6](#page-23-0) versión[, 1-6](#page-23-0) Potencial de referencia puesto a tierra, [4-7](#page-76-0) sin puesta a tierra, [4-8](#page-77-0) Preparativos para la puesta en servicio, M7-400, [8-29](#page-214-0) Prescripciones de funcionamiento, [A-2](#page-241-0) Primer encendido, [6-6](#page-149-0)

PROFIBUS-DP, puesta en servicio, [6-17](#page-160-0)

Protección contra rayos[, A-19,](#page-258-0) [A-20](#page-259-0) de los módulos de señales[, A-25](#page-264-0) elementos de protección[, A-26](#page-265-0) general[, A-23](#page-262-0) para la alimentación DC 24 V[, A-25](#page-264-0) Protección contra sobretensiones[, A-20,](#page-259-0) [A-30](#page-269-0) elementos, [A-26](#page-265-0) Puerto COM, M7-400, conexión de un PC/una PG[, 8-33](#page-218-0) Puesta en servicio, forma de proceder, [6-2](#page-145-0) Puesta en servicio, M7-400 conexión de equipos de manejo y periféricos, [8-30](#page-215-0) conexión de una PG/un PC al puerto COM, [8-33](#page-218-0) etapas, [8-29](#page-214-0) lista de comprobación, [8-7](#page-192-0) subred PROFIBUS-DP, [8-40](#page-225-0) verificación de los LED de señalización de estado y fallo, [8-41](#page-226-0)

# **R**

Red MPI componentes, [5-8](#page-119-0) ejemplo de configuración[, 5-10,](#page-121-0) [5-12](#page-123-0) paquetes de datos, [5-7](#page-118-0) reglas para la configuración, [5-7](#page-118-0) segmento, [5-14](#page-125-0)

Red PROFIBUS-DP componentes, [5-8](#page-119-0) ejemplo de configuración[, 5-11,](#page-122-0) [5-12](#page-123-0) reglas para la configuración, [5-7](#page-118-0) segmento, [5-14](#page-125-0)

Reglas generales, [A-2](#page-241-0) para el cableado, [4-17](#page-86-0) para garantizar la EMC, [A-7](#page-246-0) para la configuración de una red[, 5-7](#page-118-0)

Repetidor RS 485, [5-7,](#page-118-0) [5-22](#page-133-0) conectar el cable de bus PROFIBUS-DP, [5-23](#page-134-0) montaje[, 5-22](#page-133-0)

Resistencia terminadora, [5-7](#page-118-0) ajuste en el conector de bus, [5-21](#page-132-0) del conector de bus, [5-8](#page-119-0) del RS 485-Repeater, [5-9](#page-120-0) ejemplo, [5-9](#page-120-0)

RS 485-Repeater cablear la fuente de alimentación[, 5-22](#page-133-0) resistencia terminadora, [5-9](#page-120-0)

# **S**

Segmento, [5-3](#page-114-0) red MPI[, 5-14](#page-125-0) red PROFIBUS-DP, [5-14](#page-125-0)

Segmento de bus. Véase Segment

Seleccionar fuente de alimentación M7-400, [8-5](#page-190-0)

Selector de modo M7-400, insertar llave[, 8-25](#page-210-0)

Sobretensiones[, A-20,](#page-259-0) [A-21](#page-260-0) inductivas, [A-30](#page-269-0)

Submódulos interface, inserción[, 8-11](#page-196-0)

Submódulos interface, M7-400 montaje, [6-18,](#page-161-0) [7-20,](#page-183-0) [8-11](#page-196-0) sustitución[, 8-43](#page-228-0)

Submódulos, M7-400, sustitución[, 8-42](#page-227-0)

Subred MPI, M7-400, configuración[, 8-28](#page-213-0)

Subred PROFIBUS-DP, M7-400 configuración[, 8-28](#page-213-0) puesta en servicio[, 8-40](#page-225-0) Sustituir fusibles de los módulos digitales, [7-9](#page-172-0)

# **T**

Tarjeta AT corta, M7-400, montaje, [8-13](#page-198-0) Tarjeta AT, M7-400, montaje, [8-52](#page-237-0) Teclado, M7-400, conexión[, 8-30](#page-215-0) Teclado M7-400, longitud máxima de cable, [8-32](#page-217-0) Tendido de cables en el exterior de edificios[, A-19](#page-258-0) en el interior de edificios[, A-17](#page-256-0) Tipos de armarios, [2-28](#page-51-0)

# **U**

Uso, M7-400, monitores, [8-31](#page-216-0)

# **V**

Velocidad de transmisión[, 5-3](#page-114-0) Ventilación[, 2-19](#page-42-0) Vigilancia del aislamiento, [4-9](#page-78-0)

# **Z**

Zonas de protección contra rayos[, A-21](#page-260-0)